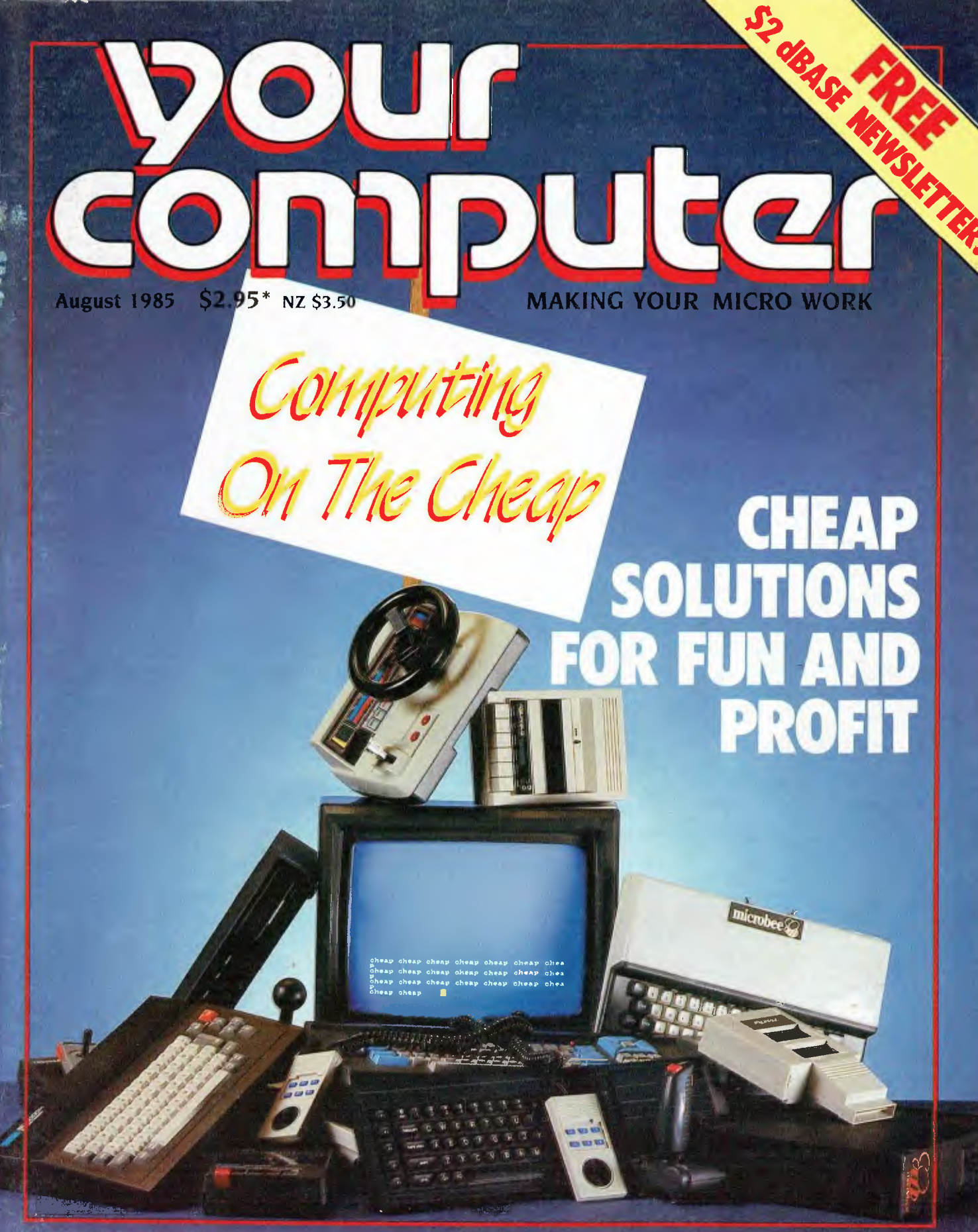

## **WORDSTAR FOR 99CENTS? TRY THE YC LUCKY DIP**

<sup>'</sup>Registered by Australia Post - Publication No. NBP 4384 ISSN 0725-3931

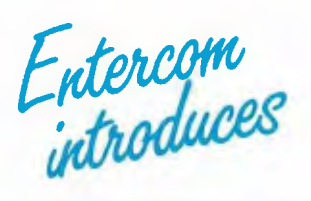

## $F_{intercomp}$  **AUTOCAD<sup>m</sup>** 2 **Automate your drawing office**

## **in the most economical way ever.**

AUTOCAD 2 was the response to the requests of thousands of engineers, architects, facilities planners, and general drafters looking for an affordable, yet high quality, precision drafting tool. AUTOCAD 2 is another major step in our advance from computer-aided drafting packages to the computer-aided productivity tools.

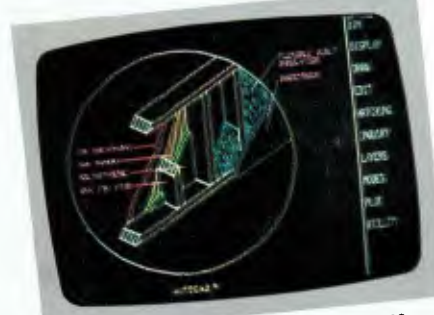

Architectural designer's crosssectional detail in perspective.

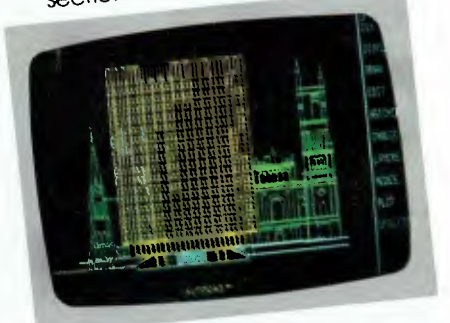

Architect's drawing Architect's druwing

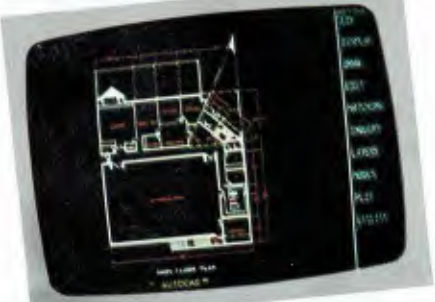

Autocad in the p u utocad in the use of floor<br>lanning and space optimization. i ng (

The best names in the microcomputer industry support this most successful computer-aided design drafting package.

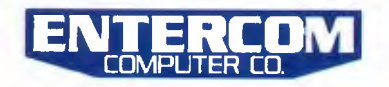

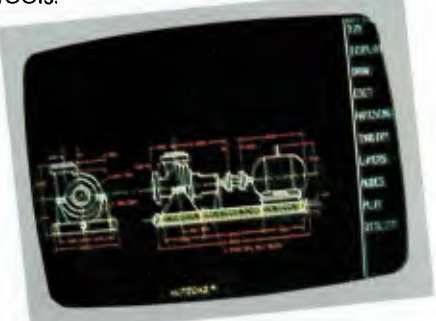

Front and side elevation<br>of a mechanical engineer's drawing.

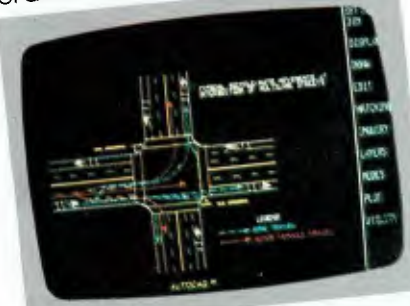

Autocad in the application Autocad in the application

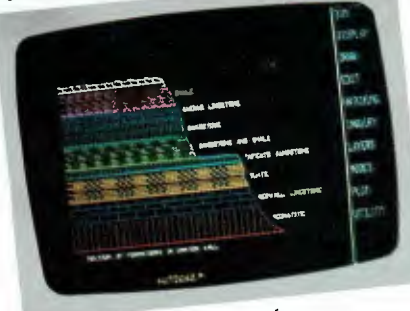

Autocad in the use of Geological sciences. The latest documented

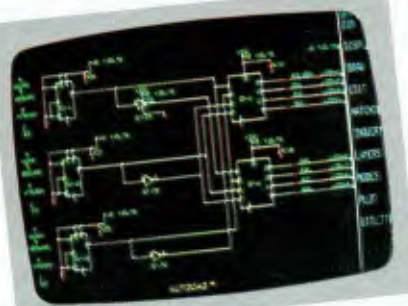

Segment of layout Segment of layout<br>from master Electronic circuit.

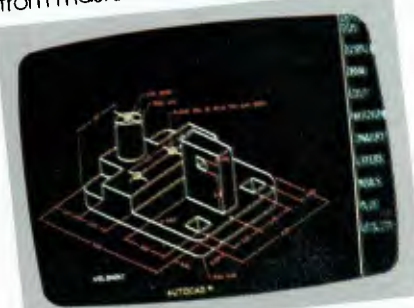

Isometric dimensioning capabilities of Autocad.

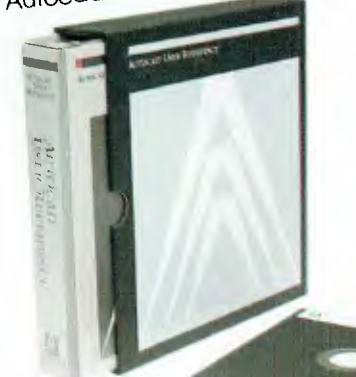

and most professionallypresented software package.

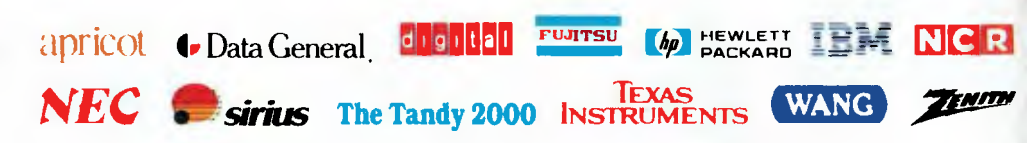

**ENTERCOM IN SPECIALISING IN COMPUTER-AIDED DESIGN, HARD DISK & NETWORKING SYSTEMS.**<br>For further details & the location of your nearest trained dealer cantact ENTERCOM COMPUTER CO. 136 BRIDGE RD. RICHMOND 3121 MELBOURNE, AUSTRALIA PHONE: (03) 429 9888. TELEX: 30625 ME 1400.

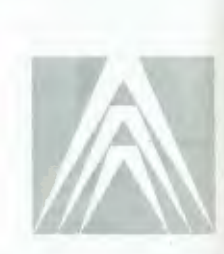

## CONTENTS

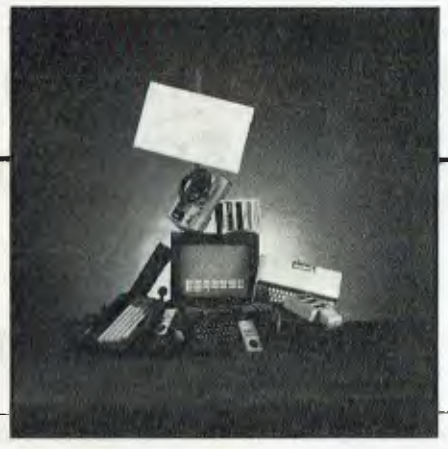

#### NEWS 7

FEATURES

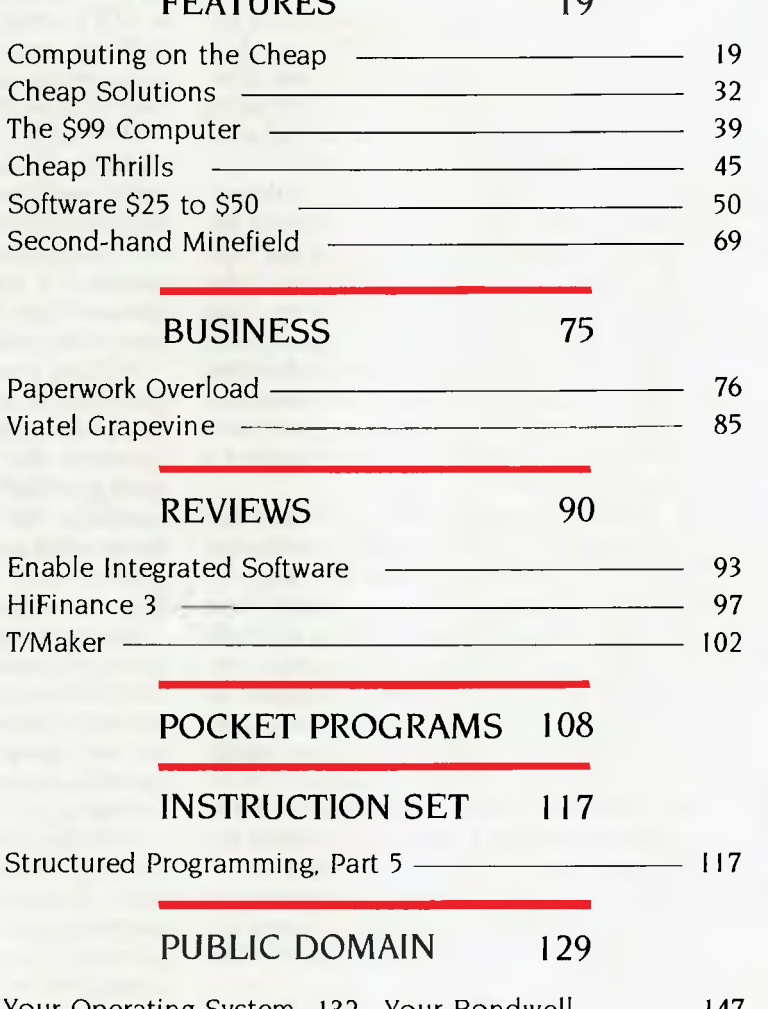

Your Operating System\_ 132 PAMS News  $\frac{134}{136}$ Your  $1BM \t -141$ Your Commodore —— 142 Your Atari  $\frac{1}{4}$  143 Your Microbee 144 147 149 154 159 161 162 Your Bondwell Clubfile Lotus Hotline Glossary Services/Ad Index Next Month

3

#### **EDITOR**  Natalie Filatoff **CONSULTING EDITOR**  Les Bell **NEWS EDITOR**  Rose Vines **ART & DESIGN**  Mark Elder **ART PRODUCTION**  Sharon Hill **ADVERTISING PRODUCTION**  Danny Hooper **MANAGING EDITOR**  Matt Whelan **PUBLISHER**  Michael Hannan **CONTRIBUTORS**  Australia: Brendan Akhurst, Bill Bolton, Annette Brown, Andrew Farrell, Phil Grouse, John Hepworth, Norman Kemp, Frank Lee, Peter Lynden, Bruce Mitchell, John Nicholls, Jeff Richards, Rod Stevenson, Dom Swinkels, Colin Tringham. United States: Howard Karten The UK: Martin Hayman **OFFICE SERVICES**  Felicity Skinner **SUBSCRIPTION ENQUIRIES**  Julie Plummer **ADVERTISING MAN AGER**  Mel Godfrey **ADVERTISING SALES**  Damien Prins, Andrea Beaty (NSW Advertising)David Farrington (Victorian Advertising) **NSW**  140 Joynton Ave, Waterloo 2017. (2) 663-9999 Telex: FEDPUB AA74488 **Victoria**  150 Lonsdale St, Melbourne 3000. (3) 662-1222 Telex: FEDPUB AA34340 **Western Australia**  Ian Greenacre, Gordon & Gotch Adv't, 134-144 Parry St, Perth 6000. (9) 328-8044 **Queensland**  John Perry, Federal Publishing, 25 Balaclava St, Woolloongabba 4102; (7) 391 8922. Telex AA145520. **South Australia**  Steve Birbeck, Admedia Group, 24 Kensington Rd, Rose Park 5067. (8) 332-8144 **New Zealand**  Chris Horsley, 4A Symonds Court, Symonds St, Auckland, NZ. Telex: TEXTURE 260753 Source Mail: Les Bell TCY314; Matt Whelan TCY267 **Bulletin Board**  (02) 662-1686 — Les Bell 1085, Matt Whelan 1, or leave a message in comments. *YOUR COMPUTER* is published monthly by the Federal Publishing Company Pty Ltd. Printed by ESN The Litho Centre, Waterloo 2017, phone (02) 662-8888. **Editorial and NSW Advertising:**  140 Joynton Avenue, Waterloo 2017. Telex: FEDPUB AA74488. *Typeset* by Frontier Technology, Spit Junction NSW; phone (02) 960-2788. Distributed nationally by Gordon & Gotch. Registered for posting as a publication — Publication No. NBP4384. See Public Domain' section for information on copyright, contributions, reader services and subscriptions.

'Recommended and maximum price only. ISSN 0725-3931.

# EDITORIAL

## **Software Distribution**  - Back to the Golden Days

The Text of Section 1<br>
I Low in the Many<br>
Many 've been impressed recently by several low-cost software projects under way in the US, where they seem to take a much more innovative view than we do here.

Many of our readers will remember the early days of personal computing (only it wasn't called that then), which were characterised by a spirit of sharing. It still exists to some extent in public domain software, but to nothing like the same level.

Back in '75, virtually every personal computer owner wrote programs, simply because there was no existing software. Having written something original, he or she was then encouraged to pass it on. Now they'd paid their dues, so to speak, they could use the programs others had written with a clear conscience. Since everyone had written some software, everyone understood its value, and piracy was not a problem.

Times have changed: ten years ago, the vast majority of PC owners contributed some software; today, virtually none do. Back then, microcomputer owners were cranks; today, they're the target of sophisticated marketing campaigns. Most current PC users have written no software, do not value it particularly highly, and think those who do write software are cranks.

It's refreshing, and encouraging, therefore, to see something of the old spirit is still alive, and that people are working out ways to cope with these problems. In Dr. *Dobb's Journal,* for example (probably the original hacker's magazine), there are attempts to get a project called GNU underway.

GNU stands for Gnu's Not Unix — as neat a recursive definition as I've seen and is an attempt to write a public domain operating system similar to Unix. GNU will not be in the public domain, but no distributor will be able to restrict its further distribution.

Lending credibility to the concepts behind GNU is the fact that its originator is Richard Stallman, the author of the popular EMACS editor and a former researcher at MIT's Artificial Intelligence Lab. In a well-reasoned article, Stallman argues free software has a place in today's world, and counters objections.

Not free, but certainly low-cost, is a concept from Prologic Corporation in the US, which produces a programmer's editor called See. This is distributed in a demonstration version which can be 'unlocked' on receipt of a special code. This, in turn, is obtained from Prologic on payment of the cost of the software.

Nothing new about this; what's new is that Prologic is able to trace each copy of See and pay the 'father' of that copy a \$5 'spotter's fee', the grandfather \$4, the great-grandfather \$3, and so on. Now, in Australia, this comes perilously close to the pyramid selling provisions of the Trade Practices Act, so it may not be workable here. I'm no lawyer, so I can't say.

But my point is that this scheme discourages piracy and rewards legitimate distribution of software. It also takes wordof-mouth advertising to its highest level yet and allows a small, probably undercapitalised company to stand a much greater chance of success with its product.

With the under-achievement in the marketplace of the integrated software packages, despite massive advertising campaigns, we are perhaps seeing that the application of resources — lots of venture capital, lots of programmers, lots of advertising — is not an infallible guarantee of success.

We can only hope it is *not* a requirement for success, and that a good idea, valued highly by users, still has a chance of success. ❑

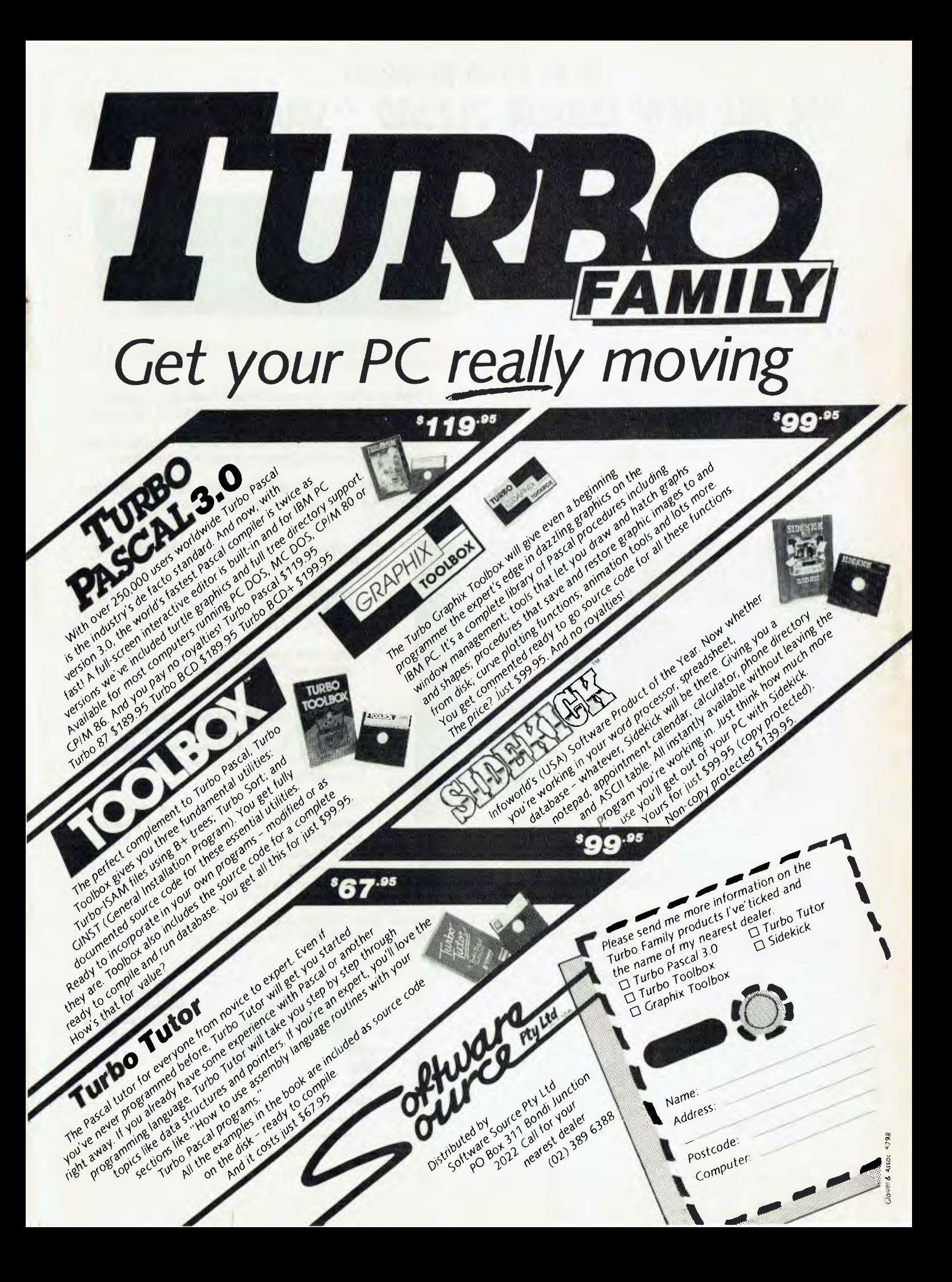

## WE'RE PROUD TO PRESENT ... THE ALL NEW CEIDATA 2123AD ''SMART'' MODEM

In one compact, reliable package the **CEIDATA 2123AD** handles Sync and Async Data Formats CCITT 21/23 and Bell 103/202 Formats for 300 or 1200 Baud Operation. Using full or half duplex in both originate and answer mode.

#### **Features**

- Auto dial
- Hayes Compatible
- Switchable Operation Modes
- Simple Installation
- Viatel Compatible, Multi Purpose
- Australian Designed and Manufactured
- Status Indicators • CCITT V25 and Bell Auto Answering Sequence
- Auto or Manual Answering Calls
- Auto or Manual Disconnection of Calls

Telecom Approval No. C84/37/1139

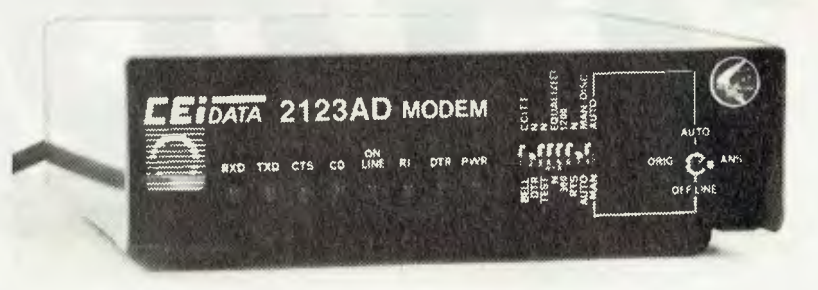

The 2123AD comes in an all steel housing for good RF rejection and has its own inbuilt 240/120 V power supply.

Front Panel has 8 status indicators to assist in fault finding. A single 3 position switch controls the manual or auto answer modes of the modem.

Eight front panel programming switches select the standards used as well as DTR/RTS overrides, allowing simple three wire control of modem.

Full RS232/V24 remote controls are provided including DSR and STF. The latter allows the transmitting channel to be remotely controlled.

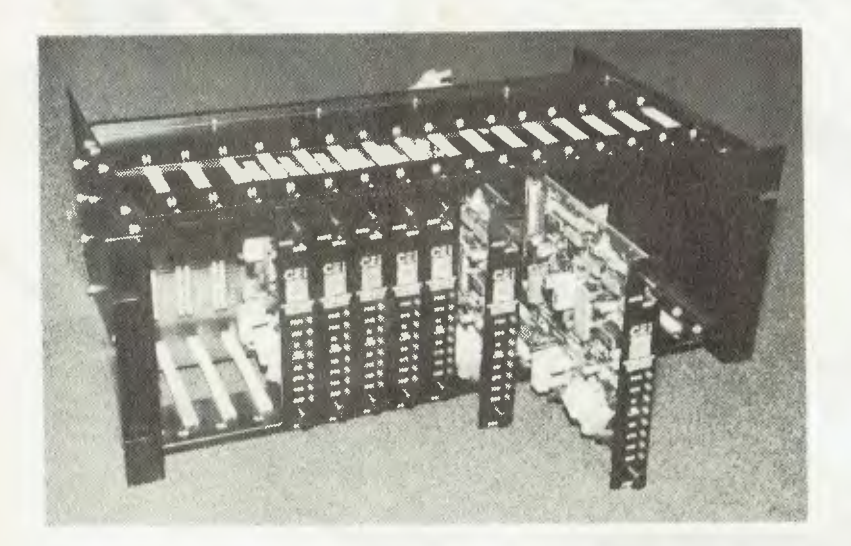

**The 2123AD can be used in a rack mount system expandable in modules of 16 to suit network operators.** 

Four optional boards can be plugged into the modem allowing:-

- 1. Automatic baud rate conversion when using 1200/75 mode. This allows the modem to look like a 1200/1200 Full Duplex Modem.
- 2. Sync clock generator, generates correct sync receive and transmit clocks locked to the incoming data.
- 3. Automatic dialler/baud rate converter allows "Hayes" compatible software to automatically dial the required telephone number. This option also includes a baud rate converter.
- Battery adaptor powers modem up in response to an incoming ring and powers the modem down on loss of carrier. Eight "AA" batteries will typically power the modem for 1 to 3 years when used as a remote attachment to a data logging system.

Best of all, there's the reliability. Thousands of satisfied operators confirm that CEIDATA modems are perhaps the most reliable available in Australia today, at an unbeatable price/performance package. But act today and update with **CEIDATA 2123AD SMART MODEM.** 

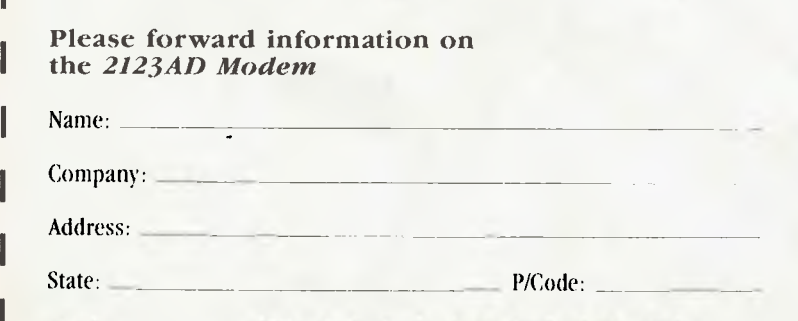

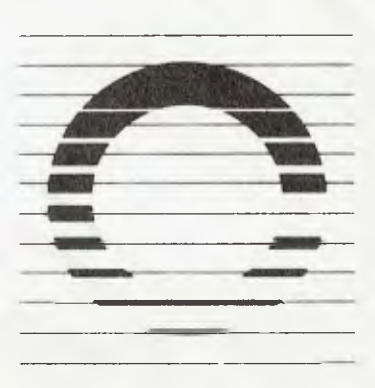

**Consolidated Electronic Industries Pty Ltd**  15a Anderson Road Thornbury Victoria 3071 Australia PO Box 21 Thornbury Victoria 3071 Telex AA32463 Cables Cepak Melbourne Telephone (03) 484 0791

## **AT LAST - THE AT**

REMEMBER THE excitement when IBM originally announced the details of its Advanced Technology PC, the AT? It sounded like a good thing — a powerful machine which would offer significant price/performance advantages over its predecessors.

Well, that selfsame (almost) machine has at last reached our shores (again, almost). The normal delay between a machine being released in the States and its release here has been lengthened by the problems which beset the AT's hard disks, but the company has taken orders for the machine, which it will begin to ship next month.

IBM's troubles with the AT have received a good deal of publicity (the amount of publicity being directly proportional to the level of silence on the subject by the company itself). Finding a supplier of large numbers of reliable hard disks has been difficult for IBM, with resultant delays in shipping the product. It is to be hoped the Australian version (which will come off the Wangaratta assembly lines) will be free from hard disk crashes. IBM prides itself on the reliability of its equipment, so we should expect to see a solid version of the machine here.

#### **What's in the Box?**

Perhaps the AT's biggest attraction is the Intel 80826 processor on which it is based. This provides a lot of processing power, enough to make the AT usable both as a standalone machine or as a multi-user system. Up to 3 Mbytes of RAM can be addressed, with the base model containing 256 Kbytes and a 1.2 Mbyte high-capacity diskette drive, while the enhanced model contains 512 Kbytes of RAM, the 1.2 Mbyte floppy and a 20 Mbyte hard disk.

Prices start at \$7821 for the base model, and on top of that you'll have to stick an operating system. PC-DOS 3.1 and PC Xenix, both announced at the same time as the AT, will set you back \$121 and \$724 respectively.

PC-DOS 3.1 supports all IBM personal computers and provides:

- **booting of DOS from diskette or fixed disk**<br>• dynamic allocation of file space
- **dynamic allocation of file space**<br>**E** tree-structured directories
- tree-structured directories<br>■ backup and restore comm
- **backup and restore commands**<br>• file recovery utility
- $\blacksquare$  file recovery utility<br> $\blacksquare$  iob stream sequenc
- job stream sequencing of programs as batch files, with conditional logic supported
- $\blacksquare$  piping
- **•** file spooling<br>• virtual disk s
- virtual disk support for using memory above 1 Mbyte
- **E** support for PC network hardware and software

#### **Other Goodies**

PC Xenix is Microsoft's Unix derivative. It supports single- and multiuser configurations and multi-tasking. Based on Unix System III, Xenix provides support for memory up to 3 Mbytes, dynamic memory management, a hierarchical file system, file-sharing protection and 80287 maths co-processor support. Two command interfaces are supplied (the Bourne and Visual shells) and three program editors ('vi', 'ed' and 'sed'). To use Xenix, you'll need an enhanced model AT.

IBM's contestant in the windowing stakes, Topview, was also announced. Topview runs with DOS versions 2.0, 2.1 and 3.1, and "most

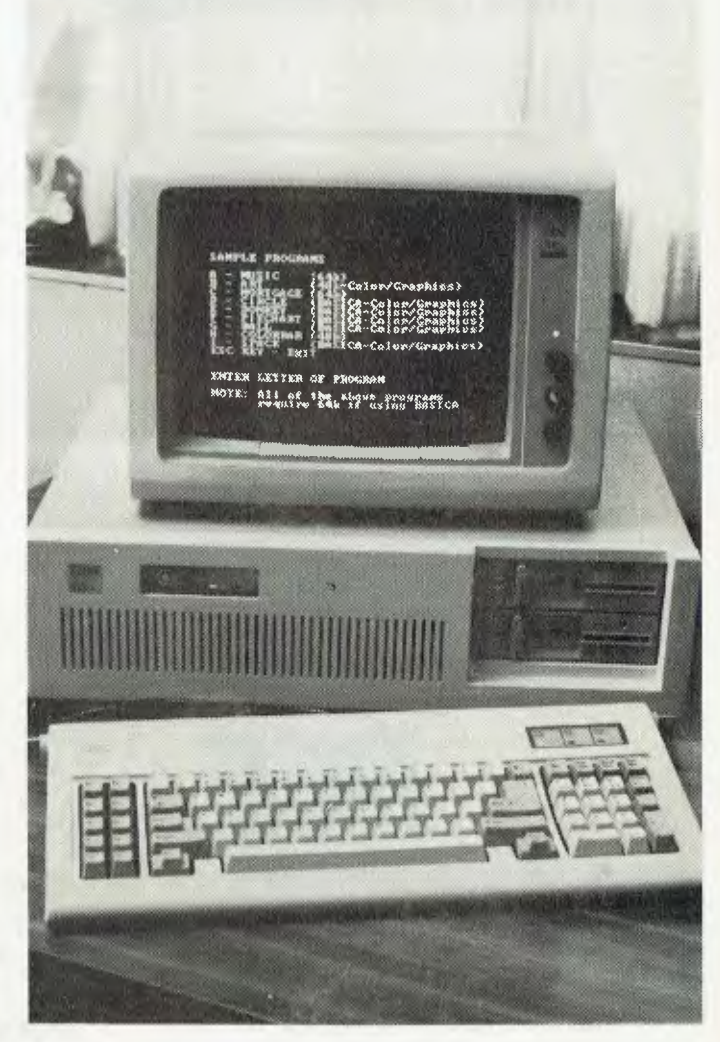

existing PC-DOS applications will run in the Topview environment".

The Topview environment is multi-tasking, with windowing and mouse facilities, copy, cut and paste and DOS services. Some of the existing programs supported are: BASIC, BASIC compiler, COBOL compiler, Displaywrite I and 2, Multiplan, Visicalc, PC Cluster, Macro Assembler and the IBM Assistant family.

The Topview Programmer's Toolkit offers a set of tools for developing application programs that utilise Topview's facilities. The Toolkit provides examples of how to access Topview facilities, window design aid and panel utilities, program information, file and filter tables, language interfacing and pointing device support (more mice). Topview will retail for \$277 and the Toolkit for \$737.

The PC AT will be available through a network of more than 140 IBM<br>palers, and through JBM's Branch Sales Offices dealers and through IBM's Branch Sales Offices.

#### **VOICE FOR THE SPEECHLESS**

The NSW Department of Industry, Technology and Commerce and the Spastic Centre's Centre Industries have each provided \$15,000 per year for up to three years to the NSW Institute of Technology for the development of an eye-operated communication device and computer terminal.

The funds cover the salary of a research officer, who will be based at the Spastic Centre and draw on the teaching, research and laboratory resources of NSWIT.

The communication device is intended for people who through disease or accident are unable to speak or to communicate by means of writing, pointing or sign language. This could include quadriplegics, stroke patients and people with cerebral palsy.

A prototype of the new device, developed by NSWIT Engineering

student Vito Ignazzi, assisted by Dr Vic Ramsden, is already being used by an eight-year-old spastic boy in Tamworth, NSW. The boy is unable to effectively control any muscles except his eyes; the new communication device lets him use that eye control to 'type' messages for his teacher and others.

The device consists of a specially adapted pair of spectacles, which can detect eye position, and a personal computer. A keyboard and cursor are displayed on the top halfof the computer screen, Eye movement moves the cursor across the keyboard display to the selected letters, which are then shown on the lower half of the screen. Any message can be printed as hard copy or, with a voice synthesiser attached, can be generated as an audible message.

Development still required to make the system fully functional

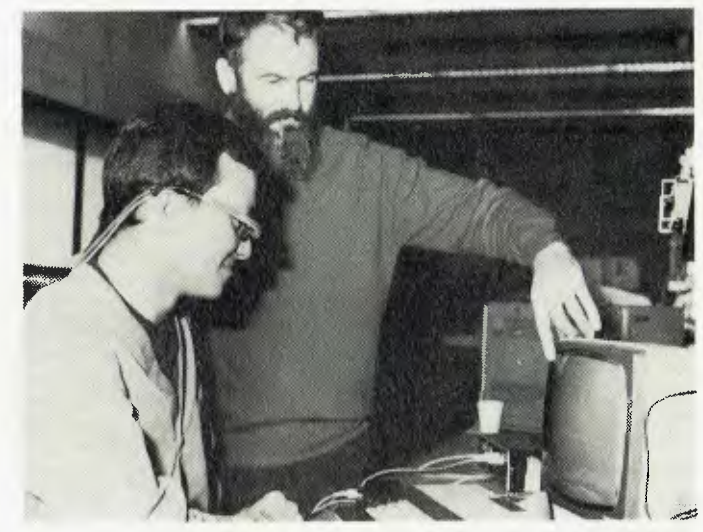

includes software which will compensate for any slight head move ment. Additionally, software will be developed to allow the user of the communication device to operate a standard word processing system.

The device is currently being run on a Microbee computer. There are plans to adapt it to run on the Apple and other personal computers and terminals, and it is hoped this work will be com-<br>pleted within a year. pleted within a year.

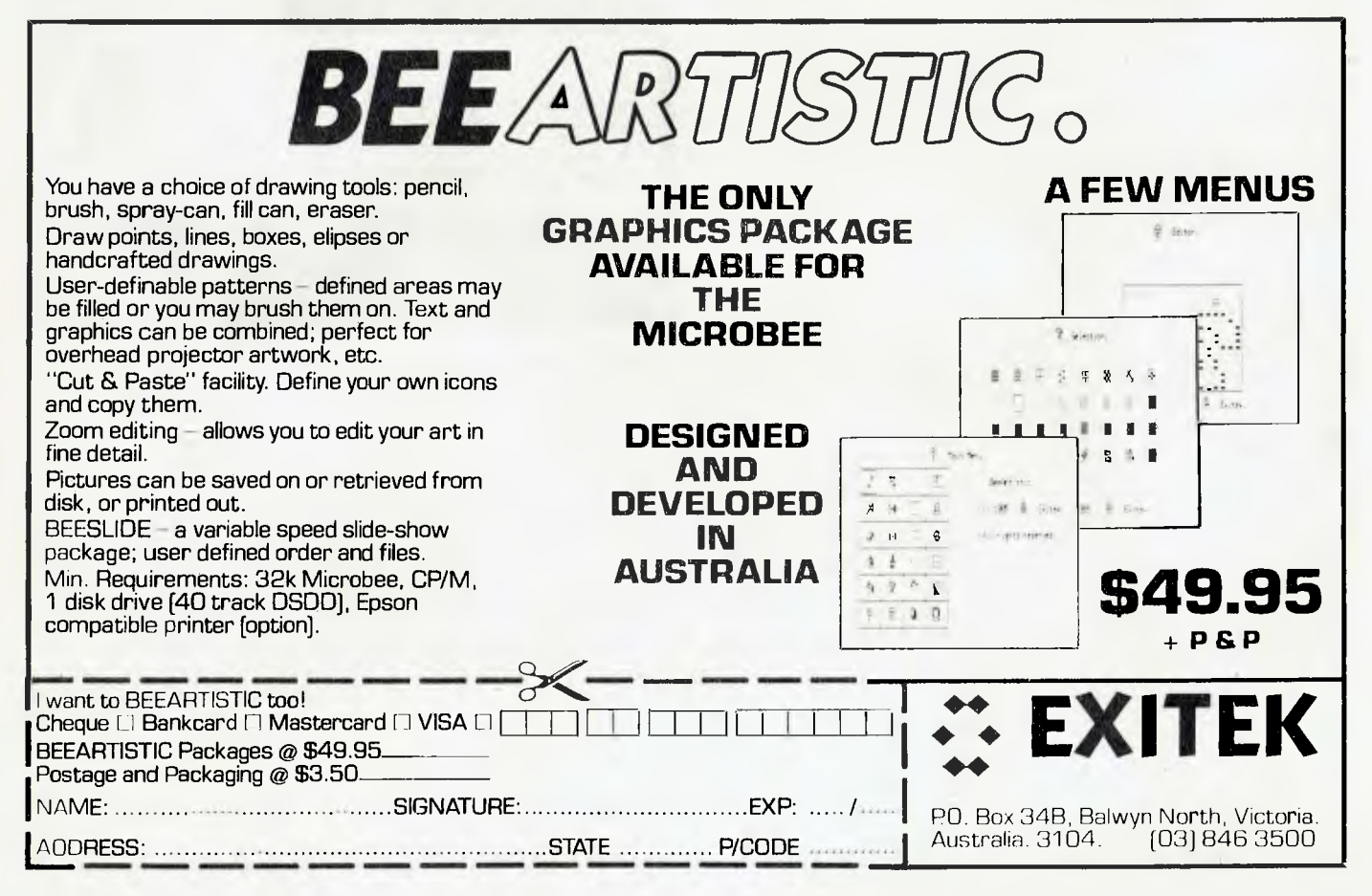

### **AMICRON WINS HEALTH CONTRACT**

Australia's largest NEC dealer, Amicron Computer Services, has won its second major government contract this year, to supply NEC APC **Ill** microcomputers and develop specialised communications software for the NSW Health Department. The initial contract is for two years, with a further two-year option.

According to Amicron, the contract could involve as many as 1000 systems and will see the APC Ills become the main microcomputers used as standalones in public hospitals throughout the state.

The department's current PCs will gradually be weaned out, making room for the APCs to provide local processing facilities such as word processing, forecasting to aid in management decision-making, use of spreadsheets and access to small local databases in each hospital. They'll also link hospital managers to the extensive VAX system.

More than 1000 APCs have already been installed in NSW public hospitals within 12 months, and Amicron marketing director Ian Pozdena reports "many more major sales" current-<br>Iv under negotiation ly under negotiation.

#### **CASH FOR CODE**

Closet programmers come out! Jacaranda Software has announced the establishment of the Jacaranda National Educational Software Award, to be presented annually for the best software package for infant, primary or secondary use.

Entrants must submit original, unpublished work before November I, 1985, on 13 cm disks in Apple II, BBC, Commodore 64, IBM PC or Microbee format. All entries will be considered for publication by Jacaranda Software, and the winning entrant will receive \$1000, with \$500 and \$250 for the runners-up.

The judges will be looking for imaginative ways in which the unique capabilities of computers can be used to help students learn. Bruce Mitchell, Manager of jacaranda Software, hopes the award will encourage the development of software combining the talents of educators and programmers.

Entry forms are available from Jacaranda Wiley offices in Sydney, Melbourne and Adelaide, or from Jacaranda Wiley, 65 Park Road,<br>Milton 4064: (07) 369 9755  $\Box$ Milton 4064: (07) 369 9755.

#### **COM PUS HACK SLASHES APPLE PRICES**

Compushack has announced some astounding reductions on Apple software, claiming the products will be sold at the "lowest ever levels in Australia".

The company is offering a 'business upgrade' for \$395 which comprises a Z80, CP/M, Wordstar 3.3, Mailmerge, Spellstar, Infostar, Calcstar and 64 Kbytes of memory. This upgrade not only provides vastly improved processing speed with the Z80 operating at 6.5 MHz, but also opens up the world of CP/M software to Apple users.

Apart from the complete business set, Compushack has another package consisting of the Z80, CP/M, Wordstar 3.3 and 64 Kbytes RAM for \$225 (reduced from the regular price of \$695). Some individual elements have also been reduced, with Infostar costing \$175 (down from \$666) and Calcstar (for both Apple and IBM) down from \$220 to \$79.

Products will be available at these prices until current stocks are exhausted. Compushack is at 303 Pacific Highway, Lindfield 2070, and orders can be placed<br>toll-free on  $(0.08)$  23,0200 toll-free on (008) 23 0200.

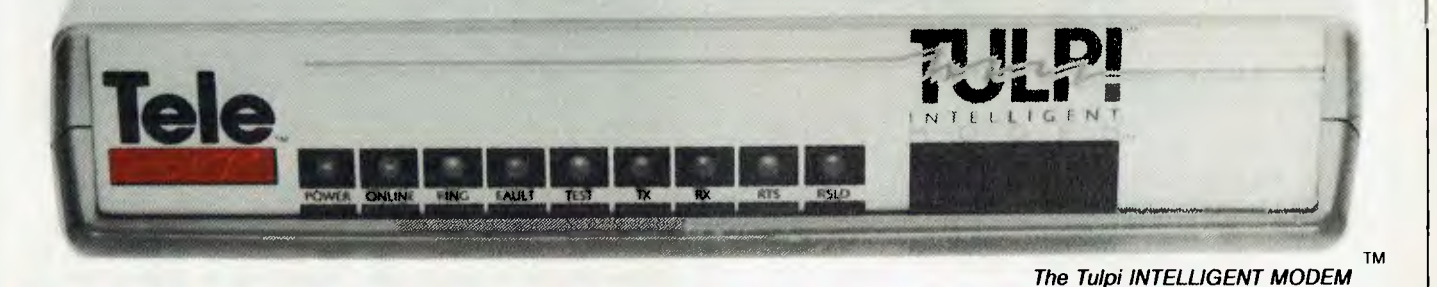

# **LIKE NO OTHER MOD**

Tulpi<sup>"</sup> is a state of the art microprocessor controlled, Intelligent Modem **Tulpi incorporates all of the necessary features for users of videotex and standard databases.** 

**• Automatic dialling,** pulse and tone. **• Self contained communications firmware.** Integrated command structure allows the user to set mode, baud rate and data format Line side and user side configurations may be independent

 $\blacksquare$  Automatic answering featuring our exclusive 'Sleep Answer mode.

**• Universal speed up buffering and bit rate conversion** which allows CPU to function at high baud rates. Tulpi manages the split baud rates and buffering. This enables all PCs and 'Dumb Terminals' to access Viatel without the need for bit rate convertors.

**• Exclusive LongLine" circuitry** maximizes the integrity of data in country areas where the Telecom lines are long and often noisy. This also improves noisy city exchanges too. **• V21 and V23 modes 1 and 2** connection optimised to Australian Telecom's protocol. Also Bell 202.

**• No Switches.** All of Tulpi's commands are accessable from the terminal devices keyboard or host computer.

**• Automatic powerup default configuration** for virtually unlimited system flexibility in private line, exchange line or direct wired environments.

**III 8K PROM and 16K RAM (optional) for industrial process control and surveillance programming.** Perfect for remote non keyboard devices. **MI 8085 processor.** 

**For further information and the name of your nearest dealer contact:** 

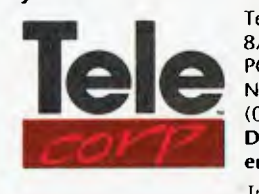

**Telecorp Pty Ltd.** 8/21 Tepko Road, PO Box 236. Terrey Hills NSW 2084 Australia. (02) 450 2522. **Dealer and O.E.M. enquiries welcome.**  Telecorp P/L 1985 YC/8/85

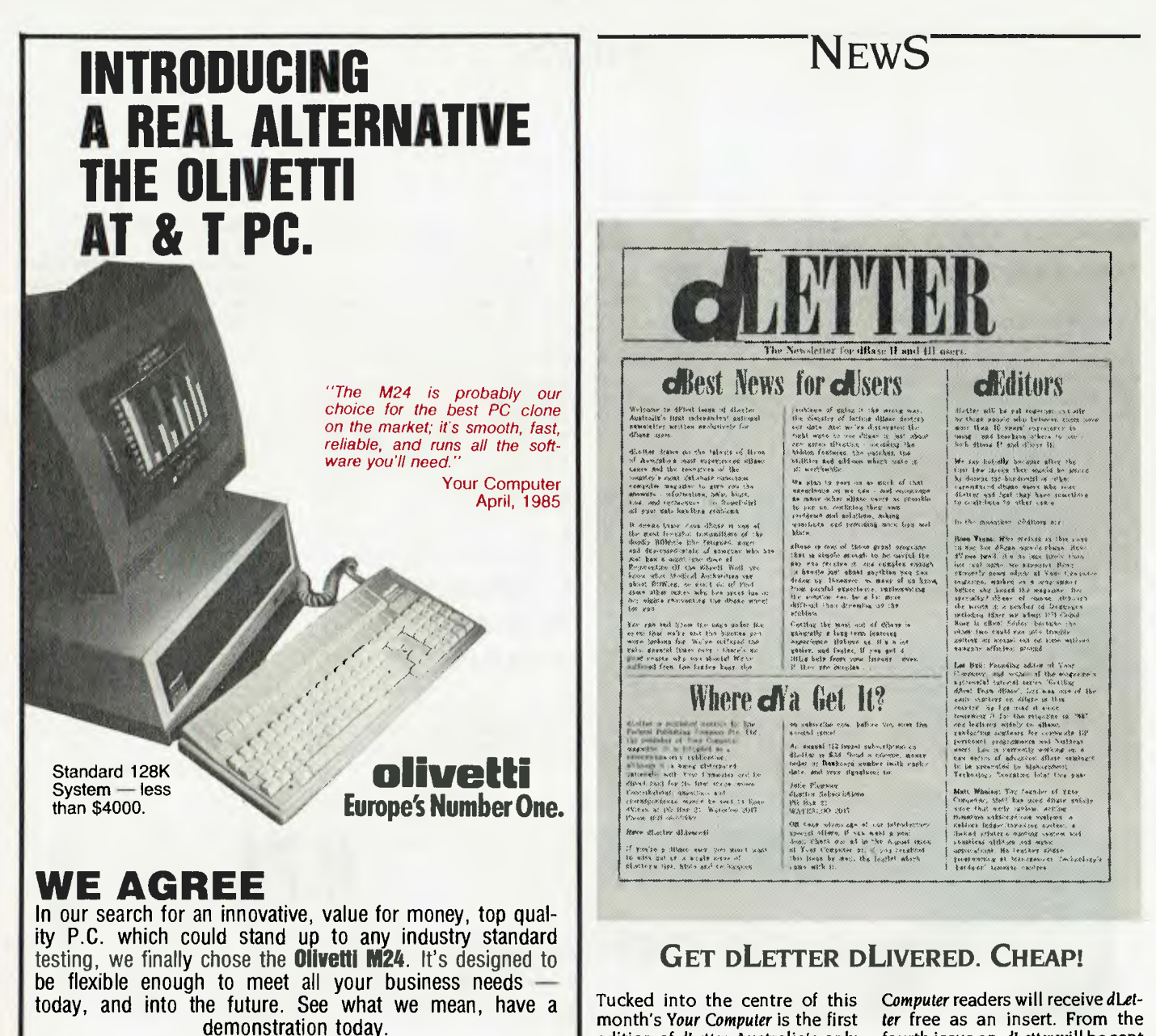

#### **We've got all the expertise and software you'll need — PLUS THESE EXTRAS:**

**• FINANCE FACILITIES • LOWEST PRICES** 

**• AFTER-SALES CARE • PRACTICAL ADVICE** 

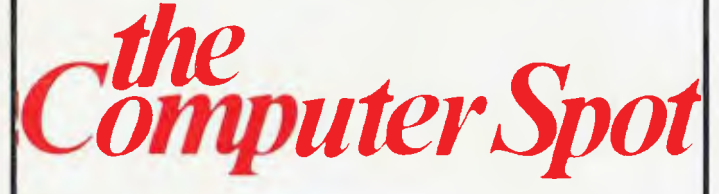

**Shop C4 MLC Centre SYDNEY Tel: (02) 235-2455** 

**Shop21A Greenway Arcade PARRAMATTA Tel: (02) 635-6115** 

month's Your Computer is the first edition of dLetter, Australia's only independent national newsletter devoted entirely to dBase II and III users.

If you're one of the many people who have been following Les Bell's 'dBest of dBase' series and are now wondering where to turn for your monthly dBase fix, dLetter is for you. It offers hints, techniques and the inside dope on dBase, and is written  $by$  dBase users for dBase users.

For the first three issues, Your

### **How CHEAP CAN WE BE?**

Incredibly cheap. To celebrate the theme of this month's Your Computer we're conducting a lucky dip for all new subscribers. For the paltry sum of \$27.99 you could walk away with 12 months' subscription to Your Computer, 12 months' subscription to dLetter ter free as an insert. From the fourth issue on, dLetter will be sent to dLetter subscribers only. As an enticement to readers of Your Computer, we are offering a special combined subscription rate, which will save you heaps.

Current subscribers who wish to receive dLetter regularly must also fill in the subscription form, ticking the current subscriber's box. That way you won't miss out on dBest thing since dLast of dBase. Interested? You'll find<br>dCoupon on page 138 dCoupon on page 138.

(see our other news item for details) plus a lucky dip with a (possible) value of \$800.

If this all sounds like some impossible gimmick, turn to pages 138-139 for all the convincing details. The early worms are going to get a real treat with this offer.  $\Box$ 

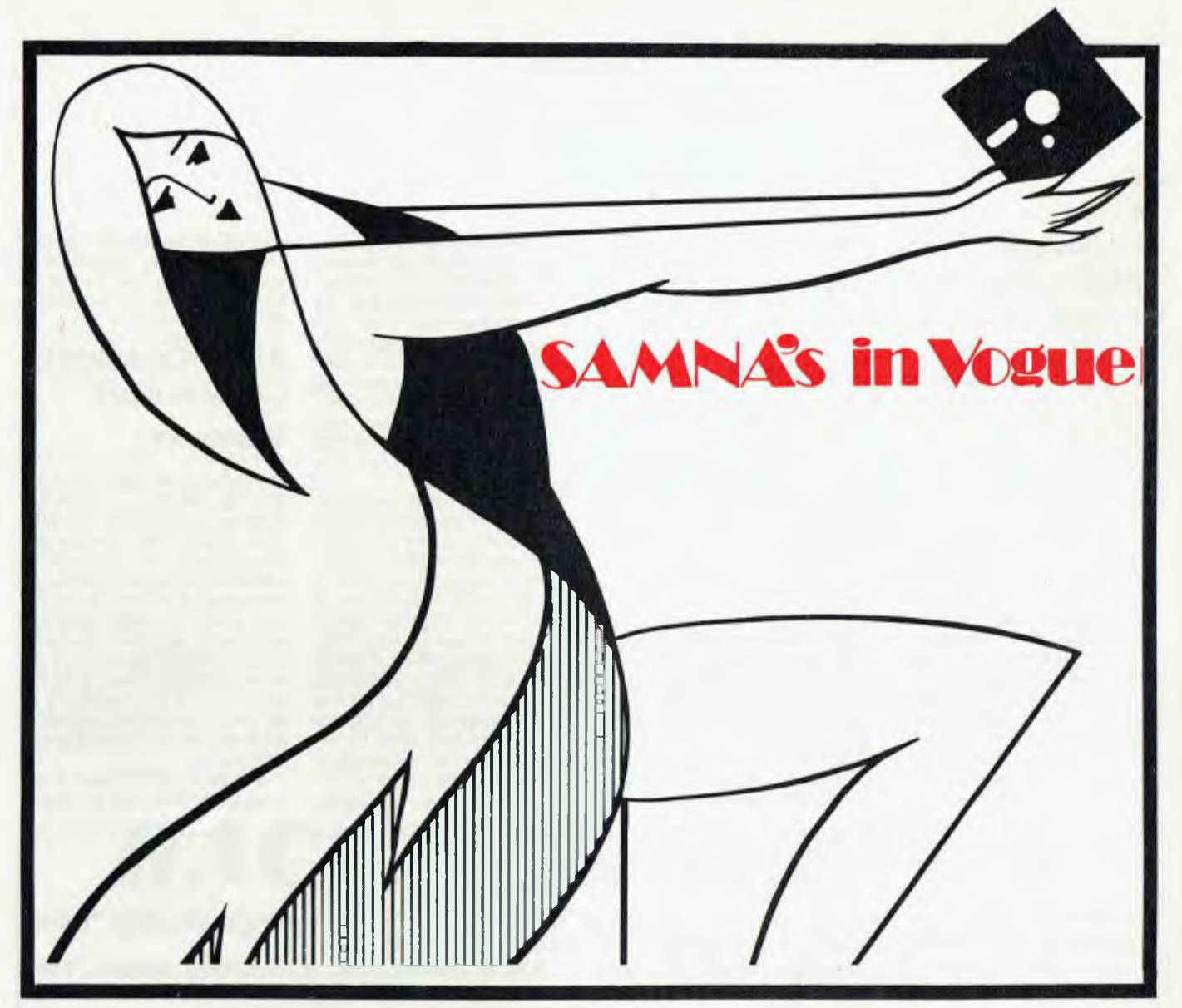

## **RD III SAMNA**

If you think keeping up with the latest fashion is hard work — you should try computers. For a start, word processors that only wordprocess are dead, The in-word today is office automation; individual personal computers doing a whole range of tasks. Word processing, project planning, spreadsheets, to name a few.

"Byte Magazine (the computer industry guru) said "SAMNA Word III is the best...... I'd rather work with SAMNA Word III than with a dedicated word processor".

**SAMNA Word III** runs on the IBM Personal Computer' and lets you produce work you can be proud of. High quality, well-laid-out documents. Fast, easy to learn and simple to use. Just imagine, centering a title by using just 2 keys. Or being able to zoom out and look ata page even before its printed.

There's an Anglo English dictionary to help you with those difficult words; and your document index can be automatically produced. There's so many good things about SAMNA Word III, why not ask for a demo at your local computer store, or complete the clip coupon below.

ARCOM Pacific is the leading business micro computer software distributor in Australia and New Zealand. We'll help you stay in touch with computers.

For an even more versatile office tool, **SAMNA**+ integrates multiple spreadsheets with SAMNA Word HI. Gareth Powell, Computer Editor, Sydney Morning Herald said, "Ina sense SAMNA+ rivals Lotus 1-2-3 it includes a database of sorts plus spreadsheets. The great difference is that it has been designed principally for people who manipulate words".

This means you can use your word processing skills to layout and manipulate the spreadsheet. Multiple spreadsheets can easily<br>be handled and wide documents can be folded to com-<br>pare different columns of numbers. Furthermore, results in pare different columns of numbers. Furthermore, results in  $\sim$ 

**10 x 05** 

The Word Base Manager in SAMNA+ gives you the ability to search many or all of your documents for specific information, e.g. find a letter sent to a client ability to search many or all of your documents for<br>specific information, e.g. find a letter sent to a client specific information, e.g. find a letter sent to a client<br>some weeks ago, or list all the references to a<br>specific subject. It is an incredibly powerful specific subject. It is an increalibly powerful<br>facility, only seeing is believing. Why not<br>ask for a demonstration at your local computer store, or use the clip coupon below.

coupon below.<br>
"SAMNA Word III and SAMNA+<br>work on the IBM PC, PC-XT, AT, **SAMNA Word III and SAMNA+**<br>work on the IBM PC, PC-XT, AT,<br>PC 3270 and close PC 3270 and close<br>compatibles.

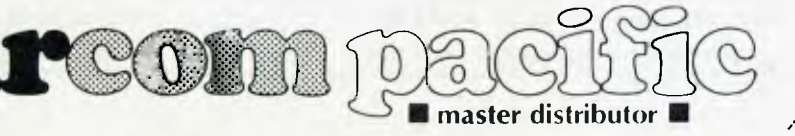

**/ 425** 

**0** \$2000

#### **MELBOURNE'S TAFE COLLEGES OPT FOR NCR**

NCR personal computers and data communications networks are to be installed at Melbourne's five colleges of Technical and Further Education.

Forty Decision Mate V microcomputers and five networks, worth approximately \$250,000, have been ordered. The Decision Mate is a dual-processor computer, offering 8-bit and I6-bit capabilities. The colleges already have extensive libraries of 8-bit software, but are looking toward increasing use of 16-bit programs

The communications networks will be used to connect each college's bank of micros to a central database, stored on hard disk. Students will be taught how to operate, maintain, diagnose and repair the complete computer system, and design and engineering aspects of the system will also be covered. In addition, the colleges will offer part-time courses for self-employed people wishing to learn business computing skills.

#### **ASSEMBLY LANGUAGE ON AIR**

'A Systematic Approach to Assembly Language Programming' is the next course to be broadcast by Radio University. The course runs for nine weeks, commencing August 27, with lectures being broadcast at 8 pm on Tuesdays and repeated at 7 pm on Fridays.

The course will be conducted by Dr Graham Nellestrand, Senior Lecturer in Computer Science at the University of New South Wales, and is designed for people with a good working knowledge of Pascal who want to acquaint themselves with the structure of the machine and mechanisms

underlying high-level languages.

Specific attention will be given to the translation of structured, high-level languages into the assembly languages of the PDP-11 and M6809 microprocessors. Concepts covered include: problem-solving and computer programming basics; instruction sets, program skeleton, names, variables and numbers; procedures and data frames; and functions and recursion.

In addition to the broadcast lectures, Dr Hellestrand will give two tutorials at the university. The course fee of \$45 covers the broadcast lectures, three hours of tutorials and comprehensive course notes. Transistor radios adjusted to pick up Radio University's special frequency are on sale from the station for \$10 plus postage (or instructions on how to modify your radio are available on request). Cassettes of the complete radio lectures are available for \$81 (with notes).

Radio University has regular

courses on computers and computing. If you're interested in learning more, contact: Radio University, PO Box 1, Kensington<br>2033: (02) 697 3175 2033; (02) 697 3175.

#### **AMIC CELEBRATES GROWTH WITH DISCOUNT**

The Melbourne-based Australian Microcomputer Industry Clearinghouse (AMIC) has launched a corporate membership plan targeted at corporations with staff training needs in microcomputing. It is offering a 20 per cent rebate for staff attending workshops, hands-on access to displayed computers at half the normal \$6 hourly rate, a 10 per cent reduction on consultancy, 25 per cent off the hire of training facilities and free orientation for staff groups.

A division of 'Fechnisearch, the commercial arm of the Royal Mel-

## ARD DISK MICRODECISIONS: M

**The MDII offers a carefully selected group of business application software including Word Processing, Forecasting, Database Management and Accounting functions. The MDII speeds you through them all, even if you've never used a computer before. The Microdecisions' straightforward component design ensure continued reliability.** 

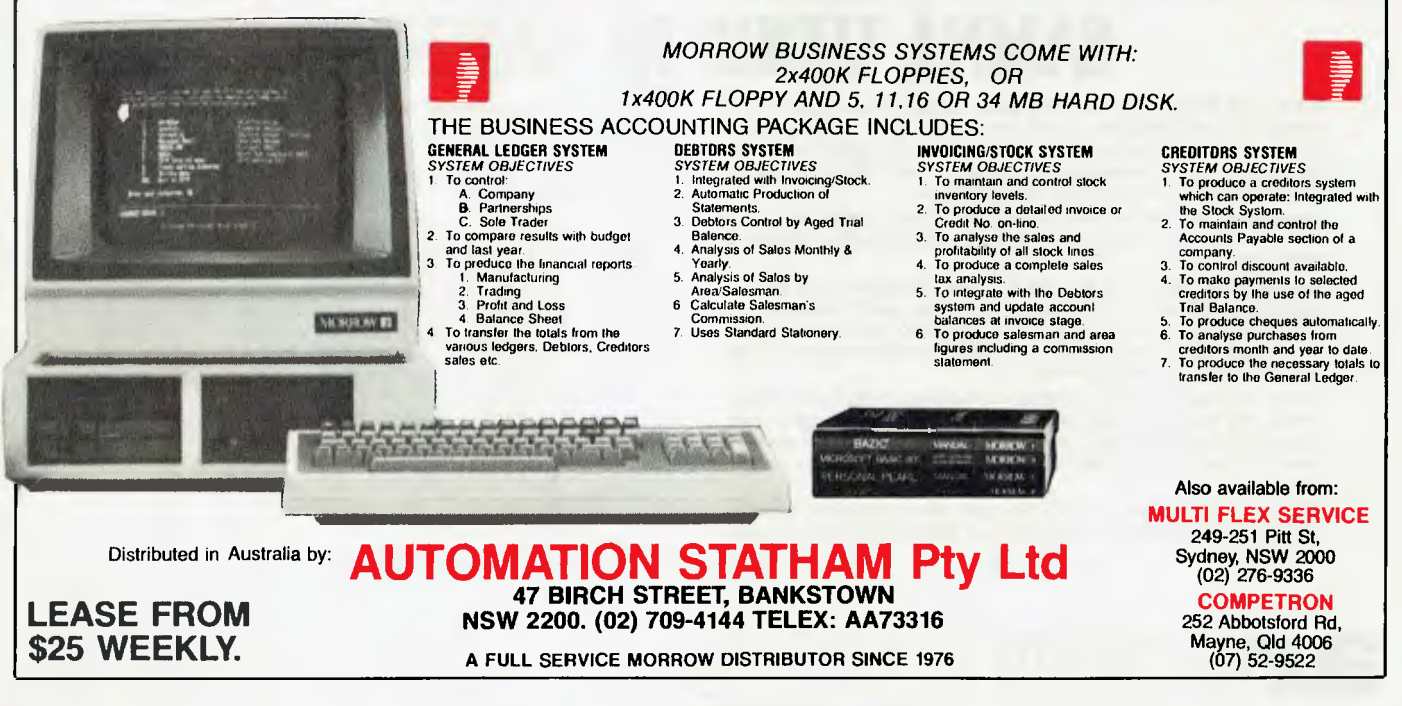

bourne Institute of Technology, AMIC has come a long way in the 20 months since its inception, with membership expanding from 12 to 36 companies. Microsoft has been the latest addition. Companies already represented include Apple, Control Data, IBM, Digital, Hewlett-Packard, ICL and **Tandy** 

For a fee of \$500, corporate members can get in touch with a comprehensive range of hardware and/or software. Options offered by AMIC include hardware and software demonstrations for \$40 an hour, consultations with qualified Institute staff for \$60 an hour and training programmes for \$45 an hour.

With enrolments exceeding 200 a month, AMIC claims to be one of Victoria's biggest computer training centres. The current workshop timetable lists around 30 subjects, including most of the popular database, word processing, accounting, spreadsheet and integrated packages.

AMIC is located at Gateway Plaza, 449 Swanston Street, Melbourne. For more information contact Peter Wilkinson, (03) 663 6775. ❑

## **HP BACKS LOCAL SOFTWARE**

#### **DEVELOPMENT**

In a move aimed at boosting local software production, Hewlett-Packard has launched a software centre in Ringwood, Victoria. The centre, with a budget of around \$2 million dollars a year, will manufacture products for both the local and export markets.

Among its first products is a software package designed to boost the productivity of Australia's 25,000 small manufacturers. It is due to be released before the end of the year and, if it does well on the local market, HP hopes to release it overseas. Also in the pipeline is a 'sophisticated fourth-generation language' originally developed by local software house BBI and substantially enhanced by HP.

The centre will employ 40 people, and Hewlett-Packard's \$1.5 million investment will earn it offset credits with the govern-<br>ment ment. ❑

#### **THE JOB OF YOUR DREAMS?**

It's not only *Your Computer's* subeditors who have had enough (see news item on capital letters). Our minuscule band of hardware and software support specialists (me and him) have decided it's time to get a full-time system support specialist to keep the company's Compupro (and other) microcomputers running happily.

We know there's someone out there who would like nothing better than to spend their time tink-

ering with the latest in hightechnology computer equipment *and yet paid for it.* If that someone is you, look for the job ads<br>throughout this issue for throughout this issue for  $details$ details. ❑

## **VSOFTWAREZ MISSES OUT**

In the rush to produce a comprehensive listing of cheap software, we somehow seem to have missed a couple of products from Queensland company Vsoftwarez, which handles software for the VZ200/300. Two of its products which fit into this month's \$25-S50 category are 'Cash Book Ledger' and 'Editor Assembler', both available on disk for \$25.

More information on products from Vsoftwarez can be obtained by sending a large, self-addressed envelope to: Vsoftwarez, 39 Agnes Street, Toowong 4066. Alternatively, you can ring on  $(07)$  371 3707. ❑

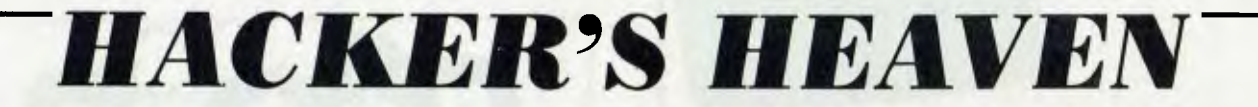

Hacker's Heaven? Well, what else would you call a job which involved working with some of the best micros in the world on a regular basis as well as the chance to see all the new machines as (or before) they are released?

Yes, *Your Computer* is looking for someone to take care of its computers. Not just the fancy new ones which pass through the office every week, of course — we want someone to keep our work systems going.

Over the past three years we have set up a number of multi-user micros (Compupro S-100 boxes, powered by 8085/88 dual processors originally — lately we've been converting them to 80286s) for Federal Publishing and parent company Eastern Suburbs Newspapers.

Now we seem to spend more time playing with them than producing the magazine — it's time someone took the job on full-time.

**The job:** is generally user-support and software orientated, although we also solder cables, interface various RS232 devices, bolt disk drives into boxes, and do hardware diagnostics to board level (relatively simple when you have several identical machines). Basically, it involves doing anything and everything needed to keep the machines humming and the users happy — installing new operating systems, doing backups, figuring out why the subscriptions system is giving Access Manager errors, writing instant utilities, setting up comms links, organising repairs, and so on.

**Qualifications:** The only one we really care about is whether you can do the job. The ideal applicant will *be* a young self-starter, self-reliant with a large dose of commonsense and the ability to think a problem through. He/she would be familiar with Digital Research operating systems and would write in 8086 assembler, C, PDI, and dBase **II.** Can't do *all* that? Never mind, neither can the other applicants .

**Rewards:** Meagre. This *is* publishing, after all. We'll give you lots of fun people to work with, plenty of entertainment, a stack of exciting equipment and enough broad/useful experience to lift your market value substantially. We'll also pay you enough to keep you from starvation. If you want more than that you'll just have to convince us you're worth it. We had in mind negotiating from around \$18,000 but feel free to tell us what you think we should pay you in your application.

All applications should be in writing, and addressed to:

Matt Whelan Federal Publishing PO Box 227 Waterloo 2017

You can contact us on 663-9999 if you have any questions.

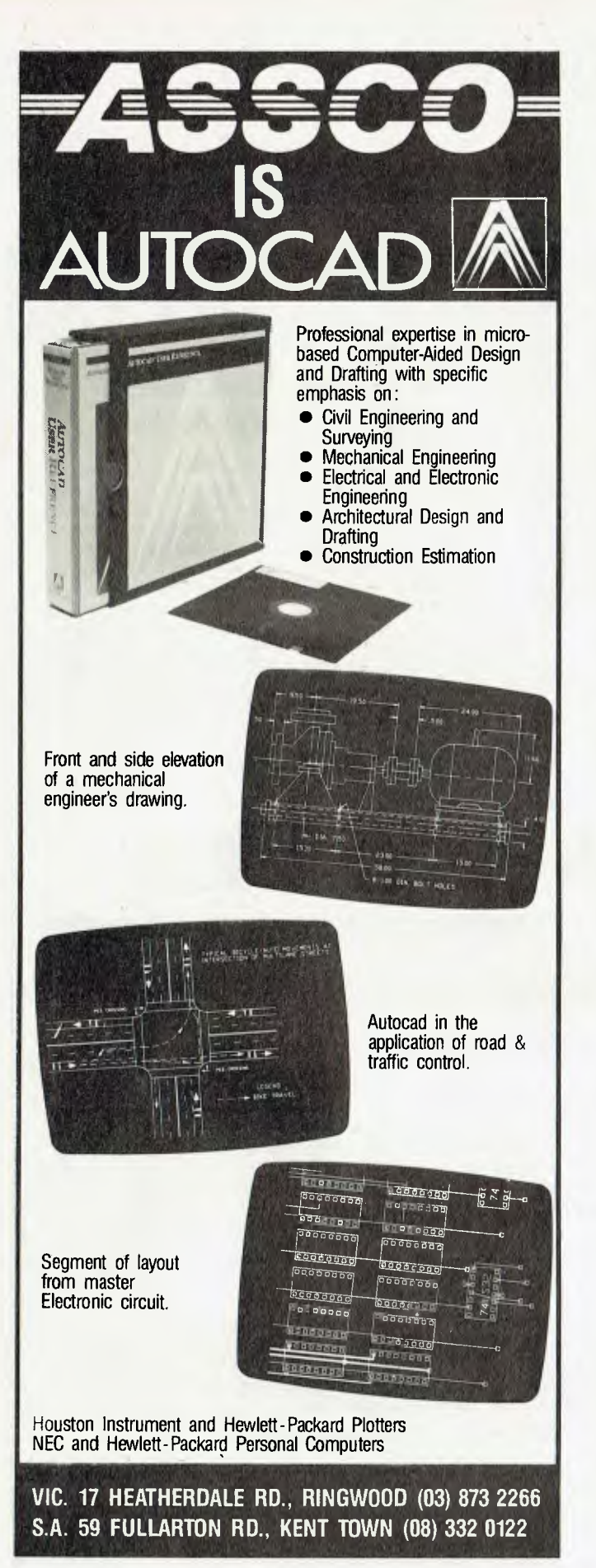

#### **KEEP YOUR CAPITALS TO YOURSELVES**

*Your Computer's* band of subeditors has decided to get tough with the wanton misuse of capital letters and random punctuation marks. No longer will we tolerate aberrations such as 'WordStar, 'FlashPrint!!' and 'Speedlt'. From this issue forth, capitals will only appear in the middle of product and company names when they arc grammatically correct (as in acronyms) or when their absence makes a title difficult to read or understand (as in 'Hifinance').

There will be exceptions from time to time for a variety of reasons, the main one probably being editorial whim (who can argue with that?). One such ex-<br>cention is dBase. ception is dBase.

#### **TALK OUR EARS OFF**

Your *Computer's* monthly Synergistic Beer Drinking has been in full swing now since May. A core of regulars, plus a batch of new faces each month, has been coming along to the Clock Hotel in Surry Hills to share an evening of chips and chatter with the leading lights(?) of *Your Computer.* 

The lune session attracted readers from as far away as Adelaide (well, okay, they didn't exactly *come* to Sydney for the synergy session, but they obviously thought it was too good to miss). The discussion ranged from using and abusing company cars (the topic of the well-dressed types lounging on the bar) and creating disease databases, to a furious diatribe against Apple from one of our regulars.

If you haven't managed to make it to the Clock so far, why not drop in for the next session: first Wednesday of each month, 6 pm (or so), 470 Crown Street, Surry Hills.

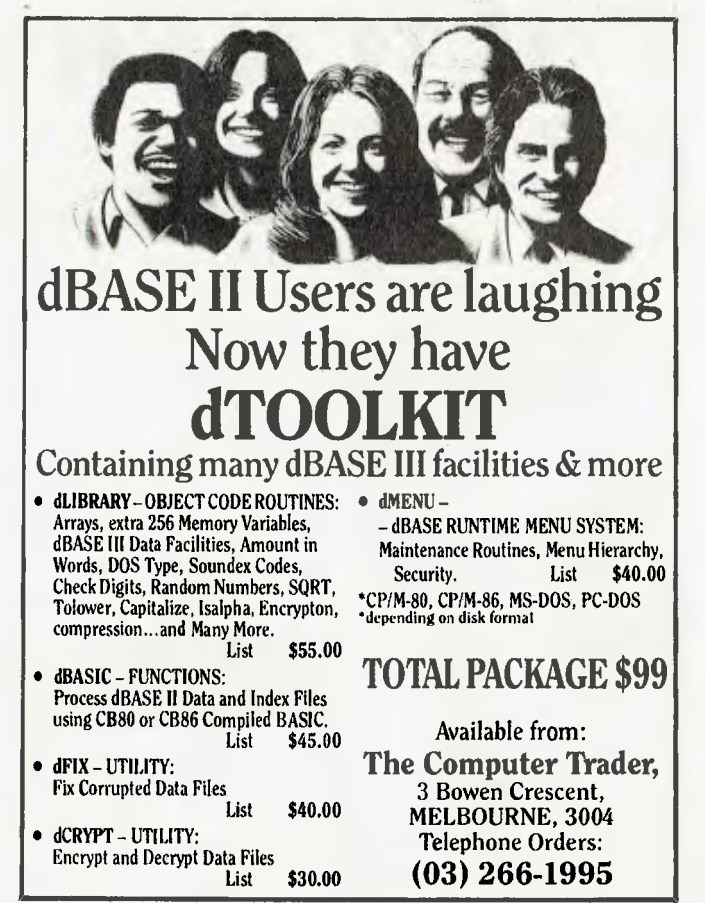

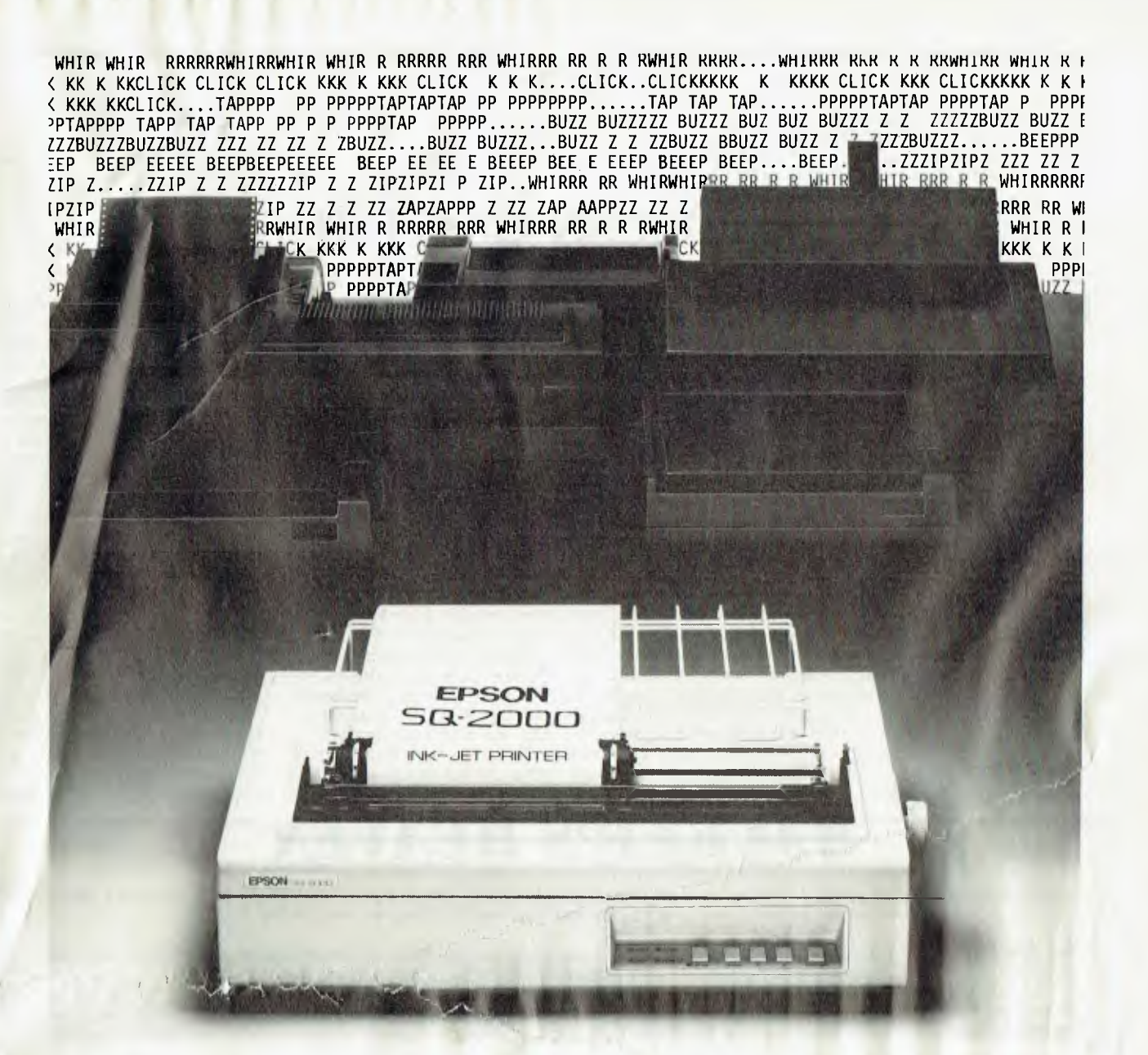

## **Fast,letter quality printing will never sound the same again.**

At long last there's a fast, near letter quality printer, which operates so quietly, that no-one in the office will even suspect you're using it. It's the new EPSON SQ-2000 INK-JET printer.

It prints at 176 cps in draft mode, and 105 cps in its near letter quality mode. (Although, technically speaking, we have to call this "near letter quality", you will be surprised at just how close it comes to "letter perfect".) It will produce even the most complex graphics with unparalleled definition.

Additionally, its ink tank is hermetically

sealed, and its ink specially formulated, so it will always have clean, trouble-free nozzles.

It will print in several typefaces and type sizes, and has a multi-font option which offers many more.

It has an optional cut-sheet feeder, single or double bin, and tractor feed. It has an optional kit to emulate the Diablo 630. And uses RS-232c and IEEE-488 interfaces.

The Epson SQ-2000: fast, quiet, near letter quality. And at \$2800 (recommended retail price excluding sales tax), extraordinary value.

> **-EPSON AUSTRALIA**  The secret of success.

• result of poors Awith and the CTR (Poster and Poster Form and Conservative December 1992). So Registered Tradematik or Japans Corpo 1 101 Workham Terrace Hustume, QLD8323400, Level v. 341 Blzckborn Read. Waverley Square. Monart Waverley Vic. 34364355. [2006] [2006] [2006] [2006] [2007] [2007] [2007] [2007] [2007] [2007] [2007] [2007] [2007] [2007] [200

## AMERICAN **GRAFFITI**  BY HOWARD KARTEN

#### APPLE **GETTINC**  WORMEATEN?

There appears to be a worm — or two, or three- in the Apple these days. Hurt by slowed sales, Apple has been cutting back. As reported here last month, the company dropped the Lisa and laid off staff. More recently, Wall Street analysts pared their estimates of Apple's carnings, the company's stock is oil sharply, and there is talk of a possible los-<br>ing quarter for the first time in Apple's history.

The most recent development — after some executive-suite in fighting that seems (forgive us) as American as apple pie— is a major reorganisation of the company. Founder Steve lobs has apparently been forced to give up day-to-day responsibilities as general manager of the Macintosh division, and the company has been restructured along more traditional lines, with marketing and manufacturing divisions now handling all product lines, rather than sepaiate marketing divisions for each product.

According to some observers, Apple in future will begin to place greater emphasis on technological dazzle. In other words, these observers predict, Apple will become more IBM-like.

Many Apple insiders and watchers are reporting serious infighting between Jobs and president Sculley, who arrived only two years ago after serving as president of Pepsi-Cola. In that position, Sculley undoubtedly was a star student of boardroom tactics, while lobs is far less skilled in this aspect'of business. Indeed, lobs and Sculley reportedly faced off in late May, when lobs is said to have proposed to Apple's board of directors that Sculley be fired. lobs lost that vote.

There have also been significant shake-ups in top management, most notable of which is that the former head of Apple's operation in France, lean-Louis Gasse, has been brought to the States to head up Macintosh marketing.

#### **MODEM FOR IBM**

IBM has apparently developed a modem that supports simultaneous voice and data transmission, and can also convert text to speech. IBM recently filed papers describing the product with the Federal Communications Commission (FCC) in Washington, although there is no guarantee IBM will market the product.

Taken singly, none of the modem's capabilities is particularly unique. It can operate at either 300 or 1200 band, both of which are *de facto* US standard speeds. The ability to fransmit speech and data simultaneously is not new either, with a few US manufacturers having announced that ability recently. And speech synthesis has been around for a decade or so, with qualities ranging from a heartless, mechanical, science-fiction-like tone to a highly polished voice capable of dealing with abbreviations and inflections. The IBM product would be the first one to combine these qualities, however.

Ever since the break-up of AT&T two years ago left the company free to compete with IBM in computer-related businesses, US observers have been predicting a head-to-head fight between AT&T and the jolly blue giant. Indeed, there are some intriguing similarities between the organisations. Both are renowned as marketing

Hacker's Heaven? Well, what else would you call a job which involved working with some of the best micros in the world on a regular basis as well as the chance to see all the new machines as (or before) they are released?

**HACKER'S** *HEAVEN* 

Yes, *Your Computer* is looking for someone to take care of its computers. Not just the fancy new ones which pass through the office every week, of course — we want someone to keep our work systems going,

Over the past three years we have set up a number of multi-user micros (Compupire 6-100 boxes, powered by 8085/88 dual processors originally — lately we've been converting them to 80286s) for Federal Publishing id parent company Eastern Suburbs Newspapers.

Now we seem to spend more time playing with them than producing the magazine — it's time someone took the job on full-time.

The job: is generally user-support and software orientated, although we also solder cables, interface various RS232 devices, bolt disk drives into boxes, and do hardware diagnostics to board level (relatively simple when you have several identical machines). Basically, it involves doing anything and everything needed to leasp the machines humming and the users happy — installing new operating systems, doing backups, figuring out why the subscriptions system is giving Access Manager errors, writing instant utilities, setting up comms links, organising repairs, and so on.

Quallfications: The only one we really care about is whether you can do the job. The ideal applicant will be a young self-starter, self-reliant with a large dose of commonsense and the ability to think a problem through. He/she would be familiar with Digital Research operati<sub>ng</sub> system, and would write in 8086 assembler, C, PL/I, and dBase II. Can't do all that? Never mind, neither can the other applicants .. .

Re des: Meagre. This *is* publishing, after all. We'll give you lots of fun people to work with, plenty of entertainment, a stack of exciting luipment and enough broad/useful experience to lift your market value substantially. We'll also pay you enough to keep you from start ation. If you want more than that you'll just have to convince us you're worth it. We had in mind negotiating from around \$18,000 but feel free to tell us what you think we should pay you in your application.

All applications should be in writing, and addressed to:

Matt Whelan Federal Publishing PO Box 227 Waterloo 2017

You can contact us on 663-9999 if you have any questions.

masters with strong traditions of excellent customer support and several executives of AT&T have come from the ranks of IBM. AT&T is marketing its IBM clones, the PC 6300 and PC 7300, here, and the 6300 already has a product called the Communications Manager that supports simultaneous voice and data transmission.

#### DOES ANYONE **REALLY KNOW** ABOUT **IBM?**

Several months before the IBM PC jr made its first appearance, there was a curious incident involving several of this country's newspapers. On successive September days, the New York Times and the Wall *Street journal*  arguably the country's two leading newspapers—printed stories heralding the arrival of the junior.

Breaths were held all over the country, and many expected to see follow-up stories the following day — at the very least, denials by Big Blue.

The follow-up never occurred. IBM is renowned for many things, one of them being to keep its corporate mouth tightly shut, and the general belief was that IBM spokespersons had once again said, simply, "We don't comment on that....", and it was several months after that before the junior made its appearance.

This bit of history has been repeated recently here in the past few months, only this time the star player is the 'IBM PC-2', the alleged successor to IBM's current PC line. Stories have appeared in several segments of the press predicting the arrival of the IBM PC-2 "next Monday/next Tuesday/next week/next month" — one guess seem as good as another (the Real Soon Now syndrome strikes again).

The sources of these leaks are generally believed to be of two sorts. First, there are those within the retail distribution channels dealers, value-added resellers, and soon. Second, there are consultants of various ilks — individuals consulting to IBM on

issues such as long-term strategy, marketing, manufacturing, technology, supply, market research and the like — who have knowledge of forthcoming projects. The motives of these individuals vary; some are believed to be seeking to force IBM's hand, others undoubtedly are parading their eggs and alleged pipeline to inside information.

Note that the group conspicuously missing from this list is IBM employees. As a group, IBM employees are phenomenally<br>close-mouthed — probably due close-mouthed — probably due largely to very high levels of employee loyalty, and only secondarily to IBM's efficient security staff.

One can guess at the existence of a third factor as well, and that is the principle of compartmentalisation. IBM is well aware that perhaps more than any other company, its employees, as a group, are bright, energetic, motivated — and ambitious. (Consider, for example, how many other computer companies are headed by, or were started by, ex-IBMers.) It is fairly well-known here that different groups within IBM are always competing against each other when it comes to developing new technology — so one can make a reasonable guess that compartmentalisation and information dissemination only on a 'need to know' basis are also at work.

All of this means there are arguably very few non-IBMers who know definitively what IBM will do, and even within IBM ranks, not more than a handful of people involved in planning strategy and making announcement plans.

In any case, the bottom line for the PC-2, for this week at least, is that it's been put on hold. Maybe. An analyst for the Wall Street brokerage house Paine Webber last week issued a report, 'The PC-2 Mirage', claiming that the computer is being re-evaluated one of the moves apparently instituted by the recently installed management team in Boca Raton.

Stay tuned, though. There'll probably be a whole new crop of<br>rumours next month rumours next month. ❑

## **SPEEDIT**

## **MORE THAN A PROGRAM ITS AN EDUCATION**

- **•** Simplifies Basic Programming
- **Creates bug-free** Programs
- **Cuts Development Time**
- **Improves Programming Productivity**

Create Basic Programs on your IBM PC or compatible, quickly, simply and efficiently. SpeedIt eliminates the use of line numbers, Gotos, and the obscurities of traditional Basic programming.

Structured flowcharts translate directly into Basic.

So if you're writing a program in Basic, **SpeedIt** to perfection. Minimum requirements —IBM PC or clone, 192k RAM, DOS

#### *M7CROSHARE SYSTEMS PTY LTD*

P.O. Box 88, LEURA, NSW 2780 Telephone: (047) 588 005 Please rush me: SPEEDIT system □ \$79.95 ❑ Demonstration Version \$19.95 (Prices include Tax) Name

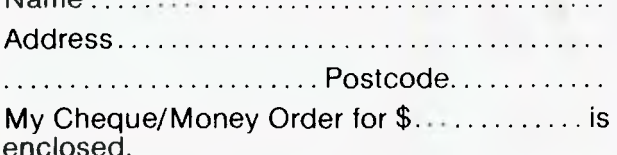

Limited stocks at this price. Special concession for schools, universities and technical colleges. YC 8 /85

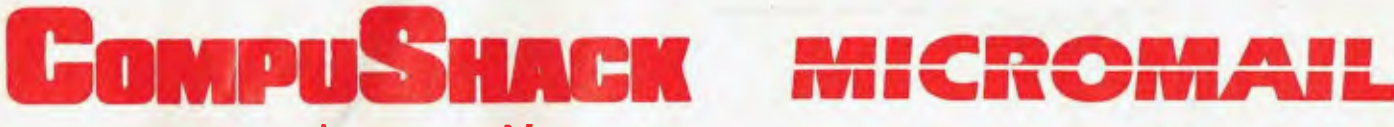

**For IBM + Compatibles**  *INTEGRATED ACCOUNTING WITH LOTUS 1,2,3* 

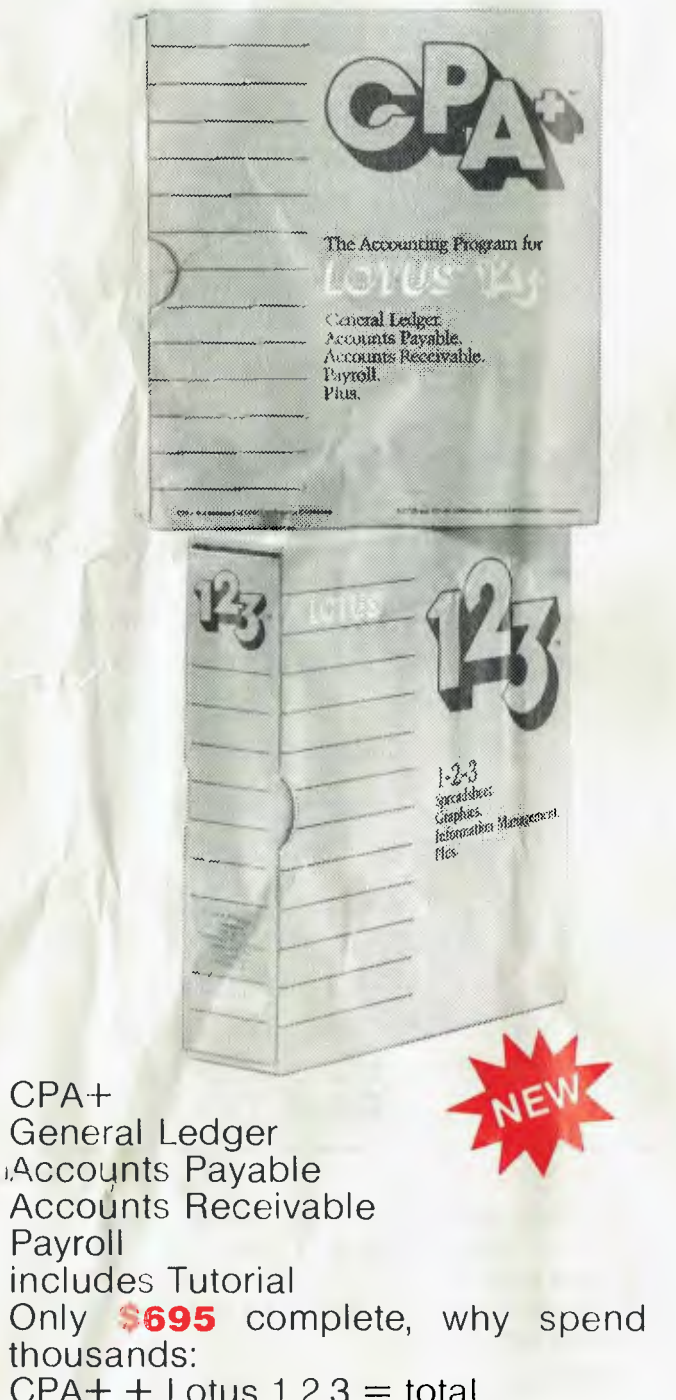

 $CPA + +$  Lotus  $1,2,3 =$  total financial control

## **NM II %, IIIR li#111111/%111**

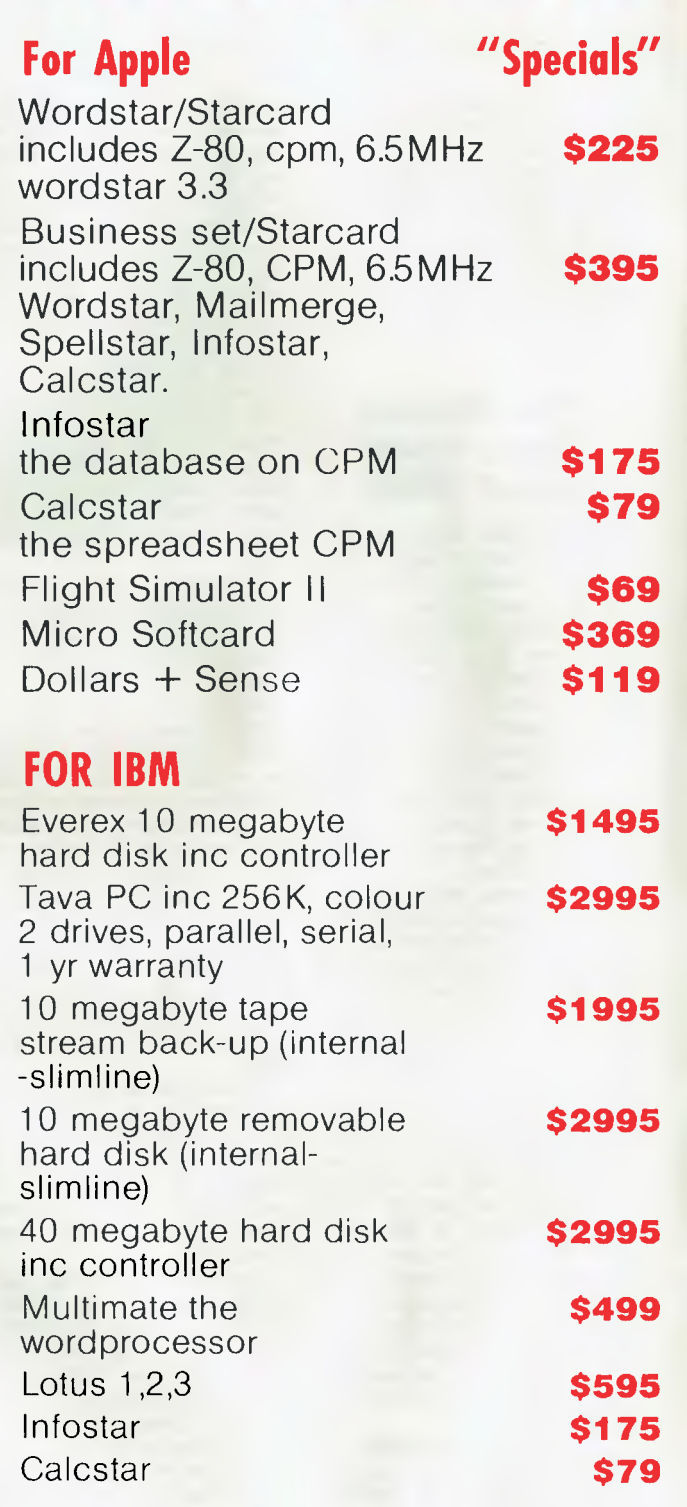

## **Available from Compushack, 1/303 Pacific Highway, Lindfield NSW**

If you wish to order these products — Mail order is handled by Micromail on 02-4671933 (B/C, M/C, Visa, Amex). These products are available in limited quantity. Prices subject to change without notice

## **COMPUTING ON THE CHEAP**

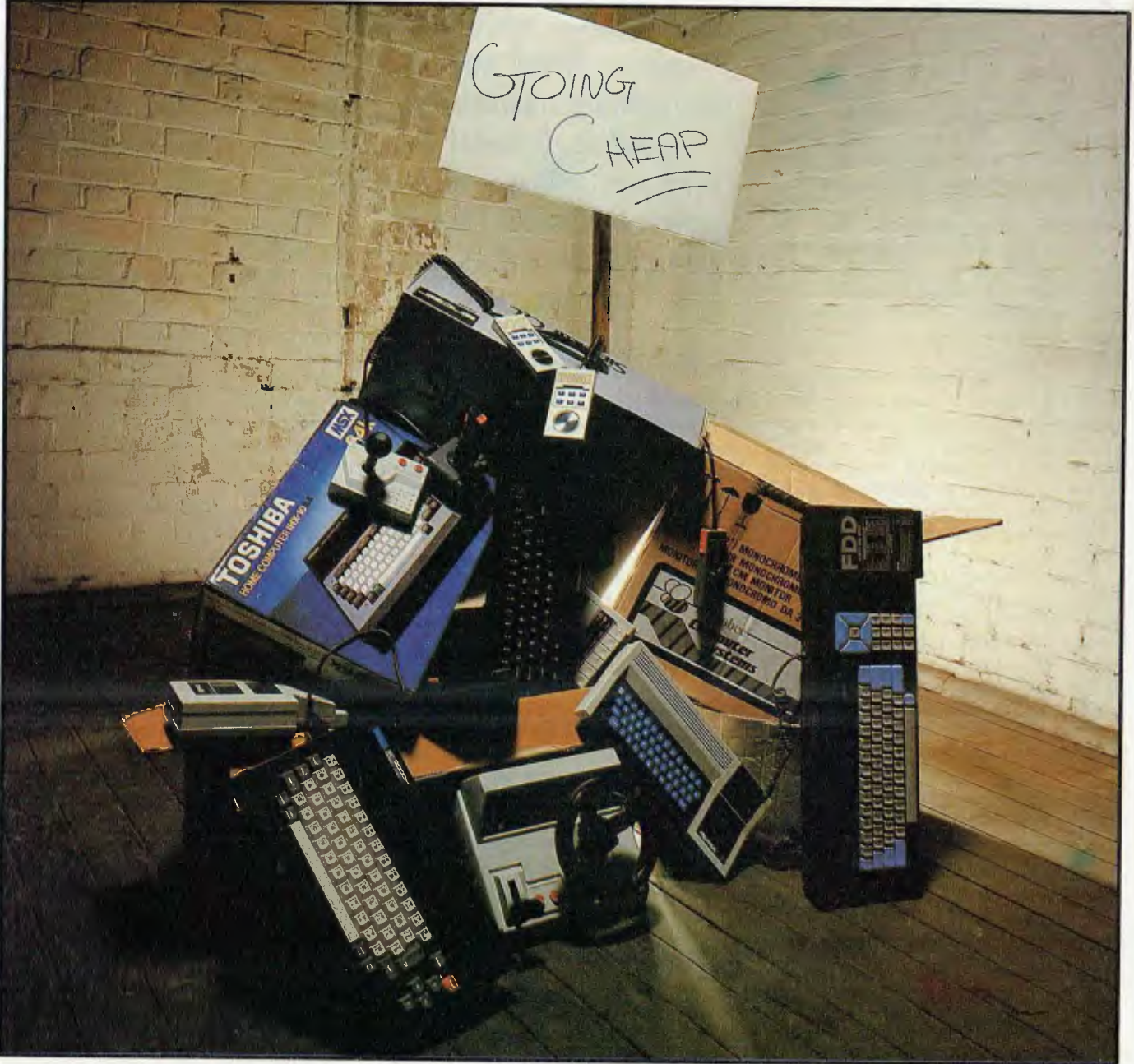

*Frank Lee dons his brown paper overcoat for a stroll down Cheapside Lane, hoping his* Ritzy *friends with*  PCs *won't recognise him or the El Cheapo Micro tucked beneath his arm.* 

the computer industry one becomes<br>somewhat nonchalant about expensive computing gear. And if you've<br>been in the game for as long as I have, your guess I've been spoiled. Working in the computer industry one becomes somewhat nonchalant about expensive computing gear. And if you've first machines would have been very, very pricy. Far too pricy to be owned by an individual, or even a small business.

Having in recent years taken the quantum leap from the huge to the personal computer, I now find myself on the brink of yet another existential leap — this time from the 'respectable' PC to the not-sorespectable 'cheap' computer.

I've always had a healthy disrespect for cheap computers — nasty little plastic things with infuriatingly sophisticated graphics, brilliant programs, and addictive games. Naturally they're only good for games. Or are they?

I seem to recall similar disparaging remarks made about the early microcomputers. That was fair enough; they were more often than not based on audio cassettes, and needed the 'toggling in' of a binary bootstrap program to start things going. There was precious little software, and that which was available was primitive by today's standards.

Today, those microcomputers have caught up to and frequently surpass the minis of the late '70s. This article is being written on my favourite PC, Ron, who sports half a megabyte of main memory; that's eight times bigger than many data processing engines of a decade ago. I suspect a similar evolution has been at work at the current low-price end of the market.

#### Four Cheapies

This month we take a curious look at four 'cheap' machines: the new AWA Amstrad CPC664 with built-in microdisk drive; the John Sands Sega (also with disk drive); the Sinclair OL (Quantum Leap) with microdrives; and the Microbee 'Computer-in-a-Book'.

When 'reasonably' configured, none of these machines exceeds \$1500 in purchase price (tax included), although the provision of a printer could up that cost by about \$400. All have as much main memory as the maximum found in the earliest micros. Their graphics are generally superior to 'normal' personal computers, since they employ special-purpose hardware designed for that job.

More importantly, they now have much improved functionality. If software sells hardware, then these little wonders should *I've always had a healthy disrespect for cheap computers — nasty little plastic things with infuriatingly sophisticated graphics, brilliant programs, and addictive games. Naturally they're only good for games. Or are they?* 

outsell hot cakes. Although they were first and foremost sophisticated game-playing machines, their scope has broadened considerably. We now see spreadsheets, word processors, simple database systems, and more programming languages. Some now offer the CP/M (eight-bit) operating system, which again expands the range of applications programs.

There are certain penalties for 'going cheap'; you still don't get something for nothing. But you sure get a lot fora little. In fact it reminds me of a wisecrack I made a few years back — a prediction that in the not too distant future, kids will be collecting and swapping components included as premiums in packets of breakfast cereal. When you've got the complete set you put it all together—and behold! a computer. Naturally, you'll then have to buy all your software from the cereal manufacturer. Who knows? Byte-sized software with added vitamins from KellySoft or Sani-Soft?

#### **The John** Sands Sega SC3000H

Manufactured by Japanese Sega Enterprises, the John Sands Sega is a low-cost Z80A-based machine. Like the rest of the small machines reviewed in this article, the base machine is contained entirely in its standard qwerty keyboard housing. This compact unit measures 35 cm by 21 cm and is just 5 cm deep. Of the 64 keys, four are set in a diamond cursor-control cluster (uncomfortably) close to one labelled 'Reset'. A slot on the side accommodates either ROM cartridges or a connector to

the optional SF7000 'Super Control Station' with greatly increased input/output capabilities. The 'H' model differs from the earlier SC3000 in having 'real' typewriter keys instead of 'chiclets' or 'soft' keys.

The Sega is externally powered from a 9 volts DC transformer/converter which connects to the rear of the keyboard. The other features on the rear of the keyboard are:

- a VHF TV output signal (for our channels 3 or 8)
- a switch to select which TV channel to use
- a five-pin DIN 'video' connector
- a seven-pin DIN 'printer' connection ■ two RCA connectors for the separate
- data cassette recorder.

Two nine-pin joystick sockets are located on the left side of the keyboard.

Setting the system going with a regular colour TV was a cinch. Trial and error revealed the two channels, and both worked fine. Sound was generated through the TV as well, and 16 colours are possible with the advanced BASIC.

After wasting the statutory hour playing ROM-based games like Borderline, Exerion, Sinbad Mystery and Safari Race, I plugged in the BASIC ROM pack. This is a greatly enhanced BASIC complete with up to 32 sprites and three-channel sound generation. Source text may be edited onscreen with the same methods used on the IBM PC.

The optional SR1000 data cassette recorder also requires an external DC power supply, this time 6 volts. By the time everything is connected you have a veritable rat's nest of cabling—the common penalty for using low-cost equipment for doing 'real' jobs.

I early learned a healthy distaste for cassette data storage; it's slow, and not particularly reliable, but its real drawback is that tape is intrinsically a serial medium. If you store more than three or four files on a tape, it can take ages simply to reach the one you want. When you've been spoilt with floppy disks you tend to appreciate direct access systems.

I managed to load a couple of demonstration programs, but not without the usual 'bad read' problems.

The SF7000 expansion box adds a 7.5 cm compact single-head microfloppy disk drive, with 160 Kbytes per side. It also brings the total RAM capacity to 80 Kbytes. The expansion box is roughly the same size as the keyboard, but the cable connecting

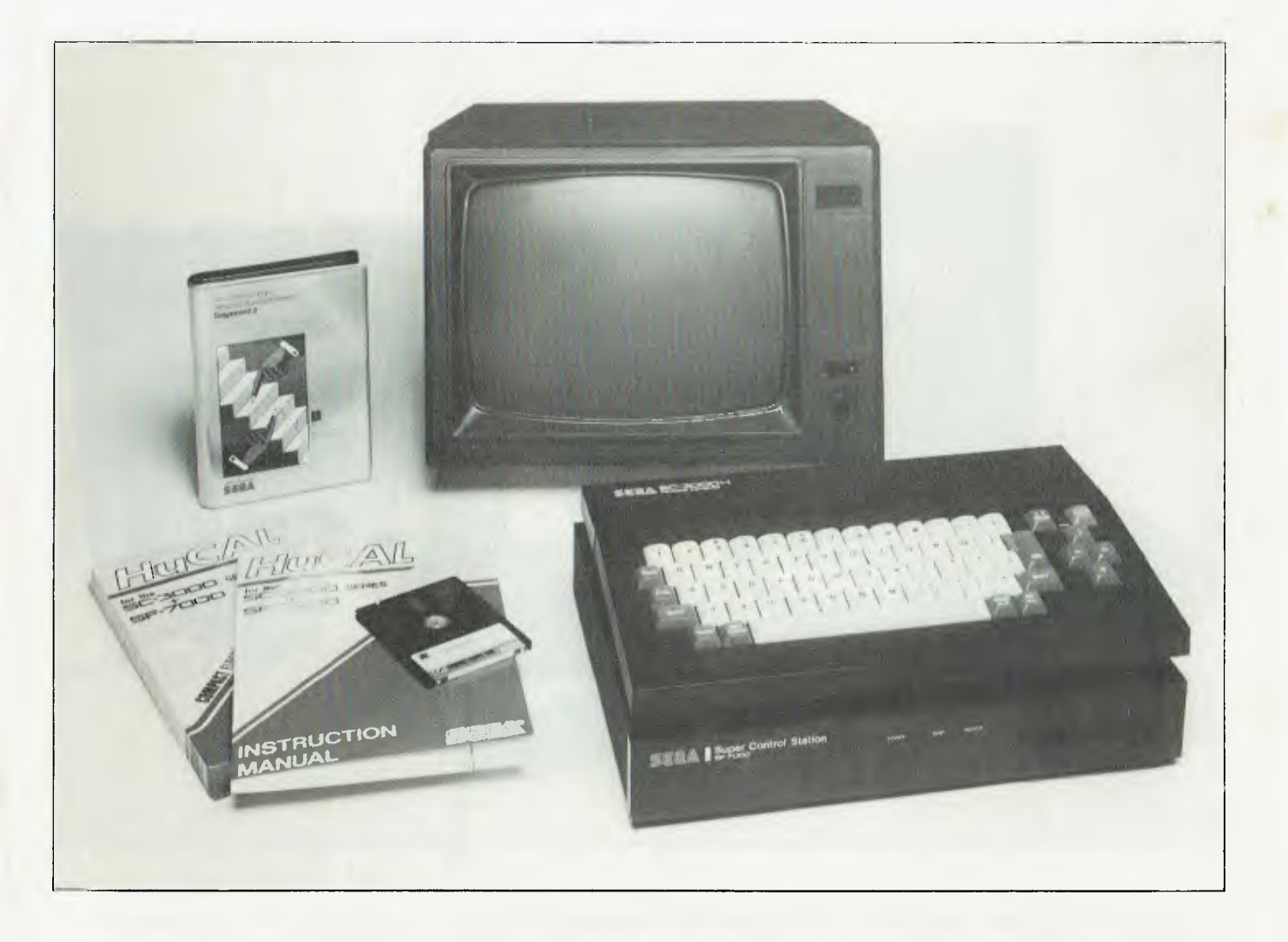

the box to the keyboard is just too short for it to sit beneath the TV receiver. As a result, the keyboard must sit atop the expansion box, with the TV perched on a pile of books behind. All a bit awkward, but nevertheless workable.

Also part of the expansion box is an RS232C port and a I4-pin Centronics port, which with a special cable allows the use of regular parallel printers.

The Sega documentation is a bit like the curate's egg: good in parts. Some is still in its quaint original Jinglish. This is the case with the important technical manual describing the Super Control Station, the HuCal spreadsheet software, and Sega Logo. John Sands has done a first-rate job in rewriting the BASIC programming manual.

In spite of the curious language, the

manuals make sense, and are a mine of information. Rather surprisingly, the Super Control Station manual contains most of the technical information applicable to the SC3000H itself. There are pin-out diagrams for the video and printer ports and details about the disk storage system (hardware and software).

A separate booklet contains listings of numerous BASIC programs designed to show off the special features of the Sega.

I tried the supplied Epson RX-80 F/T printer on the parallel port. The software makes good use of the Epson's graphics facilities, and produces quite acceptable results in normal text mode. Segaword is worth an article on its own.

John Sands is reported to have negotiated with an Australian company to make available a new disk operating system (called SegaDOS 2) with full CP/M 2 compatibility. This should greatly improve the number of software offerings, and will retail for \$99. The Melbourne authors claim it is based heavily on the public domain ZCPR — an enhanced version of CP/M's CCP (Console Command Processor), but with an entirely new BDOS (Basic Disk Operating System) and BIOS (Basic Input/ Output System). It has been tested with dBase II, Multiplan and Wordstar.

Some of the software manages quite well without an operating system at all. Examples are HuCal, Sega Base and Sega Logo; these disks self-boot. Other application software (such as Segaword and Segadraw) need the prior loading of the BASIC system disk.

I spent some time messing about with both HuCal and Logo. HuCal is easy to  $\blacktriangleright$ 

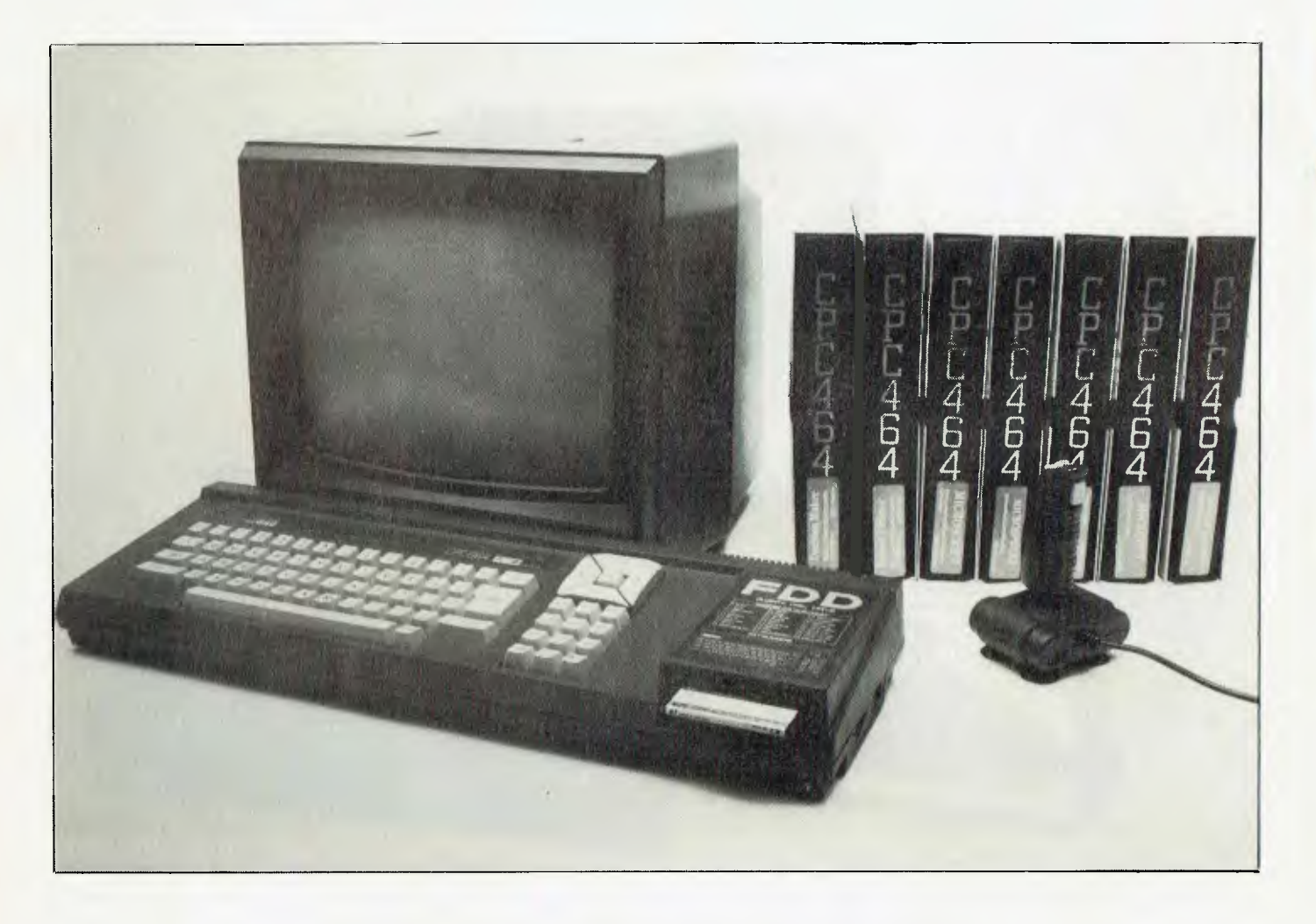

move into, and has a useful help system. Spreadsheets on eight-bit machines are naturally limited by the amount of memory available, but the code for HuCal is relatively small, leaving about 19 Kbytes for the workspace.

Logo was far more interesting. This is a very good implementation of the language, and even offers recursive procedures. The graphics facilities are first-rate and extensive.

Sega Base is a simple database system using 254 byte records (one per sector for direct access). I gave it a miss since the manual had been omitted from the package sent for review. However, a simple calculation shows you can expect a maximum of roughly 600 records on a single disk side, exclusive of related indexes.

Prices for the SC3000H system start at a recommended \$349 for the basic computer with 48 Kbytes of RAM, 32 Kbytes of ROM, BASIC Level IIIB ROM cartridge, cables, AC power adaptor and manual. The SF7000 Super Control Station adds another \$599 to the total. The data cassette recorder is \$99, and the ROM game cartridges are generally under \$40 each.

lohn Sands is planning the early release of a business package complete with three different business programs for \$1275. That's without a printer, of course, but hard to beat. The package consists of the SC3000H computer, the SF7000 Super Control Station, a 30 cm green-screen monitor, and a computer education course. The software consists of the spreadsheet HuCal, a business package called Cashbook, and the word processor Segaword 3. It's claimed Cashbook accepts sales and cash receipts, allocates cash disbursements to expense categories, and helps prepare bank reconciliations, sales and expense journals, and income statemerits. And, of course, it's a tax deduction! Also in the Around The Corner category is the Micromodem 3, which with the Segacom ROM cartridge allows you to access your favourite bulletin boards as well as

#### **The AWA Amstrad CPC664**

commercial Viatel systems.

The British-manufactured CPC664 is another 4 MHz Z80A-based machine with a full 64 Kbytes of RAM in the basic unit. The keyboard is unusually long; on the left is the normal qwerty layout, to its right is a numeric keypad (which doubles as a function pad as well), above which is a cursor control diamond. On the extreme right is an integral 7.5 cm microfloppy disk drive. The drives are single-sided, and each side of a disk can store 180 Kbytes on 40 tracks. Each track has nine 512 byte sectors.

Hidden on the right side of the unit is a volume control and power switch. The rear

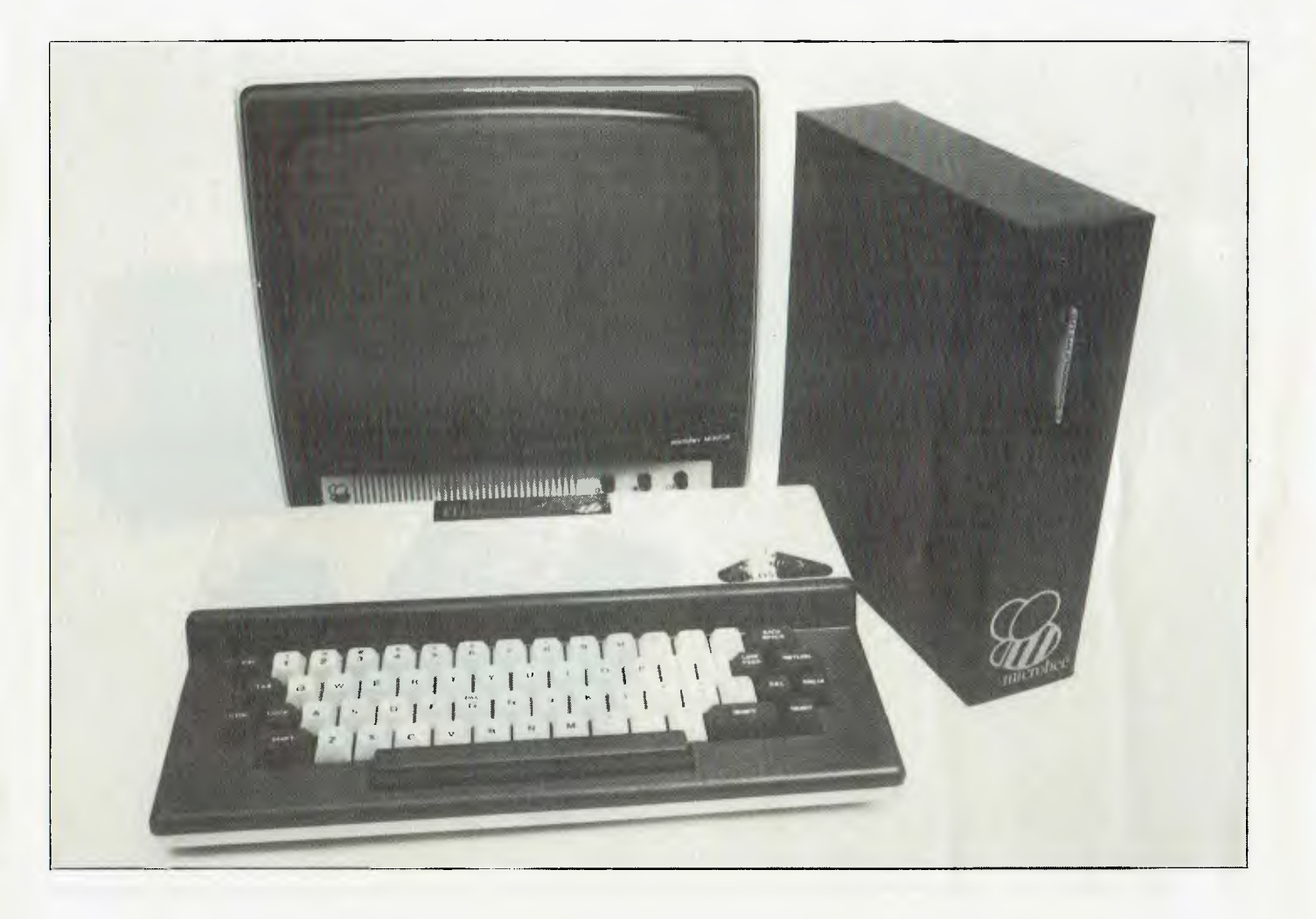

of the unit has three edge connectors one for a second disk drive, one for an expansion unit, and another for a parallel printer. There is also a five-pin DIN connector for an audio cassette tape, a ninepin joystick connector (it seems to accept Sega joysticks as well), and a 3 mm stereo socket. This latter can be programmed for left, right and centre sounds. The sound controller chip is the GI AY-3-89I2 with three voices. There is a six-pin DIN socket for either a monochrome or RGB monitor, and a socket for an external 5 volt DC power source (derived from the monitor). A flying lead from the rear of the unit connects into a corresponding socket on the monitor for 12 volts DC.

The 64 Kbyte dynamic RAM is refreshed by accesses to screen memory (the top 16 Kbytes). A 6845 CRT controller generates scanning signals for the video RAM, while 32 Kbytes of ROM contain the operating system and BASIC. The screen has three resolution modes:

- 40 by 24 with four colours of text, or 320 by 200 pixels, each of four colours.
- 20 by 25 with 16 text colours, or 160 by 200 pixels, also 16 colours.
- High-resolution mode with only two colours, 80 by 25 for text, 640 by 200 pixels.

When first powered up, the system enters its ROM BASIC. Non-CP/M programs supplied on disk may be loaded with a RUN DISK command. These disks contain a DISK.BAS file which boots the required software. CP/M itself may be loaded with the command CPM. Thereafter you respond to the usual A> prompt.

The BASIC is powerful, and even has real-time facilities for responding to interrupts. For example, the EVERY 500, 2

GOSUB 50 statement will cause the subroutine at line 50 to execute each time' interval timer 2 passes through a multiple of 500. Other facilities allow use of the peripherals (for example, PRINT #8 sends a linefeed to the parallel printer), screen graphics control and sound generation.

Many of the application packages (and there are many) require CP/M. Once CP/M has control of the machine, programs are loaded by entering the filename (less the .COM file type) as usual.

On the flip side of CP/M is DR Logo, which is a fun educational tool with considerable processing power.

There is actually a wealth of businessoriented software available under the AmSoft label. An example is Microscript a basic word processor with a simple and elegant command structure.

Approximate recommended retail prices for the CPC664 are as follows: with a

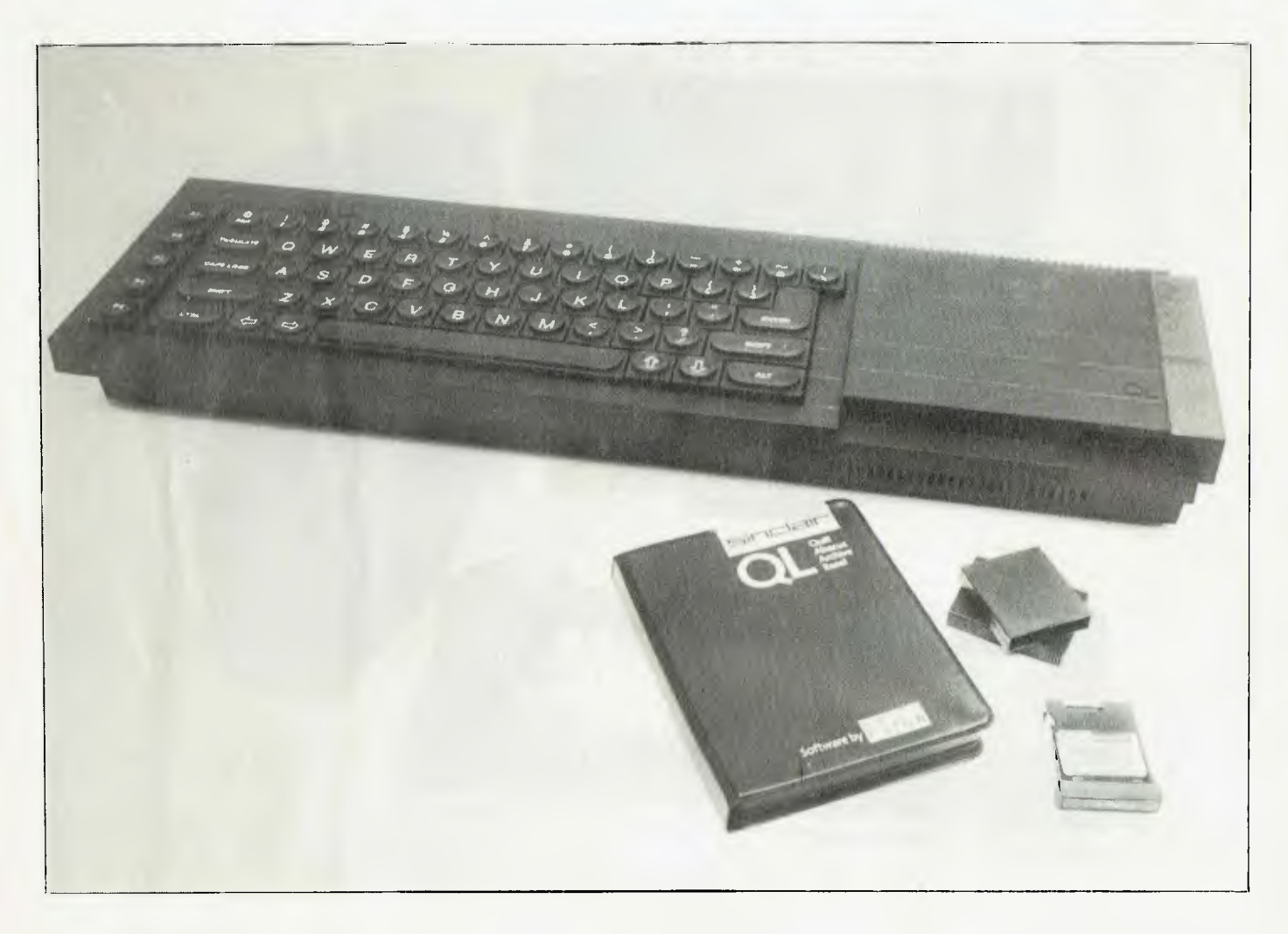

green-screen monitor — \$800; with RGB monitor — \$1000. A second disk drive costs \$300, and would be a good investment. Spare disks run to \$80 for a box of 10. The joystick is \$20, and a printer cable \$40. Software prices vary from about \$25 for disk-based games up to \$311.85 for an integrated accounting package. The CP/Mbased word processor Microscript is \$158.95.

#### The Microworld Microbee Series 3 'Computer in a Book'

This school favourite Z80A machine also sports 64 Kbytes of RAM and runs CP/M as well as self-loading programs. The keyboard is about the same size as that of the Sega, measuring 35 cm by 23 cm by 6 cm deep. There are no cursor control keys. A Reset key is located in a dangerously accessible location at the lower right corner. Fortunately, the key is timed, so it is ineffective unless depressed for a second Or so.

Although the keyboard is small, it has a healthy feel, and the key separation feels standard enough. A typist might be able to adapt to it, although the light weight of the unit could be a problem.

The machine is complete with a standard RS232C serial port and a nonstandard parallel port requiring a special cable to match the Centronics interface on most printers. The review unit was the monochrome version (an RGB version is also available). The amber monitor is driven by a composite video signal emerging from the rear of the computer. The cute twist is the 'computer in a book' idea. An external 9 cm microfloppy disk drive is supplied in a 27 cm by 24 cm by 7 cm fabric-covered cardboard box. The front of the drive peeks out from the 'spine' of the book, which is designed to sit vertically alongside the monitor. The 'book' interfaces to the computer's expansion port via a flat cable. The system, including the monitor with adjustable stand, has a recommended retail price of \$1115.

Under CP/M, the STAT DSK: command reveals that each disk has 390 Kbytes capacity with 128 byte sectors. There are (as usual) two reserved tracks for the system. The directory chews up 32 sectors, and with 40 sectors per track, there must be 78 tracks in all.

Being authored in Australia, the Microbee documentation is decidedly readable (a change from linglish). Unfortunately the manual is quite thin (65 pages) and lacks an index. It also requires a separate three-ring binder (not provided). Judging from the page separators, I would say quite a bit was omitted from the package. There was nothing on the communications program, or any details about the main parts of

## **OSBORNE'S CUTE LITTLE**   $\boldsymbol{X}$ **E**

## **MORE POWERFUL THAN ALL OTHER PORTABLES!**

### **THE NEW OSBORNE**

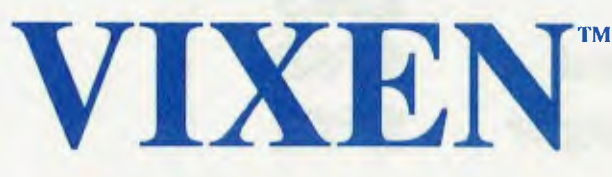

*All you need in one neat little package. Working with VIXEN is like working with a much bigger computer, except that you can take VIXEN anywhere. Try bringing an IBM-PC home, or putting a Macintosh under your seat on the plane.* 

*ENTER THE VIXEN! Small enough to take anywhere — powerful enough to do the job right. Features like an 18 cm Amber screen, 80 column x 24 lines display, full-size type keyboard, 2 x 400K disk drives that allow storage around 200 type pagesldisk, and faster than ever before response time.* 

*And the VIXEN comes with FREE productivity software for business, Wordstar III Word Processing, Electronic spreadsheets, SuperCalc 2, Graphics, and a host of tools for custom programming & games.* 

So — if you liked computers before  **you'll love VIXEN! Just \$2950** 

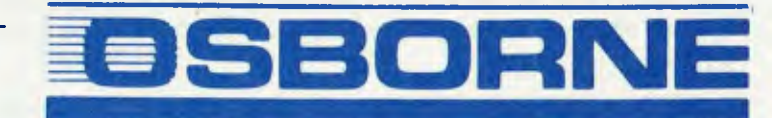

Available at Osborne dealers Australia-wide. **93 YORK ST., SYDNEY, AUSTRALIA** Call now for the name of your nearest dealer. **With the famous Osborne 6 months full warranty (02) 290-1122** 

## **Computing On The Cheap? You Can't Get Much Cheaper! Your Computer's**

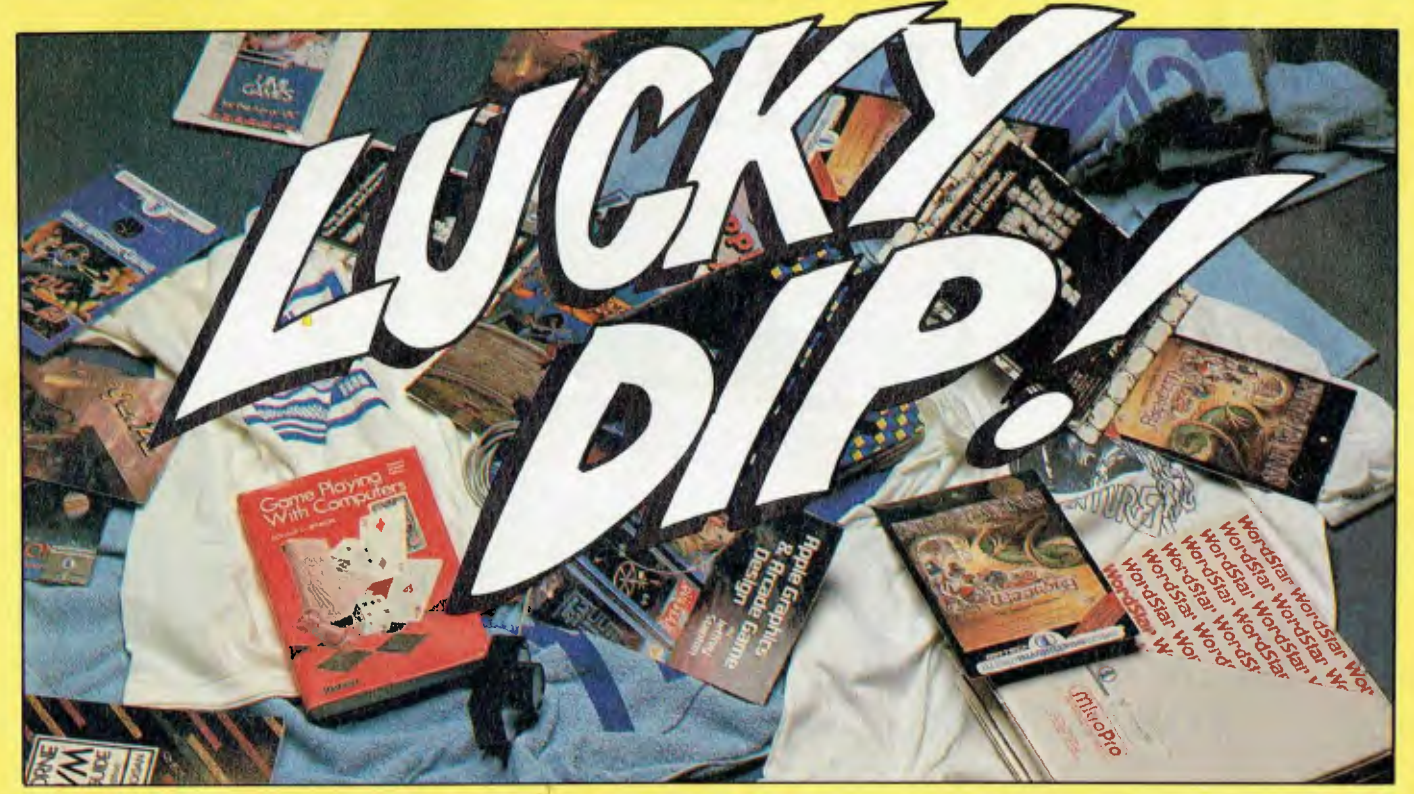

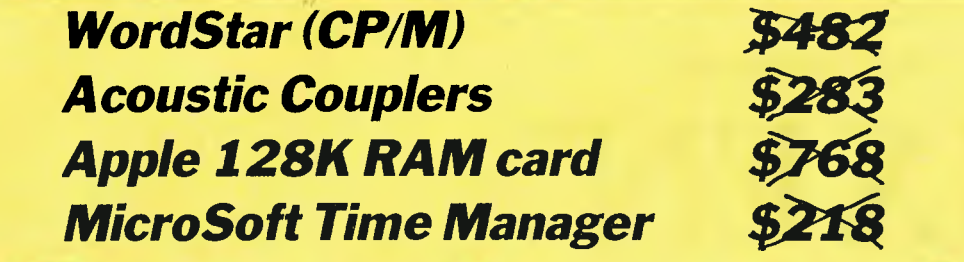

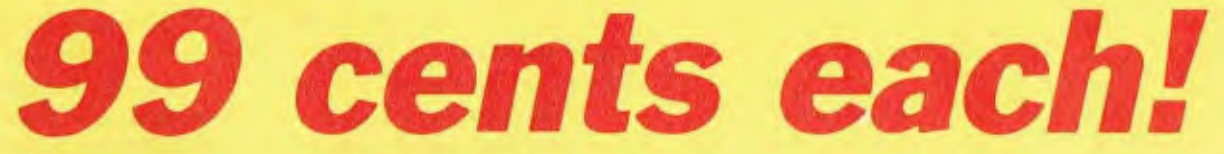

Unbelievable? Believe it? We've just uncovered more than \$10,000 worth of written-off stock and we're going to sell every item for 99 cents each. The catch? We're only going to sell it to people who take out a new subscription to Your Computer.

We have hundreds of items available — games for the Apple, Microbee, Commodore, Atari, CP/M, and so on; hardware add-ons for the Apple (128K RAM boards, parallel printer interfaces, paddles and joysticks); acoustic couplers; books, beach towels and tee-shirts; and a whole lot more.

They're not necessarily the latest versions, and they're not necessarily all the fanciest packages (for example, the WordStars are version 3.0), but what do you want for 99 cents? You can't lose! Not everything is worth as much as the items outlined above, either — they range from \$800 hardware items to \$80 games, \$20 books, \$10 towels and games paddles, and \$6 tee-shirts.

The final catch is that it really is a Lucky Dip — you get what's drawn out of the barrel for you. However, you can tell us what machine you have and list a preference (for example, *"I'd like some Apple hardware or games") —* we'll do our best to give you something suitable. Naturally, we can't make any promises, but we'll try.

The earlier you get your subscription in, the better chance you'll have of getting what you want, so don't delay — fill in the coupon opposite (or photocopy it, or write the relevant details out on a piece of paper). Do it now!

## **BONUS OFFER NUMBER 2**

# **Free subscription to dLetter!**

Are you a dBase user? If so, you need *dLetter,* the independent national newsletter full of tips, hints and techniques for dBase II and Ill. *dLetter is:* 

- An exciting new source of information, hints, tips and techniques for dBase users.
- whitten BY dBase users FOR dBase users. The three editors— Les Bell, Matt Whelan and Rose dVines— have over wit<br>... years of dBase experience tucked beneath their collective belt.
- Full of practical information about dBase and dBase-related products.
- Supported by the resources of *Your Computer* Australia's leading microcomputer magazine.

The normal subscription price for *dLetter* is \$28; 12 issues of *Your Computer* would normally cost you \$35.40. You can get both, mailed to your home or office — plus your 99-cent lucky dip — for just \$27.99!

The Cheap Computing issue's special subscription offer:

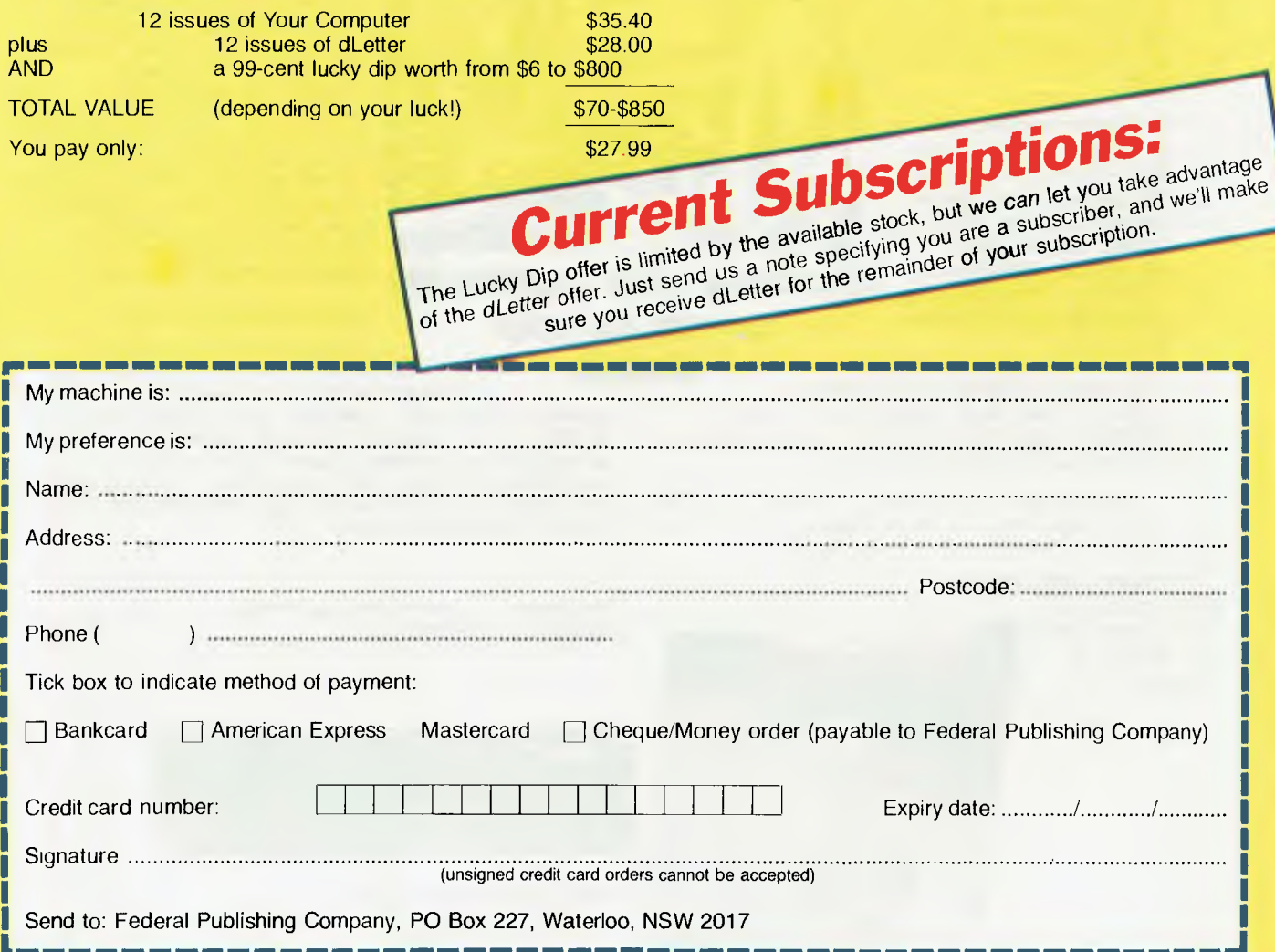

# The Breeze<br>Retail Point of Sale<br>Software...

The 'Breeze' sophisticated microcomputer replaces the humble cash register, right at the Point Of Sale — and not only handles normal cash register functions faster and more efficiently, but also operates C.O.D.'s, Laybys, Account Sales and Payments, at the touch of a button.

The 'Breeze' is a breath of fresh air through your entire Point Of Sale operations — from the Point Of Sale flows the complete management functions of any business, including Stock Control, Sales Analysis, Accounts, Invoices, Statements, Sales Tax, Debtors Aged Balances, Sales Representative Commissions, even Banking Slips.

Your most junior cashier will find it a breeze to use, with the Credit Card and Bar Code Reader because Breeze is specifically designed for fast customer service and accurate collection of data.

The 'Breeze' Software is available on the IBM PC & XT, IBM compatibles, Sirius, Apricot, Ericsson, Wang, Olivetti, Sanyo, Nec, Logitec, Texas Instruments computers.

The 'Breeze' Retail Software System places all this vital information right at your very fingertips.

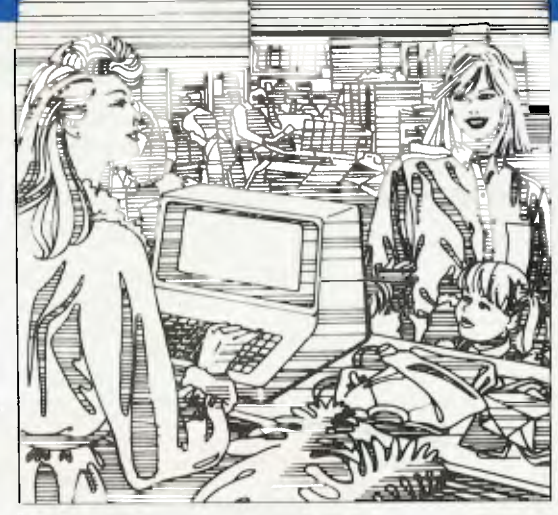

## improves your profitability **as well as your**

The 'Breeze features:

□ Cash, C.O.D., Layby and Account Sales ❑ Instant update of debtors accounts, inventory records, sales statistics, and sales tax as the sale is entered ❑ Full perpetual stock recording and reporting including stock reorder, stock status, and stock taking report ❑ Product sales analysis reports including margins ❑ Price lists ❑ Debtors aged trial balance ❑ Debtors statements ❑ C.O.D. deliveries listing ❑ Layby customer aged trial balance ❑ Overdue charges report ❑ Bank deposit report □ Magnetic credit card option ❑ Bar code reader option ❑ Inter

**lifestyle** 

The Breeze Benefits Summary

❑ Easy installation ❑ Fast efficient operation ❑ 'User friendly and easy to use ❑ Provides flexible and comprehensive management

reporting ❑ Designed for future growth from diskettes to hard disk ❑ State of the art programming provides 'user selectable' systems options ❑ Thoroughly tested Software ❑ Comprehensive communication options ❑ Additional options — including bar code and magnetic stripe card readers ❑ Specifically designed for the

The Breeeze — a breath of fresh air for your business and your lifestyle,

Retail Point Of Sale environment.

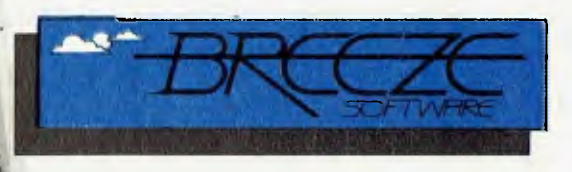

**Breeze Software (Aust) Pty. Ltd.**  P.O. Box 1220, Geelong 3220. Telephone (052) 21 6144

BASIC, or the differences between disk BASIC and ROM BASIC.

On powering up with the supplied CIAB system master disk, a high-resolution menu offers the following selections:

- Microworld disk BASIC
- Microworld ROM BASIC<br>■ Wordbee word processo
- Wordbee word processor
- Telcom communications
- Diskette manager
- System setup
- Return to CP/M.

Disk BASIC allows the user to save and retrieve programs or data to/from diskettes. The manual details the associated additional statements (such as OPEN and CLOSE). In other respects, the interpreter is the same as standard Microworld BASIC (for which the documentation was not supplied).

ROM BASIC allows one to emulate exactly a cassette-based Microbee under the disk system; this version doesn't support disk files. Once loaded, the Microbee thinks it is a 32 Kbyte machine with BASIC in ROM.

Wordbee is the de facto word processor for the Microbee. It is particularly easy to master, and the added disk feature makes it a practical proposition. Many of Wordstar's control code have been implemented — such as  $\uparrow$  I, which gives excellent help, and makes a manual almost redundant.

Telcom is a neat modem communications package with facilities for modifying the communications parameters. It has many of the features of Modem7, a popular public domain system which follows the Christensen protocol for file transfer. Automatic dialling is supported, as is control of station status (answer or originate) if the modem supports these controls. A modem is available for \$189.50. Since this includes Viatel and Teletex abilities, this is particularly inexpensive. The software for Viatel retails for \$49.50 — that's a real bargain.

The diskette manager option presents a menu-driven file handler to isolate the user from the nasties of CP/M. Facilities include backing up of diskettes, file copying, directory display, file erasure, diskette formatting, and putting the system onto a new diskette.

The system setup option allows adjustment of the screen window and its colours, printer configuration, disk drive configura-

*I early learned a healthy distaste for cassette data storage; it's slow, and not particularly reliable, but its real drawback is that tape is intrinsically a serial medium.* If *you store more than three or four files on a tape, it can take ages simply to reach the one you want.* 

tion, and the setting up of an automatic command on cold boot.

The Wordstar Professional Pack is available separately for the Microbee, and costs just \$169.50. Also available are Multiplan and Microsoft BASIC, but prices are 'POA'. A second disk drive (drive B under CP/M) is available as 'Computer-in-a-Book Volume 2' for \$345.

The review machine arrived with no less than II diskettes. The majority were selfloading programs, some educational, some just good clean fun.

One disk, labelled 'Strategic Games', included nine very neat offerings from Honeysoft — the programming division of Applied Technology. One of these games is entitled 'Sydney Approach', in which the player acts the part of an airline controller at Sydney Airport. The display represents the coded radar screen, and shows planes arriving and requesting departure. The idea is to bring the incoming aircraft over the approach marker beacon just in front of runway 16 at a proper heading and altitude. Departing aircraft must be 'handed over' to other controllers as they pass their assigned destination beacons. As I say, it's all good clean fun, except that I'm a sucker for this kind of game.

The ninth offering on this disk is good old Eliza — the dumb psychiatrist who plays transactional analysis with you without ever saying anything meaningful. There is also a version of John Conway's 'game' of life — a popular cellular automaton made famous some years ago by Scientific American.

Most of the disk-based games and educational programs run to \$29.50 per disk. Blank disks cost you \$9.75 each — quite pricy compared with 'normal' 13 cm disks.

The Microbee has been a great seller ever since its release in February 1982, and has also made export kills in Scandinavia and Israel. There are many Australian schools with Microbee learning laboratories, and those who use them have been quick to praise the company behind the product.

Microbee products are marketed by a small group of dealers, company stores, and direct to schools. The two-volume Computer-in-a-Book can be used as the master controller in a school's Beenet system. Schools with original Microbees may upgrade to Computer-in-a-Book for \$495. An upgrade to colour costs \$135, but you need to supply your own RGB monitor.

Bouquets to Owen Hill and the folk at Cosford.

#### **The Sinclair QL**

Unlike the previous three machines, the British Sinclair uses a 68008 rather than a Z80, but this little detail is buried deep inside the voluminous User Guide. The operating system is ODOS, although the User Guide gives only sketchy details about it. The keyboard unit is a lightweight 48 cm by 14 cm by 5 cm deep. To the left of the standard qwerty keyboard layout is a column of five function keys, while to the right of the keyboard is the housing for two 'microdrives'. The keys have a very light touch, perhaps too light for an experienced typist, and there is no tactile or acoustic feedback from keystrokes.

Whereas the previous three machines used microfloppy disks, the OL uses tiny closed-loop cassettes measuring just 34 by 44 by 7 mm, The QL is supplied with eight cassettes, four blank, and four containing 'integrated' packages from Psion called Quill, Abacus, Archive, and Easel.

The microdrive cassettes or 'cartridges' can each store 100 Kbytes. Each cartridge must be formatted before use — just like a floppy disk. The formatting process records up to 255 sectors, each of 512 bytes. The directory flags bad sectors, and the number of usable sectors is reported after formatting. The cartridge contains a 508 cm loop of high-quality video tape which moves at approximately 71 cm per second. This means the tape completes one loop in 7.5 seconds, and the formatting process $\blacktriangleright$ 

takes four passes of the loop to complete its recording and verification. A cartridge can be write-protected by removing a small lug.

These cartridges must be handled with great delicacy. The Guide warns that you should never move the computer with a cartridge installed — even if it is turned off!

The OL sports a total memory capacity of 256 Kbytes, of which 48 Kbytes are system ROM. Another 16 Kbytes are reserved for pluggable ROMs, and the remainder is all RAM. Thirty-two Kbytes of RAM are dedicated to input/output buffers; another 32 Kbytes contain the screen RAM. This leaves 96 Kbytes for the user's main RAM; additional RAM may be added (up to 720 Kbytes) externally. The 68008 can directly access up to I Mbyte of memory, and it's very fast. Sound generation is controlled by an 8049 processor which acts in parallel with the CPU.

The approach taken by the User Guide suggests this is a 'serious' machine, not a toy. There were no supplied games, nor any glossy material extolling domestic software. Indeed the User Guide is a storehouse of valuable information revealing the real power of the system, and the application programs are intended for small business purposes.

Putting the unit together is very easy. One has the option of driving a domestic television set through UHF Channel 36, an RGB monitor, a composite monochrome monitor, or a composite PAL (colour) monitor. Not having the necessary cables to support the monitors, I used the UHF system. Frankly, I found this extremely difficult to read. My system was prone to interacting with external RFI, and the 80 column screen required more definition than was reasonable to expect from a domestic receiver. On the other hand, programs written in BASIC allow the setting of character and window size to be adjusted to readable proportions.

A rather bulky external power supply provides the computer's required DC voltage levels. It is supplied without a power plug, so you'll need to attach your own which is a neat way of avoiding the hassles of international marketing.

Other back connections include two network connectors (in and out), two serial ports, two joystick controls, and a socket for a ROM cartridge.

On the right side of the computer is a reset button and a microdrive expansion

*The Microbee has been a great seller ever since its release in February* 1982, *and has also made export kills in Scandinavia and Israel. Many Australian schools have Microbee learning laboratories, and those who use them have been quick to praise the company behind the product. Bouquets to Owen Hill and the folk at Gosford.* 

slot. A peripheral expansion slot is located on the left side of the computer.

When power is applied, the display presents a menu with two options: monitor or TV. If the monitor is selected, the screen size is adjusted to suit the higherresolution display. This involves three separate areas (or channels); in the television mode there are only two areas. The thin window at the bottom of the screen is used to display typed commands.

The screen may be in either 512 mode (512 by 256 pixels) or 256 mode (256 by 256 pixels). In the high-resolution mode only the colours black, white, red and green may be displayed; in low-resolution the number of colours is doubled.

The commands available are those appropriate to the QDOS operating system, or to the ROM-based SuperBASIC. This version of BASIC is one of the most powerful I have ever used. It supports structured programming concepts, including procedures with internal local variables. Unfortunately, because of its extensive syntax, it is necessary to use the LET keyword in assignment statements. However, this is a minor price to pay for the power of the language. Its graphics and sound facilities are also very extensive, and there is even a Logo-like turtle facility included.

The User Guide is broken up into the following sections:

- Introduction
- Beginners' Guide
- Keywords
- **Concepts**
- QL Quill (the word processor)<br>■ QL Abacus (spreadsheet)
- QL Abacus (spreadsheet)<br>■ OL Archive (database)
- QL Archive (database)
- QL Easel (graphics).

The II-page introduction deals with setting up the machine and using the microdrives. The 110-page Beginners' Guide is a tutorial on SuperBASIC with self-testing quizzes; even experienced BASIC hacks should read this once since there are many differences from 'normal' BASIC.

The Keywords section is a reference list of all the BASIC and ODOS commands. This too is worth close inspection — at least once.

The Concepts section is the meat of the manual. Here you will find an answer to almost any query about the system or its software. It is especially useful for someone intending to write software in BASIC, or if you wish to attach peripherals.

The four application programs may exchange data through the commands IM-PORT and EXPORT. The second microdrive can be used to hold the exchanged data.

All the applications have a similar interface, and all assume an 80-column screen. I found this very difficult to use on my domestic receiver, so I looked up monitors (in the Concepts section) and discovered the pinout diagram for the multi-purpose video socket. After a little fiddling, I managed to display a monochrome version on my green-screen display using the signal from pin 3. This worked just fine. Much more effort was required to hook the RGB signals (and sync) into my RGB monitor, but the effect was superb.

The Sinclair QL in its basic configuration will knock you back \$1095.

#### **In Summary**

Now these four 'tiny' machines have vacated Mount Crisis, I have recovered a spare room; when boxed, they are collectively voluminous. In a way, now I'm pounding Ron again, I miss the elegance of those little blighters. Yes, I'm tempted to add one or two to the stable. Which one or two? I don't know — but I must say the Sinclair QL looks decidedly promising. We'll see. No doubt I'll be influenced by Number One Son, who is claiming to have outgrown his Apple II.

See you in the spring. ❑

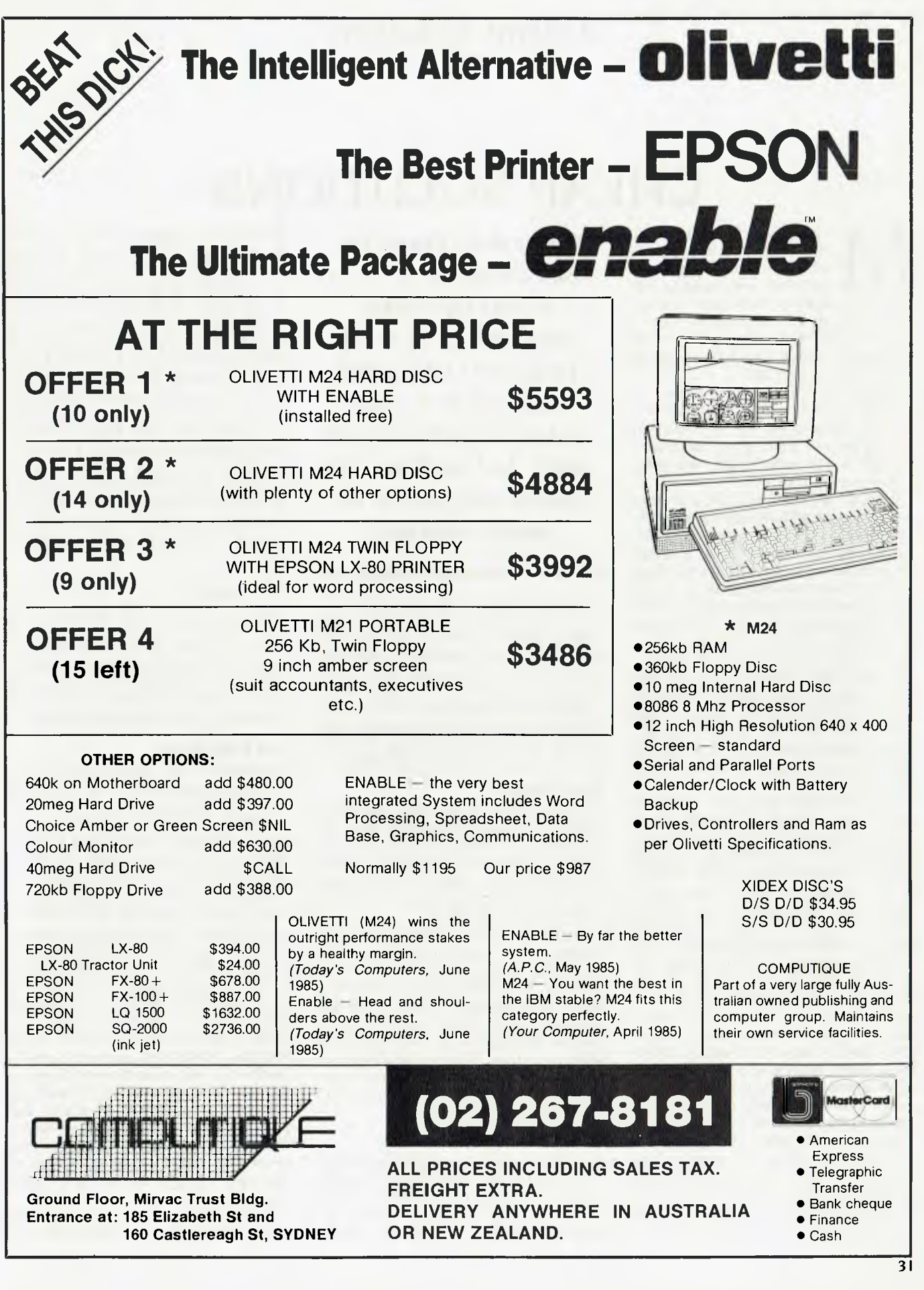

## *Cheap Solutions*

## **CHEAP SOLUTIONS**

M y homily on cheap computers<br>
(elsewhere in this issue) de-<br>
scribes a number of low-cost<br>
machines with recently en-<br>
hanced capabilities. Most have a tapey homily on cheap computers (elsewhere in this issue) describes a number of low-cost machines with recently enoriented background, although we noted a trend towards the use of microfloppy disk drives, and a unique tape loop system as used on the Sinclair OL.

Is it now time to test these engines in the real world of office automation? It seems so. None of the machines reviewed ran in excess of **\$1500** when 'reasonably' configured. For under \$2000, you get a printer thrown in as well.

But soft! We travel too fast, methinks. Some of our small business readers probably just collapsed at the thought of dollars running into four figures. Let's, as they say in the song, start at the very beginning.

The primary marketing thrust in the 'home' computer arena has been towards entertainment and education. A sprinkling of 'domestic' application programs adds a flavouring of 'usefulness' to the menu; a few simple card file programs, telephone lists and cheque book balancers were the staple fare following the entertainment and educational entree. The limiting factor in such applications has been the storage medium — not the power of the CPU or the available memory.

The fact is that most 'real' computer applications deal with stored files. These may be stored on one of two types of storage device: serial or direct access. Cassette tape is the classic serial storage medium for microcomputers, while diskettes (of varying sizes) offer direct access. In other words, a program can quickly reach any record in a direct access file to allow it to be read or updated. If those records are stored on tape, then all the records between the record presently at the read head position and the required record must be bypassed in sequence. Hence the term 'serial' or 'sequential' storage. Clearly direct access offers real speed advantages for programs dealing with large files.

Historically, many early data processing machines were restricted to magnetic tape — a strictly serial access storage mechanism. And they got by. By examining how this was done we may well learn how similarly constrained small computers can cope with meaningful applications. An example was the Bendix G- I 5D. Two of these

*Cheapskate Frank Lee asks whether a \$500 to \$1000 tape-based machine can do a job (any job?) for a small business on a tight budget. What's the next step? And what are the options now open to the budget-conscious?* 

were used in AWA's data processing division in the early '60s. Each had four (very slow) magnetic tape drives, and there was no direct access storage, but it looked after plant control, engineering design and certain accounting functions. It can be done.

Whatever the application or the storage mechanism, there are just three basic data processing operations. These are file creation, file maintenance, and file usage.

#### **File Creation**

This is generally a once-only exercise in which a file (such as a mailing list) is initially created. If direct access devices are to be used, there is no constraint to enter the raw data in a preferred order since direct access devices make subsequent sorting a piece of cake.

Conversely, sorting on magnetic tapes is a slow process, and requires at least two tape drives to do a reasonable job; three drives are even better. Since we're talking about home computers with normally just one data cassette, the sorting of files of any reasonable length is not really practicable unless a second drive is available. As a result, it is important to arrange the source data in the required sequence before entering it through the keyboard.

#### **File Maintenance**

A similar problem is encountered when trying to update or modify an existing file on tape. It is not normally feasible to select and overwrite a record on a tape since there is a danger of the writing process

spilling over to adjacent records. The normal approach is to perform a 'sequential file update'. This involves creating a new sorted (updated) file using the original file and a 'variations' file containing data for the additional records, records to be removed, and changes to existing records. This variations file must be stored in the same record order as the original data file.

The program which performs the update therefore needs three separate tape drives, and again we're stuck with one drive on most domestic computers. In any event, it forces one into 'batch' mode operation in which the computer is left to do the update exercise as a standalone task. This is in contrast to updating a direct access file by zapping individual records in any order at all

#### **File Usage**

Using the file generally requires one or more passes through the file to create reports or to answer queries. This is certainly amenable to small machines with just one tape drive, although answering ad hoc queries might take some time as the tape is searched for the required records.

#### **Can it be done?**

On the face of it, it doesn't look too good for home computers with a s'rgle tape drive. But all is not lost. Ever hear of 'virtual disk'? That's when part of your main memory (RAM) is treated as if it were a small, fast, direct access 'disk'. This is standard fare for most I6-bit machines.

RAM has become surprisingly cheap; it now retails for less than \$1 per Kbyte. If your computer architecture and operating system can cope with virtual disk, you have a fighting chance. Unfortunately, the most popular home computer CPU remains the trusty old eight-bit Z80A. It is normally imprisoned in a 64 Kbyte cage, which leaves little room for virtual disks. Of the four basic computers reviewed, only the Sinclair OL had more than 64 Kbytes of RAM (96 Kbytes are available for user programs and data). This machine also supports two separate tape drives, so even in its base form, it has considerable 'real' processing capacity. The Sega RAM is increased to 80 Kbytes by the addition of the 'Super Control Station'.

Even without an operating systemsupported virtual disk system, good old

## *Cheap Solutions*

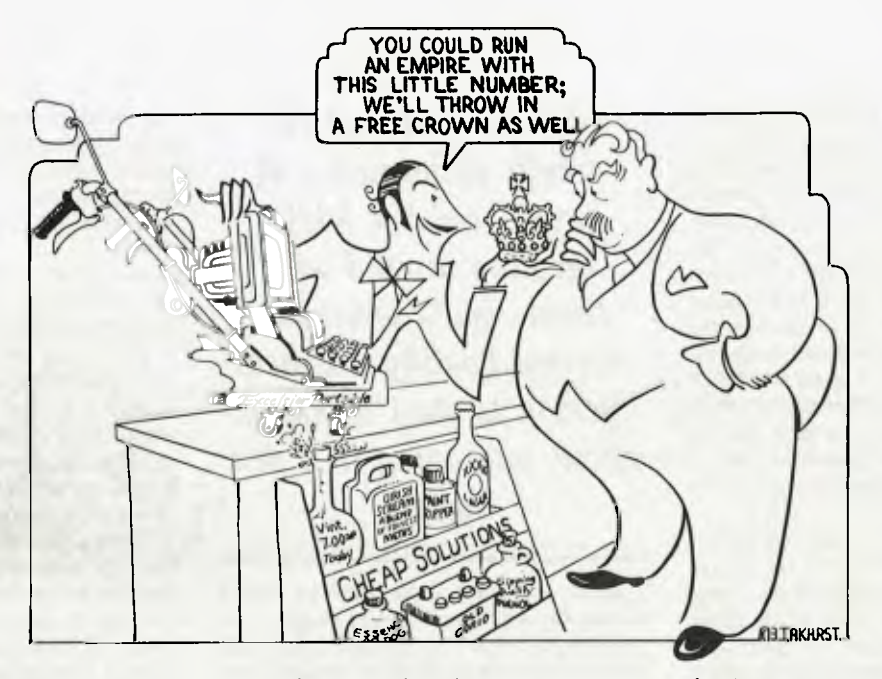

BASIC can help you out with a suitable string array into which data can be read as if it were a disk. The problem here is again the maximum size of the array, and therefore the maximum file size.

With virtual disk or BASIC arrays, you can read an entire file from the tape to the 'disk', sort it according to a key, then write it back to the tape. In fact, once the file is in your internal array, you can treat it just like a direct access file since each record is stashed in a numbered element. The element index becomes the record key. If the file has been modified in the process, you can rewind the tape, then dump the array back over the original file. Frankly, I would use another tape altogether to avoid an unrecoverable situation which could occur from (say) a short power outage.

#### **Limitations of Tape-based Systems**

The real limitations are:

- **Hardware reliability**<br>• Number of tape drive
- Number of tape drives
- Capacity of the drives
- Usable RAM space.

Note that speed is not really critical; all computers are fast. But if you can organise your work into jobs which can be left to themselves (such as the sequential file update), even tape speed becomes relatively unimportant. This is what is meant by 'batch processing'.

Using the Sinclair OL as an example, and assuming we want to treat the tapes as strictly serial access devices (they are

somewhat more than that), one could first read the (presumably short) variations file into a BASIC array, then load the old file into one drive, and a blank (formatted) tape into the second drive. The update program could then look after the exercise while you go make yourself a cup of coffee. The BASIC array would be doubling up as a third drive.

Unfortunately, without disks, none of the other machines is really up to this performance without hardware enhancement. In practice you will be limited to files considerably less than 32 Kbytes long, since the workspace will be also required for the data processing program. Thirtytwo Kbyte files would limit a practical mailing list file to roughly 250 records. By comparison, a typical bulk mailing exercise for a small firm could run to many thousands of such records.

Nevertheless, if your file requirements are considerably less than 32 Kbytes, there is a very good chance a simple cassettebased Z80 machine could be programmed to do the processing.

Before moving on to hardware enhancements, a word of warning is appropriate: cassette tapes are notoriously unreliable. You may be faced with frequent re-runs of important jobs as a result of badly written files. You will need to make backups of important tapes (again via internal RAM buffers) to safeguard your data investment, and the backup procedures will be slow — very slow.

My guess is that the erratic performance of tapes, and the fiddly messing around with them, would force any normal healthy

business person to start thinking about upgrading to a disk system. Indeed, perhaps the right time to make this move is *before* you buy the tape system and invest considerable effort in programs which may quickly become obsolete.

Other limitations of some home computers are the quality of the display, keyboard, and communications facilities. You should not consider using a TV receiver as the principal display device. They simply do not have enough resolution to<br>display 80-column lines — especially in display 80-column lines colour. You should invest in either a monochrome display, or an appropriate (and expensive) colour display. Most software will work just as well in mono.

The keyboard quality is also important if it is intended to use the machine for extended data entry applications. Separate cursor control keys are worthwhile, as is a numeric keypad.

A serial interface (common on most enhanced machines) is very desirable, since one of the most useful applications is the accessing of remote databases, or videotex systems. You would need to purchase a separate modem with videotex facilities, and the appropriate software. A good example is the Microbee's Beemodem and software. External modems can be interfaced to the computer if it has a standard serial RS232 interface. A modem with autodial facilities makes using the telephone a delight. software. External modems can be inter-<br>faced to the computer if it has a standard<br>serial RS232 interface. A modem with<br>autodial facilities makes using the tele-<br>phone a delight.<br>Enhanced Home Computers<br>Some home computers

#### **Enhanced Home Computers**

Some home computers, such as the Sega<br>and Microbee, started life as ROM and/or

## *Cheap Solutions*

cassette systems. As the review article shows, these two machines can be upgraded by the addition of microfloppy disk drives. The Amstrad CPC664 is already equipped with a microdrive, but its predecessor — the CPC464 — can also be upgraded to disk with the addition of an external drive. The Sinclair OL is in a class of its own, since the twin microcassette drives behave to all intents and purposes like direct access (albeit slightly slow) disk drives. It is therefore wrong to think of the OL as a sequential tape machine. Its 508 cm tape loop cycles completely in just 7.5 seconds, giving an average record access time of 3.75 seconds.

As we saw, none of these enhanced machines exceeds \$1500 once all the required goodies have been hung on. Some are just above the \$1000 mark. No doubt as time goes on, these prices will drop — if past expetience is anything to go by. But if your need is now, don't sit around waiting for a price war. In business, time is money. And the whole idea of the computer is to save you time, and hence money.

**My** *guess is that the erratic performance of tapes, and the fiddly messing around with them, would force any normal healthy business person to start thinking about upgrading to a disk system.* 

Most users will also need to outlay money for a printer. I would suggest the purchase of a low-cost daisywheel printer, since this can serve to create regular business letters, form letters, and the various reports. Although the daisywheel system is slower than dot matrix, it has a far more 'professional' appearance for letter writing. Printers may set you back anywhere from \$400 to \$2500 depending on speed, facilities and reliability. I have used a Uchida mechanism (in the guise of the Letter Writer SP 2000) for two years without complaint.

So now let's address the question about the processing capabilities of these enhanced machines.

The 7.5 cm disk drives used by the Sega and Amstrad provide direct access storage capacity of roughly 180 Kbytes per side, while the 9 cm Sony double-sided disks used by the Microbee provide a total of 390 Kbytes each. The two Sinclair QL microdrives provide 100 Kbytes each.

These capacities are probably adequate for most 'real' small business applications such as accounting, inventory, word processing or spreadsheets. However, most users will soon start to hanker for a second drive if their enhanced machine has only one to start with. A second drive makes disk backup a breeze; this alone is an adequate reason to make this investment. It also means you can assign one drive to

**North Star's Dimension. THE IBM-COMPATIBLE MULTI-USER SYSTEM THAT'S ENGINEERED FOR GROWING BUSINESSES** 

DISTRIBUTORS OF

The brightest alternative to PCs."

The brightest alternative to PCs. The brightest alternative to **PCs.'** 

When you stop and think about it, personal computers really have no business being in a growing business.

Because PCs are expensive•to add, difficult to network and can test both your patience and your wallet.

But now there's Dimension from North Star. Dimension is a multi-user computer system that can support up to 12 work stations, each having more processing power than a stand alone PC. And new users can be added whenever you want for less than half the cost of adding PCs. Regardless of how many users your Dimension has, they'll be able to share software, data and

**MELBOURNE TEL: (03) 792 4152 ;10** 

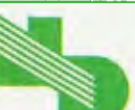

 **NEW DIMENSION COMPUTERS PTY. LTD. PO Box 1167, Dandenong 3175. Victoria.**  DEALER SUPPORT AVAILABLE

the IBM PC XT.

Dimension extremely fast.

us now for your free data sheet.

expensive peripherals from the moment you plug the system in. Because Dimension has advanced networking capabilities built right in, unlike local area networks. This makes

While Dimension won't burden you with a PC's limitations, you'll still be able to use the most popular PC software. Because Dimension is compatible with all the best-selling programs for

So before you decide on a PC you'll probably outgrow, take a closer look at Dimension. Call

> **PERTH JARASOFT (09) 322 7499**

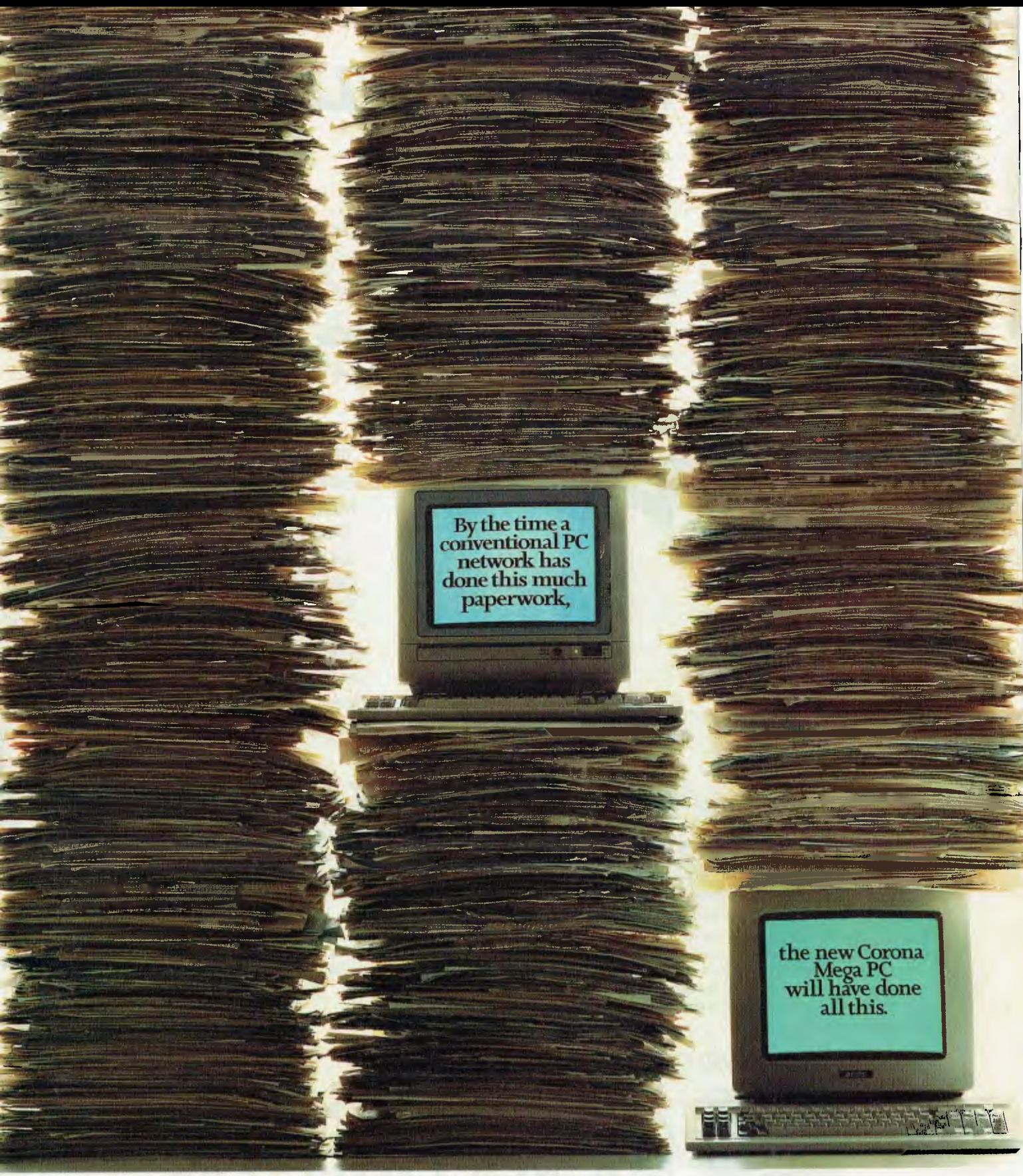

To find out how the new Corona Mega PC works twice as fast, yet costs less, please send for our brochure.

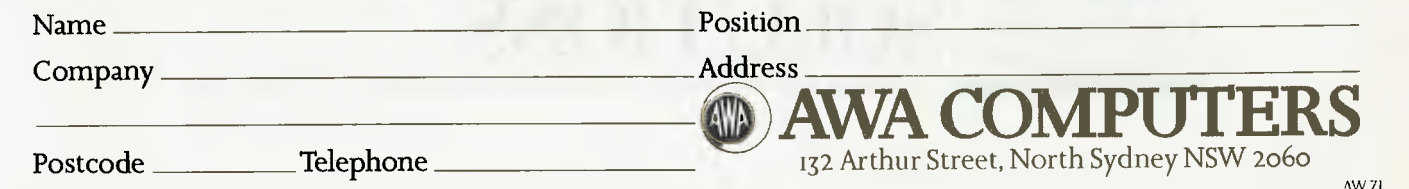

## **Take off with DATAFLEX! 2.1**

SINGLE USER MULTI USER **TRANSPORTABLE** EASY TO USE UNLIMITED POWER WITH NEW MULTI FILE QUERY

Training courses, free seminars and programs. Vertical market applications. Available Australia wide.

DataFlex runs on CP/M, CP/M-86, MS-DOS, and most microcomputer multi-user operating systems and networks. Applications developed on one can be transported to another without change ... even from 8 to 16 bit and single to multi-user systems!

For a high performance system that'll keep your  $\mathbb{R}$  applications flying, get DataFlex!! ...

JET FAST

AVAILABLE ON: CP/M, CP/M-86, MP/M-86, MS-DOS, PC-DOS, Molecular N-Star, Televideo Mmmost, Omninet, TurboDOS, Novel Share Net, PC-Net, DMS Hinet, IBM 'PC' w/Corvus, OSM Muse.

> 3-COM, CCP/M86, M/NET, DAVONG, X-NET Ask us about our training courses.

#### SUPPLIED AND SUPPORTED BY THE EXPERTS

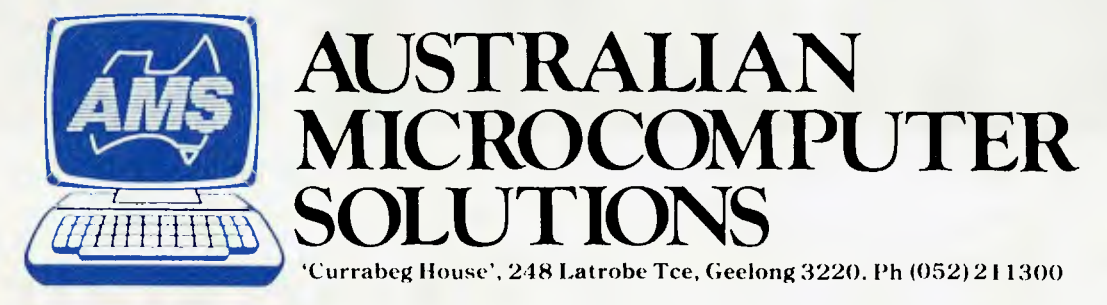

Software turbulence??

development system.

in the sky!

Fly DataFlex! The best data base software

DATA

DataFlex couples a jet fast relational data base with a powerful command language and utilities so you can build turbocharged applications. A single command gets information from your data base and displays it on a screen or report. With DataFlex you won't have to burn extra fuel searching the skies for add-on utility packages to get the power and performance you need. From menus and multi-file data entry screens and reports to automatic file definition and an integrated text editor. DataFlex is a complete application
### *—Cheap Solutions*

your programs, the other to data files. In 'real' installations, single-drive systems are a 'no-no'. An example of such an enhancement would be the Microbee Computer-in-a-Book Volume 2.

Since CP/M (or a close lookalike) is available for most Z80 systems with disks, you then have access to a wealth of worthwhile software, much of it in the public domain. You may be able to use the traditional word processing workhorse Wordstar without too much installation trouble, and dBase II, DR Logo, Pascal and other goodies may also become available to you, although you will be dependent on your computer supplier to provide you with the software in the proper format for your disk drives.

What would it be like using (say) a twindrive Microbee with a monochrome display and daisywheel printer? If you're not over-concerned with elegance, or with a maze of cables cluttering the desk, or with a plastic-feeling keyboard, then you'll probably squeeze a lot of honey out of this system. Here are just a few potential applications:

- On the desk of a spare parts retail outlet providing an inventory system. The sales people should be able to locate the item by description. The system would provide the number in stock, the price, and the bin location. After hours, a reordering run could generate orders for parts which have fallen below critical level.
- A similar system could record sales, both cash and credit.
- A mail order business could maintain mailing lists for different customer categories, and generate customised form letters for bulk mailing.
- Financial planning with a spreadsheet program.
- Writing one-off business letters.
- Recording employee hours for job costing,
- Linking into remote host computer facilities
- Networking with other similar computers on an office floor.

The monochrome screen should not be a problem, but the keyboard may give you some concern. Some users will be worried about their 'corporate image'. What would the customers think it they saw it?

And how about maintenance? Commercial computer users are vitally concerned about keeping their systems on the air. If a

*Perhaps the most compelling reason to start with a* PC *is the growing wealth of business software now being advertised in computer magazines.* 

computer goes down, the firm's operation should be able to continue with a minimum of interruption. This means system redundancy; put another way — you need a few of these goodies stashed away in a cupboard— just in case. Of course, if your requirement is for just one machine, redundancy becomes expensive. You may need to assess the vendor's ability to provide reliable, fast service, and you would like some assurance that she or he will be there for some time to come.

Another factor will be documentation and (possibly) educational services for the staff who will be using and/or programming the beast. Much of the documentation now available for home computers leaves a lot to be desired. There is no excuse for linglish manuals for a product which has been selling for over 12 months. Even some of the English-sourced manuals are skimpy in areas where you most need them.

In this strictly *caveat emptor* situation, it is the buyer's responsibility to check these factors before making a purchase.

On the more positive side, the various machine-specific user groups can offer a great deal of help to new users. I rather like the name of the Sinclair OL group; it's called the OLUB (QL User Bureau).

#### **Going even Bigger**

It's not just queasy feelings about using cheap computers which sends some buyers to the bank manager to dive in at the deep end. Let's consider some of the factors which might convince you to buy (say) an IBM PC (or a PC compatible).

Perhaps the most compelling reason to start with a PC is the growing wealth of business software now being advertised in computer magazines. You are continually bombarded with advertisements for new spreadsheets, new word processors, new database systems, fully integrated systems, fancy graphics, you-beaut plug-in

cards to add anything from a modem or a hard disk to an ESP port which can read your mind. It's a pressure sell, and many there be who fall therein.

May I suggest that the prime reason for dissatisfaction with an upgraded home computer is the limit to its 'upgradablilty'. lust how much storage can you add to your XYZ computer? Forget the joysticks, the colour, the sprites and the multi-voice sound generator. Ask whether or not it can have a hard disk attached. Will the operating system handle the hard disk storage efficiently? Reliably? When you've added a hard disk, can you still add other peripherals such as a modem or a mouse?

And is the operating system so peculiar to this machine that you will be locked into it forever? Portability of software, even BASIC programs, is important fora 'going concern'. Today's hit computer of the year may be at the bottom of the charts five years from now. Can you transfer your hard-earned programs and data files to the next big hit? Will the strange storage media be readable by another machine? Is its BASIC so peculiar you'll need to rewrite every line of code if it's to run on another computer?

I suppose it's these considerations which have helped many small firms to take the plunge at the very beginning. It's pretty true to say that one of the best things going for the IBM PC is all the similar computers which are *not* IBM PCs; there are just so many machines into which you can poke your IBM PC disks and see your programs run just like on the 'real thing. That's reassuring, and management is a real sucker for assurance.

Another thing in the PC's favour is its ability to address up to 640 Kbytes of RAM that's plenty for most 'real' applications. And there are plenty of 'real' applications to choose from. It's a buyer's market.

In a sense, the IBM PC (and its blue clones) is the 'world computer'. It's become an industry *defacto* standard, and that too is reassuring.

#### **Where Next?**

Well, the sky's the limit. Or is it your financial credit rating? Remember the computer is just another machine. Firms buy machines to improve their operating efficiency, which in turn improves their performance. This is true whether we're concerned with profit or non-profit; the computer must justify its acquisition on a hard-headed basis. So too must upgrades.

• One such upgrade is the hard disk. Per-

## *Cheap Solutions*

sonally, 1 bumbled along with a twin floppy disk system for years When I took the plunge and bought Ron (my President 16 210) with a 10 Mbyte hard disk, my programming efficiency improved, as did the speed with which I could finish articles. Gone were the floppy-shuffling blues. Suddenly I felt a burden lifted, and computing became once more an enjoyable experience. We don't really go on happy feelings when assessing hardware, but if your staff are happier, they'll work better.

Hard disks frightened me for years before I bought Ron. There were too many stories about disk crashes and unrecoverable megabytes of valuable data and programs. I have made it a daily ritual to transfer any altered files to floppies before retiring for the night.

A couple of nights ago, I thought the worst had happened. As I sat pounding an article in Wordstar, the hard disk audibly slowed down for a few seconds, then slowly picked up speed again. Somehow Wordstar didn't seem to mind — at least not just then. An hour or so later it happened

*Hard disks frightened me for years before I bought Ron. There were too many stories about disk crashes and unrecoverable megabytes of valuable data and programs.* 

again, and I got a 'Drive not ready' error message. Again the drive slowly came back to speed, and Wordstar continued after a single retry. I was scared witless.

The next morning I rang President about it. it was either the disk controller card, or the disk itself. I was invited to ship both back to Hornsby for a swapover. Dutifully I removed Ron's outer garments and looked long and hard at the cards therein. There it was. A connector from the controller to the

drive had slowly worked itself loose and was making an erratic connection to the circuit board. I guess this was due to the fact that the hard disk shudders in its flexible housing whenever there is a seek operation. I reaffixed the connector. left the cover off Ron for a day, and lo ---- the problem was solved. Hard disks rule, okay?

The most compelling reason to go 'hard' is the added online storage. It also makes available neat packages like Sidekick (I can't live without it).

The yellow brick road meanders into the distance. Along the roadside I see the PC AT, multi-user systems with Unix, spider-. web networks of micros spanning the meadows with channels to remote mainframe computers

Be warned. You plant your feet on that road when you wander home with your first little home computer and complain about the unreliability of its rotten little cassette recorder system. Don't worry, Dorothy, it's a straw man. There's a tin man down the road, and maybe an iron man and a steel man and ... and ... and ... and ... and ... and ...  $\Box$ 

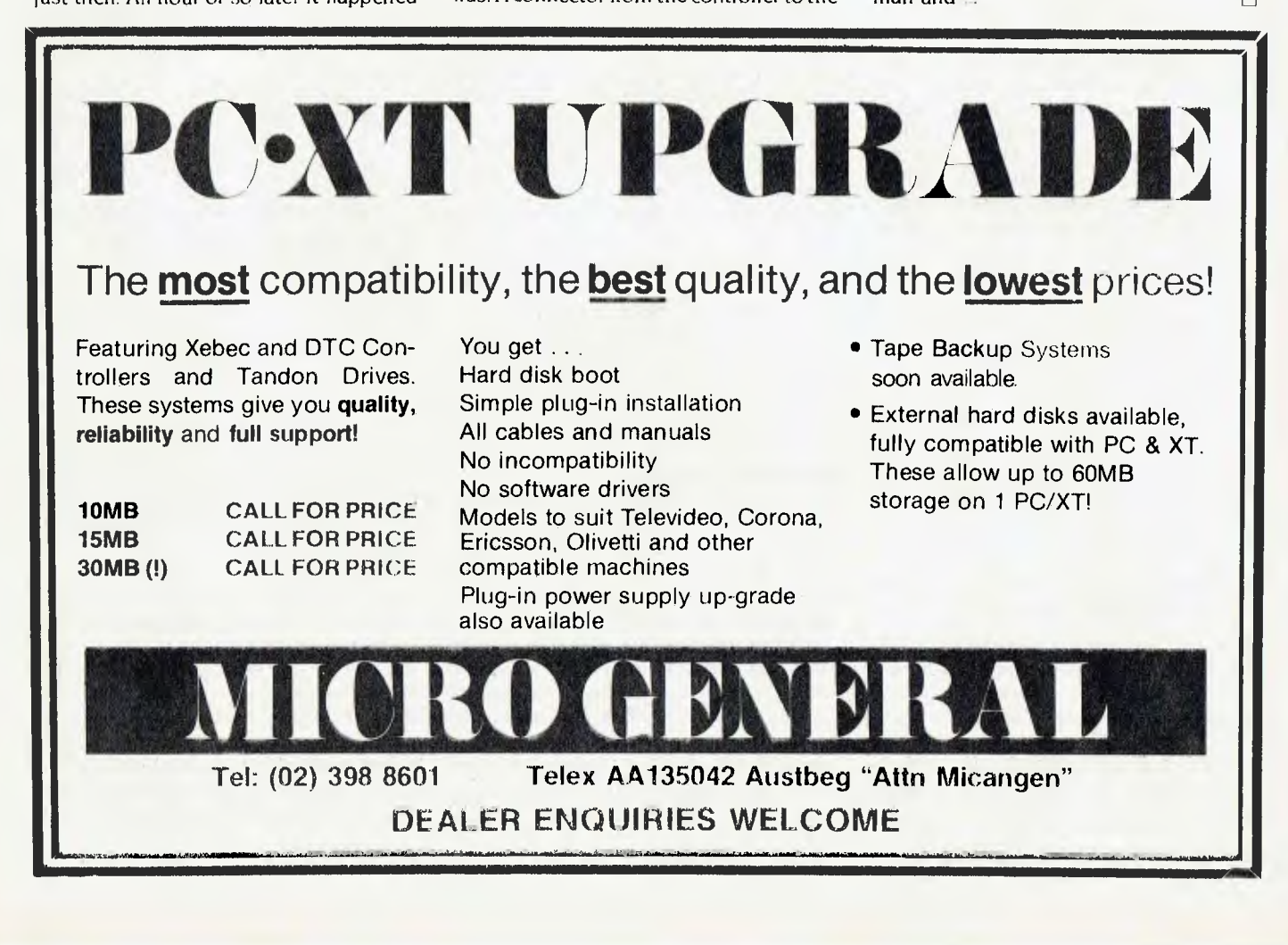

### **AQUARIUS—**

# **THE CHEAPEST COMPUTER**

*While we're on the subject of cheapies, Phil Grouse had a look at the Aquarius from Mattel, which just has to be about as cheap as you can get.* **Is** *it money well spent?* 

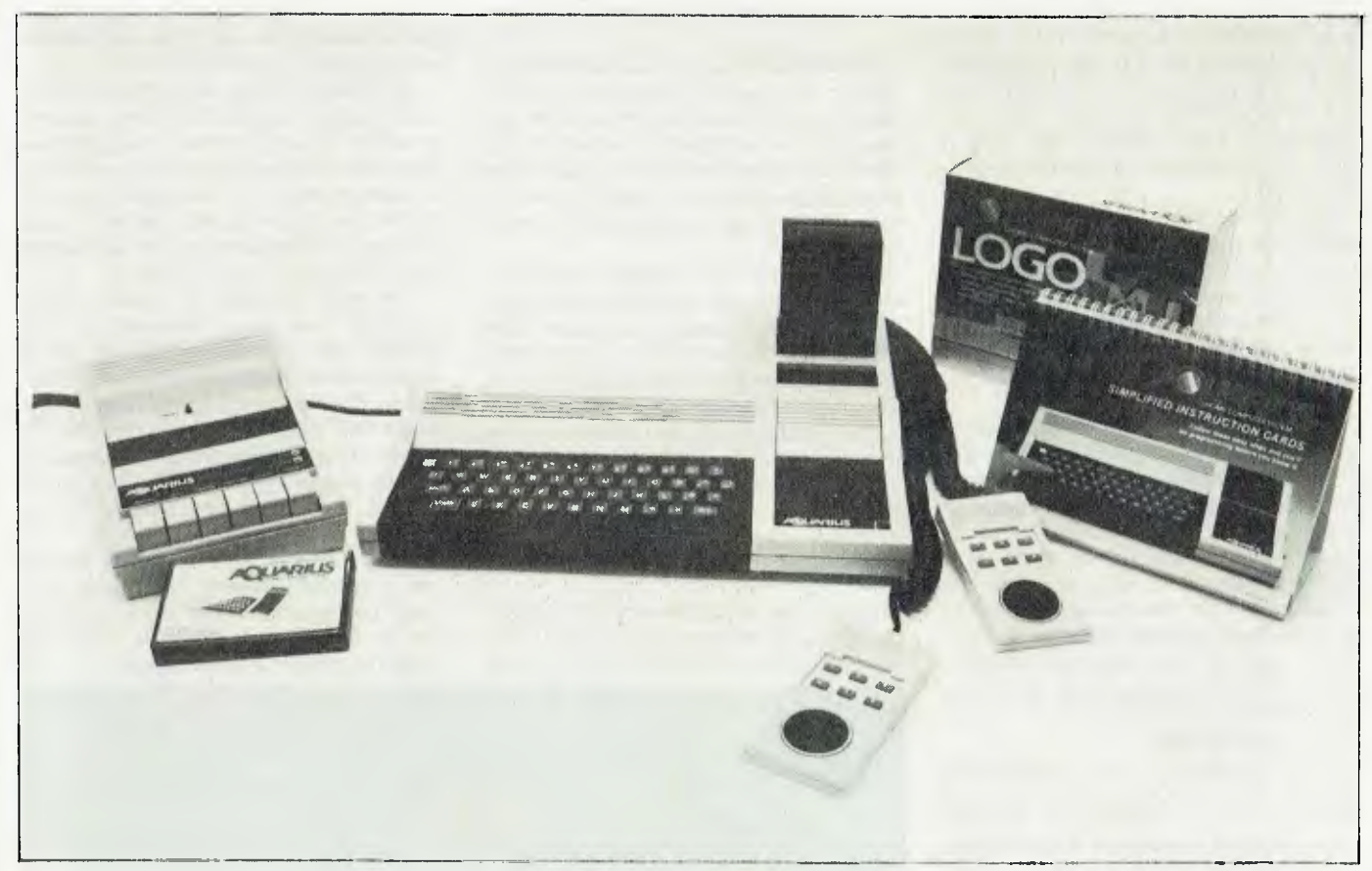

THIS ATTRACTIVELY boxed Mattel product packs quite a punch. For under \$100 you obtain a quite respectable computer system with BASIC in ROM and a smidgin of RAM — 4 Kbytes to be exact. Unfortunately, after the system has taken its overheads, you're left with a measly 1781 bytes. While this is enough to hold the Mickey Mouse programs which are listed in the handbook, you'll soon need the 16 Kbyte or 32 Kbyte RAM cartridges if you want to run purchased programs.

It outputs (in colour) to a normal domestic VHF TV set on either channel 0 or I (switch selectable).

The basic unit measures roughly 34 cm by 15 cm and is 5 cm deep at the rear. The keyboard is sloping, but measures just 23 cm by 10 cm —and that includes a healthy margin. In other words, this is a very small keyboard. The keys themselves have been described by other writers as 'chiclets': each key is made of a rubbery substance and is 9 mm square. The keys have a rather wobbly feel, and a short travel. This is definitely not for experienced typists, but youngsters will have no problem with it.

The space bar is not in its usual place at the bottom of the keyboard, instead being a double-width key off to the bottom left of the keyboard — a no-no for anyone with any keyboard experience at all. The RTN (return) key is on the bottom right corner, while the RST (reset) key is at top left and is

surrounded by a square ridge to counter accidental presses. A slip-on plastic overlay provides a guide to the keys which print entire BASIC keywords when pressed in conjunction with the CTL (control) key. This idea was introduced with the first Sinclair ZX80.

The power switch is to the right of the machine, DC power being derived from an externally connected, rather hefty multivoltage transformer/rectifier which plugs directly into the mains.

Under a black plastic cowling hides a multi-way edge connector designed to accept add-on RAM cartridges, or the 'Mini Expander', which turns the single socket into two and provides two joystick connec- $\blacktriangleright$ 

### **AQUARIUS**

tions. The Mini Expander lets you use a RAM extension and a pre-programmed ROM pack at the same time.

The rear of the computer has three connectors. One is a simple 4 mm socket labelled 'printer', designed for a 40 column thermal printer which is sold separately.

A second socket is a five-pin DIN connector labelled 'cassette'; the separate data recorder connects to this socket via a supplied cable. Unfortunately, the recorder also needs a 240 volt mains supply, so by the time you've got the recorder, computer and TV all going nicely, you've devoured three power outlets. Don't worry, it won't blow a fuse, just the budget for double adaptors.

The third socket is labelled 'TV'. It outputs an RF signal into a supplied 75 ohm cable which terminates in the usual switchbox arrangement. My TV has a 75 ohm input socket, so all was well. If yours has a 300 ohm input then be sure the switchbox supplied will suit your connections.

As is common with computers which generate their own VHF signal, EMI (electromagnetic interference) can be a problem. The screen may exhibit a range of symptoms, including drifting patterns. smudgy colours, and tuning difficulties. The Aquarius is no exception, but the problem can be minimised by carefully positioning the machine until the best picture is obtained. After just a few moments of fiddling and rearranging, the picture on my receiver was sharp as a tack, and the colours were brilliant.

Being an engineer at heart, and failing to discover from the documentation what CPU was in use, I took to the base of the machine with a screwdriver and revealed a nicely constructed PC board. Alas—all the chips were numbered with OEM codes. It looked and tasted like a Z80, but then it might also have been a 6502. It certainly wasn't a 68000. Sigh.

#### **Super Manuals**

The manuals provided with this machine were superb!The main manual is a delightfully illustrated two-colour booklet telling the novice how to put it all together, and what precautions to observe. Although it's a 'fun' book, it quickly gets down to the nitty-gritty of BASIC programming in a whimsical didactic style. There are oodles of sample programs to play with, and excellent descriptions of how they work.

*The* CPU *looked and tasted like a* Z80, *but then it might also have been a* 6502. It *certainly wasn't a* 68000.

The manual includes a sizable reference section, an appendix listing the error messages, memory maps, the character set and the rules for arithmetic operator precedence. It concludes with five pages of cute practice programs. If I'd had the time, I'd have read it cover to cover just for the fun of it.

There is also a set of spiral-bound reference cards you can stand up next to your keyboard. This is largely a summary of the manual, but includes fresh programming information and a sample program for cheque book balancing.

The standard of documentation is maintained for the various add-on devices.

But **I** still can't find out anything about the CPU!

#### **Software**

Programs are available either on cassette or as plug-in ROM modules. I had a few reading problems with the Read-It casset-

> Distributor: Prices (incl. tax):

te program, but the flipside worked fine. One serious omission from both the supplied cassettes was an indication of how much memory was required. As it turned out, Read-It needed the extra 16 Kbyte module.

The only ROM pack included with the evaluation system was for the Logo language; this too was brilliantly documented. As for the implementation of Logo, it's one of the best I've seen. There can be more than one turtle, and the resulting graphics are excellent.

Incidentally, the quality of documentation dropped sharply with the supplied cassettes. In fact there was absolutely nothing with the Read-It program — not even a short description of what it does. As it turned out, this is a real Mickey Mouse program. It purports to be a speed reading exerciser; forget it. It's a peanut.

The other cassette, a six-level chess program, was more interesting. The graphics left a lot to be desired, but it worked reasonably well (albeit a bit sluggishly). The documentation consisted of a single card included with the cassette. So far as I could tell, there was only one way to exit the program — hit the RST key. And it doesn't beep when you make a wrong move

If you're looking for a 'starter kit' for the kids, you might consider the Aquarius; it could be the answer. But if your kids are like mine, you'll be looking for something bigger to replace it before long.

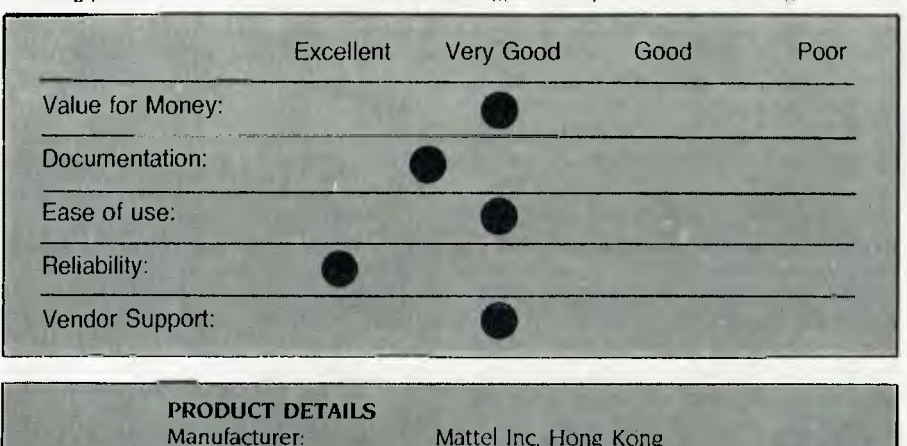

Mattel Inc, Hong Kong Dick Smith Electronics Basic computer: \$99 Mini Expander: \$69 Data Recorder: \$49 16 Kbyte RAM Cartridge: \$69 32 Kbyte RAM Cartridge: \$129 Thermal Printer: \$129

**SONICS** you behind the scenes of you behind the scenes of the exciting world of today's music

# **THE MAGAZINE Exactle** making. **FOR MUSIC-MAKERS**

**MUSIC SOUND RECORDING STAGE LIGHTING** 

**Musicians** Home Studio Fanatics Road Crews Recording Engineers Lighting People Managers Promoters Producers

# SONICS **THE MAGAZINE FOR. MUSIC-MAKERS**

**MUSIC SOUND RECORDING STAGE LIGHTING** 

**MUSIC SOUND RECORDING STAGE LIGHTING**  SONICS **THE MAGAZINE FOR. MUSIC-MAKERS** 

The latest instruments, the latest techniques, reviews, news ...

\$2.95 at all newsagents

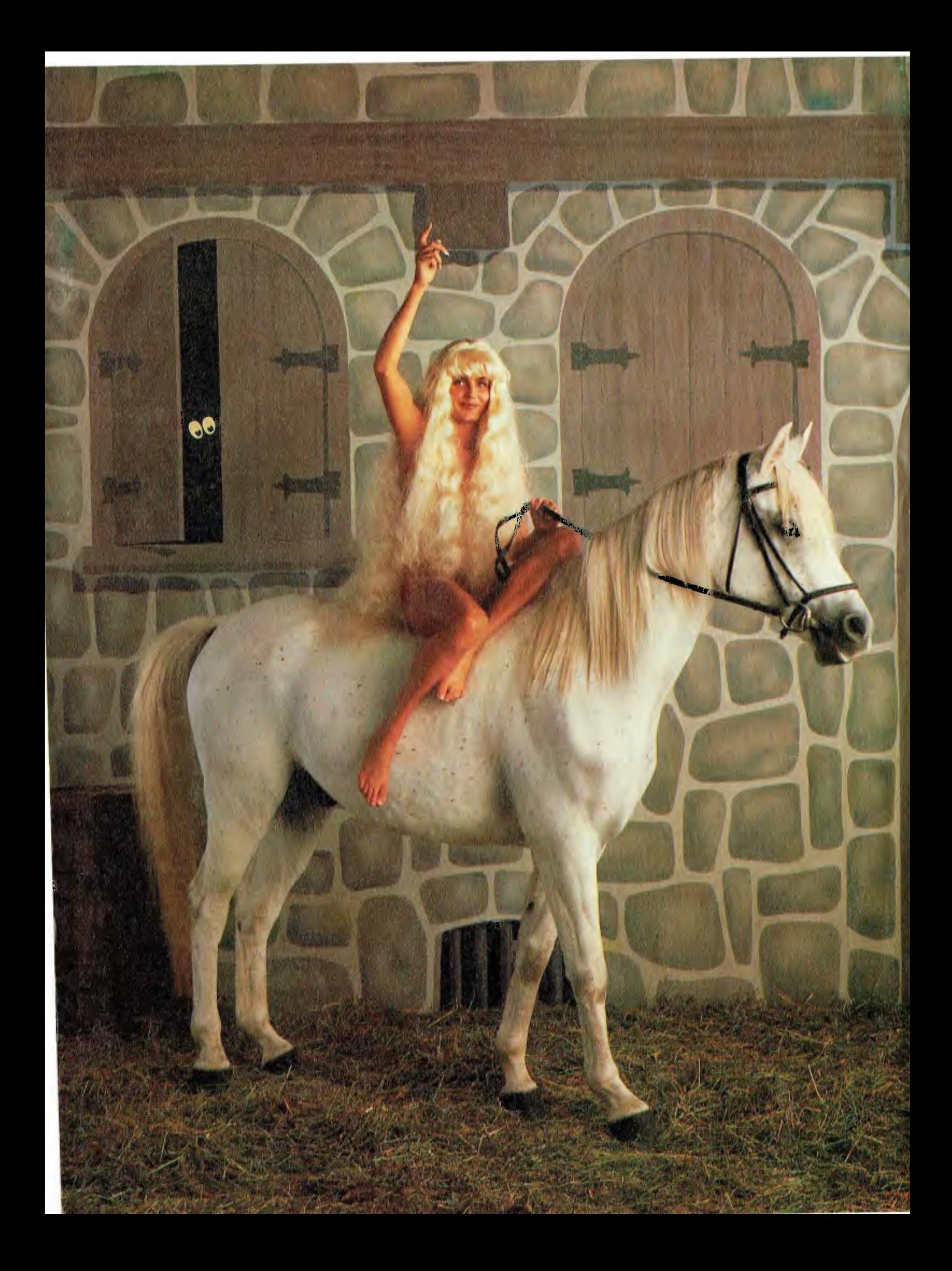

# **Hands up all those who**  dare to be **different.**

At Seiko we've always believed that everyone should stand out in a crowd. After all, everyone is different.

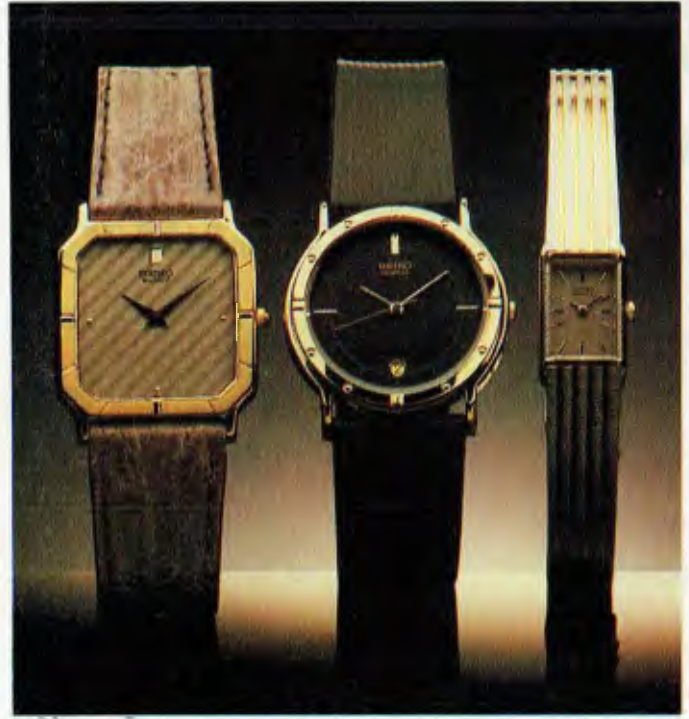

Now we're not about to suggest that the way to achieve such fame is to ride naked down the streets.

Heavens no. (Although Lady Godiva did so with excellent results for a very good cause.) What we are suggesting is that you take a good look at our Designer Collection.

Here you'll find watches toned in gold and silver. Woven bracelet styles. And lacquered faces.

A watch that unmistakably tells the world who you are. And that means with Seiko, you'll never have to cover

up your true personality again.

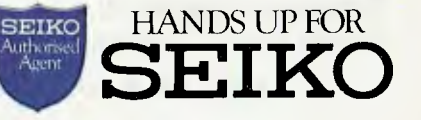

SSB(S)SKO/011 AR

# **WORKING WITH ESBORNE PC . .** *WILL BE THE BEST.THING YOU EVER DO!*

*From the company that has always had the first and last word in personal computing, Osborne introduces the 2100 MULTIFUNCTION PC.* 

*A true 16 Bit PC that is so compatible we obtained special approval to produce it.* 

*A PC that is so multifunctional it can stand alone or be linked to* 255 *other PC's with simple Hi-fi jacks and cables.* 

*Above all, it is a PC with Osborne reliability, Australia-wide service, and a commitment to growth.* 

**2100 WORKS WITH: TRANS-NET LAN NETWORKS, 3-COM LAN, HERCULES BOARDS, 3270 EMULATION, TECMAR BOARD, PERSYST MONOBOARD & MEMORY BOARD, A.S.T. BOARDS, ALL IBM BOARDS and of course OSBORNE'S OWN INEXPENSIVE MULTIFUNCTION CARD.** 

#### **FULLY IBM COMPATIBLE & FULLY EXPANDABLE**

RUN: Lotus 1-2-3, Attache, Symphony, Wordstar 2000, Flight Simulator, dBASE III, Framework & Autocad **II.** 

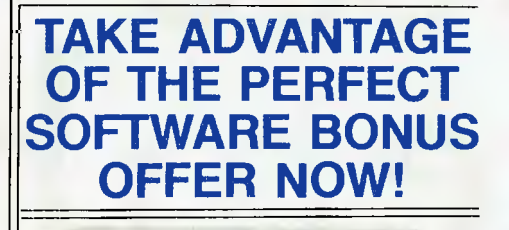

### **Priced from \$2950**

#### Features:

- 256 kB Main Memory
- Colour Graphics text adaptor
- 8088 (4.77 MHz) Processor
- MSDOS (2.11) or PCDOS (2.10)
- Two 360 Kbyte 51/4" slimline drives
- 10/20 Mb hard disk internal
- Parallel printer port • RS232C/Modem port
- 5 Expansion slots
- 
- Runs Concurrent CP/M 86 and Concurrent PCDOS
- Will Network with 255 other IBM, 2100, and Compatibles
- Carries the famous OSBORNE 6-Month Full Warranty
- Full diagnostics • Ideal Autocad computer

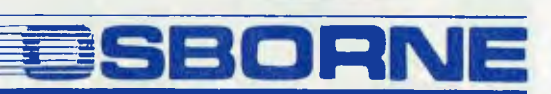

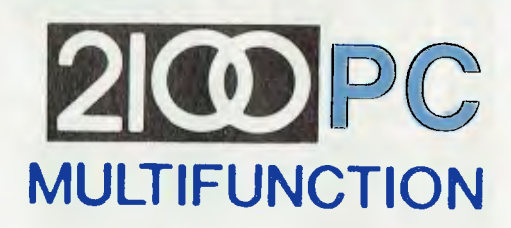

**OSBORNE AUSTRALIA 93 York Street, Sydney (02) 290-1122** 

**FAX: 61-02-2901558 Telex: AA70510** 

**AVAILABLE AUSTRALIA WIDE — PHONE FOR THE NAME OF YOUR NEAREST DEALER** 

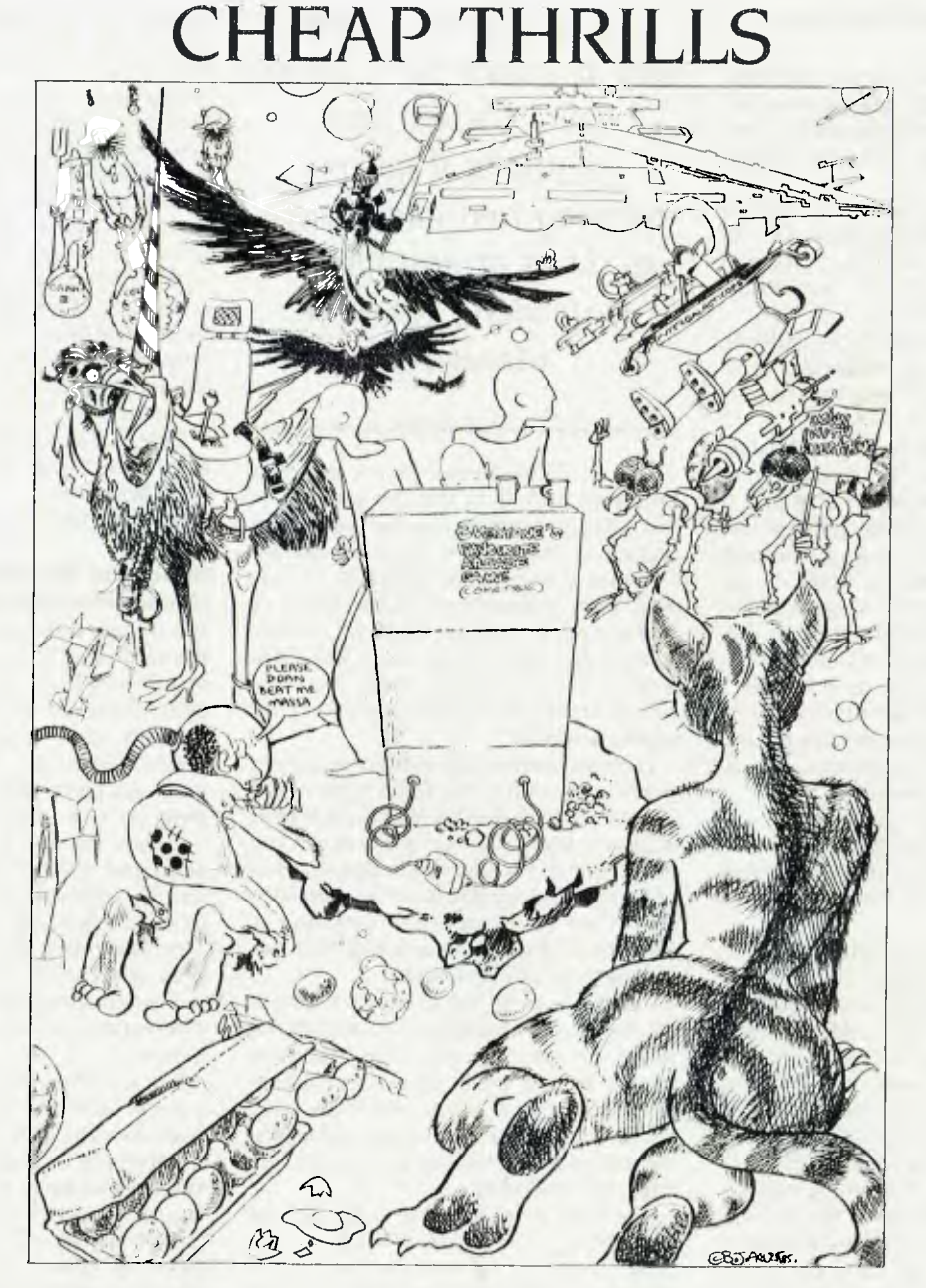

We asked several of our regular columnists to write *about the most satisfying programs they've ever spent their time with on their respective machines in other words, to name their favourite games. What follows is their highly expert (and well-researched) selection.* 

**Get out of this one if you can ... (BBC)** 

"Slaves are measured by the ton in galactic trading. This may seem a little strange, but it includes the cryogenic suspension system necessary to keep them alive during space travel.

"Amphibioids are usually a lot sharper than their wet, sluggish appearance would suggest. They are usually keen to trade in narcotics, or exotic foodstuffs. Skin creams are always well received.

"Felines are dangerous in the extreme. All traders are advised to wear body suits, to prevent secretions of sweat from triggering a feeding response...

Elite isn't an adventure game in the style of having to find one's way through, over, past and under all manner of obscurity. It isn't just a blaze-away video game, either, although possession of a Lance & Ferman LF90 military laser will be useful in the vicinity of a planet inhabited by insectoid anarchists. It isn't a flight simulator, but you have to be a skilled pilot to successfully cross galaxies, dock your Cobra Mk 3 ship and outwit the Galactic Police's Viper craft, especially if you're carrying contraband such as slaves or narcotics — particularly Arcturan Megaweed.

Success may take — no. will take — a minimum of several months to achieve. How can one succeed in a game that appears to have no end? Perhaps we'd better start again.

Elite is, above all, a trading game. You are cast as an intergalactic trader equipped with a nippy trading ship capable of carrying 20 tons of cargo and fitted with basic astrogation and weapons systems. The 64-page Space Trader's Flight Training Manual contains enough information to become familiar with the Cobra's equipment. An important part of this is the Worldata Link, a database containing information on the 2000 planets in the Galactic Co-operative, spread across eight galaxies. Using the Link you can carefully choose where to buy and sell goods in order to make yourself rich enough to afford some of the homely comforts an intergalactic trader longs for, such as cargo bay extensions, escape pods, military lasers and missiles. A SinCorn docking computer is an invaluable option. as docking is a particularly time-consuming skill that must be mastered early in the game. At 5000 Cr, a Xexor intergalactic hyperdrive may appear expensive, but it can give an experienced trader a big boost into new markets,

*You have to be a skilled pilot to outwit the Galactic Police's* Viper *craft, especially if you're carrying contraband such as slaves or narcotics particularly Arcturan Mega weed.* 

One of the problems arising from the variety of planets in the Co-operative is that a trader never knows what sort of reception is likely at any particular planet. From experience, it is advisable to stay away from dictatorships, feudal states or anarchies, as these tend to attract xenophobes, who always shoot first. Confederacies or corporates states are more benign, though the opportunities for quick profits are fewer.

Having developed the skills necessary to evade some of the less lethal types of the 22 craft listed in the Observer's Guide to Ships in Space, a trader may feel ready to venture near some of the less stable planets. One point stressed repeatedly in the manual is not to get mixed up with Thargoids, as captains of their ships have had their fear glands surgically removed!

Of course, we're not all born to be traders. Tiring of the humdrum of the business world, a trader may decide to become a bounty hunter, pirate or asteroid miner. Equipped with a scoop, ships can also cruise through space collecting and recycling debris. Illegal trading, too, can be very risky, but rewarding.

The flight console of the Cobra closely resembles the keyboard of a BBC micro. The screen, using two modes simultaneously, shows stunning all-round views from the ship on its top three-quarters and the instrument panel on the bottom. This is a marvel of ergonomics, containing information on cabin temperature, altitude, forward velocity, orientation, fuel, and an extraordinarily compact 3D radar display without which it is impossible to engage successfully in any form of combat.

Why the name? It's all a matter of status. Traders begin their career as 'Harmless' and increase in status by demonstrating

trading and fighting skill. After becoming 'Mostly Harmless', 'Average' or 'Competent', in a few months you may become 'Dangerous' or even 'Deadly', but 'Elite'? One thing is certain: whatever your status, you'll never be able to forget it. Every time you retire from the game your status, including your criminal record, is retained on the disk. Only by starting again under a different name can you rid yourself of your past — unless perhaps you could win the confidence of a feline alien. According to the manual this results in "...almost invariably (being) invited to mate, so a certain aloofness is recommended." Ah, but what a way to go!

Elite is published by Acornsoft. Available through BBC dealers, recommended retail price \$40.

Reviewed by Bruce Mitchell

#### **Reach For The Stars**

**(Commodore 64 and Apple II)**  The trouble with most computer games is that they don't have staying power. After a short honeymoon period you find you've either mastered the knack or the game is virtually impossible. Either way there seems little point in playing it any more which is a pretty disturbing state of affairs given the cost of the games.

'Reach for the Stars', an Australiandeveloped space strategy game, is one I find exceptional in that it consistently proves challenging and fun to play. It's a game that relies more on stimulating your grey matter than on eye/hand coordination or zappy graphics. Each game is different and no particular strategy will always win.

The scenario is very simple. You control a single planet in one of 54 star systems. Your objective is to develop and build a space empire — a task complicated by the existence of three other players attempting to do exactly the same thing. The other players may be either people or the computer, and the intelligence of the computer 'players' is the most remarkable feature of this game. Unlike most computer games, the computer players have no resource advantages over the humans; they survive on their wits (or algorithms?) alone, and each of them adopts distinctly different strategies and tactics. They're just as ruthless towards each other as they are towards humans.

All players start on a more or less equal basis, but their destiny is dependent on how they choose to deploy their resources.

You can spend resource points **to** improve your planet's economy — raising industrial level or making short or long-term improvements to the environment. You can also spend on exploration, technology or defence; defence spending takes the form of building defence bases or starships.

You face an immediate dilemma here, because the more you spend on defence, the less you have for economic development (it's a pity Reagan and Gorbachev haven't played this game). When you spend on economic development you see the immediate rewards as your planet churns out ever-increasing yields of resource points — and it's a snowball effect, because the more you have, the more you can re-invest in growth.

However, there is a limit to which a planet can be developed before you face the eventual pressure of over-population. This forces all players to seek out new star systems to colonise. You can build highspeed unmanned explorers that are inexpensive but easily destroyed, or you can send starships (more expensive but more durable) to explore the universe in search of new planets to colonise.

Each of the 54 star systems may contain up to three planets. Some are much easier to develop than others, and since all four players are searching for the same 'good' planets, conflict will inevitably arise. This is when your economic development really pays off, as with a strong economy you'll be more capable of building the large star fleets necessary for defence or assaults.

As the game progresses you need to raise your technology level in order to have ships that match your opponents. There are four levels of technology; you start at level one, and to raise it you must invest resource points over several turns. The higher-level ships have more speed and firepower, but cost more to build. Even if you build no ships, reaching a higher level makes your planetary defences more resistant to enemy attack.

You never have enough ships to properly defend all your planets, so you need to put out pickets on neighbouring star systems, and scour the galaxy for signs of enemy activity It becomes very much a cat-and-mouse game, requiring anticipation of enemy strikes.

Victory in the game is determined by four factors: colony development, starship battles, planetary conquest, and enemy colony destruction. You have the option of adding weight to any of these factors, and

*It's interesting to see how many good games came from Mytek, which is another reason why all Microbee owners should mourn the passing of that company. Who knows how many more great*  programs *were in the pipeline?* 

can thus develop different strategies. (With luck, you can even be successful playing non-aggressively!)

Scenario length varies, and since the longer scenarios may take three or more hours, you have the ability to save the game at any point. You can save one game on the program disk, or create a special RFTS 'save' disk.

When the game ends it plays the first bar of 'Advance Australia Fair' (yes, this brilliant game is an Australian invention) and displays the final victory points of all players, together with an announcement of the degree of victory: marginal, substantial or decisive. You have the opportunity to continue the game (good for bad losers!), or see a breakdown of everyone's planets and starfleets (this is helpful if you're wondering why you lost or want to learn from your mistakes).

The graphics of this game are fast but functional. You can view a full map of the galaxy showing where your ships are, or a zoomed-in view showing particular sections. The zoomed screen can be scrolled in any direction, and you can move to planets you're interested in by means of a blue cursor. The sound effects are comparatively simple, but quite adequate for a strategy game Most of the time the game is silent, with sound mostly used to herald battles and battle rounds.

Reach For The Stars comes with one program disk, two game starmaps and a rulebook. Versions are available for both Commodore 64 and Apple II. I take my hat off to Ian Trout (designer) and Roger Keating (writer) for demonstrating that Austra

lian software can more than knock the socks off the best in the world.

Reach for the Stars is published by Strategic Studies Group and costs \$45. By *Ian Allen.* 

#### **Just Choosing One was Too Hard (Microbee)**

The telephone rang unexpectedly and a pleasant voice on the other end explained that Your *Computer* would like a review of my favourite Microbee arcade game for the<br>August issue and could we have it by and could we have it by next week?

This simple request caused havoc. lust which *was* my favourite game? I started **to**  compile a shortlist. The game I last played was a neat colour version of Reversi, but since this was from the SMUG library, it was probably not eligible. The best adventure is undoubtedly Bunyip Adventure, but that isn't an arcade game. I decided I'd better make myself a list.

Space Invaders (either AT's or Mytek's): good but not outstanding.

Defender (either AT's or Mytek's): good graphics, sound and control.

Robot Man (AT): nice graphics, but poor control.

Minedrop (C-Tech): good graphics, sound and control.

Ghostmuncherand Kilopede (Mytek): two good games and very good value.

Astro Plus (Mytek): the first really good graphics game for the Microbee.

Frogger (AT and Mytek): good, but not my favourite.

Scrambler (AT): great colour and graphics, but no sound.

King Tut (Mytek): good. but not in colour. At least it's different.

King Kong (Mytek): good, but only three limited scenarios.

Chopper (Mytek): too simple and rather boring.

Grotnik Wars (Grotnik Software)• very good, but for me a little too hard

Gridfire (AT): good graphics and sound, but limited action.

Capture (AT): quite a captivating game, with several levels of difficulty.

Emu Joust (Mytek): great graphics, each frame is different. sound is adequate, control is good  $-$  not in colour, though,

There are, of course, many other games, but those listed are (in my opinion) among the best on the market. It's interesting to see how. many were from Mytek, which is another reason why all Microbee owners should mourn the passing of that excellent company. Who knows how many more

great programs were in the pipeline! I understand AT has just released a new batch of programs, but I haven't seen any of them yet.

However, back to my task: which is my favourite game? Overall it just has to be Emu Joust, which would take any prize I had to give. The program starts off with a large logo giving the name of the game, and offers you the choice of seeing the rules, starting the game or watching a demonstration session. If you choose the game, you're shown a total of five roosts from which the dreaded knights on their vultures can appear.

You (as the good guy) appear as a knight on a white emu. Your lance is at the ready, and with a push of the Shift key the emu's wings flap and you fly. The  $<$  and  $>$  keys determine the direction, and the movement is particularly smooth. Each press of the Shift key flaps the wings, and when you stop the emu drifts downwards realistically.

But wait a minute, something is happening on one of the roosts: a bad guy is appearing. He drifts around the screen while you chase him, and if your lance is higher than his at the point of contact, he will fall to earth as an egg. If his lance is higher than yours, you're killed. However, you have three lives, and gain an extra one each 10,000 points.

The egg is going to give you trouble if you don't trample on it, as the bad guy will be reborn with more intelligence within the egg. You score points for squashing the eggs, and once all the baddies (three of them) in the first frame are dispatched, you gain a bonus score, depending on your speed. On the fourth frame, an egg wave appears and countless eggs have to be dispatched as they materialise, or they also turn into baddies. If you survive this frame, a wall of flame (good graphics) appears at the bottom of the screen to add an extra hazard. Further hazards include more egg waves, and the number of roosts gradually reduces, leaving you nothing to hide beneath. At the same time, the baddies become more intelligent and attack with more accuracy.

Finally, when you've been dispatched to your doom, you have a full hall of fame display showing the highest ten scores and *"While it would have been possible to program the computer to lose now and then, it could only lose by making a mistake, and who would trust a computer that kept making mistakes?* 

the names of the scorer. I still haven't discovered what happens after frame nine!

Yes, all in all I'd have to say this is my choice as the best Microbee arcade game. By Colin Tringham

**Arcade Games — on the IBM-PC?** 

When our personal computer arrived, the first piece of software I bought was Microsoft's Flight Simulator, which was getting rave reviews. I didn't know whether to be impressed or depressed by the manual, because it was unusually long, and that plane seemed to have an awful lot of controls.

Eventually I started my first flight. Getting off the ground was reasonably straightforward, but flying a straight, level flight proved unexpectedly difficult, and I usually went into a spin straight down into the lake. After a while I overcame this problem and was ready to think about landing. This turned out to be more tricky; at first I couldn't even find the airport! When I did find it I lined up the runway, swung past it and tried to come in from the opposite direction. Still no luck; apparently you have to take off 'lock' before you're in the right position. This is something like backing a car, I suppose, but I'm not in any position to be dogmatic; I never did learn how to land! About my only successful move was to crash into the John Hancock building deliberately.

Back to terra firma for me.

Next I bought the FriendlyWare PC Introductory Set. This contains a number of serious programs plus a few games. The simplest one is Tic Tac Toe, the American equivalent of our noughts and crosses. The manual says: "The fellow who programmed this game claims it can't be beat (sic)." In an interview one of the authors stated that while it would have been possible to program the computer to lose now and then, it could lose only by making a mistake, and who would trust a computer that kept making mistakes?

The display looks great in colour, and is good for children who haven't yet learnt how to avoid mistakes. When every game ends in a draw, though, it becomes a little dull (just like the real noughts and crosses, in fact).

One of the many Pacman clones is hidden away in the back of a serious program called The Instructor, which teaches you how to use a PC and in particular its keyboard. This is fun.

It may sound boring and traditional, but my favourite game for a long time has been Hangman, which is another of the programs to be found in the FriendlyWare PC Introductory Set. The game is explained in the manual like this:

'The computer is the Hangman, and unless you correctly guess the secret word in ten tries or less you'll find yourself swinging from the end of his rope.

"Key in one letter at a time. If your guess appears in the secret word, the computer will show you where it fits. He'll also give you a free, no-risk guess at the word.

"Each time you guess wrong the computer will draw a portion of your body on the gallows. If you haven't guessed the secret word by the time the final body part is drawn under the rope, you lose."

You lose all right, because if by that time you haven't guessed the word the program doesn't tell you what it was, and there doesn't seem to be any way to find out. A pity, because otherwise the program is excellent; the words vary in length from three characters up, and there are enough of them that you don't find yourself remembering them. This game is even more fun when you play it with others, because no matter how skilled a player may be, many choices are going to turn out to be wrong

By John Nicholls **CJ** 

**Introducing another member of the METAPHOR family.** 

**The Australian 5GL Application Generator ... META4 plus more!** 

# **DON'T READ THIS PAGE<br>IF YOU LIKE PROGRAMMING (AND SEBUGGING IF YOU LIKE PROGRAMMIN**

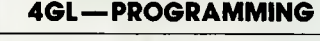

PROGRAMMING to create a complex  $application.$  NO PROGRAMMING to create application.

#### **4GL — PROGRAMMING 5GL — NO PROGRAMMING**

All of the products in this column need All of the products in this column need<br>PROGRAMMING to create a complex NO PROGRAMMING to create a complex

**Condor DataFlex** dBASE-II dBASE-III Framework META5gI Knowledgeman MDBS-III PC-FOCUS Today

# **ON THE OTHER HAND, IF YOU PREFER GETTING**

**QUICK RESULTS, YOU MIGHT LIKE TO TRY META5g1** 

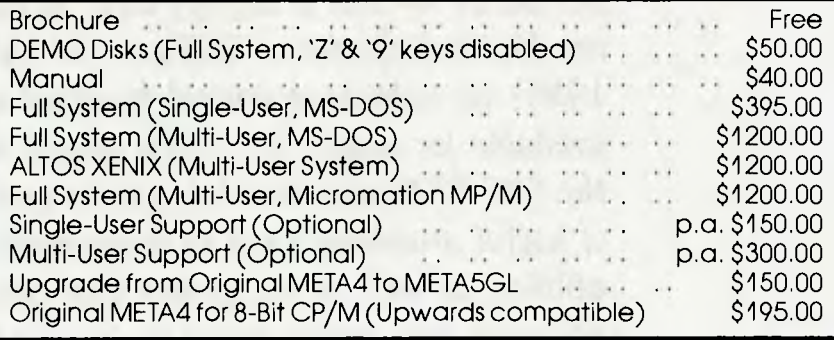

Available from:

**SYSTEM SPTY. SOLUTI** The Control and the company of the date 28-30 Palmerston St., Berwick, Vic. 3806. 2 (03) 707 2851.

BANKCARD, AMEX, VISA accepted.

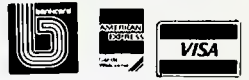

# **SOFTWARE ON THE CHEAP**  This Month  $-$  \$25 to \$50

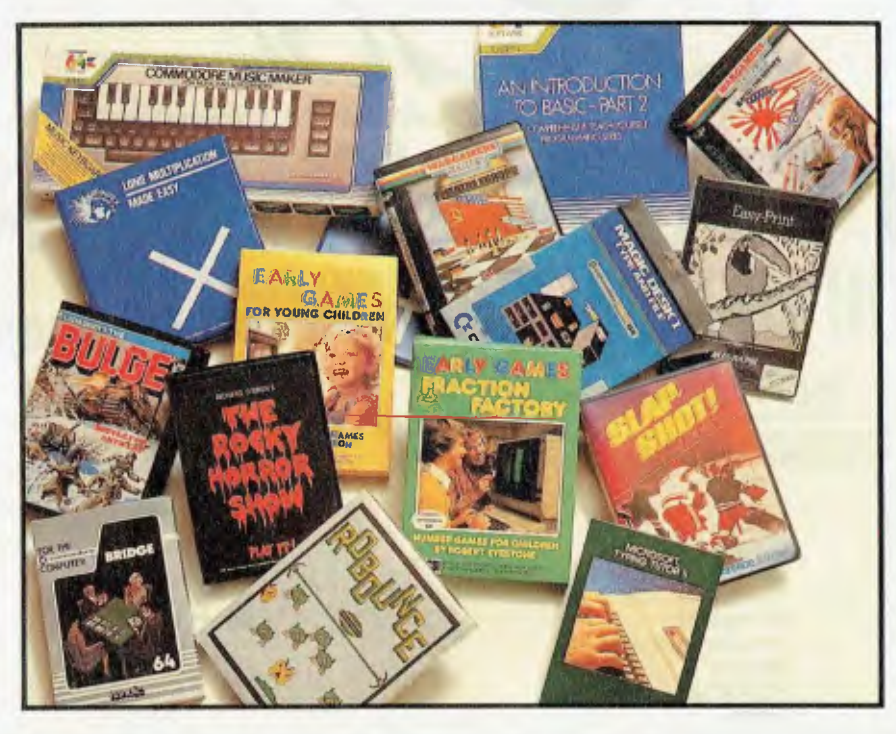

*Buying software can often be an enterprise calculated to bring tears to the eyes and a light feeling around the wallet — but it doesn't have to be that way. In our first instalment of 'Software on the Cheap' (June*  1985) *we presented several hundred packages available for under* \$25. *This month we move up to the* \$25-\$50 *price bracket, where you can find a lot of useful programs such as applications software and utilities, as well as the games and educational packages you might expect to buy in this price range. Take a good look through this list before you go out and part with several hundred dollars for a program — after all, you can always try before you buy, and if a* \$50 *program answers your needs, why pay more?* 

#### **COMMODORE HE** No games but everything else stocked at discount

prices. We directly import 100 different lines and also deal with all the usual warehouses. Let us show you how your 64 can become a powerful business machine.

We normally have about a dozen different printers.

15 or so word processors, 20 or more spreadsheets and databases and about the same number of accounting systems, but have room to list only some of the more popular here.

Ring (03) 700 2451 at any time for more details.

**64 DOCTOR Disk 542. Tape 239** 

**TATTS 40 or 10 or 10 or 10 or 10 or 10 or 10 or 10 or 10 or 10 or 10 or 10 or 10 or 10 or 10 or 10 or 10 or 10 or 10 or 10 or 10 or 10 or 10 or 10 or 10 or 10 or 10 or 10 or 10 or 10 or 10 or 10 or 10 or 10 or 10 or 10 or US Kannel Club approved...** 

**MIND PROBER plso IBM, Apple Macintosh 569). 549** 

**Programmers Programmers Programmers EXP** 

**FLEET Fast. 40, 80, cols 3135** 

**LETTER WRITER Tape 219. Disk S22 HOME DIARY Tape 319. Disk S22** 

**SOFTSMITH S49 EXTERNAL PROPERTY 589** 

**1541 PHYSICAL EXAM 585** 

**ARROW (C64/VIC-20) faster dill 285** 

**MACHINE CODE TUTOR .... .... 2 Tapes 8 Book 549 BANNER MACHINE makes long printouts Disk 389**  lapos, Istlarheads. etc. . . . . **Disk \$65** 

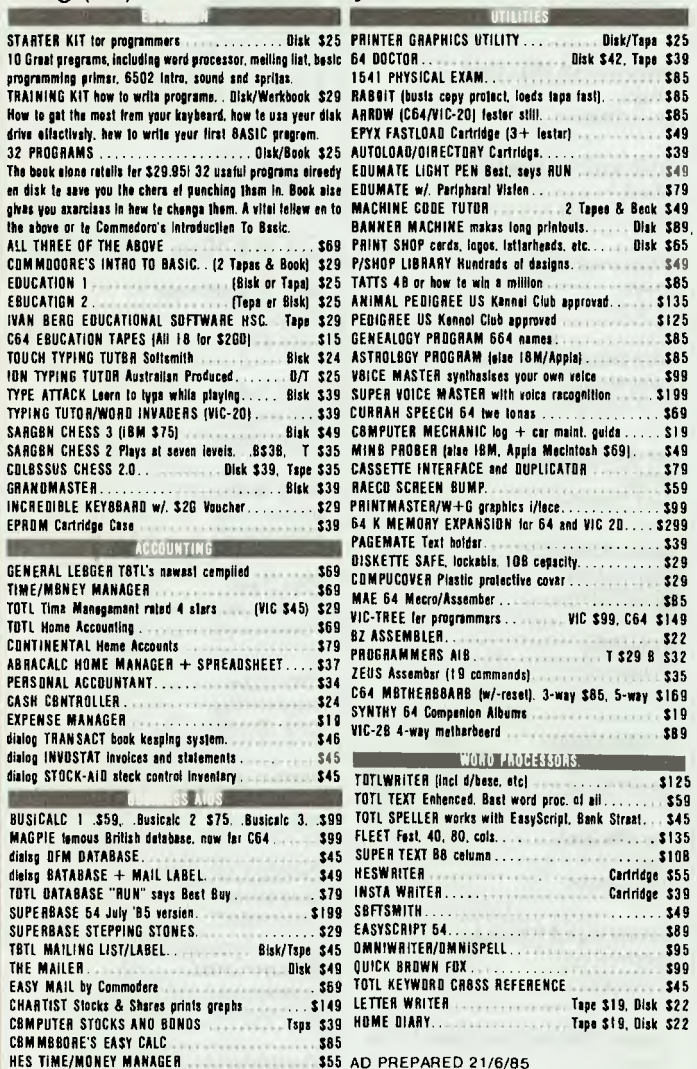

**HES TIME/MONEY MANAGER \$55 AD PREPARED 21/6/85 64 ACCOUNTING PACKAGE \$159 TOTL's newest lightning last machine language version (new in May 1985) includes stock control and printing of invoices and statements. Dates, postcodes, etc. select-able for Australia or US. All programs load from a master menu. Balance-forward sys-tem. Invoices allow both taxable and non-taxable items and screen prompts and printed output headings can be customized to fit any business. This and the Taihaho disk drive make your 64 a powerful business machine available.** 

SOFTWARE DESIGN ACCOUNTS . . . . . . . . . . . . . . \$125<br>Software Design Inc. Will do all the books of a business and print reports but not<br>update inventory. Excellent review in COMPUTE!'s Gazette (November 1984).

AUTOCALC 64 spreadsheet ..... Disk \$59, Tape \$55 Suitable for any application involving extensive manipulation of data and formulae,<br>from financial planning to investment analysis, from market research to sales<br>forecasting, from scientific or engineering calculations to

**TO ORDER, SIMPLY PHONE** 

TAIHAHO Commodore/Apple DRIVES .......... \$495 Top quality all metal disk drives that will run BOTH Apple and Commodore disks.<br>Complete with all plugs and 20-line parallel cables to connect to all plugs to your CGA or C128. Switches let you choose Device No. 8 or 9 and **OLYMPIA NLQ 160 cps \$599 EPSON NLQ PRINTER with Commodore i/face ... \$475 GEMINI work alike PRINTER (proportional lettering) \$395**  All the features of the famous Gemini PLUS lots more graphics and proportional<br>spacing. It's 1,100 words per minute but actually almost 7% slower than the Gemini<br>(which now sells for \$150 more). Both Commodore and IBM grap **SMITH CORONA delsy wheel Printer # INTERFACES for 64/128/VIC 12 different from 549 BLITZI West Compiler of 111 RS232 DE LUXE INTERFACE 399 MSO Sines Drimall metal 240 volt 5499 MSD Double Drive. ths bast 240 volt . . . . . . . . . . SKAI newest, with in-buill power 3399 SPRITEMASTER S35 SIMON'S BASIC DOT MATRIX PRINTER LISTER 3I99 TURBO EXTENDED BASIC.....** . **.. Tape S4 969 39 COMMODORE'S PETSPEEO SO 6502 PROGRAM DEVELOPMENT CASSETTE 329 829 829 PROGRAM DEVELOPMENT CASSETTE CODE-PRO 64 . . .. 389 AUTO DIAL, AUTO ANSWER MODEM 300 baud .. . . \$199 With VIP terminal (usually \$99 from Commodore) included FREE! Not Viatel. Full half duplex. Plugs into User Port of your C64, C128 or VIC 20 and draws its power from there. Direct connect to the phone service. This and Compute's Gazette program**  lets you run your own Bulletin Board. 300 baud. **300/300 and 1200/75 modem ACME \$299**  Direct connect. Plugs into User Port of your 64 and draws its power from there.<br>(Adaptors: for: other: computers: available). Includes: 3: months: sub: to: STARS<br>encyclopedia and 6 weeks sub to MICRO 666 (Commodore databas **software \$79. SEN DATA direct connect modem 300+1200/75. .. \$299 Connects directly to your phone socket and has its own handset. Plugs staight into your 64 and does not need connecting cables. Software included FREE! 11111 21111LIZEKEINIMMINI FLASH! '05 with built-1n ON/OFF switch 5175 INTERCEPTOR SUPABASIC... .... 335 FLASH' SX64 version \$1 75 SPEED BASIC Disk/Tap 529 NUMERIC KEYPAD 64/VIC-20 399 ULTRA BASIC 64 Olsk/Tapo 36** 

**1200/1200 and VIATEL acoustic coupler \$199 With RS232 interface and software for Commodore. BBC, Amstrad or Spectrum included, Telecom approved both here and UK**.

## **IBM COMPATIBLES**

All these programs, written for the IBM Pc and XT, have been tested in the versions we sell to run on Commodore's new PC-10 and PC-20. They should also run on all other IBM compatibles, since they are the latest editions with all the early bugs removed. Because we've just opened this division, you can be sure that what you buy is brand new stock and not tired old programs that have been sitting for **359**  TOTL SPELLER works with EasyScript. Bank Streat. \$45 a year or more on a dealer's shelves, and we can get really sing good prices because our supplies come from the same **HESWRITER CARTRIDGE AND CARTRIDGE \$55 SOURCES WE already use for the large quantities of other IRSTA WRITER CARTRIDGE STATE CArtridge \$55 SOURCES We already use for the large quantities of other** Commodore software we sell.

> **BUSINESS MANAGER \$540**  Over 1000 already in use throughout Australia. Fully integrated, ready to use accounting system. Includes stock control/inventory, Accounts Receivable and Payable and General Ledger. Menu driven and easy to use. OTHER PROGRAMS AVAILABLE: Pay Roll, Real Estate, Property Management, Insurance Brokers etc.

**COMPLETE POINT OF SALE SYSTEM**  Operates a cash drawer, keeps track of your stock, laybys, COD, controls debtors, provides sales analysis, profit margins by product, department and/or branch. Prints receipts, statements, etc. at the time of the transaction. **316 XT IBM COMPATIBLE 256K ...\$2950** 

512K with dual 360K drives, RGB, composite and mono output, all the standard features PLUS \$2,250 of VISICORP software FREE! Buy this powerful IBM XT workalike and get VISIWORD, VISISPELL, VISICALC, VISITREND, VISIDEX, VISIPLOT and MS. DOS free!

**Chambers Computer Supplies Computer Supplies 48.52 Monkhouse Drive, Endeavour Hills, Melbourne, 3802.** 

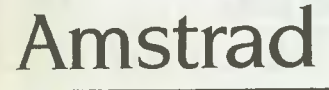

#### EDUCATION

**Guide to BASIC Part I**  AWA *Thorn*  Cassette \$45

**Guide to BASIC Part 2**  AWA *Thorn*  Cassette \$45

#### **WORD** PROCESSING

**Easi-Amsword**  AWA *Thorn*  Cassette \$29.95

# **Apple II &Clones**

#### GAMES

**Beagle Bag**  *Imagineering*  Disk \$49.95

**Champ Loderunner**  *Imagineering*  Disk \$49.95

**Choplifter**  *Imagineering*  Disk \$49.95

**Dragonfire**  Imagic Disk \$29.95

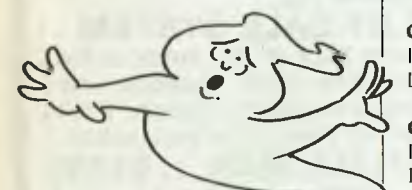

**Ghostbusters**  *Imagineering*  Disk \$34 95

**Loderunner**  *Imagineering*  Disk \$49.95

**Midway Campaign**  High *Technology*  Cassette \$30.50

**Night Mission Pinball**  *Imagineering*  Disk \$49.95

**Transylvania**  *Imagineering*  Disk \$39.95

#### EDUCATION

**Alien and Face Flash Imagic** Disk \$29.95

**Alphabet Zoo**  *Imagineering*  Disk \$39.95

**Bugs and Concentration**  *Imagic*  Disk \$29.95

**Compu Bar**  *Imagineering*  Disk \$24.95

**Compu-Read 3.0**  *Imagineering*  Disk \$43.95

**Compu-Spell Data 4**  *Imagineering*  Disk \$32.95

**Compu-Spell Data 5**  *Imagineering*  Disk \$32.95

**Compu-Spell Data 6**  *Imagineering*  Disk \$32.95

**Compu-Spell Data 7**  *Imagineering*  Disk \$32 95

**Compu-Spell Data 8 <sup>I</sup>***magineering*  Disk \$32.95

**Compu-Spell Data 9**  *Imagineering*  Disk \$32.95

**Compu-Spell System**  *Imagineering*  Disk \$43.95

**Delta Drawing**  Imagineering Disk \$39.95

**Facemaker <sup>I</sup>***magineering*  Disk \$39.95

**Fraction Fever**  *Imagineering*  Disk \$39.95

**Frenzy and Flip Flop**  *Imagic*  Disk \$29.95

**Golf and Compubar Imagic** Disk \$29.95

**Gulp and Arrow <sup>I</sup>***magic*  Disk \$29.95

**Hey Diddle Diddle**  *Imagineering*  Disk \$39 95

**Jar and Chaos**  *Imagic*  Disk \$29.95

**Kids on Keys <sup>I</sup>***magineering*  Disk \$39.95

**Kidwriter**  *Imagineering*  Disk \$39.95

**Kindercomp <sup>I</sup>***magineering*  Disk \$39.95

**Pop-R-Spell**  *!magic*  Disk \$29 95

**Rhymes and Riddles**  *Imagineering*  Disk \$39.95

**Snake-O-Nyms and Word Flip**  !magic Disk \$29.95

**Snooper Trooper 2 <sup>I</sup>***magineering*  Disk \$39 95

**Snooper Troops I**  Imagineering Disk \$39.95

**Statistics 3 <sup>I</sup>** *magineering*  Disk \$43 95

**Story Machine <sup>I</sup>***magineering*  Disk \$39,95

**The Most Amaze Thing**  *Imagineering*  Disk \$39.95

**Trains**  *(magineering*  Disk \$39.95

#### **DATABASE**

**The Filer**  <sup>I</sup> *magineering*  Disk \$34.95

#### GENERAL UTILITIES

**Apple Mechanic**  *Imagineering*  Disk \$49.95

**Disk Quick**  *Imagineering*  Disk \$49.95

**DOS Boss**  *Imagineering*  Disk \$39.95

**Flex Text**  *Imagineering*  Disk \$49 95

**Flex Type**  *Imagineering* Disk \$34 95

**Frame Up**  *Imagineering*  Disk \$49.95

**Pronto DOS**  *Imagineering*  Disk \$49.95

**Silicon Salad**  linagineering Disk \$44.95

**Tip Disk #1**  *Imagineering*  Disk \$34.95

**Typefaces**  Imagineering Disk \$34.95

**Utility City**  *Imagineering*  Disk \$49.95

MISCELLANEOUS

**Model Diet !magic**  Disk \$49 95

# **Apple Ile**

**Graphics Library**  *Imagineering*  Disk \$44.95

# **Apple Ile**

#### GAMES

**Carriers at** War *Imagineering*  Disk \$49.95

#### EDUCATION

Cunning Running *jacaranda Wiley*  Cassette or disk \$S45 Up to four students can practise the basic map skills of reading and understanding map language, understanding compass directions, and using alphanumeric grid-square references.

#### **Gold-Dust Island**

*Jacaranda Wiley*  Cassette or disk \$49

This game encourages cooperative behaviour and good communication. Students learn that familiarity and competence in identifying and using the points of the compass, and estimating distance quickly and accurately, are a distinct advantage.

#### **Quick-Cartage Company**

*Jacaranda Wiley*  Cassette or disk \$45 Students practise the basic map skillof using linear scales to measure distances.

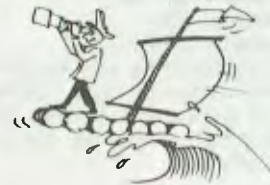

**Raft-Away River**  *Jacaranda Wiley*  Cassette or disk \$49 An adventure simulation in which students develop skills in reading comprehension, effective communication, co-operative behaviour and problem solving.

#### **Scavenger Hunt**

*Jacaranda Wiley*  Cassette or disk \$35 Students must apply the basic mapping skills of identifying and using the eight major compass points and estimating distance.

Sheep-Dog Trial *Jacaranda Wiley*  Cassette or disk \$35 A challenging grid-reference activity which requires logical thinking and co-operative strategy planning if sheep are to be mustered quickly.

#### **WORD** PROCESSING

PFS Mailist *Irnagineering*  Disk \$32.95

**GENERAL BUSINESS** 

**PFS Checks**  *Imagineering*  Disk \$32.95

#### **GENERAL UTILITIES**

**Graphics Library**  *Imagineering*  Disk \$44.95

## **Atari**

#### **GAMES**

**Beach Head**  *Imagineering*  Disk \$49.95

**Choplifter**  *Imagineering*  Disk \$49.95

Loderunner<br>Imagineering Disk *ST) "5* 

Zaxxon *Imagineering*  Cassette \$44.95

#### EDUCATION

**Hodge Podge Artworx**  *Ozi Soft*  Cassette or disk \$29.95 Cartoons, songs and colour help to make this educational program interesting for the under six-yearolds.

#### **Monkey Math**

Ozi Soft Cassette or disk \$29.95 Graphics and animation make this program a fun way to learn maths for the 4 to 10 age group.

#### **LANGUAGES**

English Software FORTH 0:*i* Soft Disk \$39.95

# **BBC**

#### GAMES

Arcade Action *Gametronics*  Cassette \$31

**Arcadians**  *Gainetronics*  Cassette \$26

**Aviator**  *Garnetronics*  Cassette \$38

**Boxer**  *Gametronics*  Cassette \$26

**Carousel**  *,;ametronics*  Cassette \$26

**Castle of Riddles**  *Garnetronics*  Cassette \$26

**Chess**  *Gametronics*  Cassette \$26 **Club Master**  *Gametronics*  Cassette \$26

**Countdown to Doom**  *Gametronics*  Cassette \$26

**Crazy Tracer**  *Gametronics*  Cassette \$26

**Draughts and** Reversi *Garnetronics*  Cassette \$26

Drogna *Garnetronics*  Cassette \$26

**Freefall**  *Gametronics*  Cassette \$26

**Gambit and Black Box**  *Gametronics*  Cassette \$26

**Gateway to Karos**  *Gametronics*  Cassette \$26

**Hopper**  *Gametronics*  Cassette \$26

**I C B Digger**  *Garnetronics*  Cassette \$26

**Kingdom of Hamil**  *Gamelronics*  Cassette \$26

Meteor Mission *Gametronics*  Cassette \$26

**Meteors**  *Gametronics*  Cassette \$26

Missile Base *Garnetronics*  Cassette \$26

**Monsters**  *Garnetronics*  Cassette \$26

**Philosopher's Quest**  *Garnetronics*  Cassette \$26

Planetoid *Gametronics*  Cassette \$26

**Rocket Raid**  *Gametronics*  Cassette \$26

**Sabre Wulf**  *Gametronics*  Cassette \$35

**Seventh Star**  *Gametronics*  Cassette \$26

**Sliding Block Puzzles Gametronics** Cassette \$26

**Snapper**  *Garnetronics*  Cassette \$26

**Snooker**  *Gametronics*  Cassette \$26

Sphinx Adventure *Gametronics* Cassette \$26

**Starship Command**  *Garnetronics*  Cassette \$26

**Super Invaders**  *Gametronics*  Cassette \$26

**Tetra pod**  *Gametronics*  Cassette \$36

**The Hobbit**  *Gametronics*  Cassette \$39 95

**Volcano**  *Gametronics*  Cassette \$26

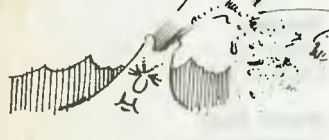

#### EDUCATION

**Algebraic Manipulation**  Gamelronics Cassette \$26

**Business Games**  *Garnetronics*  Cassette \$26

**Children From Space**  *Gametronics*  Cassette \$26

**Cranky**  *Gametronics*  Cassette \$26

**Crime and Detection**  *Gametronics*  Cassette \$29.50

**Cunning Running**  *jacaranda Wiley*  Cassette or disk \$35 Up to four students can practise the basic map skills of reading and understanding map language, understanding compass directions, and using alphanumeric grid-square references.

**Dating Game**  Gametronics Cassette \$29.50

Examiner *Garnetrimics*  Cassette \$26

**Facemaker**  *Gametronics*  Cassette S26

**Gold-Dust Island**  *Jacaranda Wiley*  Cassette or disk \$45 This game encourages cooperative behaviour and good communication. Students learn that familiarity and competence in identifying and using the points of the compass, and estimating distance quickly and accurately, are a distinct advantage.

Hide and Seek *Gametronic*s Cassette \$26

**History** *Gametronics*  Cassette \$29.50

**I Do**  *Gametranics*  Cassette \$29.50

**jars**  *Gametronics*  Cassette \$29

**jungle Puzzle**  *Garnetronics*  Cassette \$26

**just A Mot**  *Garnetronics*  Cassette \$35 **Let's Count Gametronics** Cassette \$26

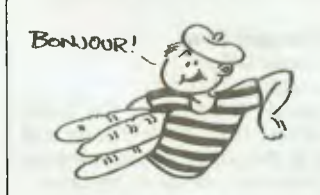

Linkword French *Gametroincs*  Cassette \$38

Linkword German *Gametronics*  Cassette \$38

Linkword Italian *Gametronics*  Cassette \$38

Linkword Spanish Gametronics Cassette \$38

Missing **Signs**  *Garnetronics*  Cassette \$29

**Mr T Tells The** Time Gametronics Cassette \$29.50

**Mr T's Alphabet Games**  *Gametronics*  Cassette \$29.50

**Mr T's Measuring** Games *Gametronics*  Cassette \$29.50

**Mr T's** Money Box *Gametronics*  Cassette \$29.50

**Mr T's Number** Games *Gametronics*  Cassette \$29.50

**Mr T's Shape** Games *Gametronics*  Cassette \$29 50

**Music**  *Garnetronics*  Cassette \$29.50

Number Balance *Gametroniis*  Cassette \$29

**Number Chaser**  *Gametroniis*  Cassette \$26

Number Gulper *Garnetronics*  Cassette \$26

**Number Puzzler**  *Gametronics*  Cassette \$26 **Open Sesame**  *Gametronics*  Cassette \$35

**Peeko — Computer**  *Gametronics*  Cassette \$26

Podd Gametronics Cassette \$26

**Quick-Cartage Company**  *Jacaranda Wiley*  Cassette or disk \$45 An entertaining way to practise the basic map skill of using linear scales to measure distance.

**Raft-Away River**  *Jacaranda Wiley*  Cassette or disk \$49 An adventure simulation which develops skills in reading comprehension, effective communication, co-operative behaviour and problem-solving.

**Royalty**  *Gametronics*  Cassette \$29.50

Scavenger **Hunt**  *Weir/1111i Wiley*  Cassette or disk #35 Students must apply the basic mapping skills of identifying and using the eight major compass points and estimating distance.

**Science Fiction**  *Gametronics*  Cassette \$29.50

**Sentence Sequencing**  *Gametronics*  Cassette \$29

**Sheep-Dog Trial**  *Jacaranda Wiley*  Cassette or disk \$35 A challenging grid-reference which requires logical thinking and co-operative strategy planning if sheep are to be mustered quickly.

**Spooky Manor**  *Gametronics*  Cassette \$26

**Squeeze**  *Gametronics*  Cassette \$26

**Starter Wordsplits**  *Gametronics*  Cassette \$35

**Table Adventure**  *Garnetronics*  Cassette \$26

**Temperature Control**  Gametronics Cassette \$26

**Tense French**  *Gametronics*  Cassette \$35

**The Grammar Tree (sentences) Gametronics** Cassette \$35

**Theatre**  *Gametronics*  Cassette \$29.50

**Time Traveller**  *Gametronics*  Cassette \$35

**Tree of Knowledge**  *Gametronics*  Cassette \$26

**Word Hunt**  *Gametronics*  Cassette \$29

**Word Power**  *Gamelmnics*  Cassette \$35

**Word Sequencing**  Gametronics Cassette \$29

**Words, Words, Words**  *Gametronics*  Cassette \$26

#### GENERAL BUSINESS

**100 Programmes**  *Gametronics* Cassette \$26

**Collector's Catalogue**  *Gametronics*  Cassette \$29

**Desk Diary Gametronics** Cassette \$26

**Forecast**  Gametronics Cassette \$29

**Hooked on Numbers Gametronics** Cassette \$26

**Membership Manager**  Gametronics **Cassette \$26** 

**One to Nine**  *Gametronics*  Cassette \$26

**Personal Money Management**  *Gamelronh* <sup>s</sup> Cassette \$29

#### LANGUAGES

**FORTH**  Gametronics Cassette. \$39

**LISP Gametronics**  Cassette \$39

**LISP Demo Gametronics** Cassette \$26

**S-Pascal Gametronics**  Cassette \$43

**Turtle Graphics**  *Garm'Irahit* <sup>s</sup> Cassette \$43

#### MISCELLANEOUS

**Creative Graphics**  *Gainetronhs*  Cassette \$26

**Graphs and Charts Gametronics C,is,ette \$26** 

**Picture Maker Gametronics** Cassette \$26

**View Printer Drivers Gametronics** Cassette \$26

**Watch Your Weight**  *Gameironics*  Cassette \$26

# **Commodore**

#### GAMES

**A.C.O.S Iligh** Technology Cassette \$29.95

**Adventure Master High** *Technology Disk* \$39.95

**Adventure Quest**  *High Technology, Ozi* Soft Disk \$29 95 Explore middle earth. finding and following the hidden paths which lead to the dark tower

**Adventureland H**igh *Technology*  Cassette \$29 95

**African Safari**  High Technology, Ozi Soft Disk \$29.95 Avoid the perils of the African desert while searching for the Kenyan diamond.

**Alice in Videoland [HO** *Technology*  Disk \$34.95

**Andromeda Conquest**  Gametronics Cassette \$35 50

**Anty Up**  *High Technology*  Cassette \$29 95

**Asylum <sup>I</sup>***Oh Technology*  Cassette \$34.95, disk \$39.95

**Avenger High** Technology. *Commodore*  ROM cartridge \$30.

**Aztec Challenge Iigh** *Technology*  Disk \$34.95

**B-I Nuclear Bomber <sup>I</sup>***NO Technology, Gametronics*  Cassette \$30.50. disk \$35 50

**Beach Head**  High *Technology*  Cassette \$29.95, disk \$39.95 *Imagineering*  Cassette and disk \$34.95

**Beachhead II**  *Irnagineering*  Disk \$34.95

**Benji Space Rescue**  *High Technology*  Disk \$49.95

**Blue Max**  High *Technology*  Cassette \$29.95, disk \$3995 *Imagineering*  Disk \$49.95

**Blueprint**  *High Technology, Commodore*  ROM cartridge \$30 Help II build the Ammo Machine.

**Bomber Attack**  High *Technology,* Ga *meta/nits*  Cassette \$30.50

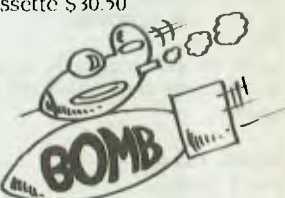

**Breakdance <sup>I</sup>***sigh Technology*  Disk \$29.95

**Breakthru**  *High Techaology, Gamelimm* <sup>s</sup> Cassette \$40.90, disk \$47 50

**Bridge Tutor I .Iigh** *Technology*  Cassette \$29.95

**Bruce Lee High Technology** Cassette \$29.95, disk \$39.95

**Castle Wolfenstein**  ligh Technology Disk \$44 95

**Caverns of Khafka**  High *Technology*  Disk \$34 95

**Champ Loderunner Imaginecring** Disk \$49 95

**Chinese Juggler**  I inagineering Disk \$29 95

**Choplifter <sup>I</sup>***magineering*  ROM cartridge \$29.95

**Colossal Adventure**  High *Technology, Ozi Soft*  Disk \$29.95 They say this game will keep you entertained for months!

**Combat Chess**  High *Technology, Gametronics*  Disk \$47.50

**Combat Leader**  *Gametronics*  Cassette \$46.95

Computer Football **Strategy**  *Gametronics, High Technology*  Cassette \$30.50, disk \$35.50

**Computer Stocks and Bonds**  High *Technology, Gametronics*  Cassette \$35.50, disk \$47.50

**Cops & Robbers**  Ozi Soft, *High Technology*  Disk \$29.95 Avoid the police patrols, rescue the prisoners and collect the diamonds.

**Cosmic Tunnels**  *High Technology*  Disk \$49.95

**Crisis Mountain**  High *Technology*  ROM cartridge \$39.95

**Critical Mass**  High *Technology*  Disk \$49.95

**Crush, Crumble and Chomp**  High *Technology*  Disk \$29.95

**Cyberworld**  *High Technology*  Disk \$39.95

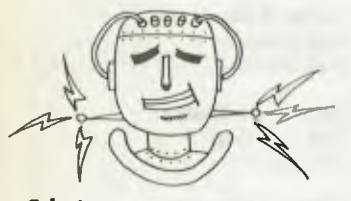

**Cybotron**  *Melbourne House*  Disk \$32 95

David's Midnight Magic High *Technology*  Disk \$44.95

**Death in the** Caribbean *High Technology*  Disk \$49.95

**Deathstar Interceptor**  High *Technology*  Cassette \$29.95

Dino Eggs High *Technology*  Disk \$49.95

**Divex**  High *Technology*  Cassette \$30.50, disk \$40.90 *Gametronics*  Cassette \$30.50, disk \$35.50

**Dragon's Den**  *High Technology, Commodore*  ROM cartridge \$30 You are the knight in shining armour who must defeat the dragons and save the countryside.

**Drelbs**  *High Technology*  Cassette \$29.95, disk \$39.95

**Drol**  *High Technology*  Disk \$49.95

**Dungeon Adventure**  *High Technology, Ozi Soft*  Disk \$29.95 Magical Treasures abound in the cavern fortress of the defeated Demon Land. Can you use them?

**Dunzhin**  *High Technology*  Cassette \$34.95, disk \$39.95

Eagle **Empire**  *High Technology*  Disk \$29.95

**F-15 Strike Eagle**  High *Technology*  Cassette and disk \$39.95

**Factory**  *High Technology*  Disk \$49 95

Fast Eddie High *Technology*  Disk \$49.95

**FAX**  High *Technology*  Disk \$39.95

**Final Flight**  High *Technology*  Cassette \$29.95, disk \$25.95 **Flak**  *High Technology*  Disk \$39.95

Flying Ace High *Technology, Gametronics*  Cassette \$47.50

**Forbidden Forest**  *High Technology*  Disk \$34.95

**Fort Apocalypse**  High *Technology*  Cassette \$29.95, disk \$39.95

**Fortress of the Witch King**  High *Technology, Gametronics*  Disk \$47.50

Frantic **Freddie**  High *Technology*  Disk \$34.95

**Frogger**  High *Technology*  Disk \$49.95

**Frogmaster**  *High Technology, Commodore*  ROM cartridge \$30

**FT Apocalypse**  *Imagineering*  Disk \$49.95

**Galaxy**  High *Technology, Gametronics*  Cassette \$40.90

**Gammaron**  *High Technology, Ozi* Soft Disk \$29.95 Avoid the flying disks and destroy the missile silo on the planet Gammaron.

**Gateway**  *High Technology*  ROM cartridge \$49.95

**Gateway to Apshai**  High *Technology*  ROM cartridge \$39.95

**Ghost Busters**  High *Technology*  Disk \$29.95 *Imagineering*  Cassette \$29.95, disk \$34.95

**Ghost Manor/Spikes**  *High Technology*  Disk \$29.95

**Gorf**  *High Technology, Commodore*  ROM cartridge \$30

**Gothmog's Lair**  *High Technology*  Cassette or disk \$29.95

**Grand Master**  *High Technology*  Cassette \$29.95

**Hard Hat**  *Imagineering*  Disk \$39.95

**Havoc**  *High Technology*  Cassette \$29.95

**Heist**  High *Technology*  Disk \$49.95

**HES Games**  *Imagineering*  Disk \$39.95

**Hulk**  High *Technology*  Cassette \$29.95

Impossible Mission *High Technology*  Disk \$29.95

**In The Chips**  *High Technology*  Disk \$39.95

**<sup>I</sup>** nternationa**l Soccer**  High *Technology, Commodore*  ROM cartridge \$30 A colour graphics 3-D football game.

**Jawbreaker**  *High Technology*  Disk \$39.95

**Juice**  High *Technology*  Disk \$44.95, ROM cartridge \$49.95

lumpman **High Technology** Disk \$29.95

**Jumpman Junior**  *High Technology*  ROM cartridge \$39.95

Junior Word Splits *Gametronics*  Disk \$45

# **4C r " tnable may legilimaTely claim lo**

the only package you'll ever need "COMPUTER BUYER'S

... and with Version 1<sup>-1</sup>. Enable is even better

#### SYSTEM WIDE FEATURES UPDATE

- Data transfer facility beyond "cut and paste" eg a field in a DBMS record can contain the name of a spread sheet, or a word processing document, or selected records from another data base, enabling automatic display of the "linked"
- **User designed menus) help** *and* **error messages, and ?op-up windows.**
- Window to DOS to enable execution of DOS functions

#### **WORD ?ROCESSING**

- **i** Automatic indexing and tables of contents.
- Multiple column copy and move.
- **Mu kimaieT** *WorA* **Sic:11;4 1.as** *yWr* ter-I-Plant:1 **VO1k5 wr ilerTmcompatibliii** y.

#### SPREADSHEET UPDATE

- *User Lort{i5Ur able* **dimension using any oi** 6 **shapes 255 x 255** *up+o* **40S5^ l5,**
- Automatic *conversion* of LOTUS 1.2.3 macros.
- $\bullet$  LOTUS 1.2.3<sup>TH file conversion is now 20 TIMES FASTER !!!</sup>

#### **DBMS UPDATE**

- **Comprehensive Mile Mclinie1YIACe. capabi**<sup>l</sup> **<sup>i</sup>**t**ies ver.r(y, cony, upclaie dna merge** .
- **Cower-col command language -line power of dBASE iir w'ilriao-4-1412** corvtiolex►k y.
- **Expanded record size upto 254 real**, virtual and computed
- $\bullet$  . Direct conversion of Lotus 1.2.3<sup>tm</sup> spread sheet data into Enable database format.

#### **TELECoMMurticATLOAs** *uPOATE*

**• Terminal emulation (VT-too ekc.)** 

**las..1 you** *can* **to4 kine ct.uagrnire. cA -trying -.1-o** *solve* **your. purpose**  *e.eck single. purposee.* **So-ik Ware — \*raining artd support cc sky will drop and**  data sharing will rise. Dramatically.

**your clectler does** *noi* **carry Evvible\_ Au-1LIoriec( Ervalz le**  they **LSsE.** Enable . **-11Aran you**  Dealers not only are talking to the wrong dealer. **sell anti SUppori E***na* **bl***e* 

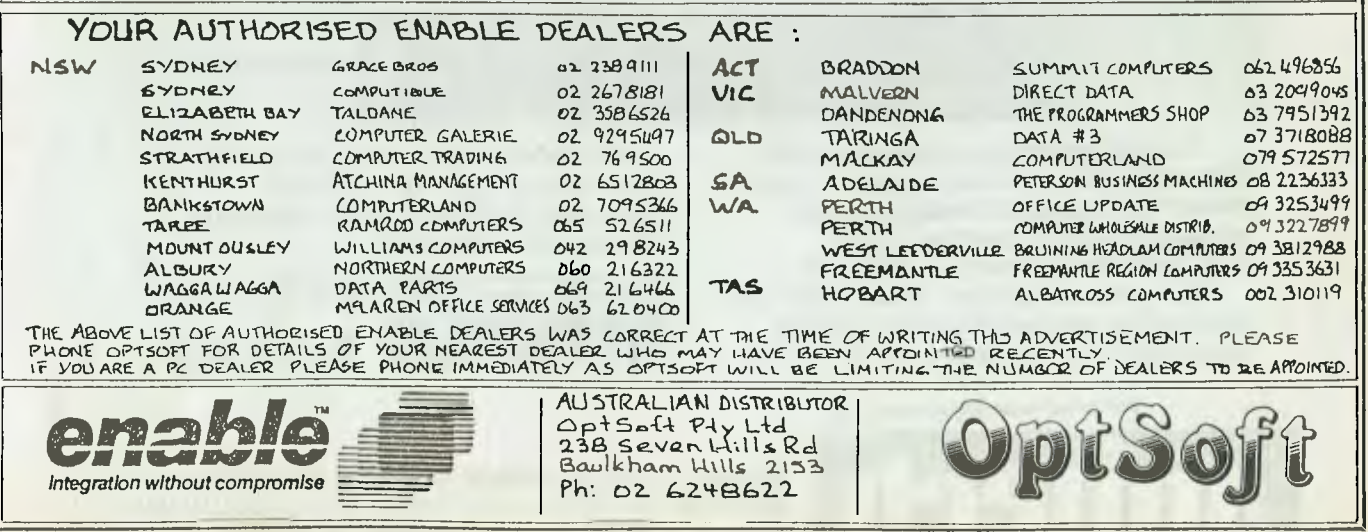

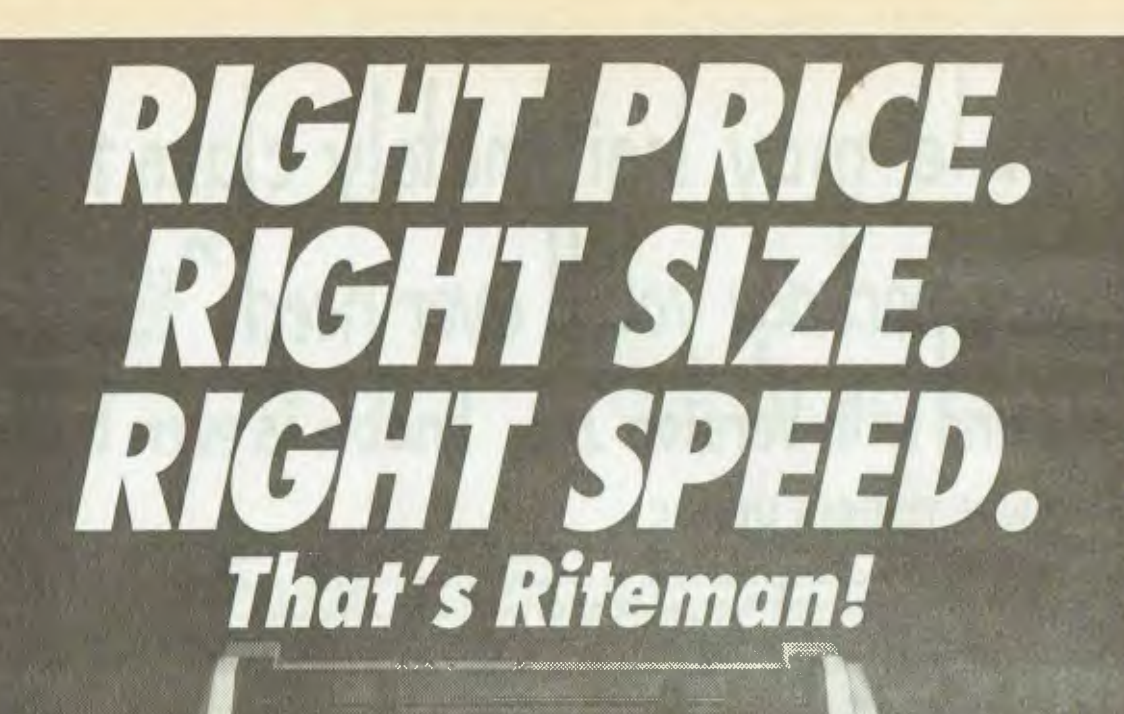

--- --------- ---------------- .

**RITEMAN PLUS** *(Tractor feed end cover optional)* 

**BITEMAN 10** 

*IRITEMAN BLUE PLUS* 

*If you're looking for an Epson\* or IBM\*\* compatible dot matrix impact printer that's lower in price,smaller, durable, and fast enough to keep pace with your work flow...we'd like to show you a Riteman! Four great new printers. All well priced, and all extremely compact to save you valuable space. With print speeds from 120 to 160 CPS.* 

**CO GASB** 

*RITEMAN printers are backed by Anitech's full warranty and Nationwide service organisation. See the full range... only at your Authorised Riteman dealer.* 

*\*Epson is a registered trademark of Epson Australia Ply Ltd.* 

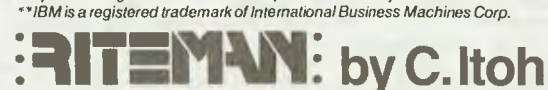

*Distributed exclusively in Australia by:—* 

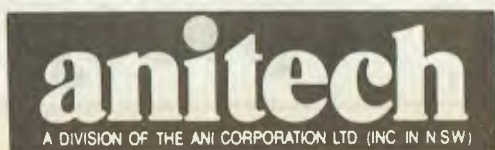

**RITEMAN II** 

**ADELAIDE: (08) 356 7333 BRISBANE: (07) 275 1766 <b>HOBART: (002) 34 4511**<br>**MELBOURNE: (03) 795 9011 & 795 5111 PERTH: (09) 277 7000 & 277 1944**<br>**SYDNEY: (02) 648 1711 & 648 4088 AUCKLAND: (09) 444 2645 MELBOURNE:** (03) 795 9011 & 795 5111 **PERTH:** (09) 277 7000 & 277 1944 **SYDNEY:** (02) 648 1711 & 648 4088 **AUCKLAND:** (09) 444 2645

**Kaiv**  *High Technology*  Cassette \$34.95, disk \$39.95

**Kickman**  *High Technology, Commodre*  ROM cartridge \$30

**Kid Grid**  *High Technology*  Disk \$44.95

**Knights of the Desert**  *Gametronics*  Cassette \$46.90

**Lazarian**  *High Technology, Commodore*  ROM cartridge \$30 Defend yourself against spaceships and aliens.

**Lazer Zone**  *High Technology*  ROM cartridge \$49.95

**Le Mans Iligh** *Technology, Commodore*  ROM cartridge \$30 Grand Prix motor racing at the famous French circuit.

**Lode Runner**  *High Technology*  ROM cartridge or disk \$39.95 *lmagineering*  ROM cartridge \$29.95, disk \$39.95

**London Blitz**  High *Technology*  Cassette \$40.90 *Gametronics*  Cassette \$40.90, disk \$47.50

**Lords of Time**  *High Technology, Ozi Soft*  Disk \$29.95 Travel through world history, seeking to avert the evil future planned by the Timelords.

**Macbeth**  *High Technology*  Cassette \$49.95

**Market Forces**  High *Technology, Gametronics*  Cassette \$30.50

**Mask of the Sun**  *Imagineering*  Disk \$49.95

**Mating Zone**  High *Technology*  Disk \$44.95

**Maze Master**  *High Technology*  ROM cartridge \$49.95

**Midway Campaign**  *Gametronics*  Cassette \$30.50

**Monkey Builder**  *High Technology*  Disk \$29.95

**Moon Patrol**  *High Technology, Gametronics*  Cassette \$40.90

**Moonshuttle**  High *Technology*  Cassette or disk \$44.95

**Motocross**  *High Technology*  Disk \$49.95

**Motor Mania**  *High Technology*  Cassette \$29.95

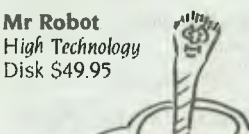

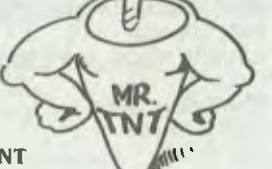

**Mr TNT High** *Technology*  Disk S49.95

**Murder by the Dozen High** *Technology*  Disk \$39.95

**Mystic Mansion**  High *Technology*  Cassette \$29.95, disk \$39.95

**Nato Command**  *High Technology.*  Cassette \$29.95, disk \$39.95

**Neutral Zone High** *Technology*  Cassette or disk \$44.95

**Night Mission Pinball**  *Imagineering*  Disk \$44.95 High *Technology.*  Disk \$39.95

**Nukewar**  *High Technology, Gametronics*  Cassette \$30.50

**O'Riley's Mine**  *High Technology*  Cassette or disk \$39.95

**Oil Barons**  *High Technology*  Disk \$29.95

Oils **Well**  High *Technology*  ROM cartridge \$39.95

**Omega Race**  *High Technology. Commodore*  ROM cartridge \$30 Fight against the attacking race of Omegans.

**Panzer-East**  High *Technology, Gametronics*  Cassette \$47.50

**Panzer-Jagd**  *High Technology, Gametronics*  Cassette \$47.50

**Parthian Kings**  *High Technology, Gametronics*  Disk \$47.50

**Pathwords High** *Technology*  Disk \$39.95

**Pegasus**  *High Technology*  Disk \$34.95

**Perplexian Challenger**  *High Technology*  Cassette or disk \$29.95

**Phoenix Lair**  High *Technology*  Disk \$29.95

**Pinball Const.**  *Imagineering*  Disk \$39.95

**Pinball Spectacular**  *High Technology, Commodore*  ROM cartridge \$30

**Pitstop**  *High Technology*  Disk \$29.95, ROM cartridge \$39.95

**Playful Professor**  *High Technology*  Cassette \$34.95

**Pogo Joe**  *High Technology*  Cassette \$29.95, disk \$34.95 **Pole Position**  *lmagineering*  Cassette or disk \$49.95

**Pooyan**  *High Technology*  Cassette or disk \$39.95

Press Campaign High *Technology*  Cassette or disk \$29.95

Quest for **Tyres**  *High Technology*  Disk or ROM cartridge \$49 95

**Quo Vadis High** *Technology*  Cassette \$29.95

**Radar Rat Race**  *High Technology, Commodore*  ROM cartridge \$30

**Raid on Bungeling** Bay I ligh *Technology*  Disk \$44.95 Imagineering Cassette or disk \$49.95

**Raid over Moscow**  *High Technology*  Cassette \$29.95, disk \$39.95 *Imagineering*  Cassette or disk \$34.95

**Reach for the Stars**  High *Technology*  Disk \$44.95 *Gametronics*  Disk \$45

**Repton High** *Technology*  Disk \$49.95

**Retro Ball**  *High Technology*  ROM cartridge \$49.95

**Ripper!**  High *Technology, Gametronics*  Disk \$47.50

**River Raid**  *High Technology*  Disk \$29.95

**Rock N Bolt**  *Imagineering*  Disk \$29.95

**Rootin' Tootin'**  *High Technology*  ROM cartridge \$49.95

**Roundabout**  *High Technology*  Disk \$44.95

**Saboteur**  *High Technology*  Disk \$29.95

**Sea Fox High** *Technology*  ROM cartridge \$49.95

**Seawolf**  *High Technology, Commodore*  ROM cartridge \$30

**Secret Mission**  *High Technology*  Cassette \$29.95

**Sentinel**  *High Technology*  Cassette \$29.95, disk \$39.95

**Shaft Raider**  *High Technology*  Cassette or disk \$39.95

**Sherlock**  *High Technology*  Cassette or disk \$39.95 *Melbourne House*  Cassette \$39.95 Be the world's greatest sleuth.

**Shoot Out at the OK Galaxy**  High *Technology, Gametronics*  Cassette \$40.90

**Slalom**  *High Technology*  Disk \$44.95

**Slinky**  *High Technology*  Disk \$34.95

**Snake Byte**  *High Technology*  Disk \$49.95

**Snokie**  *High Technology*  Cassette \$29.95, disk \$39.95

**Snowball**  *High Technology, Ozi Soft*  Disk \$29.95 Save the colonists aboard the hijacked colony starship, Snowball 9.

Speed/Bingo Math *High 'technology*  ROM cartridge \$30

**Solo Flight**  High *Technology*  Cassette or disk \$39.95

**Sorcerer of Claymorgue Castle**  *High Technology*  Cassette \$29.95

Space Ace **2101**  *Ozi Soft*  Disk \$29.95 Seek out and destroy the aliens threatening the human colonies.

**Space Action**  *High Technology*  ROM cartridge \$30 *Commodore*  ROM cartridge \$36

**Spitfire Ace High** *Technology*  Cassette \$29.95, disk \$39.95

**Spy's Demise**  *High Technology*  Disk \$29.95

**Star Battle**  *High Technology*  Cassette or disk \$29.95

**Star Ranger**  *High Technology, Commodore*  ROM cartridge \$30

**Starfire/Fireone**  *High Technology*  Disk \$29 95

**Starpost**  *High Technology*  ROM cartridge \$30

**Stealth**  *Imagineering*  Disk \$4995

**Strip Poker**  *High Technology*  Cassette \$29.95, disk \$39.95 Ozi Soft Disk \$39.95 An 'R' rated game with realistic graphics!

**Summer Games High** *Technology*  Cassette \$29 95, disk \$39.95 **Super Bunny High** *Technology*  Disk \$39.95

**Super Lander**  *High Technology, Commodore*  ROM cartridge \$30

**Super Smash**  *High Technology, Commodore*  ROM cartridge \$30

**Sword of Fargoal**  *High Technology*  Disk \$29.95

**System 15000**  *High Technology*  Cassette \$34.95

**T.G.I.F.**  *Garnetronics*  Cassette \$35.50, disk \$40.90

**Telengard**  *High Technology, Gametronics*  Cassette \$42.90

**Temple of Apshai**  *High Technology*  Disk \$29.95

**TGIF (Thank God It's Friday)**  High *Technology*  Cassette \$35.50, disk \$40.90

**The Dallas Quest**  *High Technology*  Disk \$39.95

**The Hobbit**  *High Technology,* Gametronics Cassette \$39.95

The **Institute**  <sup>I</sup>*I igh 'technology Disk* \$39.95

**The Pit**  High *Technology*  ROM cartridge \$49.95

**The Quill High** *Technology*  Cassette \$39.95, disk \$49.95

**Tooth Invaders**  *High Technology, Commodore*  ROM cartridge \$30 Drive away the dreaded 'Plaqueman'?

**Tracer Sanction**  <sup>I</sup>*magineering*  Disk \$34.95

**Trivia Trek**  High *Technology*. Disk \$39.95

**Trolls and Tribulations**  *Imagineering*  Disk \$39.95

**Turmoil**  Fligh *Technology*  Disk \$49.95

**Twin Kingdom Valley**  *High Technology*  Cassette \$27.95

**Ultima II**  *High Technology*  Disk \$44.95 *Imagineering*  Disk \$49.95

**Underworld of Kyn**  *High Technology, Ozi Soft*  Disk \$29.95 Escape from the evil wizard Kyn's deep maze of caverns and passages.

**Upper Reaches of Apshai**  High *Technology*  Disk \$29.95

**Valhalla 64**  *High Technology*  Cassette \$39.95

**Visible Solar System**  *High Technology*  ROM cartridge \$30

**Wall Street**  *High Technology*  Cassette or disk \$29.95

**Warp**  *Imagineering*  Disk \$29.95

**Waterline**  *High Technology*  Disk \$49.95

**Wizard**  *High Technology*  Disk \$39.95

**Wizard and Princess High** *Technology*  Disk \$44.95

**Wizard of Wor**  *High Technology, Commodore*  ROM cartridge \$30 An unusual maze game.

**The World's Greatest Baseball Game**  *High Technology*  Disk \$29 95

**Wylde**  *High Technology*  Disk \$39.95

#### **Zaxxon**

*High Technology*  Cassette \$29.95, disk \$39.95 *Imagineering*  Cassette \$29.95, disk \$49.95

**Ziggurat**  *High Technology*  Disk \$39.95

**Zodiac**  *Melbourne House*  Disk \$32.95 Destroy the demons, collect the twelve zodiac signs and return them to the Time Vault.

#### **EDUCATION**

**Addition and Subtraction**  *High Technology*  Disk \$29.95 Part of the Success with Math Series.

**Aerobics**  *Imagineering*  Disk \$39.95

**African/Latin Rhythm**  *High Technology*  Disk \$39.95

Alien Addition *High Technology, Commodore*  Disk \$39

**Aligator Mix**  *High Technology, Commodore*  Disk \$39

Alphabet **Zoo**  *Imagineering*  ROM cartridge \$39.95

**Astro Grover**  *High Technology*  Disk \$39.95

Beseiged *Gametronics*  Cassette \$35, disk \$45

**Big Bird's Funhouse**  *High Technology*  Disk \$39.95

Big Bird's Special Delivery *High Technology*  Disk \$39.95

**Bingo/Speed** Math *High Technology, Commodore*  Cassette \$29.95 *Commodore*  Cassette \$30

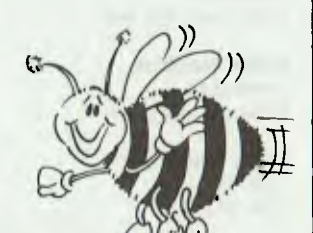

**Bumble Bee**  *High Technology*  Disk \$39.95

**Cave of the Word Wizard**  *Imagineering*  Disk \$39.95 *High Technology*  Disk \$29.95

Chemical Analysis *Gametronics*  Cassette \$35

**Chemical Simulations**  *Gametronics*  Cassette \$35

**Chemical Structures**  *Gametronics*  Cassette \$35

Chopper Math *Cornmodore*  Disk \$30 Answer maths questions quickly before the helicopter crashes.

**Cunning Running**  *Jacaranda Wiley Cassette or disk* \$45 Up to four students can practise the basic map skills of reading and understanding map language, understanding compass directions, and using alphanumeric grid-square references.

**Decimals: Addition and Subtraction**  *High Technology*  Disk \$29.95 Part of the Success with Maths Series.

Decimals: Multiplication and Division <sup>I</sup>*Iigh Technology*  Disk \$29.95 Part of the Success with Math Series.

Delta Drawing *Imagineering*  ROM cartridge \$39.95

**Demolition Division**  *High Technology, Commodore*  Disk \$39

**Designer of Pencil**  *Imagineering*  Disk \$34.95

Dinosaur **Dig**  High *Technology*  Disk \$39.95

**Dragon Mix**  *High Technology, Commodore*  Disk \$39

**Ducks Ahoy**  *High Technology*  Disk \$39.95

**Dungeons and the Algebra Dragon**  *High Technology*  Cassette or disk \$29.95

Early Games **for Young**  Children *High Technology, Commodore*  Cassette S45

**Early Games Fraction Factory**  *High Technology, Commodore*  Cassette \$45

Early Games Match **Maker**  *High Technology, Commodore*  Cassette \$45

**Early Games Music**  *High Technology, Commodore*  Cassette \$45

**Early Games Piece of Cake**  *High Technology, Commodore*  Cassette \$45

**Easy Tutor**  *Ozi Soft*  Cassette \$34.95, disk \$39.95 A guide to BASIC programming.

Ernie's **Magic** Shapes *High Technology*  Disk \$39.95

**Evelyn Wood**  *Imagineering*  Disk \$39.95

Facemaker *Imagineering*  ROM cartridge \$39.95 **Factmaster**  *High Technology*  Disk \$28.50

**Fraction Fever**  *Imagineering*  ROM cartridge \$39.95

**Fractions: Addition and Subtraction**  *High Technology*  Disk \$29.95 Part of the Success with Math Series.

**Fractions:** Multiplication and **Division**  *High Technology*  Disk \$29.95 Part of the Success with Math Series.

**French**  *High Technology*  Cassette or disk \$29.95 Part of The Gruneberg Linkword Language Course.

**Fun Maths On Your Micro**  *High Technology, Commodore*  Cassette \$40

**German**  *High Technology*  Cassette or disk \$29.95 Part of the Gruneberg Linkword Language Course.

**Gold-dust island**  *jacaranda Wiley Cassette or disk* \$49 This game encourages cooperative behaviour and good communication. Students soon find that familiarity and competence in identifying and using the points of the compass, and estimating distance quickly and accurately, are a distinct advantage.

**Hodge Podge**  *High Technology*  Cassette or disk \$29.95

Hodge Podge Artworx Ozi *Soft*  Cassette or disk \$29.95 An educational program that will amuse your child with its colour, sound and pictures.

**Honey Factory**  *High Technology*  Disk \$39.95 1

**How To Operate**  High *Technology*  Cassette \$49.95

I Am Vol 1-3 I lith Tech*nology 1)kk* \$3995

Introduction to BASIC I High Technology, *Commodore*  Disk \$40

**Introduction to BASIC II**  High *Technology, Commodore*  Disk \$40

**Tfalian** High *'technology*  Cassette or disk \$29.95 Part of the Gruneberg Linkword Language Course.

**Juggles' Rainbow**  *High Technology*  Disk \$47.95

**Junior Word Splits**  *Gametronics*  Cassette \$35

**lust A Mot**  *Gametronics*  Cassette \$35, disk \$45

**Kid Writer**  I *magineering*  Disk \$39 95

**Kids on Keys**  *Imagineering*  ROM cartridge \$39.95

**Kindercomp**  High *Technology, Imagineering*  ROM cartridge \$39.95

Know Your Child's **I0**  *Commodore*  Cassette \$30

**Know** Your Own I.Q. *Commodore*  Cassette \$30

Know Your Own Personality *Commodore*  Cassette \$30

**Leo's Lectric Paintbrush**  High rc, *Imology*  ROM cartridge \$49.95

Letter Man I Ugh I *e(hnology*  Cassette \$49.95 **Linear Equations**  High *Technology*  Disk \$29.95 Part of the Success with Maths Series.

Master Speller High *Technology*  Disk \$28.50

**Match Wits**  *High Technology*  Disk \$29.95

**Math Mileage**  High *Technology*  Disk \$39.95

**Meteor Multiplication**  *High Technology. Commodore*  Disk \$39

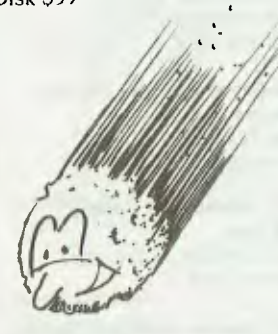

**Microaddition**  High *Technology*  Cassette \$44.95

**Microdivision**  High *Technology*  Cassette \$44.95

**Micromultipilcation**  *High Technology*  Cassette \$44.95

Microsubstraction High *Technology*  Cassette \$44.95

**Minus Mission**  High Technology, *Commodore*  Disk \$39

**Monkey Math**  High *Technology.* Ozi Soft Cassette or disk \$29.95 A fun way to learn number placement. addition, subtraction. multiplication and division

**Multiplication and Division**  High *Technology*  Disk S29.95 Part of the Success with Math Series.

**Multitude/Divtude**  High *Technology*  Disk \$28.50

**Music Composer**  *Commodore*  ROM cartridge \$40

**Music Machine**  *Commodore*  ROM cartridge \$40

**Music Processor**  High *Technology*  Disk \$49.95

**Muslcalc #2**  Nigh. *Technology*  Disk \$49.95

**Musicalc #3**  *High Technology*  Disk \$49.95

**New Wave Rock Template**  *High Technology*  Disk \$39.95

**Number** Nabber/Shape **Grabber**  1-ligh *Technology*  Cassette \$30 *Commodore*  ROM cartridge \$30 00

**Open Sesame**  *Garnetronics*  Cassette \$35. disk \$45

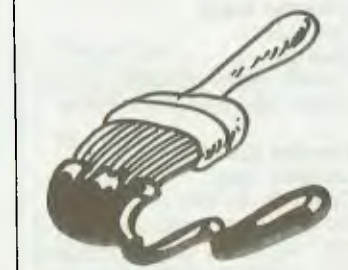

**Paint Brush**  High *Technology*  ROM cartridge \$29.95

**Peanut Butter Panic**  High *Technology*  Cassette or disk \$39.95

**Programming Kit**  High Tr, *Illioioos*  Disk \$39.95

**Quadratic** Equations High rc, *Ithology*  Disk \$29.95 Part of the Success with Maths Series.

**Quick-Cartage Company**  *Jacaranda Cassette or disk* \$45

**Raft-Away River**  *Jacaranda Wiley*  Cassette or disk \$49 An adventure simulation through which students can develop skills in reading comprehension, effective communication, cooperative behaviour and problem solving.

41

**Rob. Lost Tomb**  *High Technology*  Cassette or disk \$29.95

**Seahorse Hide 'n' Seek**  I Ugh *Technology I )isk* \$39.96

**Sesame Street Letter-Go-Round**  High *Technology*  Disk \$39.95

**Sheep-dog Trial lararanda** *Wiley*  Cassette or disk \$35 A challenging grid-reference activity which requires logical thinking and co-operative strategy planning if the sheep are to be mustered quickly.

Snooper Trooper *Inugineering*  Disk \$39.95

**Spanish**  *High Technology*  Cassette or disk \$29.95 Part of the Gruneberg Linkword Language Course.

**Speed Reading**  High *Technology, Ozi Soft*  Disk \$29.95 Improve speed reading to I/128th of a second for a word or phrase.

**Spell Out**  High *Technology*  Disk \$29 95

**Spellbound**  High *Technology*  Cassette or disk \$29.95

**Starter Word Splits**  Gametronics Cassette \$35, disk S45

**Story Machine**  *Imagineering*  ROM cartridge \$39.95

**T. Rex High** *Technology*  Disk \$39.95

**The House That Jill Built**  High Technology Disk \$39.95

**The Music Studio**  Imagineering Disk \$29.95

**Time Bound**  Iigh *Technology*  Disk \$39 95

**Time Traveller**  Gametronics Cassette \$35, disk \$45

**Touch Typing Tutor**  High *Technology*  Disk \$27

**Trains**  *Intagineering*  Disk \$39.95

**Turtle Toyland Junior <sup>I</sup>**ligh Technology Cassette or disk \$44.95

**Type 'n' Write <sup>I</sup>***Iigh Technology*  Disk \$44.95

**Type 64**  I ligh Technology Disk \$28.50

**Type Right**  Commodore Disk \$30 00 Learn how to type with 17 lessons. and 4 games

**Typing Strategy <sup>I</sup>***Iigh Technology Cassette* \$49 95

**Visible Solar System**  Commodore ROM cartridge \$30

**Webster: The Word Game**  I high *Technology*  Disk \$29 95

**Word Power**  Gametronics. **Cassette** \$35, disk \$45

**Accountants' Time Recording**  I Iigh Te. hnology Disk \$2995

**Cashbook**  High Technology Disk \$29 95

**Club Membership**  I Iigh *Technology*  Disk \$20.95

**Data Manager**  I Iigh *Technology*  Cassette \$29.95

**Estate Agents**  I Iigh *Technology*  Disk \$29 95

**lob Costing**  High *Technology*  Disk \$29.95

**Master File 64 <sup>I</sup>**Iigh Tethnology Disk \$39.95

**Purchase Day Book <sup>I</sup>**Iigh *Technology*  Disk \$29 95

**Sales Day Book**  High *Technology*  Disk \$29.95

**Solicitors' Time Recording**  High Technology Disk \$29 95

**Stock Records High Technology** Disk \$29 95

**Scriptimus**  *High Technology*  Disk \$49.95

**Scroller** High Technology, *Uzi* Soil *Cassette* \$29 95, disk \$34 95 Complete wordprocessing sys tem lor use in small business

**Total Text 2.0**  High Technology Cassette \$44, disk \$48

**Travel Agents H***igh Technology*  Disk \$29.95

#### **GENERAL** BUSINESS

**Abracalc**  I Iigh Technology, Ozi *Soft*  Cassette \$45.95, disk \$49.95 **Budgeteer**  !Ugh Technology Cassette \$26, disk \$30

**Chartpac**  <sup>I</sup>*Iigh Technology*  Disk \$51

**Cheque Book 64**  I Ugh Technology Disk \$30

**Financial Adviser <sup>I</sup>**high Technology Cassette or disk \$36 Corn *modore*  Disk \$29.95, ROM cartridge \$36 A comprehensive program for the small business owner.

**Home Budget w/Autocalc**  *!Ugh Technology*  Disk \$49.95

**Home Manager I Iigh** *Technology*  Cassette \$34.95, disk \$39.95 Ozi Soll Disk \$34.95 This package consists of five programs: address, diary, expense and bank managers, and loan calc

**Print Shop Graphics Library**  *Imagineering*  Disk \$49.95

**Research Assistant**  I high *Technology*  Cassette \$38, disk \$42

**Stock Control**  I ligh *Technology*  Disk \$49.95

**TOTL Label 2.6**  I Iigh Tet hnology *Disk* \$26

**TOTL Time Manager 2.6** <sup>I</sup>Iigh *Technology*  Cassette \$38, disk \$42

**Word/Name Machine**  [Ugh *Technology*  Disk \$36

#### **WORD PROCESSING**

**Centronics Superwedge**  1-Iigh *Technology*  Disk \$39 95

**Disk Utility Pack**  High *Technology*  Disk \$30

**Easy Disk**  *High Technology*  Disk \$44.95

**Front 28 <sup>I</sup>***Ugh Technology*  Disk \$39.95

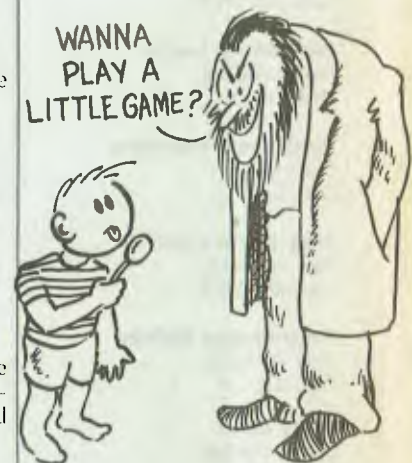

**Games Creator**  High *Technology*  Cassette \$34.95

**Go Sprite**  High Technology Cassette \$29 95

**Graphics Workshop High Technology** Disk \$49 95

**Master Catalogue**  I Iigh Technologh Disk \$39.95

**Music Composer**  I Iigh Technology Cassette \$29.95

**Music Processor**  Iigh *Technology*  Cassette \$44.95

**On Stage**  High Technology Cassette \$34 95, disk S39 05

**Paintpic**  High *Technology*  Cassette or disk \$49.95

**Pet Emulator**  High Technology Disk \$40

**Printapic**  High Technology Cassette or disk \$49.95

**Pro Development**  High Technology Cassette \$39.95

**Prog Kit 1-3 (each)**  High Technology Cassette \$29.95

**Prog Kit 1-3 (each)**  High Technology Disk \$29.95

**Programmer's Utilities Commodore** Disk \$28

**Programmer's Aid**  High Technology Cassette \$29.95

**Programming Utilities**  High Technology Disk \$28

**Quick Chart**  High Technology Disk \$29

**Screen Editor**  High Technology Disk \$30

**Sprite Master**  High Technology Cassette or disk \$44.95

**Super Expander**  High Technology, Commodore ROM cartridge \$29.95

**Super Screen Graphics**  High Technology Cassette \$29, disk \$33

**Synthy 64**  High Technology Cassette \$33, disk \$37

**Zeus 64 High Technology** Cassette \$29.95

#### LANGUAGES

**ACOS +**  Ozi Soft Cassette \$29 95 36 new BASIC commands for your Commodore 64.

**Commodore 64 FORTH**  Melbourne House Cassette \$29.95

**Machine Code Tutor**  High Technology Cassette \$39.95

**Nevada COBOL**  High Technology Disk \$40

**Tiny BASIC Compiler**  High Technology Cassette \$26, disk \$30

**Tiny FORTH**  High Technology Disk \$30

**Turbo Extended BASIC**  High Technology Cassette \$39.95

**Ultra BASIC**  High Technology Cassette \$44. disk \$48

# **IBM PC**

#### EDUCATION

**Learning to Use DOS 2.1**  IBM Disk \$29

**Typing Tutor**  IBM Disk \$48

#### GENERAL **UTILITIES**

**Media Master**  MDC & Associates Disk \$39.95

**MSpool**  FBN Software Disk \$30 MSpool buffers printer output in memory and saves waiting for a slow printer to keep up.

**Restore**  FBN Software Disk \$50 Restore will recover files which have been indadvertently ERAsed.

**Smartprint**  FBN Software Disk \$30

#### GENERAL BUSINESS

**Desk Access Remover**  imagineering Disk \$32.95

#### DATABASE

**Unlock the Mystery (R.base) Imagineering** Disk \$45

# **Clones Macintosh**

#### GAMES

**Cutthroats**  I mayincering Disk \$49 95

**Enchanter**  Imagineerin *a*  Disk \$49,95

**Frogger for the Mac Imagineering** Disk \$45.95

**Ground Zero**  Imagineering Disk \$49.95

**Mac the Knife Vol I Imagineering** Disk \$4995

Planetfall Imaginecring Disk \$49.95

**Zork I**  imagineering Disk \$49.95

#### MISCELLANEOUS

**500 Menu Pattern Macpaint**  Imagineering Disk \$44.95

**Mac Graphics**  Imagineering Disk \$44.95

Mouse Stampede **Imagineering** Disk \$44 95

# **Microbee**

#### EDUCATION

**Comprehension Data Changer**  Bendata Pty Lid Disk \$30

Daphne Heym Disk 1 Bendala Ply Ltd Disk \$50

**Daphne Heym Disk 2** Bendala Ply Ltd Disk \$50

Daphne Heym Disk 3 Bendata Ply Ltd Disk \$80

Daphne Heym Disk 4 Bendala Pty Ltd Disk \$85

**Extended Turtle Nectar** Software Cassette \$28. disk \$33 60 This program uses the most-used sub-set ol Logo,

**Extended Turtle Goodison**  Disk \$30

Eller unm

**Robo's Picture Show**  *Nectar Software*  Cassette or disk \$28 A new approach to matching words and pictures. Hours of fun for one or a group. Infants grade

**Scavenger Hunt**  *Jacaranda Wiley*  Cassette or disk \$35

**Shapes**  *Bendata Ply* Lid Disk \$27 Four programs in one.

**Star Watcher**  AWA *Thorn*  Cassette \$45, disk \$49.50

**Touch Typing**  *Bendala Ply Ltd*  Disk \$45

**Typing Tutorial**  *Goodison*  Disk \$50.40

**Typing Tutorials**  *Nectar Software*  Cassette or disk \$50.40 A formal typing course of eight lessons.

#### DATABASE

Simply DB *Applied Technology*  Disk \$29.50

#### **WORD** PROCESSING

**Amsword Advanced (Tasword)**  AWA *Thorn*  Cassette or disk \$49.90

**Buzzword**  *Bendata* Ply Ltd Disk \$40

#### SPREADSHEET

Buzzcalc/Lesson Plans Bendata Pty Ltd Disk \$70

#### **LANGUAGES**

**Intro to Pascal**  AWA *Thorn*  Cassette \$45

GENERAL **UTILITIES** 

**Graphics Designer**  AWA *Thorn*  Cassette \$34.50

**Screen Designer**  AWA *Thorn*  Cassette \$45

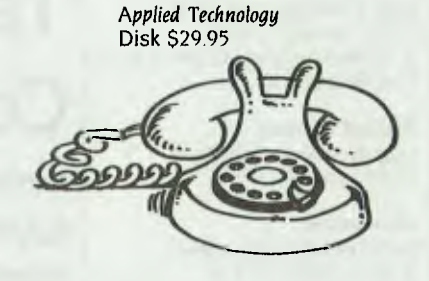

**Telecom it 56K** 

# **Most Machines**

#### GAMES

**Deadline Murder Mystery**  *Arconi Pacific*  Disk S49.95

**Starcross** Adventure Game **Arcom Pacific** Disk \$49.95

#### EDUCATION

**Poor Person's Crossword Game**  *Glyphir*  Disk \$28 This package includes three multi-puzzle files with words selected from a child's dictionary.

WORD **PROCESSING** 

**Poor Person's Mailing Label**  *Glyphic*  Disk \$38 A menu-driven program which

allows selective printing of labels in a variety of fonts/formats.

**Poor Person's Spelling Check**er *Glyphic*  Disk \$36

SPREADSHEET

**Poor Person's Spreadsheet**  *Glyphic*  Disk \$38 A flexible screen design system makes this program a pleasure to

LANGUAGES

Keyed Sequential Files *k,'4,111(* 

Disk \$45 A CP/M-resident extension that supports keyed and sequential access to CP/M files.

GENERAL UTILITIES

**Poor Person's Spooler**  *Glyphic*  Disk \$45 This program allows you to print a listing while running a new program.

**Poor Person's Window System**  *Glyphic*  Disk \$36

**Poor Person's Write-Hand-Man**  *Glyphic*  Disk \$45 This program allows a window to open on the screen with a menu of options.

**SmartPak**  FBN *Software*  Disk \$50 Variety of utility programs including spoolers, file savers, directory displays and so on.

**Smartprint**  FBN *Software*  Disk \$30

**SmartScreen**  FBN *Software*  Disk \$50 Terminal Emulator.

**Spath**  FBN *Software*  Disk \$30 Access overlay file for hard disk directories.

# **Sanyo 550**

#### **GAMES**

Robounce *Software Source*  Disk \$39 Save Earth from the invading aliens! *I* 

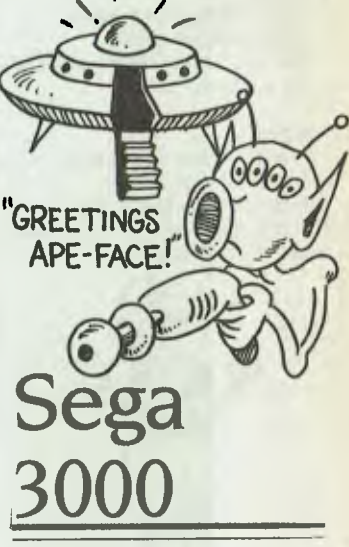

#### GAMES

**Borderline**  *High Technology, John Sands*  ROM cartridge \$39.95 Destroy the fortresses and attack the enemy headquarters.

Champion Baseball *High Technology, John Sands*  ROM cartridge \$39.95

**Champion Boxing**  *High Technology*  ROM carttidge \$39.95

**Champion Golf**  High *Technology, John Sands*  ROM cartridge \$39.95 Enjoy a golf day with your own caddie.

**Champion Soccer**  *High Technology*  ROM cartridge \$39.95

**Champion** Tennis *High Technology, John Sands*  ROM cartridge \$39.95

**Congo Bongo** 

High Technology, John Sands ROM cartridge \$39.95 Chase the gorilla up treacherous cliffs, avoiding coconuts and pesky monkeys.

**Exerion**  High Technology, John Sands ROM cartridge \$39.95

**Lode Runner**  High Technology ROM cartridge \$39.95

**Monaco GP**  High Technology, John Sands ROM cartridge \$39.95 Test your driving skills while racing your formula car.

#### **N-Sub**

High Technology, John Sands ROM cartridge \$39.95 Torpedo the enemy's ships. Avoid attack from missiles, torpedos and depth charges.

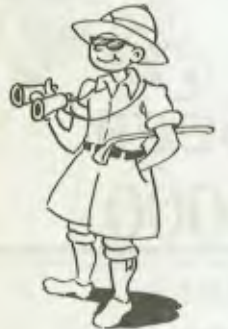

#### **Orguss**

High Technology, John Sands ROM cartridge \$39.95 You have only 2.5 minutes to finish your mission.

**Pacar**  High Technology, John Sands ROM cartridge \$39.95 A 3-dimensional race game.

Pop Flamer High Technology, John Sands ROM cartridge \$39.95

**Safari** Hunting High Technology, John Sands ROM cartridge \$39.95 Go deep into the jungle on safari

#### **Safari Race**

High Technology, John Sands ROM cartridge \$39.95 A challenging race along jungle roads, avoiding jungle animals and competing drivers.

#### **Sega Flipper**

High Technology, John Sands ROM cartridge \$39.95 A computer pinball game with flipper sound effects.

Sinbad Mystery High Technology. John Sands ROM cartridge \$39.95

**Star lacker**  High Technology, John Sands ROM cartridge \$39.95 Lead the space troops to fight the invading 'Dester' army.

Yamato/Battleship 1-ligh Technology, lohn Sands ROM cartridge \$39.95

#### **WORD PROCESSING**

**Word Processor**  Ozi Soft Cassette \$29.95

#### **SPREADSHEET**

**Spread Sheet**  Ozi Soft Cassette \$29.95

#### **GEN ERAL BUSINESS**

**Easidata**  Ozi Soft Cassette \$29 95

#### GENERAL UTILITIES

BASIC Expander Ozi Soft Cassette \$29.95

Peeking and Poking Box Ozi So/I Cassette \$29.95

# **Sharp**

#### GAMES

**Advanced** Chess Ozi Soft Cassette \$29.95

**Xanagrams**  Ozi Soft Cassette \$29.95

# **Tandy Color Computer**

#### **GAMES**

**Androne**  Tandy Cassette \$34.95 Androne, a user-controlled robot hunts through your memory banks to destroy the Data Bugs.

**Baseball**  Tandy Cassette \$39.95

**Canyon Climber**  Tandy Cassette \$39.95

**Castle Guard**  Tandy Cassette \$39.95 Use Merlin's magic pikes to defend your castle from the giant fireball.

**Clowns and Balloons**  Tandy Cassette \$49.95 Bounce the clown to pop the balloons overhead, but don't let the clown hit the ground!

**Color Backgammon**  Tandy Cassette \$29.95

**Color Cubes**  Tandy Cassette \$39.95

**Double Back**  Tandy Cassette \$39.95

**Dungeons of Daggorath**  Tandy Cassette \$49.95 Slay the beasts and reach your  $ultimate$  opponent  $-$  the evil wizard!

Gin Champion Tandy Cassette \$49 95

**Gomoku and** Renju Tandy Cassette \$39.95

A classic oriental game of strategy.

**Grobot**  Tandy Cassette \$29.95 Plant, protect and harvest an outer space 'astrogarden. For ages 10 and up.

**Mega-Bug**  Tandy Cassette \$39.95

Microbes Tandy Cassette \$39.95

Micropainter Tandy Cassette \$49.95 An electronic colouring book! Eight pictures and three palettes. Fun for the whole family.

**Monster Maze**  Tandy Cassette \$39.95

Pooyan Tandy Cassette \$49.95

**Popcorn**  Tandy Cassette \$39.95 Catch the falling popcorn with your frying pan.

**Project Nebula**  Tandy Cassette \$49.95 Seek out and do battle with enemy vessels.

Reactoids Tandy Cassette \$39.95 Stop a meltdown at a fusion reactor.

Shooting Gallery Tandy Cassette \$39.95 Hit the moving target!

Continued on page 125

# **A LOT OF LEARNING IS A VERY GOOD THING. ESPECIALLY IF IT'S FREE!**

#### **MORE THAN A BRILLIANT COMPUTER. A COMPLETE 'EDUCATION COURSE IS PART OF YOUR PURCHASE.**

L

One reason why the John Sands Sega SC3000H is the computer which never finds its way into the spare room cupboard is because Sega owners learn how to make the very best use of what they've got!

When you buy your John Sands Sega you'll be invited to attend our free, 5 hour, hands-on Education Courses. You'll learn how to get started properly, how to use the dozens of existing Sega programs, how to create your own programs, and how to use this incredible computer for education. personal business, fun and games and much, much more!

The more you get to know your Sega, the more it will do for you.

#### **THE SUCCESS STORY OF PERSONAL COMPUTERS.**

Irrespective of anything else in its price field, just look what your John Sands Sega SC3000H has to offer:

- Typewriter style hard keyboard.
- 48K total RAM.
- 32K ROM.
- Expandable to 80K total RAM.

At your fingertips you've got high level BASIC language, high resolution graphics. 32 graphic sprites. multi-function keyboard. full screen editing. 48 single-keystroke commands, 16 colors and a 3 channel 1/5 octave sound range. Connects to your television set and standard cassette recorder. It's the best in its class of home computers for the whole family.

#### **ADD THE SUPER CONTROL STATION FOR TREMENDOUS POWER AND PERFORMANCE.**

The John Sands Sega SF7000 Super Control Station offers you all these features-and lots more!

- 3 inch micro disk drive. • 156K bytes working capacity.
- 
- 312K bytes storage capacity.
- High speed (250K) Baud transfer rate.
- RAM memory expansion 80K bytes total RAM.
- Both Centronics and RS232C interfaces.
- Extended BASIC language.
- Great flexibility. Incredible speed.
- Interfaces with existing printers and many other peripherals.

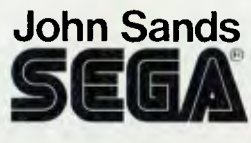

#### **NATURALLY, THE BEST OF THE SOFTWARE IS AVAILABLE TOO.**

We've got the product and the programs too!<br>Educational Series including Sega LOGO -<br>a must for every school child. **Programming** Series- including BASIC Programming Tutorials and the new Sega Touch Typing Tutorial. Personal Business Series-including Spreadsheet. Database and Word Processing. Recreational Games plus a new arcade-style Joystick and Steering Wheel Controller, Music and many more. With our total software range and the ability to create an infinite number of programs yourself, make sure that you settle for nothing less than the Sega SC3000H - the total technology home computer system from John Sands Sega. The John Sands Sega SC3000H Computer including the FREE Education Course-is now available for the recommended retail price of just \$349! At leading retailers throughout Australia.

Prices. product specifications and performances are subject to change without notice.

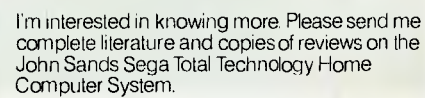

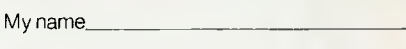

Address

Postcode

Please mail to: Computer Information Department, John Sands Electronics. 6 Bay Street, Port Melbourne, Victoria 3207.<br>(Telephone (03) 645 3333) JSE 4 (Telephone (03) 645 3333)

# When you can't<br>afford mistakes.

There really is a difference in diskette brands. It's in the way they are made.

Because the computer industry cannot afford variation in the quality of diskettes, at Nashua we looked for, and found a way to ensure absolute consistency.

Here's how we do it. Quality Circles. At Nashua we've found the best way to attain this 'consistency' is to ensure that at each stage of production our diskettes

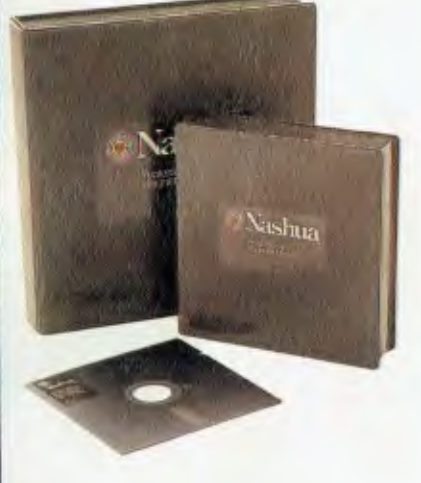

are statistically checked to make sure the quality is 'built-in' every step of the way.

Rather than long production lines, we have 'Quality Circles' - small groups of people whose job it is to make sure that each Nashua diskette is right in the first place.

The result is a diskette with such consistency, that it is chosen by those people who can't afford mistakes.

Phone Sydney 958 2044, Canberra 47 0511, Melbourne 428 0501, Brisbane 369 4244, Adelaide 42 0021, Perth 328 1888, Darwin 816204, Auckland 2784299, Christchurch/Dunedin Whitcoulls Ltd, PNG 25 6766.

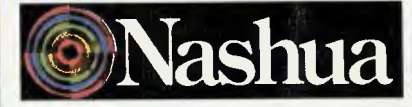

There really is a difference. **Ruwald & Skinner 400 NA/A** 

*Second-hand Computers* 

# **SECOND-HAND MICROS Looking for Bargains**

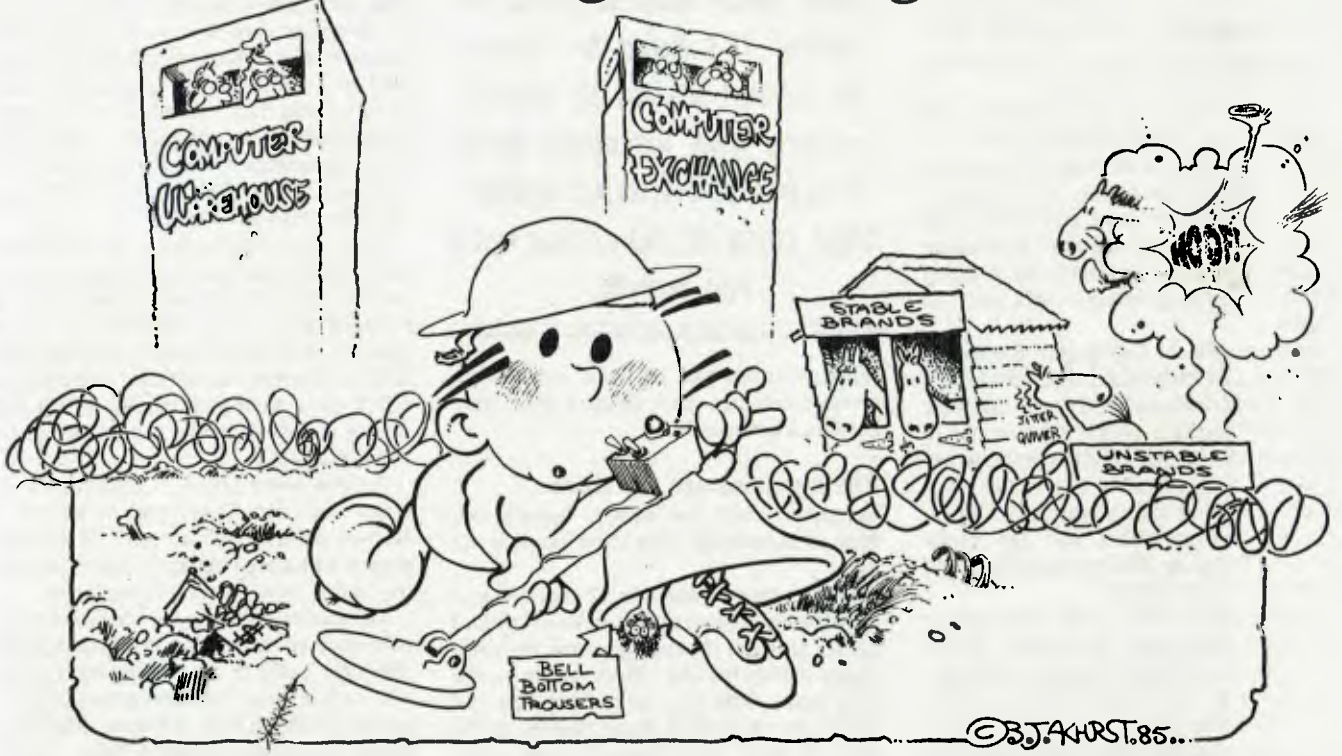

alesmen invariably let it roll from<br>glib tongues with practised ease:<br>"Yes, sir, we can set you up with a<br>system for just five or six<br>thousand dollars." Somebody please tell alesmen invariably let it roll from glib tongues with practised ease: "Yes, sir, we can set you up with a system for just five or six the showroom smoothies that five or six thousand is not chickenfeed.

But five or six grand seems about the figure you have to look at (unless you can put practice some of the cheap solutions Frank Lee advocates in another article in this issue) if you have ambitions of walking out with a fully-configured microcomputer of a known brand, with a printer.

The only real alternative to outlaying thousands appears to be to look for bargains in the second-hand market. And therein lies a problem.

In the decade or so since the beginning of the PC revolution, the used personal computer market has failed to reach a level of good health for buyers or sellers In fact, the industry has been too busy with the future to concern itself with creating a well-structured second-hand market for its products. This is perhaps best illustrated

*The used-computer market is an unpredictable minefield for the novice, but Peter* McKay *has discovered there are bargains lurking among the tripwires ...* 

by those retailers— a vast majority— who refuse to accept trade-ins

The Indy 500 pace of computer technology has likewise knocked the stuffing out of the used market. New technology hits one day and is as old hat as flared jeans the next. Systems purchased six months ago, though they might work like they're brand new, can already be outmoded. And nobody wants obsolete gear.

The industry's relative youth and lack of stability will be rectified in time. It's already happening; the undernourished and ineffectual companies are going—or are destined to go — down the gurgler. Others are simply withdrawing from PC manufacture on economic grounds to concentrate on other areas of the industry.

Some of the estimated 56 different brands of personal computers sold in Australia today don't deserve to survive. This number will certainly be much smaller in five years, and smaller again in 10 as the industry culls out the weak. When the new market stabilises, so  $-$  in due course will the used market. The stability will be long overdue.

#### **Establishing a Base**

Picking through second-hand offerings presents plenty of pitfalls, but the bargains are there. And now, at least and at last, efforts to establish a strong base for used micros are gathering momentum.

Computer Exchange has been quietly re-circulating second-hand PCs from its

### *Second-hand Computers*

inner-city Sydney base at Chippendale for several years. It largely operates as a broker, and at any one time 1000-plus micros would be on offer, most of them on consignment.

This is, in Sydney anyway, perhaps the only company to specialise in used micros (and all peripherals). New bankrupt stock at keen prices is also part of the company's bargain basement philosophy.

Computer Exchange's Sid Zamani said he dealt in any brand provided it met one criterion: acceptable standard of technical backup must be available. All Computer Exchange second-hand computers are sold with a seven-day warranty, and longer warranties (service contracts by another name) can be negotiated — at a price, of course.

An example of Computer Exchange value was a 14-month old NEC APC H03, a recently discontinued 1983 Your *Computer*  Personal Computer of the Year winner. A desirable unit, as the used car boys are apt to say. It was priced new at more than \$6500, including colour graphics, Wordstar, CP/M, Benchmark and 256 Kbyte memory. Software alone totalled around \$2000. It sold for \$3500.

Zamani says much of his business is with computer-wise clientele, which makes communication simpler. However, he's getting more and more novices through the door, responding to the wordof-mouth recommendation that Computer Exchange doesn't ignore the uninitiated. "We can't offer tuition or assist with any part of the learning process. What we can provide is contact with a network of people who can teach novices how to set up and operate their equipment at a very reasonable hourly rate. They're mainly uni students who know their stuff and are happy to share their know-how for \$5-10 an hour."

Another Sydney outfit, Computer Warehouse, recently staged what it modestly described as the Biggest-Ever Used. Microcomputer Sale, a three-day bazaar held at its Gladesville, NSW, headquarters. So encouraging were the results that the company plans more of the same, spreading to other capitals.

Around 30 per cent of the stock at the Computer Warehouse sale was lodged on consignment by private sellers. This high figure certainly suggests many people are having difficulty shifting their gear through conventional channels such as via the classified ads in newspapers.

The rest of the stock was made up of

*"Private sellers and company accountants can never believe how much their gear has dropped in value. It's hard for them to accept losing so much money and we often have trouble convincing people that they're expecting way too much."* 

repossessions and ex-lease equipment, some trade-ins, and unused gear from bankrupt companies.

**The Bargains are out there ...** 

Bargains, while not exactly leaping out from all directions, were to be found at the sale.

One customer and his 12-year-old son<br>- long-time enthusiasts both — picked long-time enthusiasts both up an unused 80-column card for their<br>Apple II-Plus for \$45. "These cards — the Apple II-Plus for \$45. "These cards best type — can cost up to \$160. This is a good one." And what about the rest of the gear on sale? "Yes, there are some great buys here." And did the idea of one-stop second-hand computer shopping have appeal? You bet it did.

As another buyer put it: "There must be half a million micros out there in computerland ... and no orchestrated means of recycling them."

Managing director of Computer Warehouse, Bob Norton, said his company had around \$2 million worth of second-hand micros for sale. That's a lot of micros. He quickly brandished a stocklist showing 1500 used computers. "And we have another 5000 on our books," he added.

Pricing of second-hand gear remains one of the black arts. As Norton says: "The micro market is so volatile and this leads to very low resale ... it's a shock for some people to learn they have much more invested than the current worth.

"Private sellers and company accountants can never believe how much their gear has dropped in value. It's hard for them to accept losing so much money and we often have trouble convincing clients who sell on consignment through us that they're expecting way too much."

Computer Warehouse's valuer, Frank Barrett, uses as a rough guide the following pricing formula: after six months the equipment is worth 60-70 per cent of its new price; after 12 months, the value drops to 50-60 per cent. Of course, he says, the usual market influences affect the pricing, and rock-solid brands (particularly IBM) tend to hold their value better and longer than obscure, less popular, inexpensive, unstable names. There are other sensible buys apart from IBM, among them Apple, NEC and Hewlett Packard.

The cost-effectiveness of pre-owned micros has encouraged a surprising number of firms to purchase second-hand. We learned of one broker specialising in used gear who had been asked to chase up 10 fully-configured Decmates at a unit cost of \$5500 or a saving of maybe \$3500-4500 apiece — which works out as upward of \$35,000 in total.

As one seller put it: "Computers don't often wear out. They tend to go out of fashion before they clap out." Of the components that are subject to wear, the cooling fan is most frequently replaced.

Computer Warehouse's historical megasale covered everything from used floppy disks (\$1 each) to a new Hewlett Packard  $110$  — the good old 'unwanted prize' going for \$4300 with software. New price would have been around \$5500.

Other examples included a demo Sirius I for \$3300, IBM PC portable with colour graphics card about a grand below list at \$4800, and HP 87 (two drives, 160 Kbytes and printer) for \$3000 — or less than onethird of the original recommended retail. There was also a six-month-old Apricot 512 Kbyte with 10 Mbyte hard disk for \$5300.

New gear included a Kanematsu dot matrix printer (18-pin head, 180 cps) with a landed cost of SI600. Sale price: \$480. And Apple Plan 80 software valued at, say, \$800 new went for \$10 still in its pack.

#### **Take a Guide**

Cruising among second-hand computers is no place for the computer novice, especially without someone holding your hand. Enter the front doors of Computer Warehouse and the fact is that product advice is likely to be at best scanty; with a modest profit margin of around only 15 per cent the sales staff is aiming for turnover and won't be terribly fascinated by the pros-

# **Everything you want and more! ...at Rod Irving Electronics!..**

#### **SOFTWARE!**

**From our software division, "C-Tech"** 

**'C-Tech' offer software at bargain prices, a full rang**e **of Microso**ft**, Construction**<br>Digital Research,<br>Software Source and<br>Arcom Pacific and **expert, unbiased advice on a personal level. And on top of all that, 'C-Tech' ie in Melbourne!** 

LOTUS **1** 2 3 **Only \$645 WORD STAR Only \$395 WORD STAR 2000 Plus Only \$635** 

**TURBO PASCAL 3.0** Designed to mest the requirements of all<br>catergories of users' it effsrs the<br>student a friendly interactive<br>environment which greatly aids the learning process, and in the hands of a programmer it becomes an extremely effective development tool. **Our Price \$109** 

**SMARTKEY** Lsts you redefine each key on your keyboard to become whatever, whenever you want it, saving time and energy. **Our price \$69** 

**TYPEOUICK** This quick course of

10 lessons is the same one used by professionals m colleges because it is the most effective system available. **Oar price \$83** 

**MULTIPLAN** Features variable column widths, file consolidation,<br>unlimited display windows and alpha/numeric sorting, lust to name a few. **Our price \$319** 

**MODEM 86** Modem 86 is an

extensive communications package featuring terminal emulation. e file copying, connects to an 8086/8088 system and practically any host. **Our price \$195** 

**FILEBASE** A user friendly, variable length data base. Available in most popular formats **Our price \$179** 

**BANK STREET WRITER** Packed with powerful features like more<br>sxpensive word processors, it has all the capabilities you need to produce reports, articlss, memos etc. Available for the Apple II and Ile. **Our price \$89** 

**SAMNA WORD** 3 Has all the leaded works a ring in the dedicated word processors This includes line graphics, windowing, sbility to zoom out end preview the<br>layout of the page in miniature. True proportional printing, and text m colciumns. **Out Price \$775** 

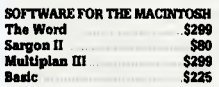

**IBM & COMPATIBLES PC Also** Over one hundred disk formats available with this amazing software exchange program. **Our Price \$77** 

**Sargon II** After work relax with this intelligent chess program, **Our Price \$77** 

#### **C-Tech**

**1st** floor, 48 A'Beckett Street, Melbourne 3000 Phone 103) 663 6580 Mlcrobee/Mytek software now **available** on disk! **Software Mall Orders welcome.**  Mail orders for software orders. and only software orders. should be sent to C-Tach 1st floor, 48 A'Backatt Street MELBOURNE 3000

**S ; RITRON MULTI PURPOSE MODEM**  Our New RITRON Multi Purpose Modem has arrived and has all the

dards you require<br>check the Ritron's features Just check the Ritron's faatures:<br>• CCITT V21 300 Buad Full duplex<br>• CCITT V23 1200/75<br>• Bell 103 300 Full duplex<br>• Bell 202 1200 Hall duplex<br>• Auto answer, auto disconnect<br>Telscom Appraval No. C84/37/134

#### **BAUD RATE/BIT CONVERTER FOR RITRON MODEM 1200:75 hand**<br>1200:75 hand **\$99 \$99 \$379**

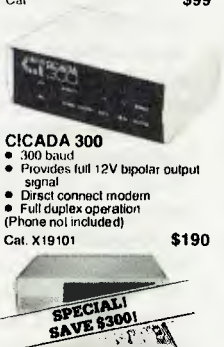

# **IBM" COMPATIBLE<br><b>COMPUTER**<br>128K RAM,colour graphics,<br>2 serial and 1 parallol ports,<br>2 disk drives, 3 months warranty

**an incredible \$1,950**  'IOM is a regalia/Id Trademark

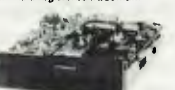

### **MITSUBISHI DISK DRIVES M2896-63**<br>Slimlina 8" Disk Drive, Double sided<br>Density No AC power required. 3ms<br>track to track. 1 6 Mbytes<br>unformatted, 77 track side 10s/su10<br>bit soft error rate. Car C11916 **\$550**  Case & Power Supply lo suit Cat X11022 **\$159 M2894**  Standard size 8" drive Double Cat C11914 **\$630**<br>Case & Power Supply to suit Cal. X11011<br>**M4854**<br>Similie 5<sup>1</sup>/4" disk drive. Double<br>sided. double density, 96 track/inch.<br>9621 bit/inch. 1 6Mbyte unformatted<br>3ms track to track access, 77 track side, Cat C11904 **\$350**  Case & Power Supply to suit Cal X11011<br>**M4853**<br>Slimline 5<sup>1</sup>/4" disk drive. Double<br>sided. double density, 1 Mbyte<br>unformatted, 3ms track to track, 80<br>track/side, 5922 bits/inch Cal. C11903 **\$260**<br>**M4851**<br>Slimline 5<sup>1/4"</sup> disk drive, Double<br>sided, doubls density 500K<br>unformatted, 40 track/side. Steel<br>band drive system Cat. C11901 **\$199**<br>Case & Power Supply to sun Cat X11011<br>**M4855**<br>Slimline 5<sup>1</sup>/4" disk drive, doubla<br>sided, double density, 96 track/inch<br>2 0 Mbytes unformatted

Cat. C11905 **\$385**<br>**MF351**<br>3<sup>1</sup>/2" Standard size disk drive<br>Single sided, double density<br>Cat. C11921 **\$225** 

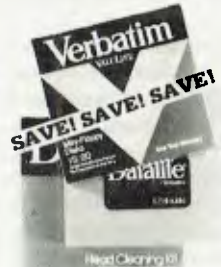

**DISKS GALORE!!**  All prices for **boxes of 10.**<br>Single disks 1**0% extra** 

**SPECIALS!**  MD525-01 S/S D/D Cst. C12501 \$27.50<br>MD550-01 D/S D/D Cal C12504 \$30.50

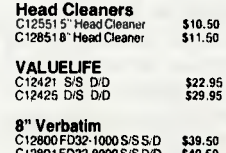

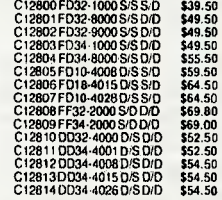

#### **VA" Verbatim Disks**

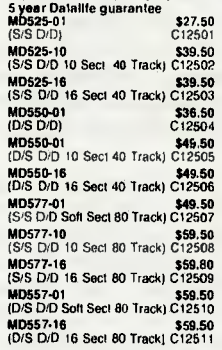

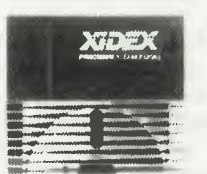

#### **XIDEX DISKS**

 $\frac{10}{10}$ **Box of 10 S.S. D.D. Cal C12401**<br>**S34.50** S29 5 **\$34.50 \$29.50 Box of 10 D S** D D Cal C12410<br>\$39.50 \$37.9  $$37.50$ 

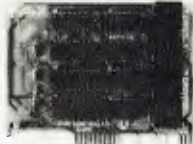

**APPLE' COMPATIBLE CARDS**  Printer Card Cal 017029 **\$85**  Drive Card Cal X17019 **\$85**  Speech Card Cal X17031 80 Column Card Cat X77025 **\$95** 

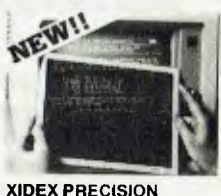

**SCREEN**<br>Headaches, latique and tired eves Headaches, latgue and tired eyes<br>are a common complaint from users<br>of CRTs. But studies have reported<br>that the use of the Xidex Precision<br>Screen, actually increases<br>effeciency 20% while releving eye<br>strain, headsches and g fatigue 1-9 101 **\$39.70 37.00** 

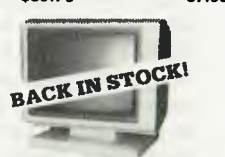

**RITRON 2**  Stylish swivel base monitor.<br>available in amber or green<br>1-**9**<br>Green Cat. X14500 **\$215**  y<br>r Cat. X14500 **\$219**  10 **, \$205 \$205** 

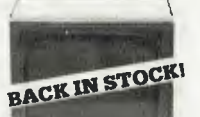

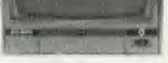

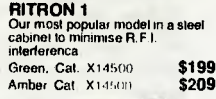

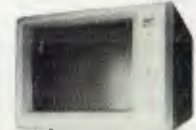

#### **PHOENIX 5**  Suds Apple. Commodore, *even* your VCR, • Pal and R.G • Normal Resolution • 13" CRT Dol Pilch 0.135mm

**• Horiz Resol 320 TV lines**<br>
● Vert Resol 560 TV lines<br>
◆ Chisplay Characters 1,000<br>
Ch (40x25)<br>
◆ Green text display<br>
◆ Cat X14522 **\$499 PHOENIX 4** 

e R.G.B. T11<br>eHigh Resolution<br>eT3" CRT Dot Prich 0.31mm<br>eVert Resolution 720 dots<br>eVert Resolution 240 TV Lines<br>eVert Resolution 240 TV Lines<br>Ch. IBD x 25)<br>eB Display colours and intensity<br>eGreen Dat Idsplay<br>Chi - X14520<br>

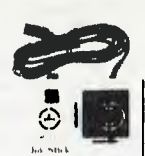

**APPLE JOYSTICKS**  Ideal for games or word processing. Fits most 6502 "compatible" computers.

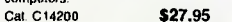

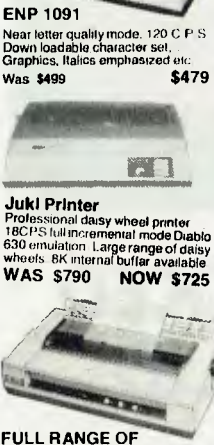

**12 BACK IN STOC** 

**FULL RANGE OF ITOH PRINTERS**  8510 SP 180 C.P.S.<br>tax exempt \$773 nct. tax \$928 lax exempt \$773 1550 SP MO C P.S. lax exempt **\$1,000** incl lax **\$1,167**  8510 SC (Colour) lam exempt **\$906** Ind. lax **\$1,057**  1550 SC (Colour) lax exempt **\$1,132** incl ma **\$1,321** 

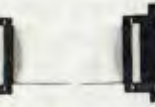

**READY MADE CABLES**  Serial to sarial 2 m Cat P19011 **\$18.95**<br>Parallel centronics to centronics 2m

Cat. P19013 **\$23.95** 

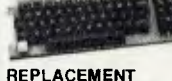

- **KEYBOARDS**
- -
- For Apple key BASIC command<br>• One chip custom design encoder<br>• Mada by ALPS, life lime.<br>• To million operations<br>• Dimension: L340sW110xH42mm Cal. KC2002 **\$79.50** 
	-
	-
	-
	-
	- **For Apple<br>• 46 built in function keys, BASIC<br>• 45 user defined keys<br>• Built-in shift lock wise<br>• Built-in shift lock wiser of the by ALPS, tile time,<br>• 10 million operations<br>• Dimension. L340sW130xF42mm<br>Cal. KC2002 \$99.**

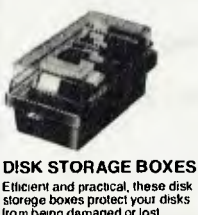

Efficient and practical, these disk storage boxes protect your disks horn being damaged or lost. 50's.Features smoked plastic cover with provision fora lock. High impact ABS plastic base.

Cal C16025 **\$26.50**  50's.Features smoked plastic cover Divided into 10 sections, each tan elevates the disks for easy identification and access.

Cal. 016050 **\$34.50** 

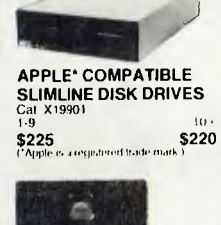

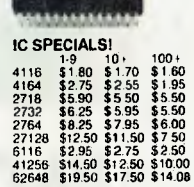

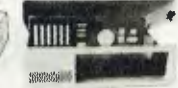

**"IBM TYPE"**  COMPUTER CASING<br>
Sine your kit computer a totally<br>
professional appearance with one of<br>
these "BM type" casings, includes<br>
room for 2.5 <sup>1</sup>/4 inch disk drives and<br>
connection ports.<br> **Cannection ports**<br>
Cat. X11090<br>
5109<br>

**ROD IRVING ELECTRONICS 425 High Street, NORTHCOTE, 3070 VICTORIA, AUSTRALIA Phone (03) 489 8866 TELEX:AA 38897 48-50 A'Beckett Street, MELBOURNE, 3000 VICTORIA, AUSTRALIA Ph.1031663 6151 Mail Order** *and*  **correspondence: P.O. BOX 235 NORTHCOTE 3070** 

> **MAIL** *ORDER*  **HOT LINE**

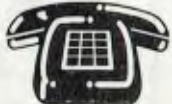

#### **(03) 481 1436**

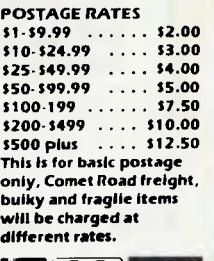

*VISA* 

 $\overline{\mathbf{r}}$ Errors and ommisinns excepted

## *Second-hand Computers*

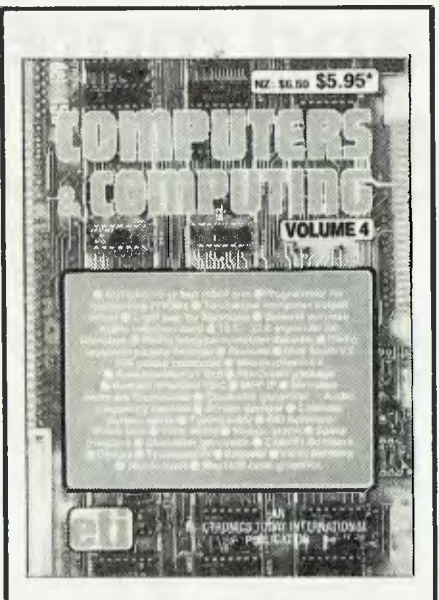

# **PACKED SOLID!**

"Computers and Computing Volume 4" is packed solid with hardware projects to build, reviews, programmes for a vast array of different computer models and lots of general information. It's just about enough to toggle your input port at its maximum baud rate! Available now through Federal Marketing this book is a must for anyone who is serious about computers and computing.

### **Only \$5.95**

Please add \$1 to the cost of the magazine to cover postage and handling. (Add \$5 to these charges for air mail postage outside Australia.) Order your copy now from: **Federal Marketing P.O. Box 227 Waterloo, N.S.W. 2017** 

Trade Enquiries Welcome

pect of a 40-minute discourse on the computer and you.

At least when you shop second-hand, the original owner has taken the savage depreciation blow. All you have to contend with is the possibility of unsound or superseded equipment and vanishing servicing.

There are anomalies for the unwary. In the last 12 months, new printer prices have all but halved in the face of fierce competition. So someone advertising a one-yearold printer at half-price isn't exactly offering a hot bargain.

On the computer front, the obvious advice to follow is to buy name brands. There are around 150 different micro models on the new market at the moment; more on the used market. Some are about as pleasant as herpes or, worse, a BDOS error. Take Apple compatibles — these Taiwanese copies are in the main not supported here any more and a purchaser can be buying himself a stack of trouble.

Then there are brands such as Sorcerer which went out of production two years ago. Normally, defunct brands are a worry, but Sorcerer is a reasonable risk because of the activity of a strong user group. Remember too that most components chips, drives and so on — are sourced from common suppliers, which makes parts readily available for even the obscure names. However, finding someone to service some of the less-popular machines could be a painful and expensive experience.

The ubiquitous Commodore 64 first hit the showrooms at around \$600. Now, after figuring prominently in heavy discounting warfare, this recently superseded model is down around the \$250 mark. The people who bought when it was \$600 are going to have no joy offloading their used 64 at half-price!

The Saturday classifieds and (in Sydney) the *Weekly Trading Post* usually list dozens of used PCs and associated gear. Behind every For Sale item is a tale. Bob Norton cites predictable reasons why people unload their micros: "Maybe after a couple of years they decide to update to the latest technology — faster, flashier gear. Others change jobs and require a computer compatible with the office unit. Families also find their kids have lost interest in computers so they want to cut their losses. Different software needs can also force a change. Occasionally we get an unwanted prize still in its box. And there's always those who are strapped for cash."

A gent in Sydney's west recently adver-

tised in the *Trading Post* his genuine Apple II-Plus with 16 Kbyte RAM card and added function keys for \$550. He was not bowled over in the rush. Nearly four years ago he paid around \$2000 for the Apple and an extra disk drive. Now, after hobby and business use, and while still in good condition. it was going to make way for a new He. Only one enquirer bothered to inspect the unit, but he departed without opening his wallet. Eventually the Apple went to an acquaintance of the advertiser ... for the asked-for \$550. It was an inexpensive way of getting into a quality brand, although the II-Plus is elderly by today's standards.

Another interesting classified ad read: "NEC APC with NEC pinwriter PI and software, CP/M-86, MS-DOS, dBase II, Microplan, Benchmark, Attache accounts receivable, Version 3, many disks, all documentation from new. \$4000." The vendor, a businessman, bought the gear — \$10,000 worth — principally for an interim accounting role 18 months ago. He'd recently installed a large NEC VS330 and the APC was placed on the market. Six days after the ad appeared he hadn't shifted the system. There'd been a couple of nibbles, one from someone chasing a colour monitor and another person who wanted the printer. Nevertheless, the businessman planned to persevere with the sale.

An undeniable bargain for the right purchaser, the system had done "a super job with not a moment's problem". No wonder he had opted for a big NEC replacement machine. When the micro NEC does go, the seller hopes it'll be to a stranger. "Sell to a friend and he'd be constantly on the phone asking me for user advice."

#### **You Win Some, You Lose Some ...**

For every good second-hand deal there's a dodgy one. One optimist put a price of \$1500 on an old Tandy with extras. Two hundred would have been more realistic.

In many ways the used computer market can be compared with the second-hand motor vehicle industry — except that the car dealers are now more closely monitored, prices generally are more buoyant, and cars sold through licensed dealers are under warranty. Obviously the secondhand computer business has a long way to go, and the local distributors must take some blame for not doing more for their customers. The first company to set up a system designed to control resale prices will be on a winner. Meanwhile, bargains *are* to be found in that second-hand market minefield. lust step carefully.  $\Box$
# **These are some of our compatibles**

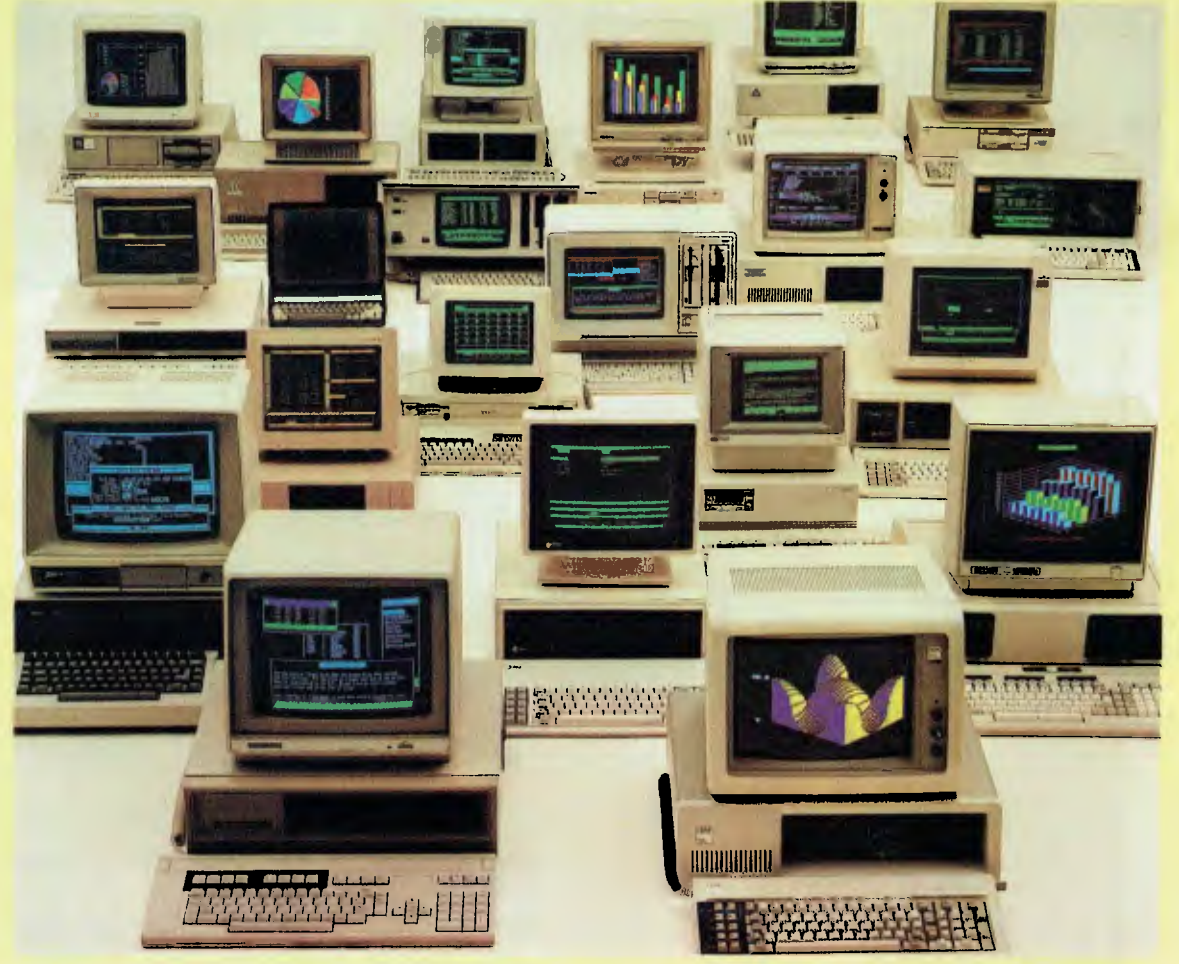

**ACCESS** 

In fact Open Access is compatible with more than 25 of the worlds most popular microcomputers.

Open Access is the popular integrated do-it-all super program that can perform virtually every task you're ever likely to encounter.

Open Access includes an electronic spreadsheet, 3D business

graphics, word processor, appointment scheduler and telecommunications module, all revolving

**Produced, distributed and supported in Australia by:**  $\blacksquare$  **THIS ATERS** 

**• P• E • N**  around the powerful information manager. Open Access operates on the following MS/PC DOS microcomputers: AT&T, Challenger, Chamellion, Columbia, Compaq, Corona, Datamax, Data General, Digital Rainbow, Eagle, Emtek, Hewlett-Packard, Hyperion, IBM, ITT Extra, Monroe, NCR, NEC, Olivetti,

Pantek, Philips, President, Sigma, Sperry, Tandy, TeleVideo, Toshiba, Texas Instruments, Wang, Zenith.

**OFIWA RE 7 Avon Road, North Ryde, NSW 2113.** 

# **INTRODUCING IBM Compatible Hi-Res Monitors**  from  $QUB/E$

The HR 39 and HR 134 Monochrome Monitors are direct replacements for the IBM  $\,$  Model 5151 Monochrome Display. The HR 39 features a GREEN phosphor screen, while the HR 134 an AMBER screen. Both monitors plug into the IBM Monochrome Display and Printer Adaptor (or compatible) card.

The HR31 200 Colour Monitor is a direct replacement for the IBM Colour Display. It plugs into the IBM Colour/Graphics Adaptor (or compatible) card. The HR31 200 features **0.31mm dot pitch and a black matrix picture tube.** This special tube reduces glare and enhances RGB colour to ensure superb picture quality. All three monitors include a tilt and swivel base. Use your Qubie' monitor as you would the IBM ; it will in no way affect the normal use or function of your Personal Computer.

**CRT Size: Tube: Sync-H. Scan Frequency: V. Scan Frequency: Signal Type:** 

**Display Size (H x V): Retrace Time (H x V): Resolution: Input Terminals: Mmensions:** 

**Shipping Weight:** 

**Technical Data • HR31 200**  14" Diagonal (34cm)<br>Black Matrix<br>15 7kHz<br>15 7kHz<br>60Hz<br>Sync H/V: TTL Level Positive<br>Sync H/V: TTL Level Positive<br>245mm x 170mm<br>640 x 200 lines<br>9 pin D type connector<br>11"(H) x 15"(W) x 13 (D)<br>266(H) x 367(W) x 318(D)mm<br>15.9k

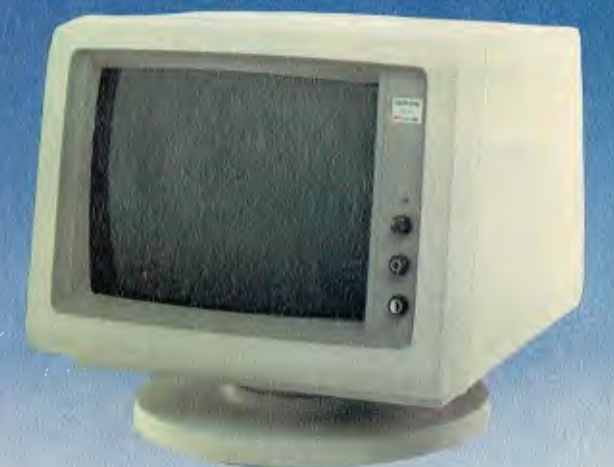

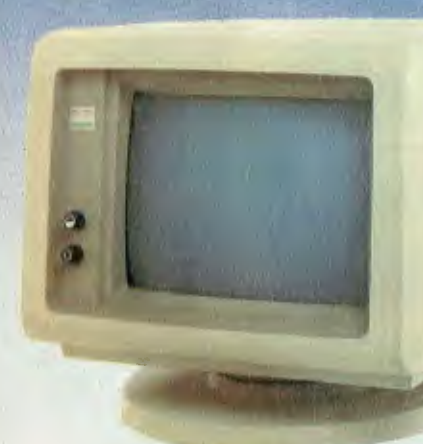

Models HR 39 & HR 134 (All models Right-hand controls only.)

Sync-H. Scan Frequency:<br> **V. Scan Frequency: CRT Size: Phosphor: Signal Input:** 

**17): Display Size (H xV): Display Time (H x Video Response: Resolution:** 

**Display Formats:** 

**Input Terminals: Dimensions:** 

**Shipping Weight:** 

**Technical Data - HR 39 & HR 134<br>12 Diagonal (29cm)<br>HR 39 (Green); HR 134 (Amber) All models:**  11.36kg 240V AC/50Hz 18.432kHz<br>50/60Hz Video - TTL Level Positive<br>Sync. H - TTL Level Positive<br>Sync. V - TTL Level Negative<br>20MHz 203mm x 135mm 44Ms x 18.99rnsec Centre 1,000 lines Corner 800 lines 9 x 14 matrix, 2000 characters in 80 x 25 format 9 pin "D" type connector 10.5"(H) x 15"(W) x 12"(D) 257(H) x 367(W) x 294(D)mm

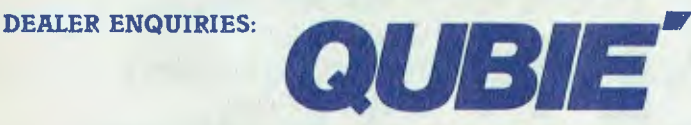

9/62 Blackshaw Avenue, Mortdale, 2223 - Phone: (02) 579 3322

#### **America's leading distributor of IBM PC accessories is now supplying your IBM dealer locally.. .**

Also available: IBM key boards, multifunction memory boards and modems. IBM is a registered trademark of the International Business Machines Corporation

# **Business**

#### Paperwork Overload — Problems Solved 26

Paperwork for an architectural project can be overwhelming, but *installation of an efficient word processing system can* simplify *its production considerably. One* Sydney *architectural firm found a Burroughs* system *that relieved a great part of the burden.* 

#### **Viatel Grapevine 85**

*This month Norman* Kemp *discusses low-cost access to Viatel, and describes more Viatel products appearing on the market — some of them designed and made in* Australia.

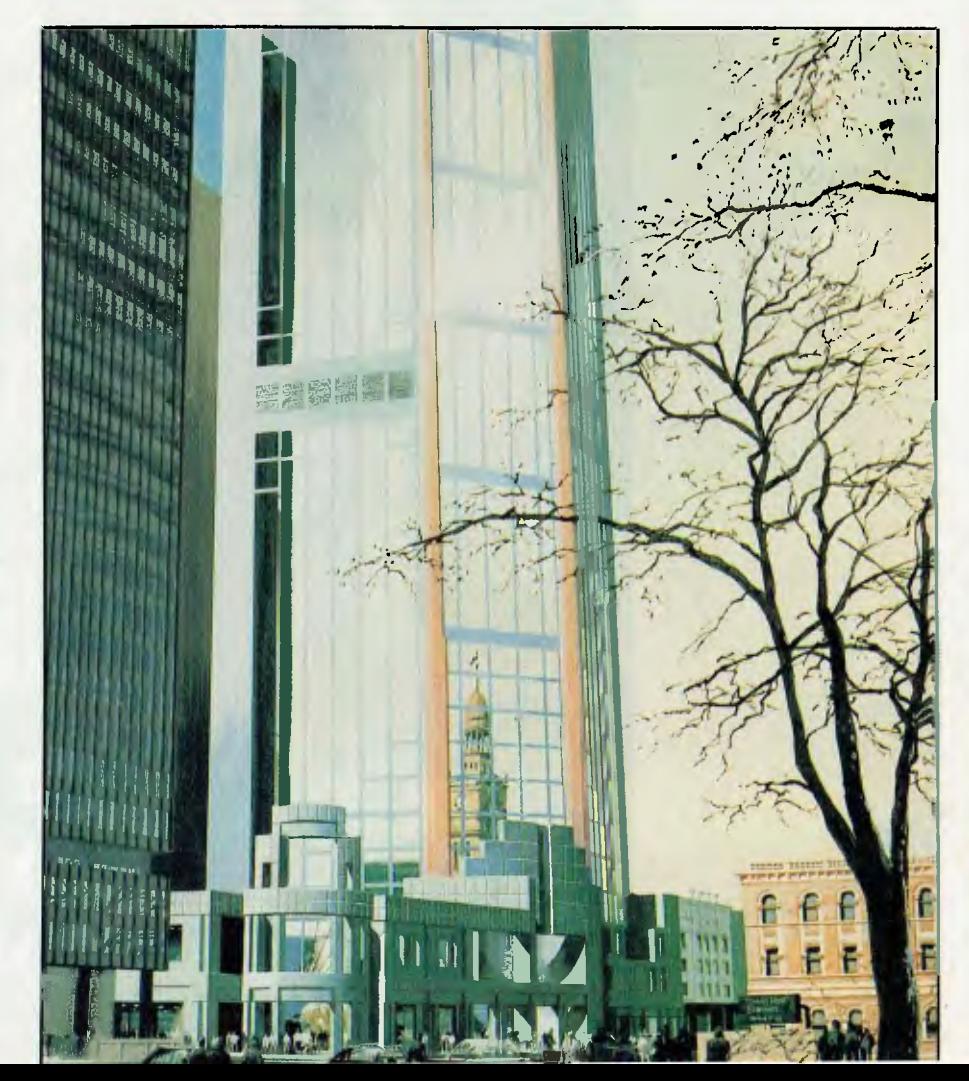

**Rice and Daubney** Architects Planners

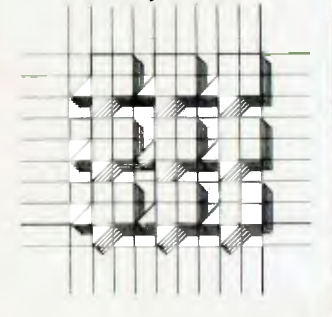

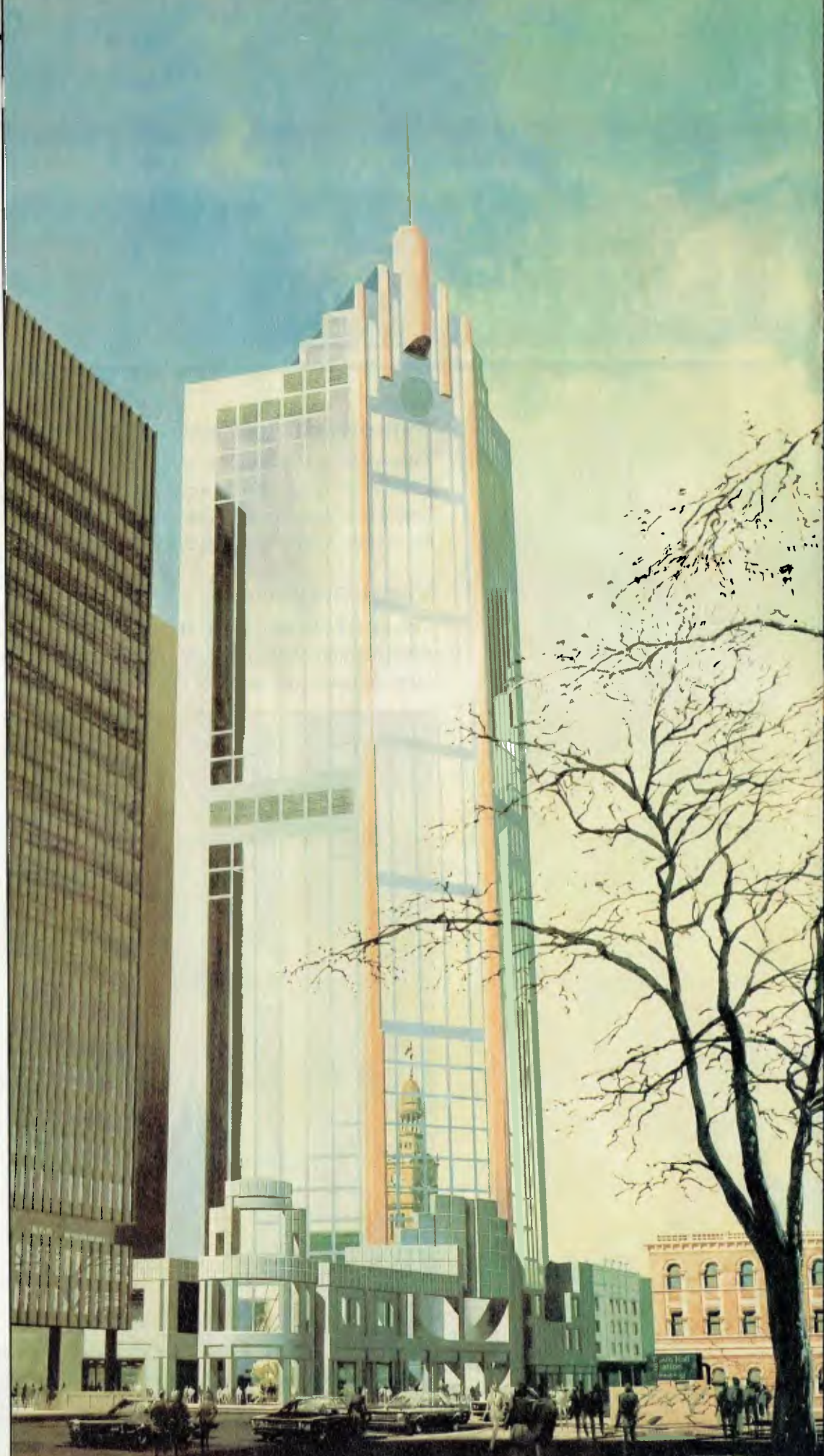

#### **OVERLOAD**

#### **PAPERWORK OVERLOAD**  - Problems Solved BY NORMAN KEMP

An *architectural office produces an overwhelming amount of paperwork during the course of a project, and one of the most important requirements of a computer* system *in such an environment is* its *ability to* simplify *this task with efficient word processing. Other basic tasks, as in most offices, are spreadsheeting and database management; the technical and architectural packages available are just the cream on the cake of efficient office management. One* Sydney *architectural* firm *found a Burroughs*  system *capable of handling all these tasks.* 

ARCHITECTURE in the 1980s is a highly diversified profession, and its practitioners have to respond quickly and creatively to a variety of conditions for which they require a massive store of well-organised and easily accessible information. Using computers can save technical staff timeconsuming effort and costs in rapidly making available necessary material, and computers also offer new problem-solving techniques as well as helping to maintain efficient management on expensive projects.

A building is rarely constructed according to its early design concept - each part of the documentation process is constantly subject to reappraisal, new drawings are made on almost a daily basis, and plans may have to be altered because of changed legislation, unknown terrain problems or client's whim. Costs of materials may mount, delays can upset schedules and estimated completion times, and some of the forthcoming technologies being developed for both the small office and the large corporate blocks of the 1990s can make demands for requirements that were not foreseen in earlier years.

Since the architectural profession regained momentum after the recession of a few years ago, planning and construction projects for new buildings have become more complex, and require increasingly comprehensive skills, particularly in the area of safety standards and environmental protection. This has led to a vast buildup in demand for up-to-date planning and design information, and paperwork prepared for the large-scale documentation of projects tends to be generated in almost overwhelming volume.

Over the last twelve months one of the top architecture and planning consultancy practices in New South Wales, Rice and Daubney, has launched an intensive computer program to support its overall architectural and office administration requirements. Formed in 1975, the North Sydney firm has as its directors its two founders, Kevin Rice and lohn Daubney, together with two later appointments, Ross Gardner and Malcolm Carver, and five associate directors, working in an office that has completed 120 projects in ten years. They head a young and vigorous practice which has a total staff of 80, most of them architects, and are committed to projects with an accumulated value of \$350 million,

Many of Rice and Daubney's architectu-

ral works can be seen in the centre of Sydney, including a distinctively colonnaded multi-million dollar tower on the corner of George and Bathurst Streets, which will blend with the modern style of St Andrew's Square in the heart of the city. Nearby the company is associated with another firm, Stephenson and Turner, in carrying out the complete restoration of the Queen Victoria Building. Large suburban projects include the twin-tower Chatswood Chase complex, and a 26,000 square metre 25-storey retail and office development in Walker Street, North Sydney. Among the company's other activities are an assignment as planners for the redevelopment of the Reschs Brewery project in South Dowling Street, residential and industrial constructions, and a hotel/motel tourist site at Merimbula, in southern New South Wales.

#### **Planning and Development**

The planning and development for the computer system started in March 1984, and has been headed by the firm's director of technology, Malcolm Carver, and systems analyst, Albert Chia, who also has a background in architecture.

'There is very little architectural software available at present for any system, and while we are an architectural firm we recognised that we are also running a commercial business," Malcolm Carver said. 'Therefore we started by looking for software that was common to other businesses, such as word processors, spreadsheets and database programs."

Requests for proposals for hardware were sent to a number of companies, among them several minicomputer suppliers. "At the time there were very few computers in the microprocessor-based category that had growth potential in a multi-user office, nor could we define our full needs for terminals or how large a system we required. Essentially we wanted a system that was up and running and proven in a commercial environment," Carver said.

After about four months' study, and as ideas clarified into action, the company eliminated minicomputers, partly on  $\blacktriangleright$ 

#### **OVERLOAD**

grounds of price but mainly because those products did not have the required software base for future expansion.

Major considerations were a multi-user environment with capacity to service up to 32 workstations, facilities for sharing common peripherals, programs, files and databases, and a powerful word processor suitable for lengthy documents. Other criteria were a preference for a single wellestablished supplier with a proven track record in commercial applications, offering technical support and training, compatibility with mainstream operating systems and programs, and a flexible growth potential.

"We placed a great deal of emphasis initially on setting up word processing, effectively making use of the powerful functions suited to complex specifications and report work," Carver said. "The system had to be a big word cruncher as the office basically produces documentation and design information. Most of the terminals are in full daily use, which was a major reason for needing to be able to expand.

"We subscribed to the philosophy that the computing system should cater for both the architectural and administration needs consistent with a general move toward system integration," he said. "However, it was planned to mount the administrative applications first as these were already well established. We also favoured the philosophy of using the initial installation as a building block which could be expanded and upgraded to meet future needs, in contrast to meeting present requirements only with the prospect of having to change within three to five years in order to keep pace with business growth and technological development. We recognised that the real costs in changing systems are many times the cost of the hardware component."

#### **Choosing from a Short List**

From a short list, Burroughs Australia won the contract and by August 1984 Rice and Daubney had installed an initial modular system based on five B20 series and B25 cluster workstations, a 20 Mbyte hard disk drive, one floppy disk, and daisywheel and dot matrix printers. Following the addition of more workstations and printers, a Burroughs XE 520 Shared Resource Processor (SRI)) was acquired to act as the master file server, providing file and communications resources to II individual cluster workstations and printers. The SRP has a 37.5

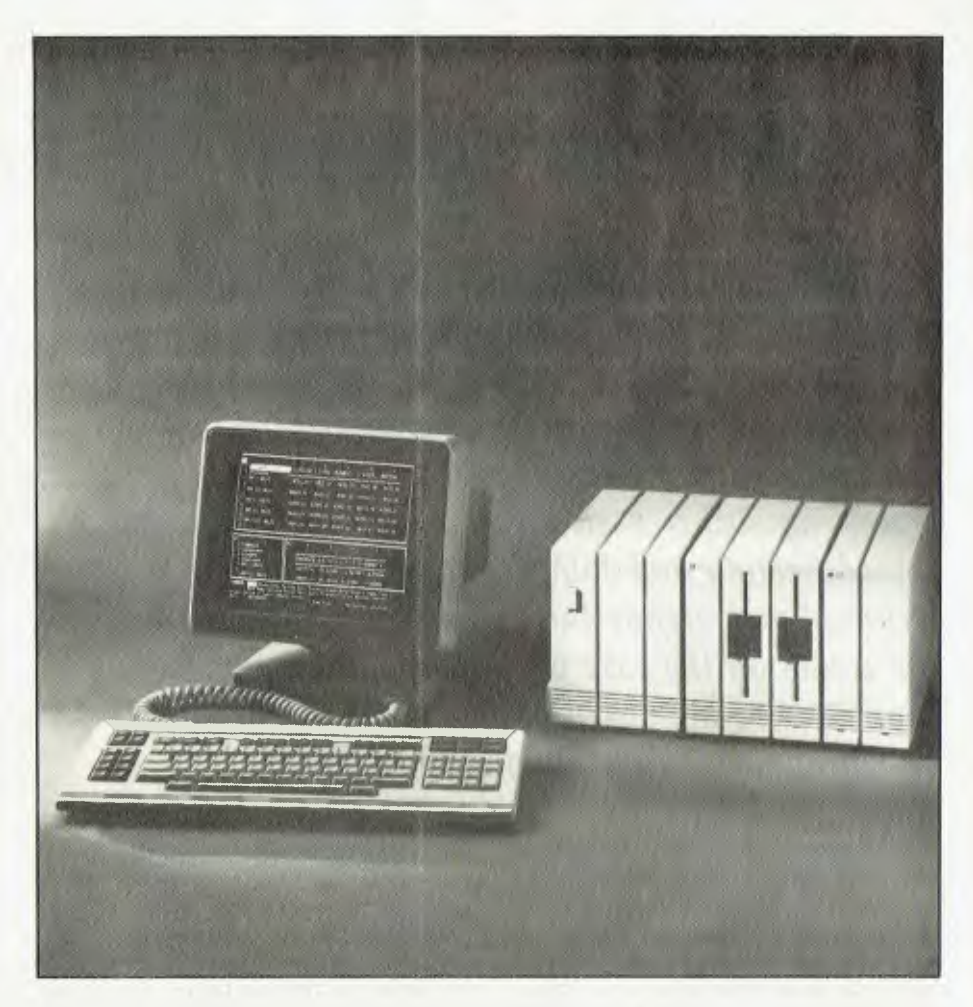

Mbyte Winchester mass storage drive and a 5 Mbyte removable hard disk backup system. The addition of a 270 Mbyte SMD is planned for the latter half of this year, to .support expanding database requirements.

Although MS-DOS is provided, the main operating system is Burroughs' proprietary BTOS, to which the main applications programs have been adapted.

The programs used are Burroughs' Writeone word processor, Data Manager database, Microsoft Multiplan spreadsheet, and BASIC Interpreter. The word processing handles general office correspondence as well as sample specifications and planning reports; the database is used for job register, projects file, staff personal records, details of submissions and library functions; and the spreadsheet for financial modelling and architectural and transaction processing applications. One of the major internal programming jobs was a conversion of software for the Australian Building Industry Specifications, a document of some 800 pages, to run with the Writeone word processing.

"Users can have four or five specifications running at any one time, depending on the demands of the practice," Carver said. 'There could be four operators working on large documents using 14 Mbytes simultaneously, particularly when ABIS is in operation. ABIS is a standard set of specification clauses for the building industry, which are combined using cut-andpaste word processing procedures to produce building documentation. Documents may vary from about 200 pages fora small project to more than 500 for a large one."

Carver said that when the administration applications were finalised, the next development would be in the financial area, to be followed by such architectural applications as tracking documents and contracts, and keeping details of costs during project administration. He added that although the system has capacity for com- $\blacktriangleright$ 

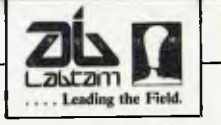

#### **Australia's most successful manufacturer of high performance computers is now delivering its**

# **world leading Unix™ 32•bit super micro.**

**If you have a professional responsibility to further your expertise at the leading edge of time-shared computing, then the Labtam 3015/V32 must be your choice.** 

**Labtam's new true 32-bit range builds on the company's solid foundation of expertise in design, manufacturing and international marketing of high performance business computers and leading edge scientific instruments.** 

❑ **NatSemi's 32032 microprocessor**  ❑ **Bell Labs's Unix System 5.2 Version 2**  ❑ **Labtam's 3015/V32 multi-user floor unit** 

**Labtam 3015/V32** 

❑ 15 slot IEEE-796 (Multibus)floor mounted unit. ❑ 2 Mbyte RAM expandable to 12 Mbyte via Labtam's "X"-Bus 32 bit memory connector. (52 M BYTE/ SEC.)

❑ 56 Mbyte Winchester disk, 45 Mbyte streaming tape, 1.2 Mbyte 8" floppy disk.

❑ 8 RS232C serial channels, 800x600 pixel graphics terminal,

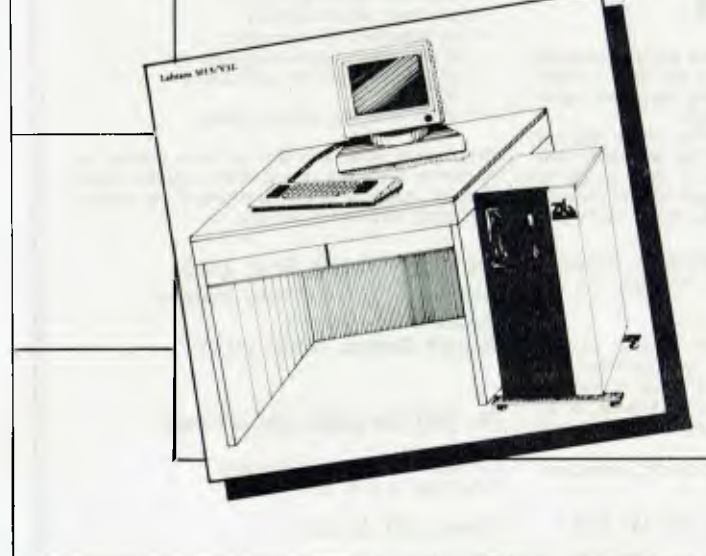

Unite S.D.A.G. 1799

#### **Unix System 5.2 Version 2**

- $\Box$  Demand paged virtual memory.<br> $\Box$  Memory Management for 16 M
- $\Box$  Memory Management for 16 Mbyte/process.<br> $\Box$  File and record locking for multi-user access.
- $\Box$  File and record locking for multi-user access.<br> $\Box$  File system hardening (protection)
- $\Box$  File system hardening (protection).<br> $\Box$  Fortran 77 enhancements.
- Fortran 77 enhancements.
- ❑ All standard utilities & **C** language.
- **Natsemi 32032**

 $\Box$  The first commercially available full 32-bit microprocessor.

❑ NS 32081 64 bit double precision floating point mathematics processor.

❑ NS 32082 demand paged virtual memory management.

For further information regarding the **Labtam 3015/V32,** contact **Labtam** on:-

**Victoria:-** (03) 587 1444 **Queensland:• (07)** 387 9877 **Canberra:•** (062) 73 1955 **South Australia:.** (08) 42 0031 **Western Australia:•** (09) 382 3622 **N.S.W.:•** (02) 411 2588 **New Zealand (Auckland):•** (09) 451 305

#### OVERLOAD

puter-aided design (CAD) it was not proposed to provide that facility at this stage.

Carver added that the company had not been convinced it was necessary to put a workstation on every architect's desk. "They are on the desks of those who can type — in other words those of our staff actually employed as typists," he said. "We have a technically oriented operator who devotes a substantial portion of her time to word processing development and training. We also have specialised ergonomic keyboards that help operators access information and drive the system, rather than the usual data processing type."

#### **Macs on Trial**

As part of continuing research into its system development, Rice and Daubney has purchased three Macintosh microcomputers for experimental use among the staff. "Technical people preferably should not have to use a keyboard at all as they only need a few simple directions or commands," Carver said. 'They should be able to input their information on such devices as a touchscreen or with a mouse. Computer software has been written by experts in esoteric languages for themselves, creating an enormous barrier for the people they are trying to sell to. Once people have a computer on their desks they want to be able to interface with it easily and not through some complicated program which they may have difficulty not only in learning but also in remembering. If an application is too difficult, users may well go back to the calculator and do their work manually."

The trial with the Macs will enable the firm to evaluate their practicability in both graphics processing and communications through an RS232 port for Multiplan files and financial management. 'There may be a future in that," Carver conceded. But he contended that the Macintosh keyboard is not suited to a typist. "She or he would be frustrated beyond belief with needing three hands, one for the mouse and two for the keyboard. On the other hand, hardware and software manufacturers must come to grips with the fact that technical people are never going to be taught to type at the same rate as a typist, and *they* find a keyboard an inhibiting factor in getting the most out of a computer; there's room for both the Mac and more conventional computers, depending on the application."

Carver said that Rice and Daubney was not concerned with the lack of third-party software for any system that adequately met the particular and specific needs of its architectural practice, but it was prepared to give consideration to packages which could be adapted. Rice and Daubney has therefore pooled resources with two other large architectural practices which are also users of Burroughs systems, for the joint funding of software development. This group is currently negotiating with software houses for the writing of a job costing module that could supplement the present accounting package.

Summing up, Carver said, "We expect our present system should be able to service our needs well beyond 1990, and that it will be able to grow to meet new demands as the company expands."

**Now — the ultimate IBM™ compatible that's built to work hard and long . • at a** 

**fraction of IBMTM price!** 

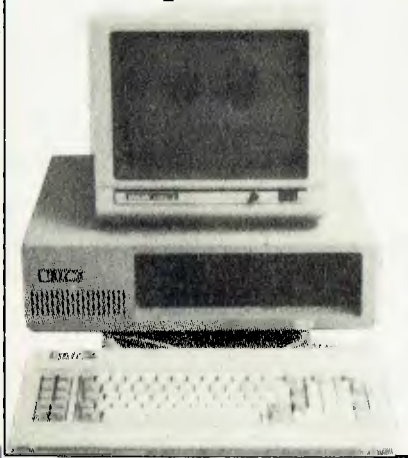

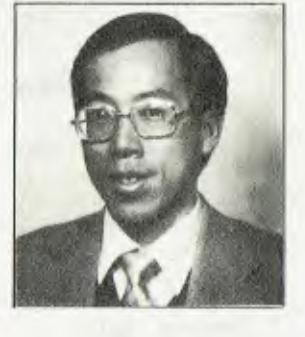

"As a qualified accountant and former computer controller for IBM Singapore, I was able to have the Bi-XT-88 made by a leading Japanese manufacturer to my exact specifications. The Bi-XT-88 is easily serviced by a wide range of

organisations. Its expansion slots are 100% IBM compatible, it can be used in a wide variety of roles and will take the vast supply of IBM compatible software. I planned it to be the most flexible PC on the market."

> Leong Boey, Managing Director, Bi Computer Pty. Ltd.

. a worthwhile machine with superior serviceability. The attention to detail is impressive, the construction solid and it leads some of the acknowledged and more expensive brands in so many ways that it would be hard not to choose it as a viable IBM<sup>TM</sup> alternative."

Today's Computers.

**Brisbane (07) 38-2014 Perth (09) 457-6336 Victoria: (057) 62-4807** 

IBM Is the Registered trademark of International Business Machines Corporation

Correspondence to: P.O. Box 896 Potts Point, N.S.W. 2011

#### **A complete system with 256K RAM memory, 2 x 360K drives, colour graphics board for only ..\$2500**

Available as separate items plus a range of screens, printers, expansion cards, chips and accessories at bargain prices.

- Nationwide servicing network.
- Up to three year's warranty.
- Upgradeable to 80 megabytes.
- Full packages of accounting systems.
- Systems designed and consultancy.
- 
- Training. Point of sale, e.g., service station.

Ring Leong Boey and find out why leading accountants, scientists, associations, retailers, warehousers, researchers and government departments are buying from him in quantity.

#### **Bi Computer Pty.. Ltd. Suite 23, 2A Minton House Bayswater Road, Kings Cross, NSW 2011**

**Ph: (02) 356-2388, (02) 356-2962** 

# UNIVERSE **SUPERCOMPUTER**

**Universe Security and speed Software compatibility, anc** 

**anopoom** 

printer

terminal

**sanotiapo** 

**terminal** 

**modem** 

**modem** 

**Tough**  The Universe is built on a strong square tube frame.

10 N N 180H

**Fast**  High speed (8MHz) dual processor design (80286 plus Z8OH) with options for 68000, 16032 etc.

**Expandable** 

20 slot shielded SI00 buss. Obsolescence proof using IEEE 696 SI00 cards.

#### **Smart**

Powerful file I/O processor makes Universe operation faster, leaving the CPU free of repetitive tasks.

Forget conventional networking. Universe provides superior speed and security necessary in multiuser applications. Running the widest range of 8 and 16 bit software, it has the ability to network IBM PCs and workalikes in the fastest multiuser/ networking microcomputer system in the world.

#### **Multiuser - efficiency**

A single Universe runs up to 25 workstations, each with any combination of 8 and 16 bit programs. Advanced AED network technology allows expansion to 100's of users.

#### **Multitasking - productivity**

Each operator can use any four 8 and 16 bit programs at the same time. Switching screens takes only a single keystroke.

#### **Networking - flexibility**

Up to 255 MS-DOS machines. IBM PCs and workalikes can be linked into the Universe system using a high speed DR Net local area network.

IBM PCs and workalikes can run applications written for Concurrent PC DOS, CP/M-86 and PC-DOS, while having access to all the benefits of the network\_ PC users share files, records, printers and other network resources.

#### **Software - compatibility**

Dual processor design, provides access to the world's largest software base via CP/M, MP/M and MS-DOS. With AED's new Concurrent DOS you have the best of all worlds.

DMA hard discs and the new highspeed 80286/Z80H dual processor CPU furnish performance necessary to handle multiple 8 and 16 bit programs.

#### **Speed and Security essential to your business**

Most networks are slow and insecure.

### **Multiuser of a minicomputer. reliability of a supermicro.**

**Durable**  Ebony glass top and acrylic epoxy finish

**Stays Cool**  No fancy operating environment needed. Every Universe is tested at 42 degrees C.

**Capacity**  3 Winchesters plus removeable cartridge totalling up to 300 Megabytes total storage. **Flexible** 

Universe accepts an extensive range of terminals, printers, modems, even electronic telex.

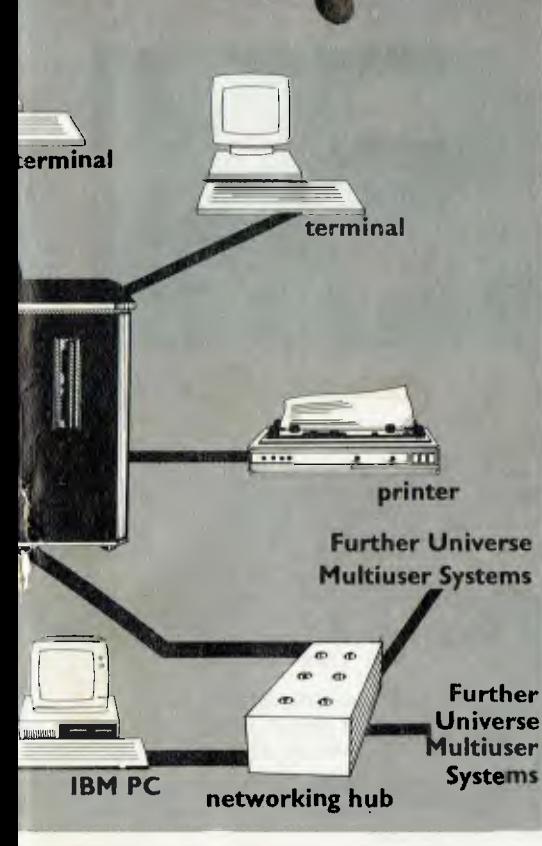

lu,

Universe shines here, with full multilevel security enhancements normally found on well engineered minicomputers. Universe is engineered from the ground up to provide facilities essential for the smooth running of a large multiuser system.

#### Important **Security features**

Encrypted login passwords. Users are restricted to specific terminals, directory areas, programs and nodes on the network

File passwords. File and record lockout and a full password hierarchy. Your System Manager can quickly and easily configure the system so that each. terminal only has access to those facilities and data its operator needs. For example:

- ❑ Option to restrict any account to specific programs or workstations
- ❑ Files may be automatically dated for future reference. Optional timestamping shows both creation

and last access.

❑ Optional passwords on computers within a local area network.

#### **Operating features**

- ❑ Low cost serial terminals support both 16 bit (CP/M, Concurrent DOS, MP/M-86) and 8-bit (CP/M, MP/M II) software
- ❑ 200 character type-ahead buffer per terminal
- ❑ Fast 'hashed' directory searches
- ❑ A secure electronic mail facility. Optional electronic Telex.
- ❑ A multiuser appointment calendar
- ❑ Optional 8087 maths coprocessor
- ❑ Inter-terminal communication. Electronic mail is here!
- ❑ A programmable keys utility so users can redefine their keyboards
- ❑ Optional telecommunications with remote computers via modem
- ❑ Reminder files that display automatically during user sign-on

# **EN** means total support

#### **Engineering Excellence a sound investment**

There is no point in buying a computer system unless it has full engineering support AED has a long record of hardware and software innovation. Our intimate knowledge of both software and hardware means your investment will continue to stay at the cutting edge of technology. Indeed our original installations are still being expanded and modified in response to the needs of our customers.

Universe is among a select group of high performance 'supermicros' which never become obsolete. In the case of Universe this is largely as a result of engineering work carried out here in Australia by AED. We believe this quality of technical support is unequalled in Australia.

There is no substitute for solid knowhow when you are contemplating the purchase of computer hardware for business.

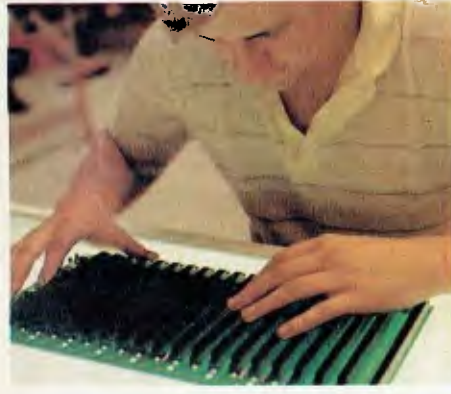

final checking and assembly

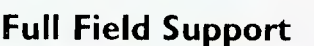

We were the first company in Australia to introduce full 12 month on-site maintenance (now extendable to 2 years at time of purchase). All service and engineering support is carried out by AED directly.

#### **Total reliability**

Universe has been installed as far afield as Mexico and Tonga, as well as in practically every Australian university as well as many divisions of the CSIRO.

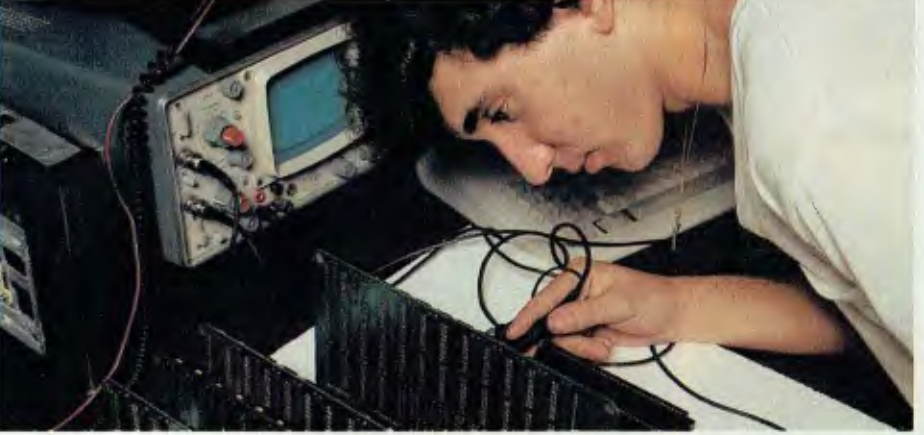

#### Subassembly testing

#### **Australia wide network**

Field service is presently within 24 hours on the east coast and within 48 hours for country areas.

Our network is being aggressively expanded.

Inherent high reliability and modular construction minimize downtime and make service to the most remote locations feasible.

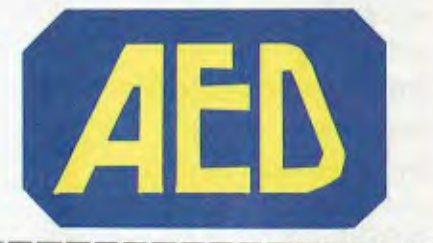

#### **Customer support**

Our very first system buyer is still a valued customer. We take special pride in supporting every existing customer and in providing the highest standard of service at every stage.

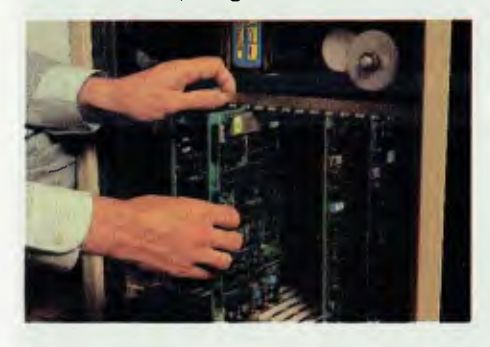

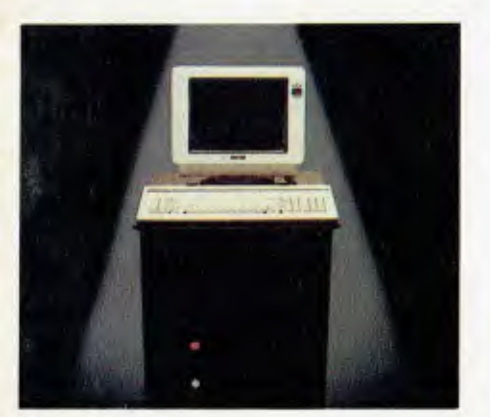

Fill in the coupon below for our free Information Pack, including the 'Who, When and How book of computers'. Or call your nearest AED sales office for a consultation.

Name

**Address** 

Postcode Ph:

**NSW:** AED Computers (Sydney). Unit 3, Prospect Industrial Centre, 2 Stoddart Road, Prospect NSW 2149. Ph: (02) 636 7677. Telex: AA 70664

The Computer Factory. 214 Harbord Road, Brookvale 2100. Ph: (02) 938 2522

**ACT:** AED Computers (Canberra). 217 Northbourne Ave, Canberra 2601 Ph: (062) 47 3403. Telex AA 62898

VIC: AED Computers (Melbourne). 53 Waverley Rd., East Malvern 3145. Ph: (03) 211 5542 Telex AA 30624

WA: Computer Services of WA 465 Canning Highway, Como 6152. PO Box 22 Como 6152. Ph: (09) 450 5888

#### BY NORMAN KEMP VIATEL GRAPEVINE

#### **Low-Cost Access to Viatel**

It may be cheaper for personal computer owners to buy a keyboard, terminal and software package from a High Street dealer which can virtually plug straight into the service than it is to convert machines for Viatel. The growth of videotex services overseas has led to the development of a number of products, some of which are now being imported into Australia specifically for Viatel and are relatively cheap. As demand grows even cheaper terminals will probably be available, but it looks as though prices of communications software will remain stable

A word of warning about software. Some of it is so copy-protected the user can't even make a single backup for protection. One company said it would probably be prepared to sell a separate copy on proof of purchase of the original if it was corrupted or destroyed, but had not yet worked out a price. In other words, a renewal could cost almost as much as an original. This is unacceptable, and intending buyers should find out whether software has been protected in a manner which would prevent a second copy being made before paying for it.

Suppliers might have nightmares about young enthusiasts making free with diskettes to friends and user groups, but should realise new users are likely to make mistakes which could seriously or terminally crash their program, and shouldn't have to rely on a single uncopyable disk. Nor should they have to pay an exorbitant rate for renewal.

This is important for software produced specifically for Viatel. Most personal computer owners are aware of or have access to public domain communications software, and aren't likely to have difficulty replacing it. But the programs for the 1200/75 baud Prestel-type Viatel videotex service have all been specially commissioned and, as far as is known, there are no software writers or developers in Australia who have been philanthropic enough to put this kind of system on bulletin boards for free downloading. So Viatel/Prestel is a highly commercialised facility without the freebies that may be available on other services, and the user can expect to be charged at the going rate for any software.

The vendor obviously has the right to copy-protect, but not every supplier does this, so a bit of shopping around could be rewarding. Make sure, however, that the software runs efficiently on your particular system before parting with the cash. User groups may be able to buy certain packages for resale to members at a discount, and can certainly advise on the type of terminal to be used.

How much will a commercial system cost? The answer depends on the type of equipment used and the level of the user's requirements, but for starters should come to less than \$500. For this the user can buy a kit to suit several of the well-known brands of personal computer, and the communications software. About \$700 should cover an elementary terminal with Viatel modem and software, and prices go up according to whether editing, colour graphics and multi-faceted modem facilities are desired. Some firms sell adaptors to television sets for cheaper connection, but the quality achieved is rather primitive and disruptive to other TV viewers. A regular user is likely to upgrade within a few weeks, so it would be better to start with the more effective system in the first place!

#### **New Products**

Among the latest batch of overseas products scheduled to be available in Australia from luly is the Xyllx range from the UK, supplied by Rank Electronics of Sydney. Xyllx is a major developer and vendor of public access terminals, and has produced kits for several personal computers. Eight will initially be sold in Australia, and other brands are under consideration.

The cheapest is the Commodore 64 pack, retailing at \$210 and comprising a communications cartridge which plugs into the machine's extension port; a connecting cable to a modem is extra. An Apple Ile kit will sell for \$405, and comprises a communications card, floppy disk with programs and connecting cable. The BBC Acorn has an economical \$188 ROM pack with cable which plugs into the main board of the computer. An Apricot system for \$375 consists of a communications card and cable, and for the Tandy III a ROM chip is priced at \$265. The kit for the IBM PC is priced at \$375 and is made up of a floppy program disk and cable, with an optional \$140 graphics chip exclusively for Prestel. A Sirius kit is similarly priced, but doesn't have the Prestel graphics chip. An Atari 800 kit is also being launched for \$265, but details aren't available yet.

Rank Electronics marketing,director Len Adelman said the software would be copyprotected, but backup copies will be available to individuals and user groups. He added that kits for some other makes of computers such as the Apple IIc and Macintosh could be obtained from overseas if required, and would be stocked in Australia if demand were sufficient.

An Australian-made universal modem that will match all the kits is expected to be on sale from this month, he added. Designed and produced by Sendata of Melbourne, under contract to Rank Electronics, it will sell for \$313, and include a common socket for telephone and computer. The modern will have speeds of 300/ 300 baud for computer-to-computer operation and 1200/75 half-duplex for Viatel. Rank Electronics is planning to sell its products through retail outlets and not direct to customers, but may make special arrangements between user groups and dealers.

#### **Local Trio**

A recently formed Melbourne group called Trident Computer Systems has horned in exclusively on the NEC APC III (with a possible development later for the Olivetti M24) with a locally written software package which retails for \$140 and is not copyprotected

Trident is an ambitious venture by three computer professionals who left other jobs to set up a specialised business systems dealership, and became interested in videotex. The trio is made up of Peter Worth, formerly with the Monash University computer centre; Alistair Minson, a civil engineer with an accounting background and formerly a systems programmer for Mobil; and Mark Rak, who has a diploma in computing and was previously with the Myer Emporium computing services division.

They have devised a Viatel Interface Program (VIP) written in Pascal, which features data capture and conversion to ASCII files and is designed to facilitate the transfer of information to word processing and spreadsheet programs. "We believe there is a great future for Viatel and are trying to keep the prices down to encourage new users," said Worth. "The software also has a number of features we haven't found on other programs to help the computer keep track of directories and filenames and to redirect information."

The VIP program uses the qualities of the NEC APC 111 high-resolution screen to run monochrome graphics, but differentiates colours in various shades of grey. A Hayes-compatible modem is being manu- $\blacktriangleright$ 

#### VIATEL GRAPEVINE

factured for the system by Consolidated Electric Industries of Melbourne, to sell at \$600.

A ROM pack which converts a Commodore 64 into a full Viatel terminal with editing facilities and can keep 16 pages in memory has been released by Megavision of Sydney. Managing director Rudi Hoess said the package was developed by the Swedish electronics company Datatronics, and had a potential sale to more than 200,000 Commodore 64 users in Australia. With a 300/300 baud and 1200/75 baud modem, the system sells for around \$300. The modem is powered by the Commodore and attaches to the external user port.

"Products for Viatel should be priced in keeping with the equipment they are to be used on," said Hoess. "It's ridiculous that for computers costing about \$400 the addons should be more expensive than the original machine. There is a price limit to acceptability, and fora Commodore 64 one should not expect to have to pay \$1000 to add a new refinement to it."

Hoess's future plans include the possibility of adapting the Japanese eight-bit MSX computers to Viatel requirements. 'The market will not accept these as being exciting enough just as computers, and their technology is too late for that purpose," he said, "but they have potential as very high-grade terminals. If a modem were integrated with them they could suit a lot of office purposes. People in offices don't want to string things together like spaghetti any more, and these are the type of units that could be developed with an on-board modem to suit their needs. The cost of development initially would be very high, but could fall dramatically as demand increased, and they would also be suitable for local manufacture."

Before the end of the year there will be more products on the market which will enable users to gain access to Viatel with

relatively low-priced equipment. At the end of lune Telecom had more than 3000 registered users on the service, and this number is expected to continue to grow at a steady pace throughout the year. Local manufacturers are keeping a watchful eye for opportunities to market practical, budget-priced modems and software for users who want to access the service and skip through the databases and download software.

Editing terminals and keyboards are obviously more expensive, but considerably cheaper than most popular business computers. Some forms of public access terminals for banking, shopping and general information may also be introduced in the near future by enterprising businesses. These will open the way to wider applications of Viatel and provide a variety of resources at a shared cost, which could become the cheapest form of access to the service.  $\Box$ 

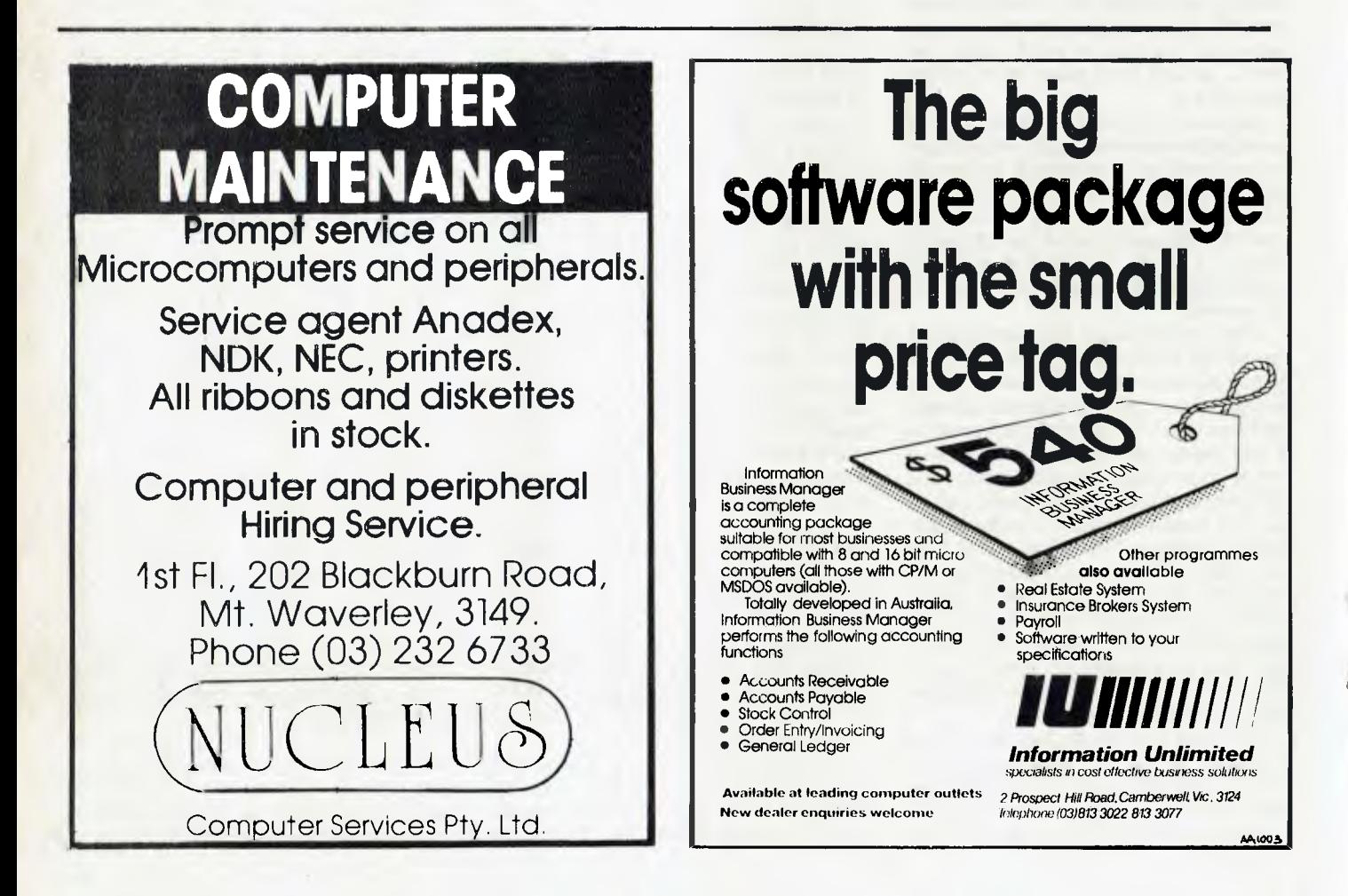

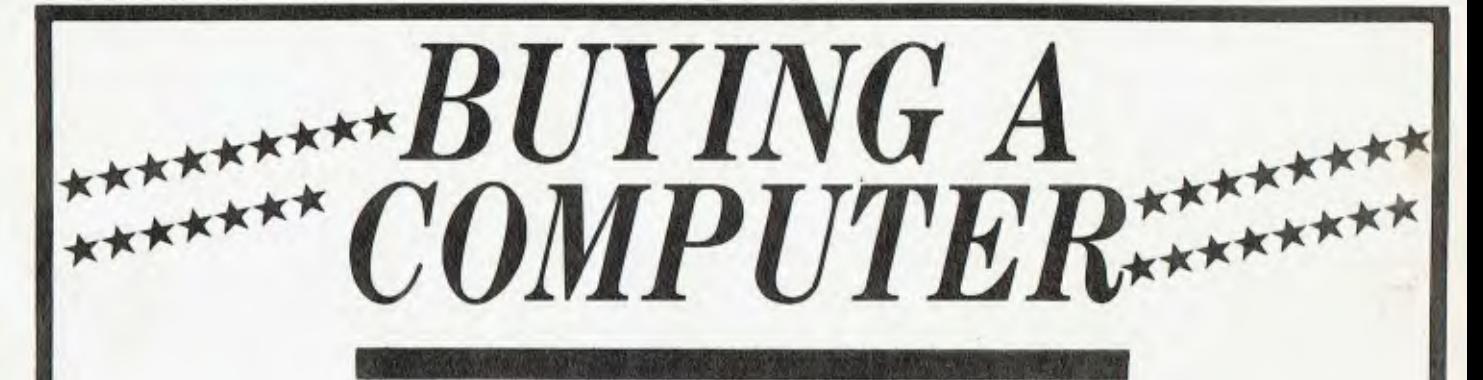

When you produce Australia's best monthly computer magazine - 'Your Computer' — the most frequent question you encounter is "Which computer should I buy?"

There's no simple answer to this it all depends on what you want to use a computer for, how large a task you have in mind, where you want to use it, and much more. But people still ask, so it seemed a good idea to collect together in one volume a large number of reviews and reports on Australia's most popular computers, so that people can read all the evidence side-by-side and form their own judgments.

'Buving a Computer' is the result. In it are reviewed more than 25 computers available in Australia. divided into three sections covering personal computers, business computers and portables. Everything from the Cat to the various Apples is covered, passing through such wonders as the Apricot, Rainbow, cash 'n' carry crowd — and of course the ubiquitous IBM. If it's available in Australia, the chances are it's reviewed in 'Buying a Computer'.

In addition to the reviews are several general articles covering advice on what to consider when buying, learning fast when you're thrown in the deep end, a price list of computers ranging from \$280 to \$20,000, and

ALL POPULAR **BRANDS REVIEWED** Apple Atari Apricot BBC Commodore Dick Smith HP **IBM-Kaypro-Memotech** Microbee Morrow Osborne Sord Tandy Toshiba

descriptions of 1984's eight 'best' computers as judged in 'Your Computer's' Personal Computer of the Year Awards.

If you're thinking of buying a computer, for business or personal use, 'Buying a Computer' is indispensable. It's the only way you'll get an objective opinion on just about every computer on the market.

Available from your newsagent now — price \$4.50.

#### TEXTFILE

#### CREDIT WHERE CREDIT IS DUE

I would like to bring to your attention an error in the Apnll 085 Issue of *Your Computer.* 

*Un page 215. Peter Lynden stated that the* program developed for the TEXPAC BBS was written by Robert Crago This is untrue.

Robert Crago developed a program that was, in my view, totally unable to function as a decent bulletin board service. There were many errors and no password security whatsoe ver

I rewrote the TEXPAC BBS to what it is today, adding an editor, password and membeiship number security, and making the program more presentable.

I am angry that credit has not been given to me, and gather that Peter was misinformed about the programming of the system

Also, my own BBS, DATEBBS, has been around as long as the Keeboard BBS and is very popular. DATEBBS is a matchmaking bulletin board service with over 150 active members. arid has brought several couples together. I notice you have not included it in your recent PAMS listing.

You may also be interested in a little background information concerning the TEXPAC **BBS** Shane Andersen is currently selling the program, and if my information is correct, 50 perc ent of the profits are going to the club and the rest is going to Robert Crago. the so-called programmer of this system. Although TEXPAC BBS still uses the original machine, ode IA) lot the program, the BASIC part of it Jabour 90 per cent) is my work and I leel your readers should be informed of this, as I look upon it as piracy.

I congratulate you on an otherwise welldocumented publication which I always look lorward to buying

**STEVEN WILLIAMS** St Peters, NSW

We stand corrected on the issue of the TEXPAC BBS If *you'd like to send us details of the* DAI TBBS *we'd be happy to add them to our PAMS listing* 

#### CONGRATULATIONS, WITH RESERVATIONS

I would like to congratulate you on the April issue of Your c *run/noes,* it W,, exr client. I was just about to discontinue my subscription to the magazine, but you have fited me up again An outstanding issue and all concerned are to be congratulated

I park( ularly like the Kaypro segment and the beginning of the series on Structured Programming in the Instruction Set' section. A month between articles on structured programming is a very long time. Would it not be possible to publish a four week lilt out each month? This would give one something to work on, and keep the interest up I think we'ie very lucky to have Mr Grouse contributing such articles

While I'm singing your praises. I'll take the opportunity to make the odd complaint. Hist.

the review of the President 16-210: it appears the author of the article is a little biased. My personal experience with President is such that I would never purchase a pin from the company Its technical support leaves very much ro be desired, not only has the stuff never answered the four letters I wrote, it has also tailed to answer telephone calls.

Incidentally. as Secretary of the Australian Capital Territory Kaypro User Group (ACTKUG) I have not yet met a person who has had satisfactory response from President in the technical area. If the nine-out-of-ten rating given President by your reviewer for support refers to technical or administrative support, then the article is a joke.

Second, I am also disappointed that you made so much of IBM in May. In the microcomputer field I feel this is a firm that gives very little for a lot of money.

*Red* Hilt ACT

We *apologise for not being able to supply the name of this person. His or her original letter had two parts,* one of which required the attention of another depart*ment When we sent it there the name went with it, never to be found again We thought this half of the correspondence was worth publishing, anyway*.

#### HEARD OF THE BINARY GOD?

It seems *Your Computer* magazine has been replaced by a book I got a card in the mail saying; there was a parcel to be collected. You guessed it  $-$  it was your magazine!

I recently had air interesting experience in my dealings with Applied Technology, which I'm sure other readers will envy.

I'd been using my Microbee for three years, during which time it survived numerous soldering attempts (I learnt to solder when building my Microbee), major structural changes (the RS232 I put in didn't fit through the case backing, so I got a heavy weight and dropped it on the case), and carefree use *(throwing it into a bag and carting it around* school, for example). But the other day my Microbee finally died its last death. It just 'wouldn't go - no matter how hard I hit it! As a last resort I sent it to be repaired, and told t hem that while they weie at it they could give the one of those new cases. (I got a piece of mouldy black plastic with mine, which was the 84th Microbee ever made.)

Well. six weeks later, after numerous phone calls the 'we'll call you back' type), it turned up. I looked at the receipt. "Description of service. Remove TI sockets/supply new case.Cost: \$65".

That's not too bad, I thought. I wouldn't have a clue what TI sockets are, but who cares. Then I looked at my machineand lound they'd pinched my speed-up switches! I had a look inside (gee, the new case has a lot of screws). and lo and behold I found a brand new computer, complete with WordBee yes, I used it to write this— the Telcom pack,

colour BASIC (but no colour) and all the rest. Not bad for S65!

What I think happened was that the technician assigned to my computer tried his best for five weeks, then started to see things and hear bells and so on. So one night he snuck into the factory, stole my computer and sacrificed it to the binary God (ripped it into two pieces, then four then eight ... ). Next day he said, "Oh golly gosh. It is gone, and I had almost finished fixing it." So they were forced to give me a new one. Well, I'm not complaining!

> RICHARD LARKIN *Dee* Why . NSW

#### **A** WORD FROM THE MANUFACTURER

IRT Software produces a program called Flashprint!!, which allows WordStar users to design and print graphic characters (and other things) from within normal WordStar documents.

Some users have complained the program contains a bug. So far, touch silicon, none have been found, but I would like to explain where the problem lies.

The difficulty is with dot matrix printers: many of them will not print a bit image graphic character containing a value of decimal 9 an ASCII tab. For example: - an ASCII tab. For example:

10 FOR  $|=|$  TO 1020 LPRINT CHR\$(27) + "S0001" +CHRS(9)30 NEXT

should print a line 10 dots wide containing a dot in the fourth and fifth rows from the bottom, but it doesn't work on our C Itoh printer. The Epson equivalent:

20 LPRINT CHRS(27)+ "K" +CHRS(I) +  $CHRS(0) + CHRS(9)$ 

sends our Epson lookalike (an EN-P1091) scooting off the page.

It seems the ROM in both printers has faulty logic, which runs a bit like this: 'If character is tab then print tab and if in bit image mode print bit image value.' It should be: 'If in bit image mode print bit image value else print character.' We know of no solution other than replacing the ROM.

JAMES R. TUCKER IRT *Software Coromandel Valley,SA* 

#### CALLING ALL WIZZARDS

I own a Dick Smith Wizzard and would like to swap programs with someone. The only problem is I don't know of anyone to swap with. As you probably know it is very hard to get software for my machine, even from Dick Smith. I'm getting tired of being the only one to write software and having to swap it for my friends' programs, which are usually out of books

If anyone out there in Wizzard Land wants something original, and has a decent program to swap, write to me at: 3/7 National Ave, Bulli 2516.

**I.** POSPISIL

# There are basic steps.

# There are quantum leaps...

# Reviews

#### Enable — A Superior Integrator

Enable joins the integrated market at a time when it seems already swamped. Frank Lee put it through its paces to see if it stood a chance in this competitive area, and was impressed enough to write two articles! This month we present the first.

93

96

 $102$ 

#### HiFinance 3

Hisoft's latest accounting package has several features - such as full auditability — which set it apart from many of its predecessors. Les Bell put it through its paces and was impressed.

#### T/Maker

The IBM PC market abounds with integrated packages, but integrated software for CP/M and MS-DOS computers is rarer. T/ Maker approaches this market, with the small business application particularly in mind.

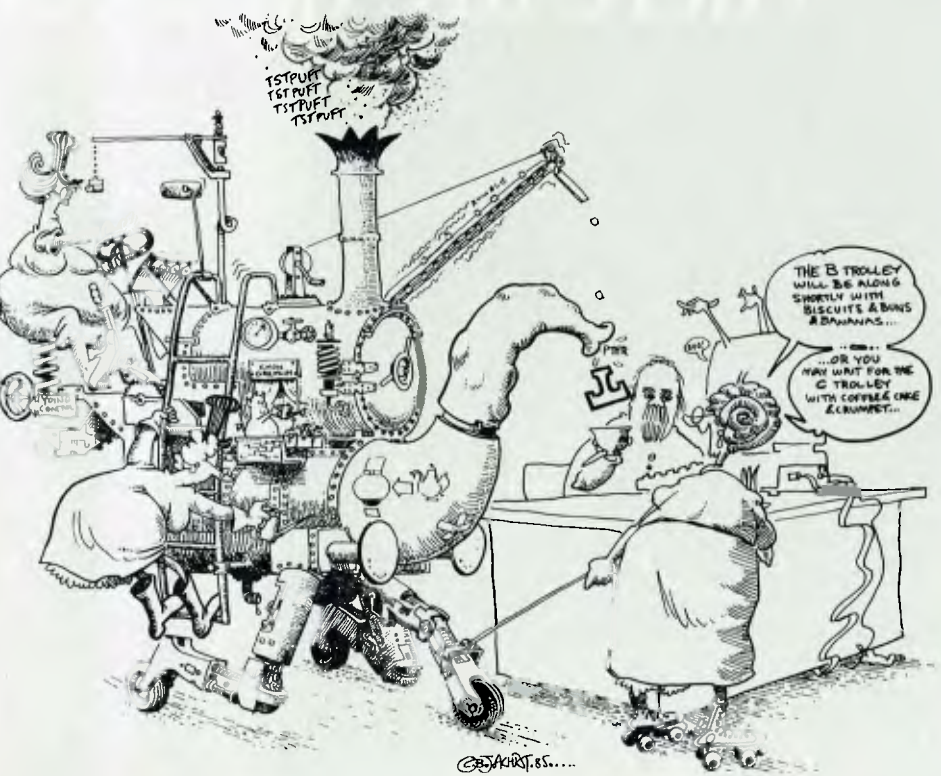

# **Introducing the Sinclair QL. A Quantum Leap in Small Business Computers.**

In today's business world, just keeping a step ahead is often not enough.

The difference between success and failure can depend upon your ability to see far into the future, to anticipate needs and calculate costs. That's why the personal computer has become one of the most important tools in

business. A good one can help you understand what lies ahead.

But personal computers having the capacity to really help have two major drawbacks.

They cost a fortune and usually are so complex to operate that weeks and even months of study are required before they can become functional.

No longer. Now there's the Sinclair QL (Quantum Leap). It's not just the next step in

business computers but quite literally a quantum leap in terms of design, capacity and price.

This is a machine that will keep you current for years to come. The Sinclair<br>QL is

powerful. It combines a 32-bit processing capability with 128 K's of RAM. And QL has a wide range of available software programming. In fact, over \$1000 worth of these programmes are included free within each package to get you

started-word processing, financial models, graphics and information

storage. And the QL is designed to work so simply that you can start using it immediately. Within

minutes the QL can be fully opera-

> tional, making

valuable contributions to your business. Yet don't

be fooled.

Even the most demanding users will probably never fully tax its capacity.

But the Sinclair QL's most impressive leap is its price.

For the first time ever, you can own a personal computer that will take you well into the future for under \$1000.

> Why just take a step when you can make a quantum leap? The Sinclair QL. **More than a step ahead.**

I want to make a quantum leap! Please send more information on the Sinclair QL. Name Address

Postcode Occupation Phone

Sinclair QL

Sinclair QL is distributed by: TECHNOLOGY CORPORATION OF AUSTRALIA PTY. LTD. 8/303 Pacific Highway, Lindfield, NSW. 2070 Tele (02) 46 4374. MCM2004B

## **Who says business and pleasure don't mix?**

With the introduction of the CPC664, Amstrad has stolen a further march on its competitors in the home and personal computer market.

Featuring a built in floppy disc drive mated to an improved version of the popular CPC464 computer, the CPC664 incorporates both AMSDOS and CP/M\* operating systems.

You also have the choice of a full colour or green screen monitor

**Introducing the Amstrad CPC 664 with floppy disc drive** 

and there is provision for a second disc drive and data cassette recorder to be connected to the system.

#### **Rapid loading. Instant cataloguing.**

The ease and convenience of the new disc drive is a welcome addition to what must rate as the best all round value-for-money system available.

Programs are loaded in a fraction of the time that a cassette takes and cataloguing is instantaneous. Both sides of the disc can be used, each offering up to 169K of formatted space, with CP/M system tracks attached. Other improvements include a light yet positive membrane keyboard, a regrouping and restyling of the keypads and much broader sound and graphics capabilities.

This means the CPC664 not only offers greater scope for entertainment and educational uses, but it also meets many serious business requirements.

#### **Software you can really get your teeth into.**

The system comes complete with an introductory disc covering both CP/M and Dr Logo. In addition, almost all existing CPC464 programs run on the CPC664. Add to that Amstrad's own range of disc-based CPC664 software and the excellent range of custom CP/M programs available already, and you have a system that breaks a lot of new

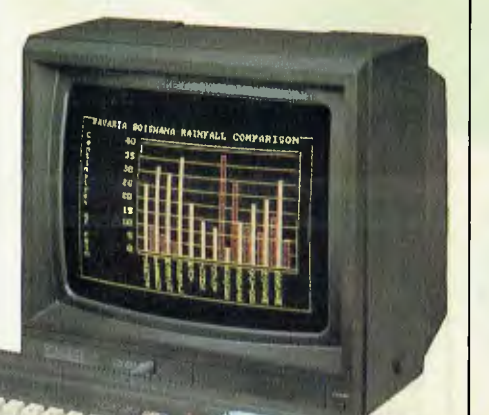

ground for both home and business users.

There's a vast range of games and educational programs from Amstrad and Melbourne House, plus serious business programs like

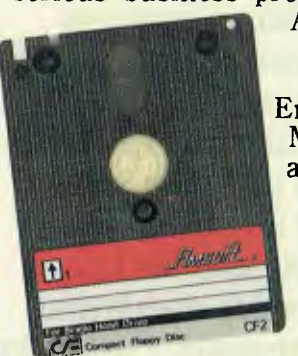

AMSWORD, Masterfile, DEVPAC, Entrepreneur, Micro-spread and Amstrad **Business Control** System, to name a few.

#### **A complete disc system from around \$800**

The Amstrad CPC664 is the equal of many business computers costing hundreds, even thousands, of dollars more. Yet, amazingly, the complete system with computer, disc drive and monitor is yours from around \$800.

The system is distributed and guaranteed throughout Australia by AWA-Thorn and is available at leading retailers and computer stores. Ask for a demonstration today and you'll agree — no other system adds up to Amstrad.

*For the location of your nearest Amstrad dealer, please telephone the head office of AWA-Thorn in your State.* 

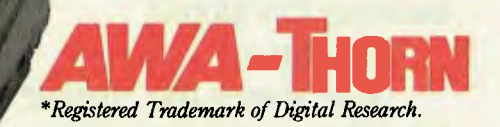

# **AMSIKAU**

# **ENABLE: A Superior Integrator**

BEHOLD ENABLE. Word processing, spreadsheet, DBMS, graphics, telecommunications and windows in a fully integrated system. Sounds familiar? It should be. Enable, from the Software Group, is the latest in the rapidly growing group of integrated software systems.

Although conceptually linked to Lotus, Symphony, Framework and Open Access, it represents a marked improvement over its predecessors in its ability to transfer information easily between the various system components. Each of its subsystems functions well as a separate item, but information can be readily piped between other subsystems as the need arises.

#### **Presentation**

Enable is supplied as a set of six manuals in a box roughly the same size as those supplied by IBM, Microsoft and DRI. The individual manuals have soft covers and are 'Spirax' bound. The documentation is well printed, although I found the presentation slightly annoying. Each back cover has an extension designed to serve as a page marker and spine identification. Because it is rather stiff, it tends to get in the way when working through the manual.

The most important of these booklets is labelled 'Getting Started, Quick Reference, Customer Support Plan and Diskettes'. Its first page shouts "Before attempting to run Enable, please do the following:", THEN TELLS YOU TO READ A SMALLER BOOK-LET, 'Getting Started', which in turn refers you to a file, INSTALL.TSG, and two afterthought files named ADDITION.TSG and PRNTSPEC.TSG.

These last two are Enable's equivalent of the ubiquitous READ.ME file in which most software distributors include information which was compiled too late for the press. INSTALL.TSG runs to **12** printed pages and gives details for transferring the system from the five supplied diskettes to a subdirectory on your hard disk. Instructions for floppy-disk-only machines are also included. This file also provides detailed instructions for starting up Enable

It worried me somewhat that it took

*Yet another integrated package? Enable joined the Lotus rivals at a time when the market looked swamped. After putting it through its paces, Frank Lee felt it was worthy of two articles. This month he examines the overall presentation of the package and the Word Processor Subsystem in particular. His next article will discuss the remaining subsystems.* 

three full pages to explain all about starting the system. Indeed the bulk of explanatory material was something of a minor concern. The other files mentioned above were just too large to bother listing. Instead I displayed them with the MORE command, and hoped some of the detail would stick. Still, we battled through, and now the whole Enable system is installed in a subdirectory on Ronald's (my President 16-210) hard disk.

#### **Firing Up**

Once inside the Enable subdirectory, the system is started by entering the command 'enable' followed by an optional list of disk and path parameters for the various components of the program. Four such parameters may be specified, and defaults apply if any are omitted. The first three parameters specify the location of the system, operation and tutorial disks respectively. The fourth defines the location of your data files and the system 'profile' (see below).

To save all this massive typing exercise whenever I use the system. I invoke a batch file called E.BAT which has the single command: enable  $($ "c.). This has the effect of using all the files in my current directory, and the system disk in drive A. Like most copy-protected (yuk!) software, Enable requires the presence of a system disk at start-up time in order to unlock the rest of the system A spare system disk is supplied as a form of security should the original

lose its flavour.

If your machine has more than 256 Kbytes of RAM (Ron has 512 Kbytes), you can also append ',M' after the previous command, to minimise disk switching. This is really designed for users with two floppy disk drives, but I suspect it would improve the response speed for hard disk users. As it stands, the various system components work very quickly. Scrolling on the word processor is particularly rapid.

#### **Profiles**

A profile contains settings which configure Enable to suit your particular hardware. The file PROFILE SPR holds a library of possible profiles, including the standard default profile. The required profile is selected by name when signing on.

The profile is used to specify the monitor type, printer and plotter. It also determines the 'Page Form' (printer specification), the way special text displays on the screen and the default characteristics of the word processor. It is a relatively simple matter to revise existing profiles, or to add new profiles to the library.

One thought kept recurring: Why don't I have to do this with WordStar? Wouldn't it make sense to 'install' the Enable system using a one-off installation operation?

#### **Printer Problems and Hotline Help**

Each profile includes a detailed specification for the intended printer. When creating or updating a profile there is a menu of

#### ENABL E

19 popular printers from which to choose. Unfortunately, there is no provision for specifying the characteristics of a printer which is not listed.

'Like many Australian users, I have a lookalike rather than the 'real thing'. In my case, I have a Letter Writer SP 2000 daisywheel printer. This is the popular lapanese Uchida mechanism in one of its many external guises. It is reputed to be 'Oume compatible'; up to this point in time, it has been just that. When installing it for Word-Star, I simply specify Oume Sprint 5 and it works just fine. But when I select the Oume option for the Enable profile, it does strange things: like printing a 66 at the start of the page.

When using the Graphics Subsystem, Enable would display beautiful graphs on the monitor screen, but I just couldn't find a printer selection which would suit my Star DP 515 dot matrix printer. The only way I could print a graph was to use the PrtSc key which funnels the screen via a resident graphics program to the Star. This approach worked just fine, but uses software external to Enable.

Time to call for help.

Now here's something which didn't come with my WordStar — a local hotline service. Included in the Getting Started manual is a plasticised card labelled Customer Support Plan. Surprise, surprise, it's a local call to OptSoft in Crows Nest — not an ISD call to the Enable producers in Ballston Park, New York. This is a hotline which really works. They called me back (to save my STD dollars) and gave a very knowledgable explanation. It seems in the next release of the system, they plan to add many more printers, and to include a facility which lets me configure for my oddball Uchida. I got the impression the guy at the other end really knew his product.

The Customer Support Plan also mentions that the registered user is entitled to one free product update with significant features and enhancements, plus a complimentary copy of the Enable Newsletter.

#### Opening Menus

With all the installing and profiling done, I turned my attention to real work. Figure I shows Enable's Sign On menu. The time and date are derived from the DOS values. Since I have reconfigured my default profile to suit an RGB monitor, I simply press the 'End' key at this point to proceed directly to the main menu, which is shown in Figure 2.

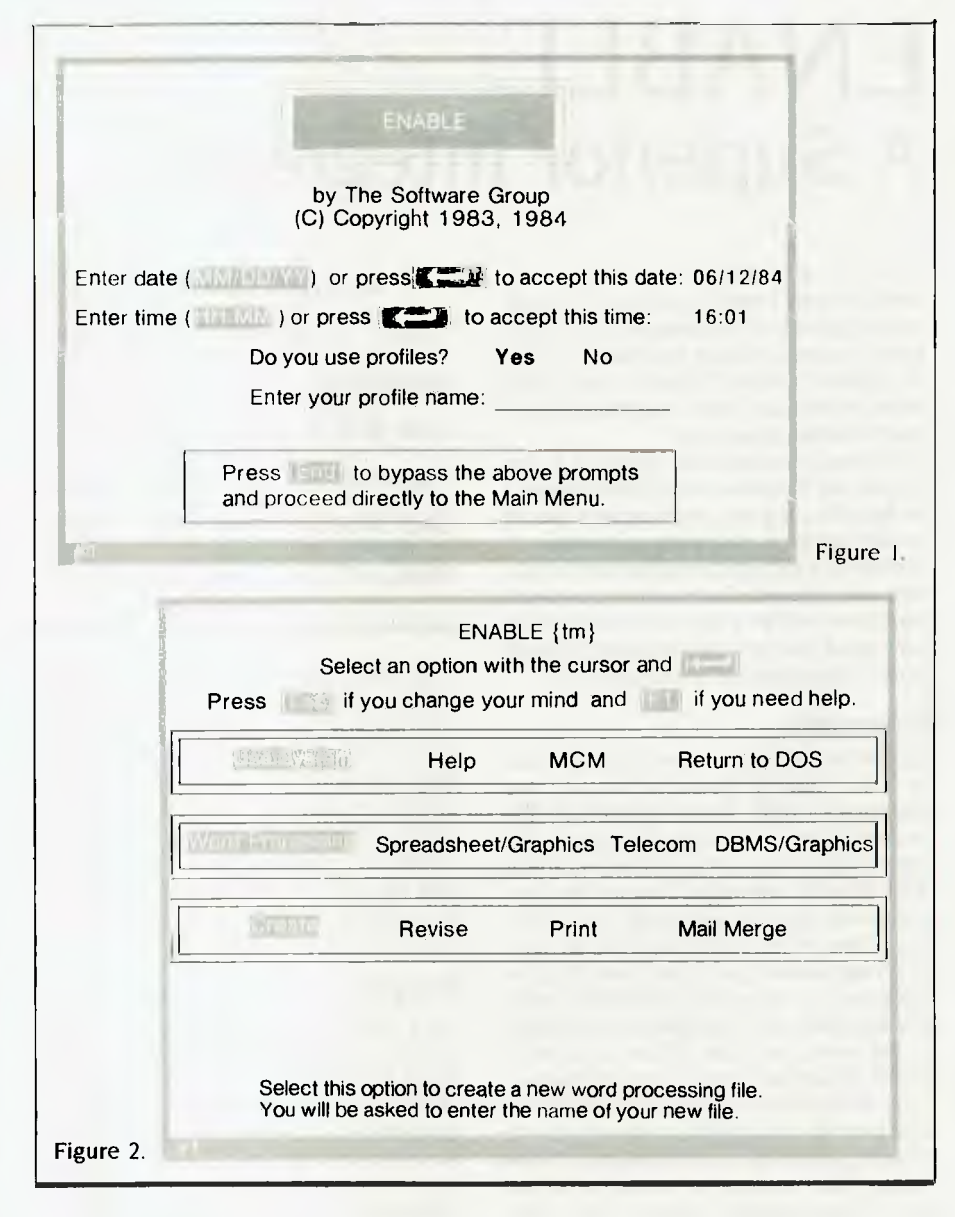

As shown, I have selected the three highlighted options in order to use the word processing package. Had **I** chosen Help (from the top line) I would have been able to select between the tutorials and the Customer Service option. In common with many recent systems, the process of option selection is similar to that used originally by Lotus 1-2-3. (Incidentally, the Customer Service option simply gives a couple of 800 prefixed numbers to dial in the United States. Surely not difficult to reconfigure for Australia?).

It is possible to select from a number of

interactive tutorials in the opening menu. These are actually macro programs handled by the MCM (Master Control Module) the program which acts as the nucleus of the integrated system. A macro is simply a file consisting of a collection of keystrokes and interactive commands.

The tutorials are an excellent introduction to the various system components, but are not just a replacement for the material in the appropriate manuals. They give the impression of having been well designed by someone with an understanding of educational principles. The tutorials

#### ENABLE

*The tutorials are excellent introductions to the various system components, but are not just a replacement for the material in the appropriate manuals. They give the impression of having been well designed by someone with an understanding of educational principles.* 

switch between direct interactive modes, and a 'stand back and watch while I do it for you' approach.

Notice also the MCM option on the top line of the Main Menu. The MCM is the heart of Enable. It contains the systemwide features of windowing, file management, macros and profiles. The MCM can also be reached while using any of the functional system components.

Another common feature is the ability to call up a 'top line menu' from any application by pressing the Fl 0 key. This is generally a 'root' menu from which you can access the various functions of the MCM.

#### **The Word Processor**

I freely admit I cannot help but approach any new program with a natural bias for the system which I currently espouse. This applies especially to new word processing packages.

For better or worse, I have adhered faithfully to WordStar for many years — this in spite of its admitted drawbacks and deficiencies. As a result, Enable's word processor took some time to impress me as a viable alternative to Old Faithful.

The Word Processing manual is a mere III pages, but is comprehensive, well indexed, and includes two reference appendices.

Some people (probably quite justifiably) complain about the complexity of WordStar's keystroke collection. While not having done a comparison count, I find Enable's equivalent to be even more cryptic. They are totally non WordStar-like (arguably an advantage), and make heavy use of the function keys as prefixes to command groups For example, to delete the current line in WordStar you hit Ctl Y. In Enable, you press F9, Del, L. (in that order). F9 Del B deletes a block. The complexity arises from the number of deleting options. Where WordStar has only five deletion options, Enable has 20! As a result, the manual's appendices or the reference card get heavy usage until, the system is learned.

Another problem is the lack of a spelling checker. While preparing this report using Enable, I found its statistical report on the document to be valuable (it gives a word count), but it was necessary to dump the file in WordStar format (a thoughtful option) in order to run SpellStar.

Incidentally, Enable lets you save a file in either its own format, or as straight ASCII, Volkswriter, Easywriter or WordStar You can also load from files stored in those formats. That's being considerate. File sizes are not limited by RAM capacity, since a virtual file structure is maintained (spilling transparently to and from the disk).

Unlike WordStar, which has a single (global) ruler governing the current text entry margins, Enable permits the insertion of rulers into the text itself as a means of controlling the format of separate sections of text. Naturally these rulers do not print, and they can be manipulated with immediate effect on the subsequent text

Reformatting of text diving entry or editing is automatic (although this feature can be switched off if required). As a result there is no equivalent to WordStar's Ctl B code. The state of the insertion mode toggle is indicated by the size of the cursor. This perhaps is a better idea than Word-Star's specific top line message 'INSERT ON'

I rather like the philosophy of what-yousee-is-what-you-get The various print attributes (bold, italics, double strike, superscript, and so on) are represented in different colours. You can select these colours when preparing a profile. You can also type in the various box-drawing symbols, as well as certain special symbols and Greek letters

#### **Printing a Document**

I managed to get a reasonable printout on my oddball dot matrix printer by specifying a 'not listed' option when choosing a printer type for the profile. Unfortunately, this suppresses things like bold print and the other print attributes.

The print function is decidedly more powerful than that of WordStar. One can ask for a statistical summary of the document, have it prepare a cover sheet, and many other neat things. However, I could not find a way to suspend a printout once it<br>had been initiated – apart, that is, from apart, that is, from<br> $h \longrightarrow ah$  and that ain't rebooting the system Kosher Perhaps that feature will be in the next release of Enable (which promises to be a major upgrade).

Perhaps the most interesting and useful aspect of the word processor is its ability to import data from the spreadsheet, database and graphics subsystems without leaving the word processor. I'll be exploring this further in the second part of this article, when I review the Spreadsheet, Database, Graphics and Telecommunications subsystems. ❑

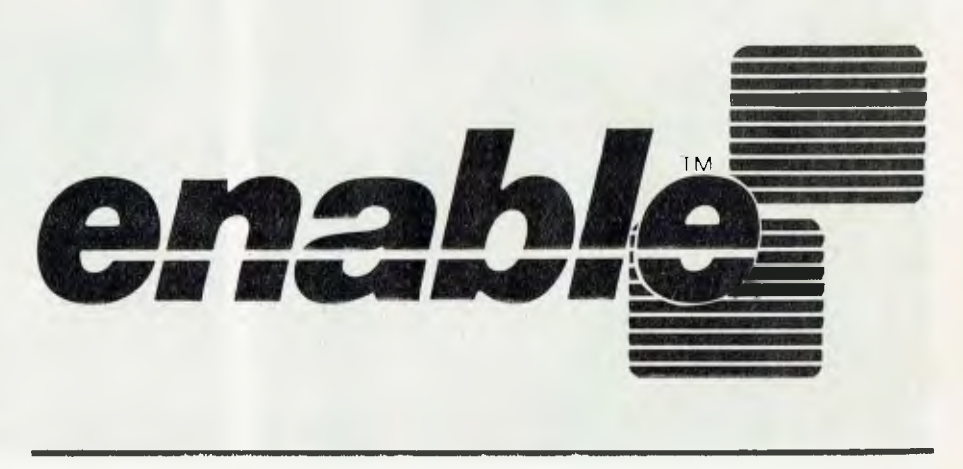

#### HIFINANCE3

#### **HIFINANCE 3** Melbourne-based software house Hisoft has had extensive experience in writing both general accounting software and accounting packages for vertical markets. Here Les Bell examines its latest package.

WITH THE advent of microcomputers, full double-entry bookkeeping has become feasible for all but the smallest businesses. Accounting packages have been available for micro and personal computers since 1977, when MITS (remember?) released its Altair Accounting System. To date, over two dozen accounting packages have been released onto the Australian market, of varying capabilities and features.

The latest is HiFinance 3 from Melbourne software house Hisoft. This is a high-performance general-puroose accounting package which will meet the needs of a wide variety of businesses, and has been designed with the capabilities of today's 16-bit personal computers very much in mind.

For example, early eight-bit microcomputers were generally based on a pair of floppy disk drives with limited storage, usually with drive A allocated to programs and drive B containing the data diskette. This had two effects: first, the programs themselves were limited in size by the floppy disk capacity and hence limited in complexity/sophistication; and second, the disk capacity limited the number and size of data files, so that audit trails, for example, were often omitted.

To compound the problem, early eightbit processors, coupled with lowperformance disk controllers and drives. simply did not have the horsepower to maintain check totals and other security and auditing provisions on the files. The auditability of some (indeed many) early accounting packages therefore could not be assured.

HiFinance 3 does not suffer from these limitations. The programs themselves, for example, occupy 22 IBM PC floppy disks, indicating that they use just under 8 Mbytes of disk space. If you have an IBM XT or similar, that's not really a problem, although it leaves only 2 Mbytes free on an XT for other programs and data. This is not a lot of free space, and I'd suggest HiFinance should be installed on a system with 20 Mbytes of disk space rather than a standard 10 Mbyte XT.

That consideration aside, HiFinance 3 makes good use of its increased breathing space. Firstly, it produces a daily audit trail which should ' securely filed in a remote location for use by auditors. Most micro accounting packages do not provide this facility.

Secondly, HiFinance 3 is (unusually for a micro accounting package) written in COBOL. It should not make any difference to the user which language a package is written in, and in an ideal world that would be the case, but we live in a far from ideal world.

It is more important, in writing an accounting package, that the system designer and programmers should understand business, rather than programming. It is easy to find experienced micro programmers with BASIC skills; what is more difficult is to find experienced business software programmers with BASIC skills. COBOL programmers usually have a fairly good understanding of business accounting procedures and can therefore be relied on to write code that solves the user's problem, rather than terribly elegant code which solves a different problem.

COBOL on micros has long had a bad reputation, mainly because of the poor performance of early compilers and the code they generated. Recent compilers for

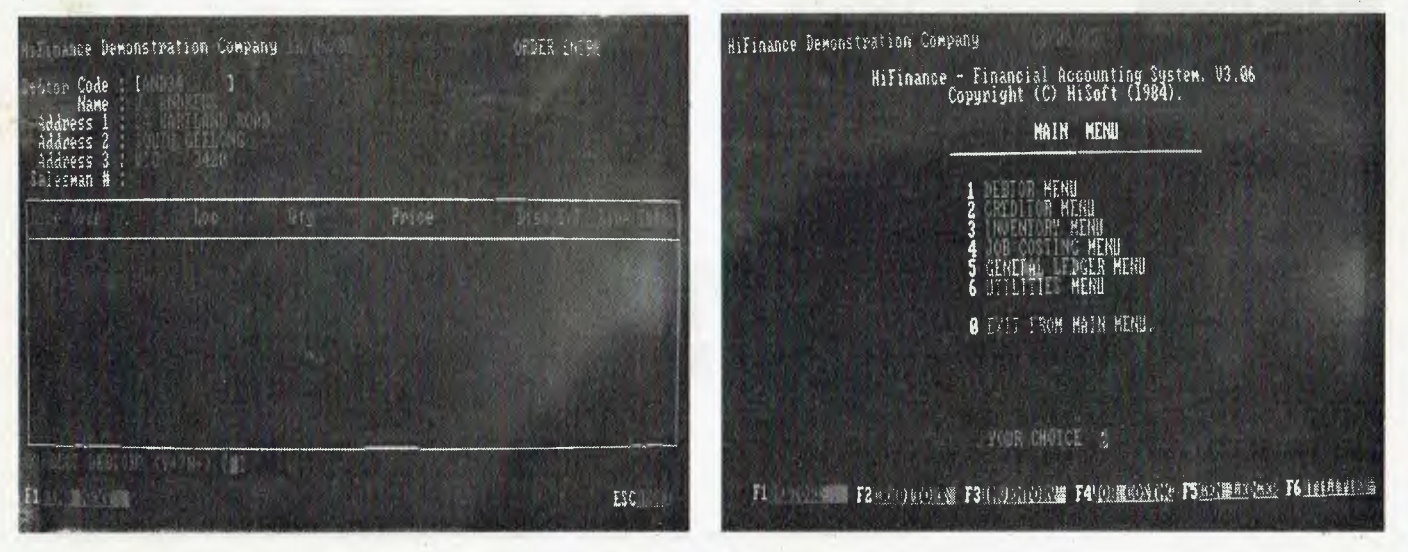

#### HIFINANCE<sup>3</sup>

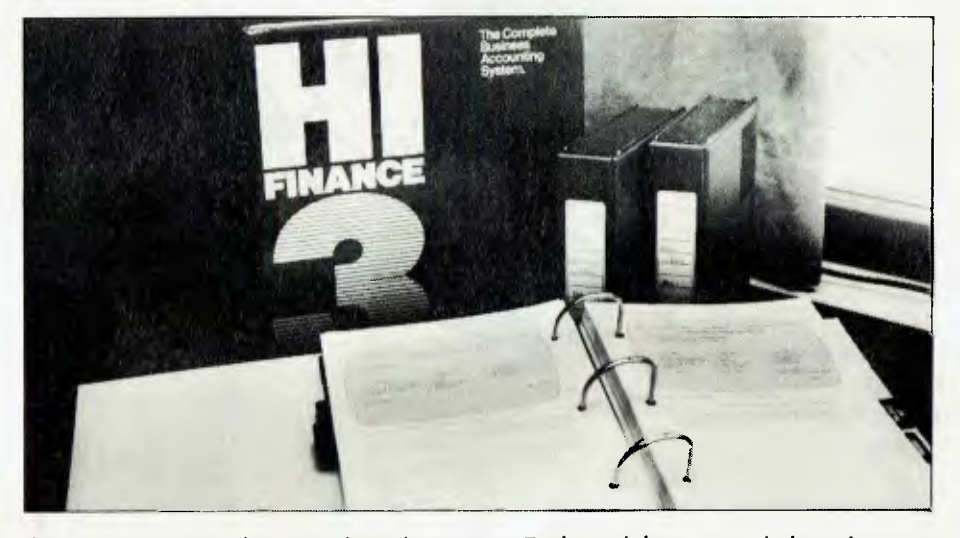

the 8088 processor, however, have been considerably improved. HiFinance 3 appears to be written in Microsoft COBOL, —which is one of the new breed of micro COBOLs.

HiFinance 3 consists of six major modules and one option:

- General ledger
- **Debtors (with invoicing and sales** analysis)
- **Creditors**
- **Order processing (including debtors'** order entry and purchase orders)
- Inventory management
- Job costing
- Multi-location inventory

Each module can stand alone, but one of the major features of HiFinance 3 is the extent to which the modules integrate, with automatic posting of transactions between them. This saves time and eliminates a major source of data entry errors.

HiFinance 3 was supplied to us as set of 23 disks, which contained a backup of the system off a master demo hard disk. Installation therefore consisted of issuing the standard DOS RESTORE command and feeding floppies into the gaping maw of our PC until it was satisfied. Since the system is designed for the standard IBM PC/XT environment there was no requirement to install screen drivers or configure file sizes.

Most users will have their copy of HiFinance 3 installed by 'one of the top eight accounting firms', I could make a snide remark that feeding 23 floppies into a drive is about the right level of technical complexity for the big eight accounting firms, but I won't. The same people are responsible for providing the necessary on-site training, which is included in the purchase price.

Not having been trained, we simply looked for a batch file with an appropriate name, and on finding HIFIN3.BAT, ran it. It can't be that easy, surely? Perhaps we missed something?

But no, everything worked right first time and has continued to work correctly ever since. One of these days we might get around to reading the manual.

#### **Good and Bad News ...**

Interesting point number one. HiFinance 3 takes a long time to get started. It took 30 seconds of frantic disk activity before the system displayed its first message — \*\*\* VALIDATING SYSTEM INTEGRITY \*\*\* and a total of 1 minute 14 seconds before the date entry screen appeared. Vee haf some goot news and

The bad news is that this appears to be aggravating time-wasting. It's psychologically bad, since it's not enough time to have a cup of coffee. The good news is that HiFinance 3 is not in fact wasting its time or yours. Most of the time is spent testing various files for corruption and, I hope, nefarious tampering. This is well worth-

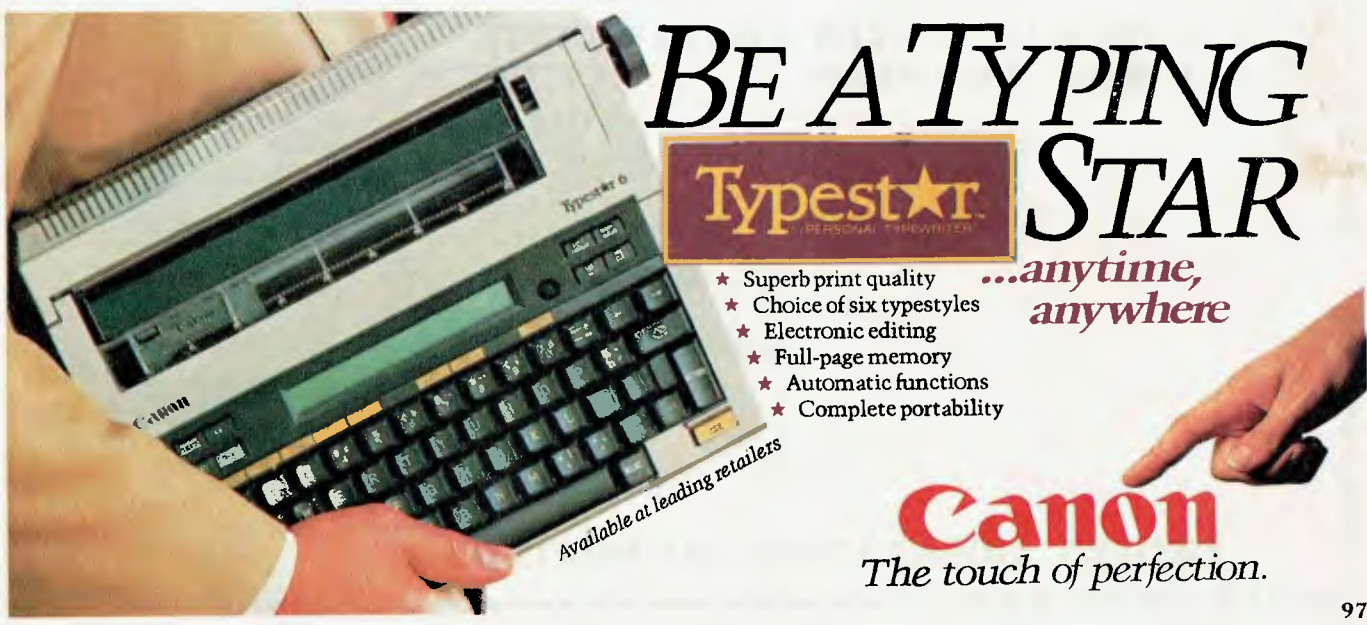

FROM PARTICIPATING DEALERS: SUITS APPLE II, IIc, IIe, III, IBM PC AND LOOKALIKES. (ASK FOR HARDWARE CONFIG. DETAILS)

SIXS

**SOFTWARE** 

**IT'S** 

O

**AGA** 

#### THE 6S SOFTWARE 6-PACK INCLUDES

**DEBTORS** with sales analysis and comprehensive reports

98

- INVOICING with automatic pricing and full integration to Debtors/Inventory ledgers.
- **INVENTORY** with sales and profitability analysis auto buying levels
- **CREDITORS** open item, with complete automatic G/L integration  $\bullet$
- **GENERAL LEDGER** with automatic balancing and double-entry
- PAYROLL with pay slips, group certificates, automatic taxing and holiday pays.

#### **GIVE YOUR COMPUTER WHAT IT WANTS** - AND WHAT YOU NEED!

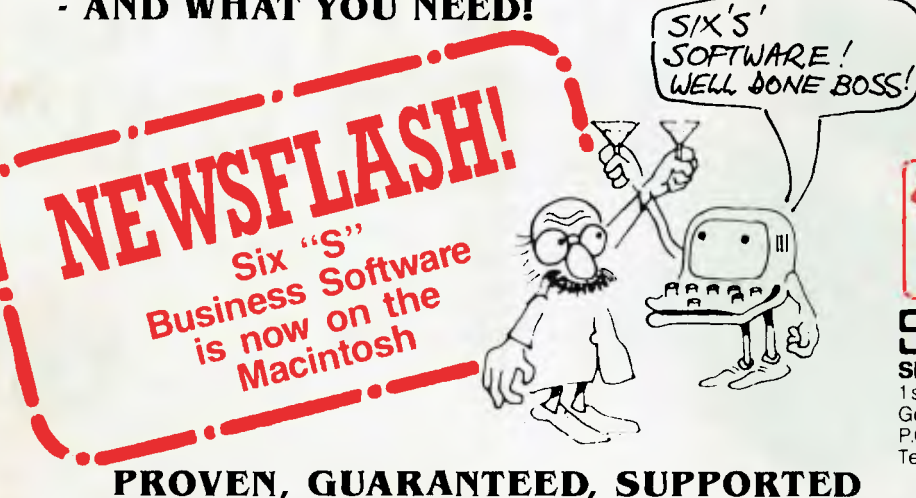

NORMAL RETAIL VALUE OF THIS SOFTWARE PACKAGE \$2130

\$1195

**Plus**<br>Special To further enhance the

value of the 6-pack: You can receive

- ABSOLUTELY FREE the incredible<br>• ASK: Accounting Scenario Key<br>• Program for business analysis
- . TELL: A powerful, effective word processor.

ONLY APPLICABLE TO SUITABLE **HARDWARE** 

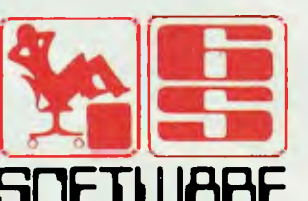

Six "S" Business Advisory Pty. Ltd. 1 st. floor, 39 Gheringhap Street, Geelong, Victoria 3220 P.O. Box 1220 Telephone (052) 22 4311

Y/C

#### HIFINANCE3

while, although I can't help wondering what the program would do if it found a bad file. It would probably be a case of restoring from the last backup, rather than the program attempting a repair job.

If passwords have been initialised, the program prompts for them at this point. Otherwise it boots straight into the main menu. This looks pretty much like you'd expect, permitting access to the debtors, creditors, inventory, job costing, general ledger and utilities sub-menus, with the addition of six function key labels at the bottom of the screen, which give access to the same menu choices through the function keys

This program has been written with the IBM (or compatible) environment very much in mind, and tends to make use of the F1-F10 function keys where other packages might use control keys or other techniques. For example, most menus also present function key choices at the bottom of the screen which allow you to move directly to a module's main menu from wherever you currently happen to be.

HiFinance 3's menu structure is very straightforward and pretty much what you might expect if you know about accounting systems. Most are similar in this respect: they do the same things in the same basic ways with only minor differences and refinements. What seems to differentiate HiFinance 3 from the rest is the attention paid to small things, which all add up to a better 'feel' for the package.

For example, menus work in a consistent manner, as do data entry screens. Hitting the zero key always takes you up one level in the menu structure (even at the top level - bearing in mind the slow start, there should be a confirmation request before

What seems to differentiate HiFinance 3 from other accounting packages is the attention paid to small things, which all add up to a better 'feel' for the package.

you are dumped at the C:> prompt), and the ESCape key lets you escape from screens.

Screen layouts are very similar all the way through, giving a comfortable feeling of familiarity to the user. This is important on systems with a type-ahead buffer; there's nothing worse than keying ahead of the system only to discover the customer ID is not the first field on the screen and

you've just caused the system to do something totally weird.

Data entry screens include direct validation against the database; for example, keying in a customer code will cause that customer's name and other details to be automatically displayed.

#### **Neat Features**

Rather than bore you with a blow-by-blow description of how double-entry bookkeeping works (I'm still not convinced that it does), I'll concentrate on the other specifically neat features of HiFinance 3.

First, the multi-location module. This dovetails seamlessly with the inventory module and provides separate stockholding data for up to 99 locations. This means when orders are entered, you have to specify the location which will supply an item, and likewise specify locations when entering invoices from creditors. The inventory module's reports are expanded to show stock positions and values and provide comparative sales performance statistics. It sounds nice and simple, but intemally it's not. If you're not a programmer, you'll

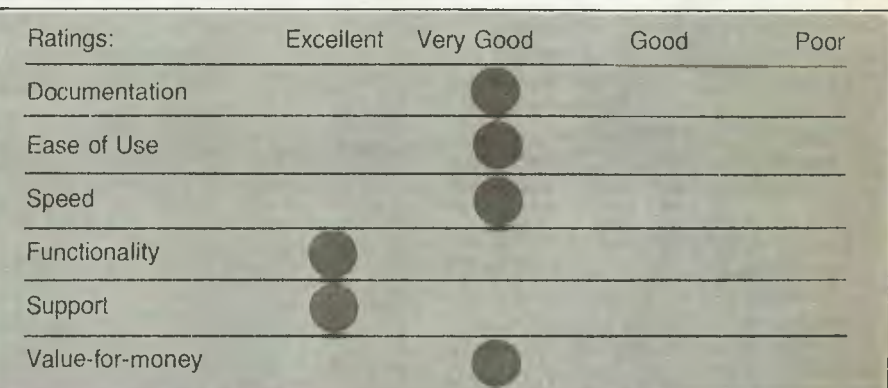

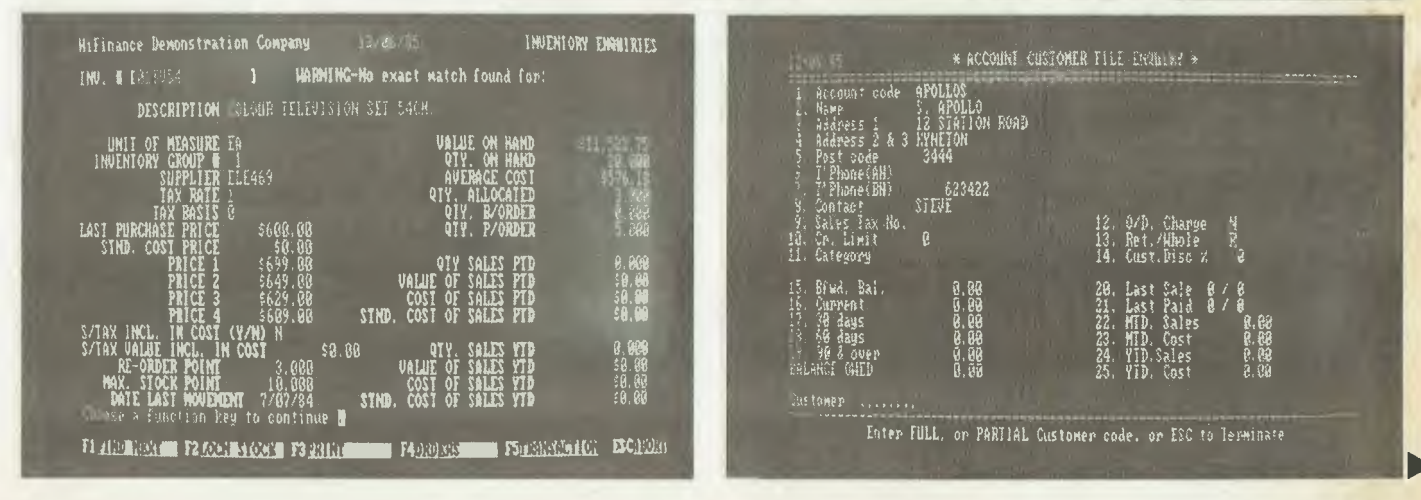

#### HIFINANCE3

never have to worry about it.

The debtors module seems pretty flexible, if not to say feature-laden. Some gems I picked out: choice of either open item or balance forward accounts; printing of invoices at time of entry or in batches; automatic sales tax calculation and reporting. will invoice for line items, jobs supplied or services rendered. A unique feature is the ability, for companies which buy goods with sales tax and sell them to exempt customers, is the ability to calculate the sales tax rebatable.

Creditors are open item, allowing transactions to be held until fully matched, which makes disputes easier to manage; cash flow requirements can be forecast, for the near future at least, from reports.

The inventory module uses a fifteendigit coding structure which should accommodate most existing schemes. It maintains quantity on hand, quantity allocated, quantity on back order, quantity on purchase order and sales value for items in up to 99 warehouses (with the optional multi-location module), reorder point and maximum stock. Up to four selling prices can be maintained.

Perhaps the most powerful feature of the inventory module is the inventory ledger report, which shows full stock movement details for either the period or the year for each inventory item. The sales activity report (essential for retailers) shows margins on a line item by line item basis.

The job costing module allows dissection of jobs into 'source costs', which allows comparison of budget and actual costs on a smaller scale and across jobs. This suits the needs of many businesses, including builders, printers, engineering

Perhaps the most powerful feature of the inventory module is the inventory ledger report, which shows full stock movement details for either the period or the year for each inventory *item.* 

works and software houses.

Tying the whole system together at the base is the general ledger. Again, flexibility is the keynote, with 15-character account codes and up to 13 accounting periods. with a further three available after yearend for completion of the accounts. The general ledger integrates with the other modules so that most entries are posted automatically.

All the modules include a selection of standard reports which would meet most users' requirements without further adaptation. It is possible to report on selection criteria from subsets of the data-

**PRODUCT DETAILS** Program: Made by: Useful for: Hardware required: Options: Price: Review copy from:

base

HiFinance 3's file extract utility allows data to be abstracted and passed to spreadsheets and databases for completely flexible management reporting.

#### **Documentation**

#### (Well, you might need it ...)

I've iust had a look at the manual and it's nicely laid out, but I didn't need it to use the system on a set of dummy accounts. Admittedly, I would need to check through it and have a word with my accountant before setting up a new chart of accounts and setting all the initial balances.

The manual is, in fact, designed with the naive user in mind, even explaining terms like 'jargon' ("Jargon is the term given to the type of technical language that computer experts use to discuss their equip $ment.^{\prime\prime}$ - in a manual full of terms like 'standing journal', 'posting', aging' and so on. Naive computer user maybe, but with at least some bookkeeping experience.

Our overall impressions of HiFinance 3 are strongly positive; the system responds pretty quickly for a microcomputer COBOL system and seems to be pretty solid. We gave it a fair pounding and couldn't get it to fall over. Hisoft's earlier products have done well; this one certainly deserves to  $\square$ 

HiFinance 3 HiSoft Pty Ltd General small business accounting IBM PC/XT, or similar Order entry module, multi-location module \$860 per module HiSoft Australia Pty Ltd. 598 St.Kilda Road, Melbourne 3004. (03) 529 2333.

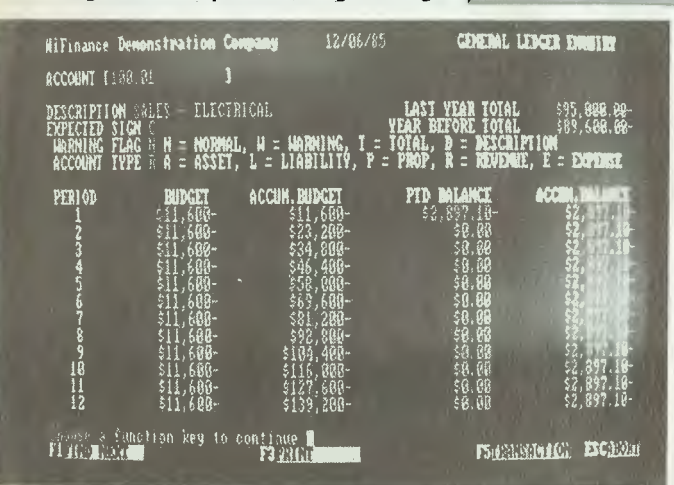

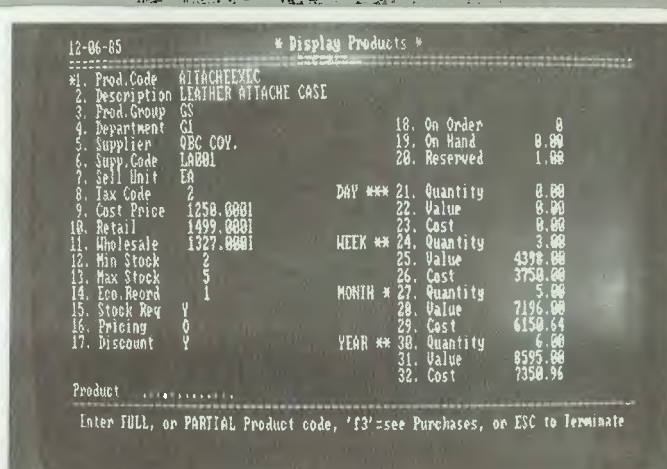

# **The NEC APC III is the best computer for your money**

# **Make us prove it!**

**Call us. We'll come to your office or home and show you how the APC III runs rings around other business computers.** 

#### **What makes the APC III so much better?**

#### **It's** faster

Double the speed of the IBM PC (8MHz) with a true 16 hit processor (8086).

#### Double the storage

The APC III's drives hold 720K of data or program *each.* Twice that of the IBM PC. Enough for huge data bases. If you! need more, there is a very affordable hard disk option.

Typewriter style keyboard You'll he at home immediately on the selectric typewriter style keyboard. Programmable function keys and numeric pad make life even easier.

#### Australia Wide Support NEC provide the complete support you need when you depend on your computer. NEC means total security.

No hidden extra

H Serial and parallel ports built in LI Monitor included. A high resolution colour option inc. monitor for under .\$6))0! Li 128K RAM and ms.nos *2.1* I.

#### Low Cost:

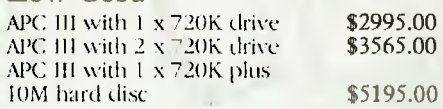

#### **Powerful, Affordable, very Portable!**

The NEC PC 8200 provides the perfect soluticm when you need wordprocessing, communications and programming in a briefcase sized package.

- 11) Wordprocessing. A perfect electronic notepad. Continuous memory means it keeps information even when switched off.
- [1] Data Communications. Built in telecommunications package gives access to databases, other computers via cable or modem.
- Li BASIC programming. Fully compatible with NEC-8000.

**Natwick Management** 

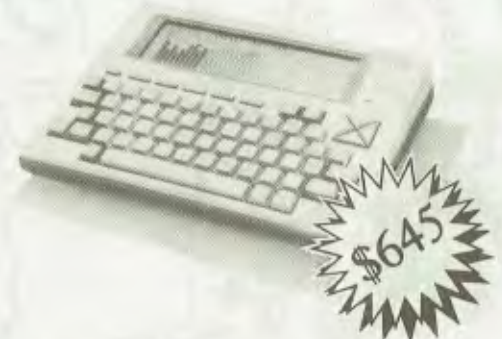

El Bar Code reader interface. A superb data entry terminal can he configured. Serial and parallel interfaces allow the user to send data to host computer for processing.

#### Suite 2, 25 Burns Bay Road Lane Cove NSW, Phone (02) 428 1666 NEC-

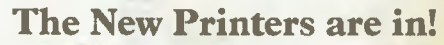

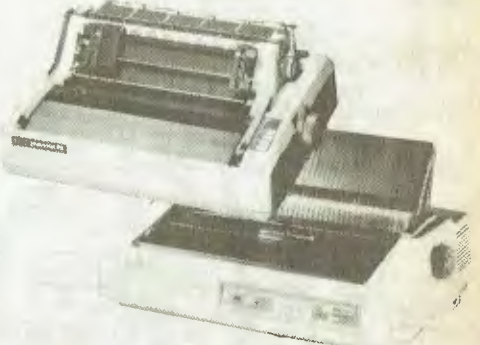

#### NEW! Model 8800 Replacing the 7700. 55cps, with a true 50cps on 12cpi text - thats around twice the speed of so called 40cps printers.

#### NEW! P2 and P3 Pinwriters

1 ligh speed draft mode at a staggering 180cps and correspondence mode. A wide range of interfacing options are available.

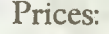

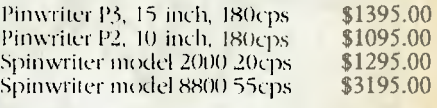

#### TMAKER<sup>®</sup>

#### **T/MAKER**

In the search for the ideal integrated software package, Les Bell has already tried several for the IBM PC. Now he turns his attention to a package for CP/M and MS-DOS.

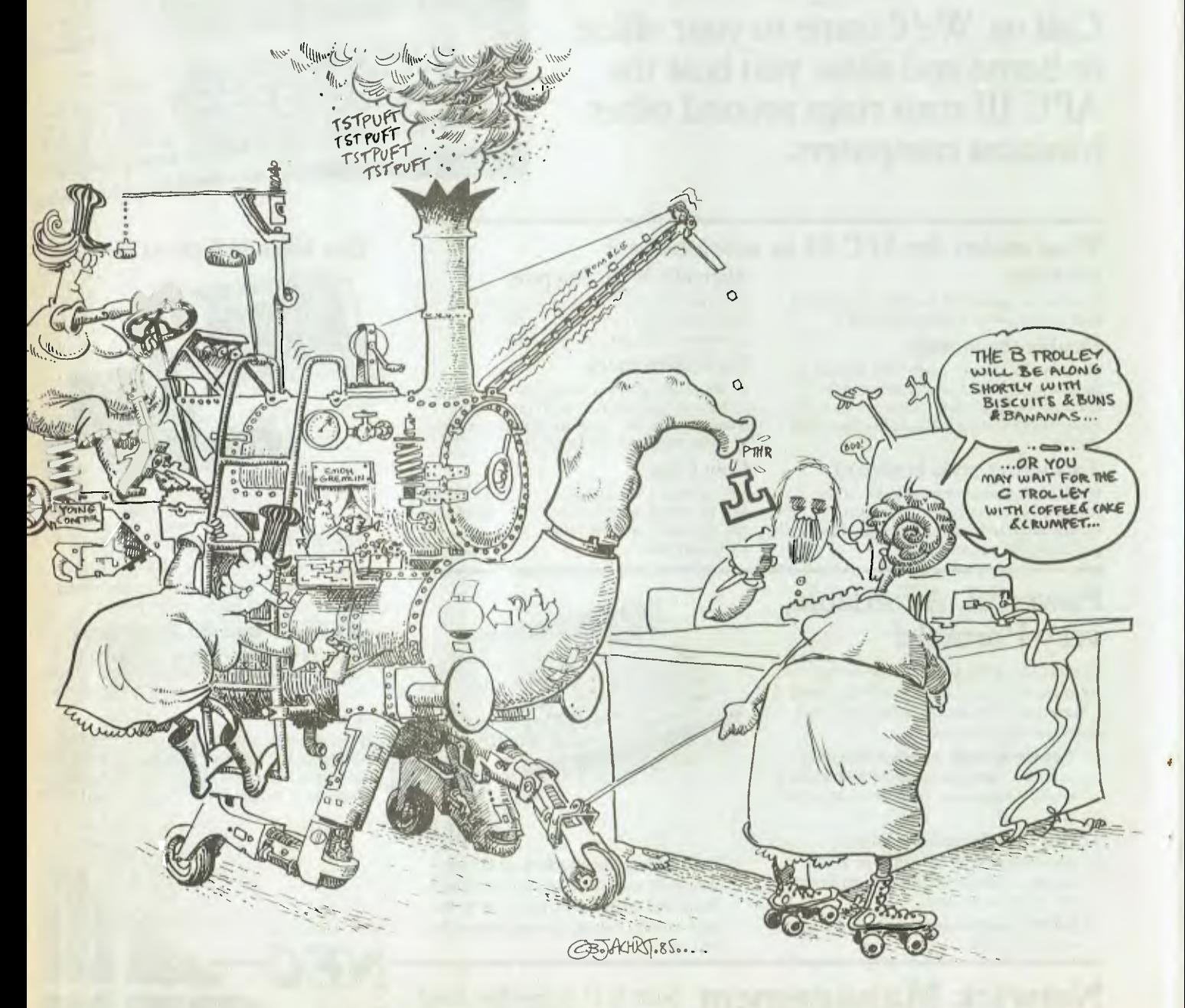

#### TMAKER<sup>-</sup>

T/MAKER first appeared back in 1980, and was being sold as **a** spreadsheet in opposition to Supercalc for CP/M systems. The fact that it was also a text editor, report generator and lord knows what else was at that time irrelevant; the world wanted Visicalc and the air was full of the sound of keys tapping information into spreadsheets.

Since then, T/Maker (which stands for Table Maker) has been through a couple of revisions and has emerged as a kind of 'do everything' package. There's no doubt it breeds enthusiasts; its versatility and power mean users who may have other packages tend to drop them and convert across to using T/Maker for all their work.

A major advantage of T/Maker is its ability to run on an eight-bit CP/M system. While there are a lot of IBM PCs out there, there are a lot more CP/M systems, whose owners have been looking with longing at packages like Lotus 1-2-3 and Framework.

T/Maker has a different 'feel' from those packages. Because it will run on a variety of CP/M systems with different terminal characteristics it obviously doesn't have the same graphics capabilities as PC packages. Nonetheless, it does provide useful graphics facilities for more modest systems. Likewise, it can't depend heavily on programmable function keys; instead, T/ Maker itself is fully programmable.

For example, T/Maker as supplied works with Lear-Siegler-style cursor arrow keys, so the down-arrow control is actually Control J. I have been using T/Maker with a Freedom 200 terminal, which generates Control V for down-arrow. No problem simply redefined T/Maker's commands so the Control 1 and Control V commands were swapped. This is not a problem — in fact it's an advantage, since Control V was previously the column move instruction and placing it on Control I allows the more serendipitous mnemonic of 'juxtapose'.

Of course, if you have programmable function keys on a terminal, they can be put to good use to simplify some command sequences. For example, having the Wordstar control sequences ingrained in my fingertips, I found myself naturally tending to type Control N to insert a line into the text, rather than the T/Maker command, which is Control R. Again, by programming the 'INS LINE' key on the terminal, everything was simplified.

#### **Skilful Editor**

I'm actually writing this using the T/Maker

*T/Maker's is a pretty comprehensive editor, though the accent (from the word processing point of view) is not strongly on the 'what-you-see-iswhat-you-get' style of editing.* 

word processor or text editor. In fact, using the editor is a key skill in T/Maker, since everything is entered using it. It's a pretty comprehensive editor, though the accent (from the word processing point of view) is not strongly on the 'what-you-see-is-whatyou-get' style of editing.

The T/Maker editor handles line entry in three different ways. In the default mode, the user has to enter carriage returns manually. In draft mode, T/Maker has word-wrap facilities similar to Wordstar and other editors, while in Table mode it will continue to extend a line while scrolling sideways.

The default insertion mode is off, which I hate thanks to a tendency to overtype valuable material accidentally. However, it is easily switchable. More worrying is the operation of the delete key, which deletes the character under the cursor, then backs up one. The operation should be the reverse for easy use, particularly since, with insert set on, backspacing over an error then resuming typing will push an extra character ahead of the cursor. Furthermore, destructive backspacing in a line seems to disable theword-wrap feature for that line, which is even more annoying.

In fact, after typing the paragraphs above, I think I'll work with insert turned off regardless of the risks.

Print formatting is done by the use of 'alignment wedges', which consist of sets of angle brackets placed at the left and right edges of the text. Using these, text can be set to any width and justified or set ragged right. Centring is also possible.

These commands permit quite sophisticated formatting at print time with no real regard to how the edited text appears on the screen while editing. In other words, the text is 'cleaned up' on printing.

Print design commands, which start with a dot (.), allow more sophisticated layout. These commands include page numbering, multi-line headers and footers, widow management and footnoting. Underscoring, boldfacing, overprinting and file inclusion are also supported.

The print command offers the user the option of printing to the screen, pausing between pages or terminating printing.

In normal operation, T/Maker places a command prompt at the bottom of the screen and reads the commands typed there. So far I have used the EDIT, PRINT and ALIGN commands (the latter reformats text as directed by the alignment wedges), but T/Maker has many more commands.

#### **Different Kind of Spreadsheet**

Perhaps the most important of the remaining commands — depending on your particular priorities— is COMPUTE. Using the editor, it is possible to create a spreadsheet and then recalculate it. But T/ Maker's spreadsheet is rather different from the Visicalc/Lotus convention.

Spreadsheets are entered in a rather free format, without being constrained to particular columns. In fact, the T/Maker spreadsheet doesn't consist of rows and columns in the conventional sense; instead the user enters an 'example line' which specifies the format of the numbers in the columns. Anything not under the digits of an example line is not involved in the calculation.

The first seven positions of each line are reserved for mathematical operators. Each position can contain a 'vertical calculation strip', which specifies the calculation to be performed on each column of figures.

T/Maker's precedence rules are rather strange. In evaluating a strip, mathematical operators are carried out in the following sequence: additions first, then subtractions, then multiplications, and finally divisions. Most of us are used to conventional mathematical precedence— multiplication and division first, then addition and subtraction — but the T/Maker method seems quite appropriate for its calculation strips. It's not wrong; it's just different from the standard agreed by mathematicians, and once you get used to it, it works well.

Horizontal calculation strips are of course possible as well, which means T/ Maker can be used for most of the applications currently being handled by conventional spreadsheets, plus many more it is  $\blacktriangleright$ 

#### **TMAKER**

peculiarly suited for. As well as the standard arithmetic operators, T/Maker also has functions (they're actually called 'terminator symbols') for logarithmic and trigonometric operations, and percentaging and other miscellaneous operations.

Once a spreadsheet has been designed and entered into the workspace using the editor, it can now be calculated using the COMPUTE command. This performs the actual calculation and leaves the results in the right places. This may be all you need, and you can simply print the spreadsheet out — calculation strips, example lines and all. After all, the calculation strips document the model and the calculations involved, and will be useful in interpreting the results.

However, on some occasions you will want to use the spreadsheet as part of a report, in which case you don't want the calculation strips and other material cluttering up the results. The STRIP command will clean up the spreadsheet, removing everything except headings and data, and produce a neat result.

It is possible to use template spreadsheets which can pick up entered data, insert it in the right places and then COM-PUTE the appropriate results. In particular, by storing sequences of commands in a T/Maker file and then 'DO'ing them, various budgeting and related management tasks can be automated.

#### **List Processing**

T/Maker is very strong on list processing the organisation of tables of information. A set of commands allows the sorting, selection, summarising and columnar arrangement of tables.

The ARRANGE command allows the user to completely reorganise columns of data by specifying the character positions of the data to be moved into successive columns. This means data can be extracted, leaving other 'fields' behind, so irrelevant detail need not occur in tables.

The DROP and KEEP commands allow lines which do not contain certain strings to be excluded or included in the current workspace, while MATCH compares two files and lists the lines that don't correspond. The SORT command will sort on alphabetic or numeric values in ascending or descending order, and can sort subsections of the list.

**Spelling Checker** 

1/Maker is unusual among the integrated'

T/Maker's precedence rules are rather strange — mathematical operators are carried out in the following sequence: additions first, then subtractions, then multiplications, and finally divisions. Conventional mathematical precedence operates otherwise, but T/Maker's method isn't wrong, just different; once you get used to it it works just as well.

packages in having an optional spelling checker. Like the other T/Maker commands, it operates on the document currently in memory.

The PROOF command reads through the document creating a list of unique words, and then compares this list with its dictionary. Misspellings are then inserted at the beginning of the document as two columns of words. The first column is the list of misspellings, while the second is initially identical. By entering edit mode, the user can now edit the second set of words to the correct spellings.

The CORRECT command will apply the correct spellings to the document by searching for the misspellings in the first column and replacing them with the corrections from the second.

The user can use question marks and wildcards in corrections, and the T/Maker SPELL command will search its dictionary for the correct spelling. Matching words are placed on the same line as the misspelling and the user can then edit the correct one into position.

While not as elegant as, say, The Word Plus or Correctstar, T/Maker's spelling checker fits well with the T/Maker style of operation.

#### **Database**

A database manager or information management subsystem is also available. As with the other parts of T/Maker, the data base is quite unlike other products.

A database is set up by creating a file and then editing it to create a record definition. This is analogous to dBase II's structure definition; in both cases, the definition is stored at the beginning of the database, but in T/Maker the definition is text and might look like Figure I.

Once the record definition has been entered, you can use the UPDATE command to enter data. This operates rather like dBase's APPEND command, except that it allows editing and browsing through the database as well. All movement commands are the same as for the T/Maker editor or at least work in an analogous manner: <ESCape down-arrow>, for example, moves to the next record instead of the next page.

Quitting from UPDATE and EDITing the current contents of memory will reveal that

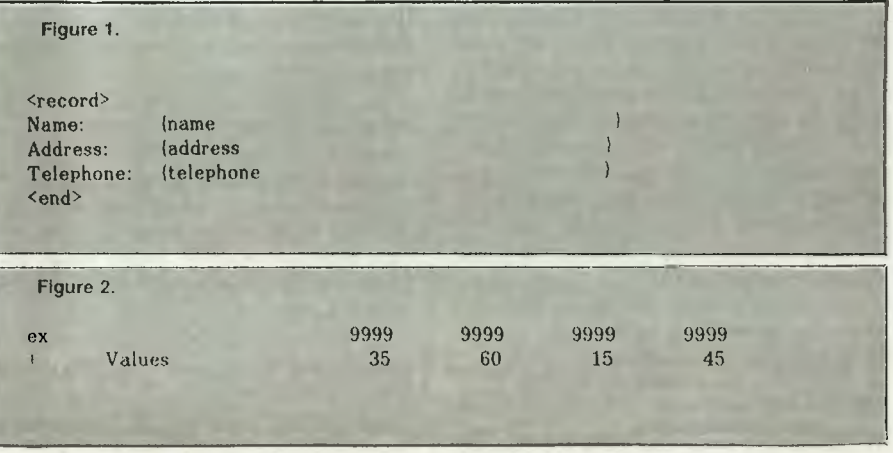

#### **TMAKER**

the data has been entered into the textfile after the record definition. This is fair enough; it makes the file easy to edit and browse through. Each line of data entered has its prompt before it, which is wasteful of space, so T/Maker allows you to have separate record and form definitions which will firstly save space and secondly allow more sophisticated screen layouts.

A sort command is provided in the form of the ORDER command; for example, the command:

ORDER name

will sort the telephone number database into name order.

While T/Maker is not a true relational database, it does have a rough equivalent for the JOIN command in dBase. The COM-PLETE command will fill in fields in one database from records in another, based on some key field matching. So, for example, with a customer transaction database in memory, the command:

COMPLETE address.dat customer will fill in customer address information from the file address.dat, based on the field 'customer' matching in both files.

Fields in databases can be derived from others. This is done by placing a 'Rules Definition' at the beginning of the database. This might look like this:

 $\langle \text{rules} \rangle$  value = price  $*$  qty  $\langle \text{end} \rangle$ 

Field values are not automatically computed during data entry; instead this is done by the SET command.

T/Maker's SELECT command is akin to the relational PROJECT command, and for dBase II users is probably best described as being like a COPY FOR command. It allows selection of particular fields, and particular records, based upon some selection criteria.

To sum up the T/Maker database: it is

*Integrated software packages for the* IBM PC *can provide sophisticated graphics capability. Providing that kind of graphics on many other machines is more difficult, and for a variety of* CP/M *machines is a real challenge. It's a challenge T/Maker takes up.* 

very versatile, makes good use of the other T/Maker commands, and for the user who doesn't specifically want to work using the traditional relational or hierarchical models, it will seem quite natural. Even if you're a DP professional who wants to work using the relational model, T/Maker is quite well suited to this approach, with some adaptation.

#### **Programmability**

T/Maker commands can be strung together, either on the same line or on multiple lines and then executed. For example, the command:

GET filename EDIT

will load the file and then edit it. The DO command starts executing the textfile currently in memory from the cursor position onwards.

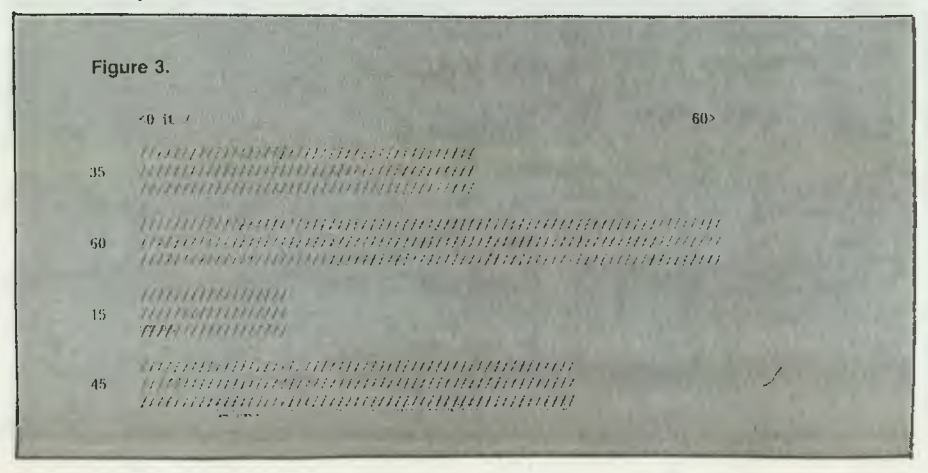

Using this facility, it is possible to construct quite sophisticated programs. It is certainly more powerful than the macro facility present in many spreadsheets.

#### **Graphics**

Integrated software packages based on the IBM PC can provide sophisticated graphics capability. Providing that kind of graphics on many other machines is more difficult, and providing it on a variety of CP/M machines is a real challenge. Nevertheless, it's a challenge T/Maker takes up.

Because most CP/M machines use external terminals with no graphics facilities and there is no standard for those that do have graphics, T/Maker can only display fairly simple bar charts, which it draws using standard ASCII characters. Nevertheless, for owners of such machines, even simple graphics capabilities are a welcome addition to their machines' repertoire.

Perhaps an example might demonstrate: take a look at the T/Maker spreadsheet in Figure 2.

The command:

BAR IT or

BAR 'Values'

will produce the bar graph in Figure 3.

In fact, I was able to create that graph and insert it into the text by giving the command:

BAR IT INSERT END

which inserts the graph at the beginning of the text. I then had to block move the graph into its position in the middle of the text it would have been nice to have it inserted at the cursor position or even the end of the file rather than at the beginning, but that's only a minor quibble.

A variety of options is available for the BAR command, controlling the width of the bars, their spacing, their length, the bar character and other parameters. Bar charts can be interspersed or stacked for more sophisticated presentations.

#### **Documentation**

The T/Maker manuals are well organised and quite comprehensive. A quickreference booklet, which shows all the editor keycodes and other commands, can be left open beside the main manual, eliminating the time-consuming page-flicking other manuals often require.

The main manual is organised into sections for each major application and is well

#### TMAKER

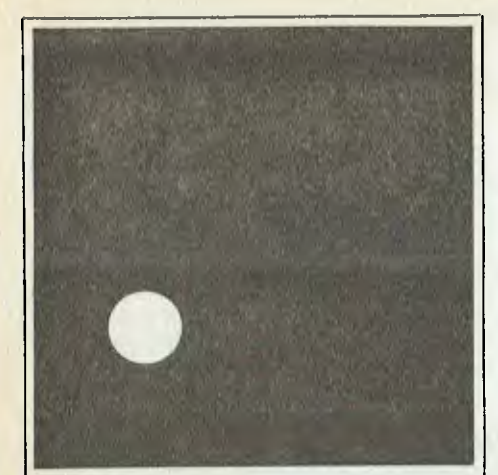

#### **Have you been kept in the dark about AWARD SOFTWARE?**

Award Software have some exciting new products that will increase your profits and save you and your staff time, effort and money. Just arrived!

**CROSSDATA,** a disk•to•disk format conversion utility, can take data/text files. such as letters, spread sheets and program source text, and convert them from any CP/M to any DOS format, or vice versa, on an IBM PC or compatible micro-computer.

**CROSS-CHEX.** Tests function and performance perfectly. Runs on IBM PC/XT or clones under DOS 2.0, 2.1.

**CROSSAVE.** Backs up, restores and compresses files. Most PC's compatible.

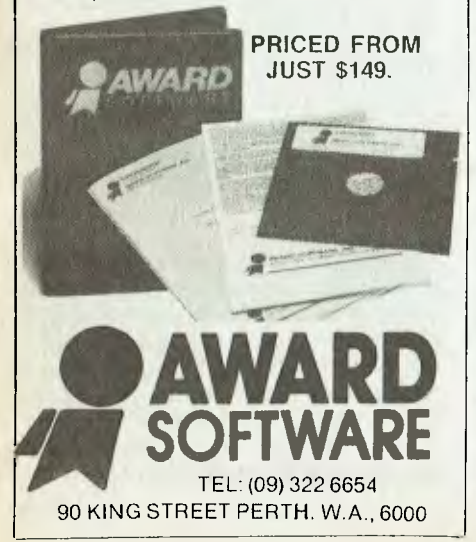

laid-out. It is primarily tutorial in nature, but is not too bad for reference purposes, and in particular contains plenty of realistic examples. The database manager, which is an optional extra, occupies its own section of the manual and is accompanied by tutorial files on the disk.

For those who want to explore T/Maker further, the T/Maker Company produces a user group newsletter which contains detailed examples, hints, complete applications and general background information.

#### Summary

T/Maker is an interesting product for a number of reasons. First, it is the only product for CP/M machines to offer anything approaching this integration of word processing, database, graphics, spreadsheet and spelling checker. There are many owners of Osborne, Kaypro, Morrow, Bondwell and similar machines who could put a program like this to good use.

Secondly, T/Maker has a distinctive 'flavour' or 'character' which most other programs do not have. This is difficult to define, but I can start by calling to your attention the fact that all the T/Maker modules operate quite differently from their equivalents on the IBM PC and other machines. This is, in part, because earlier versions of T/Maker predate these other programs, and also because T/Maker seems to be very much the product of one man, who has continued to extend it in various ingenious ways.

There's more to this 'flavour' than just that, however. One gets the feeling T/ Maker is a tremendously open-ended product, for which the user will continue to find new applications and new ways of doing things.

ib

We had very little difficulty with T/Maker, apart from one or two bugs and some unexplained behaviour. For example, sometimes backspacing or typing a long line near the end of a line while in draft/insert mode would apparently cancel the wordwrapping function and cause the cursor to move to the end of the line and stay there. The spelling checker also displayed some reticence about correcting multiple misspellings of a word.

We liked T/Maker. Initially, it can be a bit of a problem remembering all the editor's control codes, but by redefining them appropriately within T/Maker itself and programming the extended function keys of a good terminal like our Freedom 200's, it is possible to make T/Maker's editor as user-friendly as any on the market.

Remembering the commands can also be a problem, but the optional menus, which prompt the user continuously, get around that nicely. For anyone looking for integrated software useful to a small business, T/Maker should be seriously considered. ❑

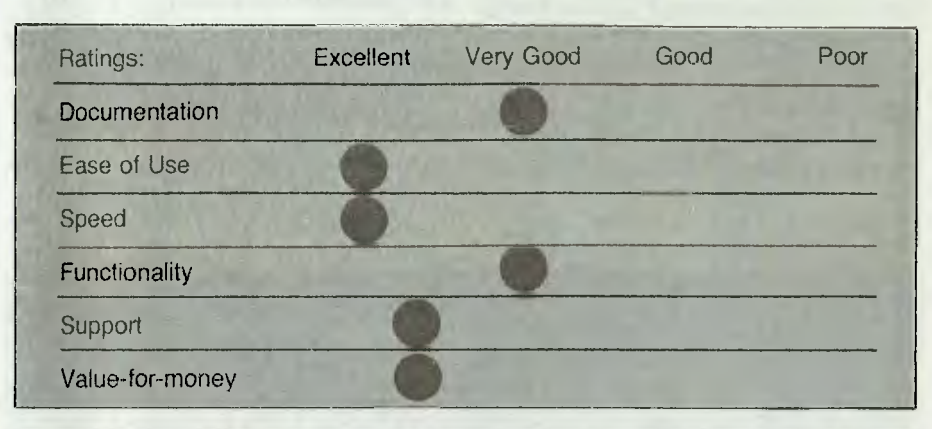

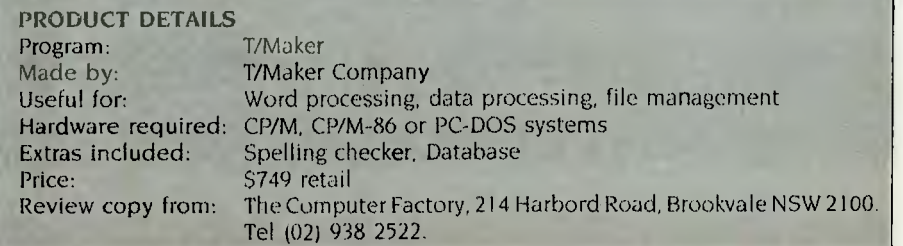

# **Packaged Cat**

#### **The Altogether.. . Perfect Package!**

There's huge savings on the Packaged Cat! We've put it all together, computer, disk drive, etc... Everything you'll need in a personal colour computer! Plug it into your TV/Monitor and you're in business. Take advantage of this special package offer — you'll save over \$230!

The Cat's the only computer at this price to give you advanced features, such as:

- 64K RAM standard
- Typewriter format with numeric pad and 81 full-stroke keys.
- 8 programmable function keys
- Maximum colour graphics resolution  $-560 \times 192$  pixels
- Inbuilt Centronics, cassette, and joystick ports. PLUS Bus interface, cartridge socket and connector for RS-232C serial adaptor.

The Cat has an incredible range of software options. And it's also software compatible with most programs for the Apple II series. So there's no end to the availability of top quality programs! Take advantage of our special Packaged Cat - Save money! You'll wish you were **the case of the Cat out of the bag.** Monitor<br>home - so you could get the Cat out of the bag.

1111-1111111

Monitor<br>shown not included in package

#### **The Package**  \$699.00

Cat Computer (Cat X-7500) Disk Drive (Cat X-7505/6) Disk Controller (Cat X-7510) R.F. Modulator (Cat X-7550) Usual Cost

**Package price** save over \$230!

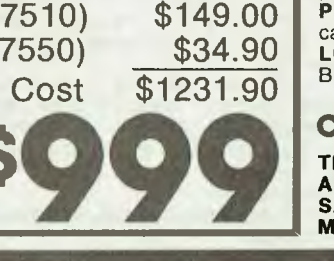

\$349.00

#### **New Cat Software**

 $\frac{1}{2}$  ,  $\frac{1}{2}$  (a)

\* Lanation

1981

*IIIIIIIIIIIIIIIIIIIIIIII* 

1982

**GHOST BUSTERS.** Cat X-7701. Paranormal activity. Laser stream throwers. The Temple of Zuul. A zillion ghosts! \$39.95 **ULTIMA II.** Cat X-7709. Travel through space and time in this master-

piece sequel to Ultima. **\$79.95 PRINT SHOP.** Cat X-7710. Automatically designs and prints greeting cards, stationery and banners. **\$74.95 LODE RUNNER.** Cat X-7711. Spellbinding action as you recover the

Bungeling booty. 150 different puzzles & screens! **\$49.95** 

#### **Cheap software — limited stock! \$19.95 each**

**THRESHOLD.** Cat X-7703. Space game - pilot the Federation fighter. **APPLE CIDER SPIDER.** Cat X-7705. Perils in the cider factory **SAMMY LIGHTFOOT.** Cat X-7707. Challenge on the trapeze. **MR. COOL.** Cat X-7708. Hot new game - hop to avoid the heat!

#### *Dick Smith Electronics Pty Ltd*

IM

#### POCKET PROGRAMS

#### Microbee So

#### **SIMPLE ACCOUNTING**

Simple Accounting is a program I've developed over the past two years which adds and subtracts and has a built-in calculator. Although it doesn't have all the bells and whistles of commercially available software, it is efficient in its limited applications.

An interesting feature is the screen display, which mixes both high-res and inverse graphics.<br>The Microbee Manual says this can't be done, but it is possible using a minimum of PCA graphics with the PLOT command and then using the PCG command to print inverse characters on the screen.

The program is most suitable for the home environment but can be used in small businesses that have up to one hundred accounts to deal with. It uses cassette storage and can print on either serial or parallel printers.

Names of records are kept in data statements, which allows convenient editing with the AUTO 100 command, the auto-edit feature of the Microbee. The last data statement must always be in the form DATA "", so the program knows how many records there are. Data statements must begin at line 100 and increment by 10. so that the RESTORE command can be used to locate each record's name.

When run, the program asks for the date, which must be entered in the format dd/mm/yy

After the date is entered the main menu appears. Choices one and two deal with displaying several records or one record; choices three and four save and load the numeric data from cassette; choice five displays the grand totals; six returns to BASIC; and seven clears the screen until a key is pressed.

When working on a particular record screen (see screen dump) a list of options is displayed. Pressing A lets you add numeric data to the record, pressing RE-

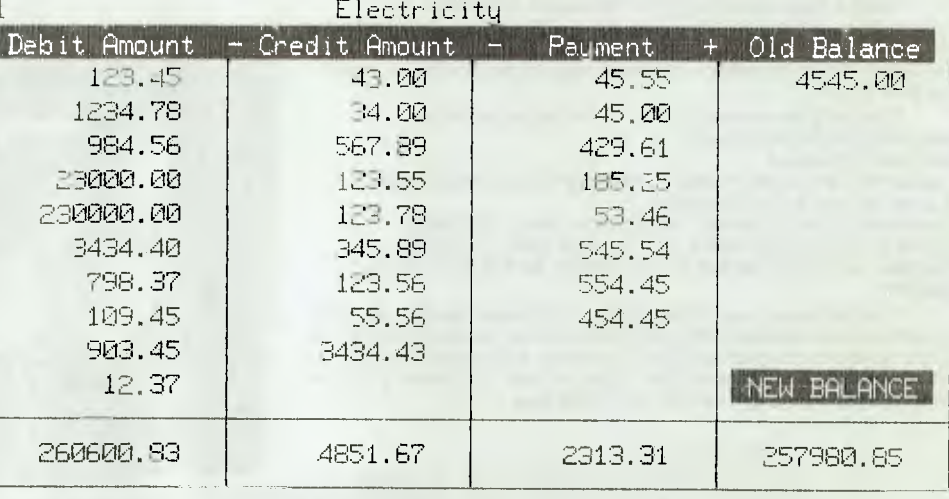

 $\star$  OPTIONS : A , E , M , F , W , D , C ,  $\langle$  ,  $\rangle$  $\pm$ 

00001 REM THIS LINE IS NECESSARY for the program to operate dont delete 00003 60T0808 00004 GOT0782 00006 PRINTLF10.2A31" ":RETURN 00007 PRINTCAS 321; RETURN<br>00008 PRINTCAS 321; RETURN 00009 PRINTG2\$; : RETURN 00010 FRINTF2#; M2#; : RETURN 00012 CURS0: PRINTX; TAB (0) D0\$: RETURN 00014 GOSUB72 00016 CURS62, 16: GOSUB24: G=SEARCH (A4\$, A0\$) 00018 0NGG0T0502,4,88,92,94,598,798,724,770 00020 GOSUB9:GOTO16 00022 REM \* ALFHA keys in upper case 00024 A0\$=KEY: IFA0\$=""THEN24ELSELETD=ASC(A0\$): IFD>64: D=(DAND95) 00026 A0\$=CHR(D): IFD>12ANDD<92THENRETURNELSE24 00028 REM \* clear line 16 \* 00030 CURS0: FRINT: CURS960: GOSUB7: CURS960: RETURN 00032 REM \* numeric input ######.## \* 00034 A3=0:U=1:CURSZ, Y+2:PRINTCHR(190);:E6\$="" 00036 60SUB24:E6\$=E6\$+A0\$:IFLEN(E6\$)>FTHEN42 00038 IFD=13ELSEIFD<460RD>57THEN42ELSEPRINTA0\$;:GOTO36 00041 A3=VAL(E6\$): IFA3<999999THENCURSZ, Y+2: PRINT" ";: RETURN 00042 CURSZ, Y+2: PRINT "ERROR"; G2\*;: PLAY0, 5: CURSZ, Y+2: GOSUB8: GOTO34 00046 REM \* plot screen \* 00048 FOKE128,8:PLOT 5,223T05,23:PLOT 128,23T0128,223 00050 PLOT 256,223T0256,23:PLOT 384,23T0384,223<br>00052 PLOT 504,223T0504,23T05,23:PLOT 5,55T0504,55 00054 PCG: CURS65: PRINTN1\$: CURS753: PRINTN3\$: RETURN 00056 REM \* file display\* 00058 CURS0: GOSUB7: GOSUB68: W=1 00060 FDRY=31012: CURS4, Y: GOSUB8: CURS20, Y: GOSUB8: CURS36, Y: GOSUB8 00061 NEXTY: CURS52, 3: GOSUR8 00062 CURS0: FRINT: K=1: IFWTHENHIRES: GOSUB48: NORMAL: GOSUB72 00064 GOSUB12: GOSUB518: GOT016 00068 G=(X+9)\*F:READ(G)D0\$:0=(60-LEN(D0\$))/2:RETURN 00070 REM \* option display \* 00072 GOSUB28: FRINT, "\* OPTIONS : A, E, M, F, W, D, C,  $0<sub>z</sub>$ 00074 CURS0: PRINT: RETURN 00076 REM \* get file number \*
Microbee Sa

TURN moves to the next column; E allows data to be edited or deleted; M returns you to the main menu; F opens another file; W erases a file; D dumps the screen to a printer— serial or parallel with the date displayed on the printout for future reference; C enters the calculator mode.

The calculator is the top line of the screen, and uses left to right evaluation. Percentages are entered in the format 120%. The REM statement in line I must not be removed, as it is used by the calculator. Pressing E<CR> exits the calculator mode.

The program will run on a Microbee with 16 Kbytes, but for more than 20 files it requires a 32 Kbyte machine. The one thing I would like to see added to the program is a simple word processor capable of handling up to 60 lines of text; notes could then be printed above and below record printouts.

N.B. A copy of Simple Accounting can be downloaded from Your Computer's bulletin board.

Graham Upshall Goulburn NSW

00078 CURS960:PRINT,"Do you know FILE NUMBER Y or N 2"; 00080 GOSUB24: IFD=89ELSEIFD=78THENRETURNELSEGOSUB9: GOTO78 00082 GOSUB30:W=-1:CURS971:PCG 00084 PRINT"Which File Number (  $1 - "; J; " ) ? ";: NORMAL$ 00086 Z=44:Y=14:GOSUB34:X=INT(A3):IFX>OANDX<=jTHENRETURNELSEGOSUB9:GOT086 00088 GOSUB02:REM GET FILE NOS 00090 GOSUB72:X=X+1 00092 X=X-2:IFX:X=J-IIREM < dir 00100 DATA"Electricity" 00110 DATA"Rates" 00120 DATA"Gas " 00130 DATA"Food" 00140 DATA"Hire Purthase" 00150 DATA"Bank Loan" 00160 DATA"Health Fund" 00170 DATA"Charge Account #1" 00180 DATA"Charge Account #2" 00190 DATA"Bankcard" *00200* DATA"Petrol" 00210 DATA"Solicitor" 00220 DATA"Telecom" 00230 DATA"Savings Account #1" 00240 DATA"Savings Account #2" 00250 DATA" " 00260 DATA" " *00270* DATA" " 00280 DATA" " *00290* DATA" " *00300* DATA" " 00310 DATA" " 00320 DATA" " 00330 DATA" " 00340 DATA" " 00350 DATA" " 00360 DATA" " *00370* DATA" " 00380 DATA" " 00390 DATA" " 00400 DATA" " 00410 DATA" " 00420 DATA" ' 00430 DATA" " 00440 DATA" " 00450 DATA" " 00460 DATA" " 00470 DATA" " 00480 DATA" " 00490 DATA" " 00500 REM renum rest of program to fit in more data 00502 IFA1(X,F)>OANDB1(X,F)>OANDC1(X,F)>OANDD1(X)>OTHEN20 00504 L=-1:GOSUB508:L=0:00T014 00506 REM\* ADD TO ACCOUNT \* 00500 PCG:GOSUB20 00510 PRINT,, P2\$; "RETURN TO MOVE TO NEXT COLUMN"; LA11 321; 00512 NORMAL:IFAI(X,F)>01K=2 00514 IFB1(X,F)>OANDK>1:K=3 00516 REM \* DISPLAY / ADD DATA \* 00518 FORC=KT03:FORY=1TOF:S=0 00520 ONCGOSUBE4,A1(X,Y)] 538,120,81(X,Y)1 538,L36,C1(X,Y)]538 00522 IFAS•=OTHENNEXT\*Y 532ELSEIFSTHEN530 00524 IFC=1:A1(X,Y)=A3:A1(X,0)=A3+A1(X,0) 00526 IFC=2:B1(1,Y)=A3:B1(X,0)=A3+81(X,0) 00528 IFC=3:C1(X,Y)=A3:C1iX,0)=A31-C1(X,0) 00530 NEXTY 00532 ONCGOSUB582,588,594:NEXTC:k=1 00534 Y=1:80SUBI51,D1(X)l538:01(X)=A3:CURSZ,14 00536 E0(X)=A1(X,0)+DI(X)-91(X,0)-C1(X,0):A3=E0(X):GOTO6

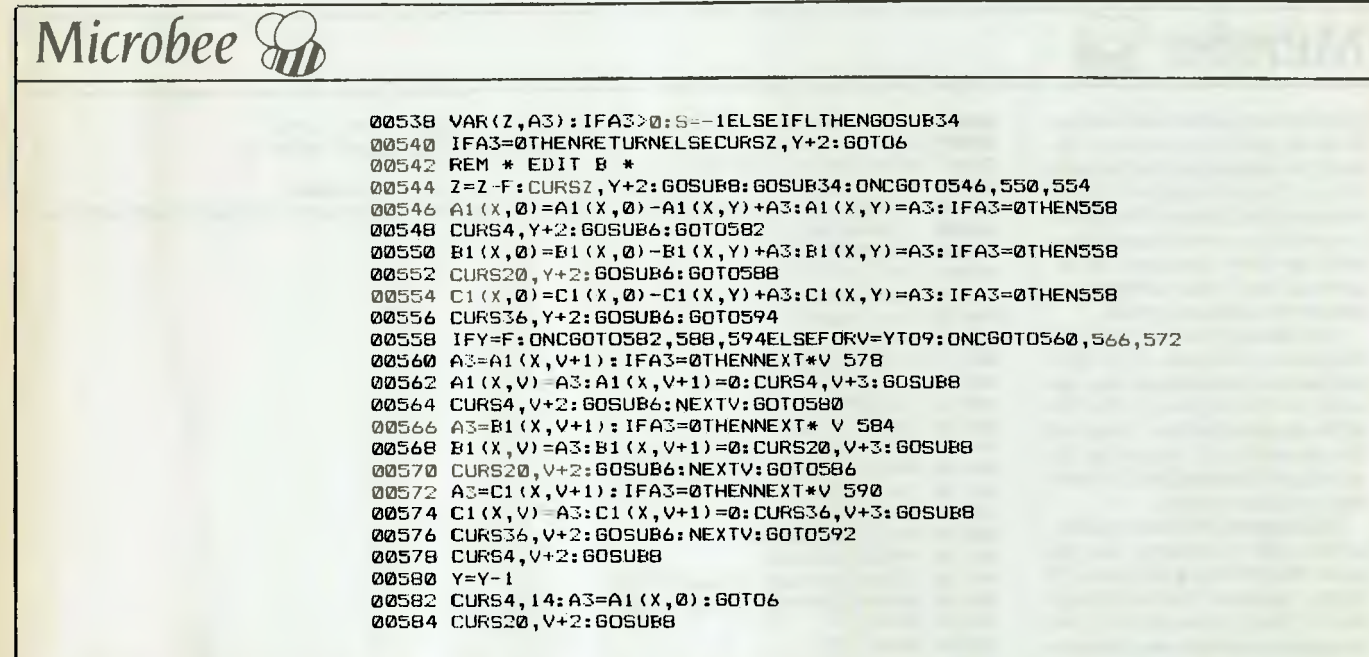

**PLUG-IN, BACK-UP** 

# *It's that easy with a Cipher 5210 FloppyTape"' System*

- Plugs directly into external floppy connector.
- Backs up to 25Mb single or dual 10Mb hard disks. • 1.1Mb/minute speed - more convenient and easier
- than floppies.
- Simple commands FTBACKUP, FTRESTOR, FTFORMAT.
- Selectively archive data from hard disk.
- Single 1/4" cartridge replaces up to 50 floppies.
- File orientated only back-up what you need to.
- Eliminates data transfer problems with mirror image copying due to bad sector maps.
- No modifications needed to computer. Ideal for multiple installations.

#### **Host configuration**

IBM-PC with internal (IBM-XT) or external Hard Disk 128k RAM min IBM floppy disk and controller PC-DOS 2.0 or 2.1 Operating System

**System Specifications**<br>Capacity: 25MB (formatted)<br>Media: DC600A •••inch tape cartridge Recording Method. MFM bit serial.

six-track serpentine Operating Mode Streaming Backup Rate 1 0 MB/minute (128K system) I 1 MB/minute (256K system)

The 5210 system consists of a Cipher Data Model 526 FluppyTape Bystem) 11 MB/minute (256K system)<br>
Interface<br>
Cipher Data Model 526 FloppyTape<br>
drive. a power supply and enclosure.<br>
It comes with a two-meter<br>
interconnecting cable that connects<br>
interconnecting cable that connects

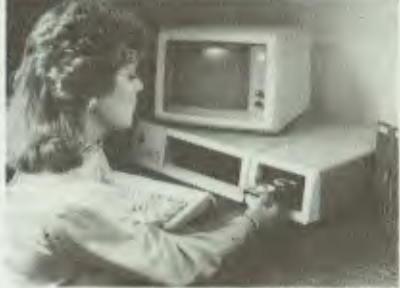

**Interface Dealer enquiries welcome** 

Interconnecting cable that connects<br>to the external floppy disk connector **on the rear of the IBM PC or XT.** dntnl products, inc.

**Ask your IBM dealer or contact**  *ELMEASCO* 

 $BM$   $PC/\lambda$ <sup> $\cdot$ </sup> **I USERS** 

**Instruments Pty. Ltd.** P.O. Box 30. CONCORD<br>NSW 2137 Tel: (02) 736 2888

VICTORIA Tel: (03) 879 2322 *QUEENSLAND*  Tel 107) 369 8688 *SOUTH AUSTRALIA*  Tel 1081 271 1266 *WESTERN AUSTRALIA*  Tel 1091 398 3362

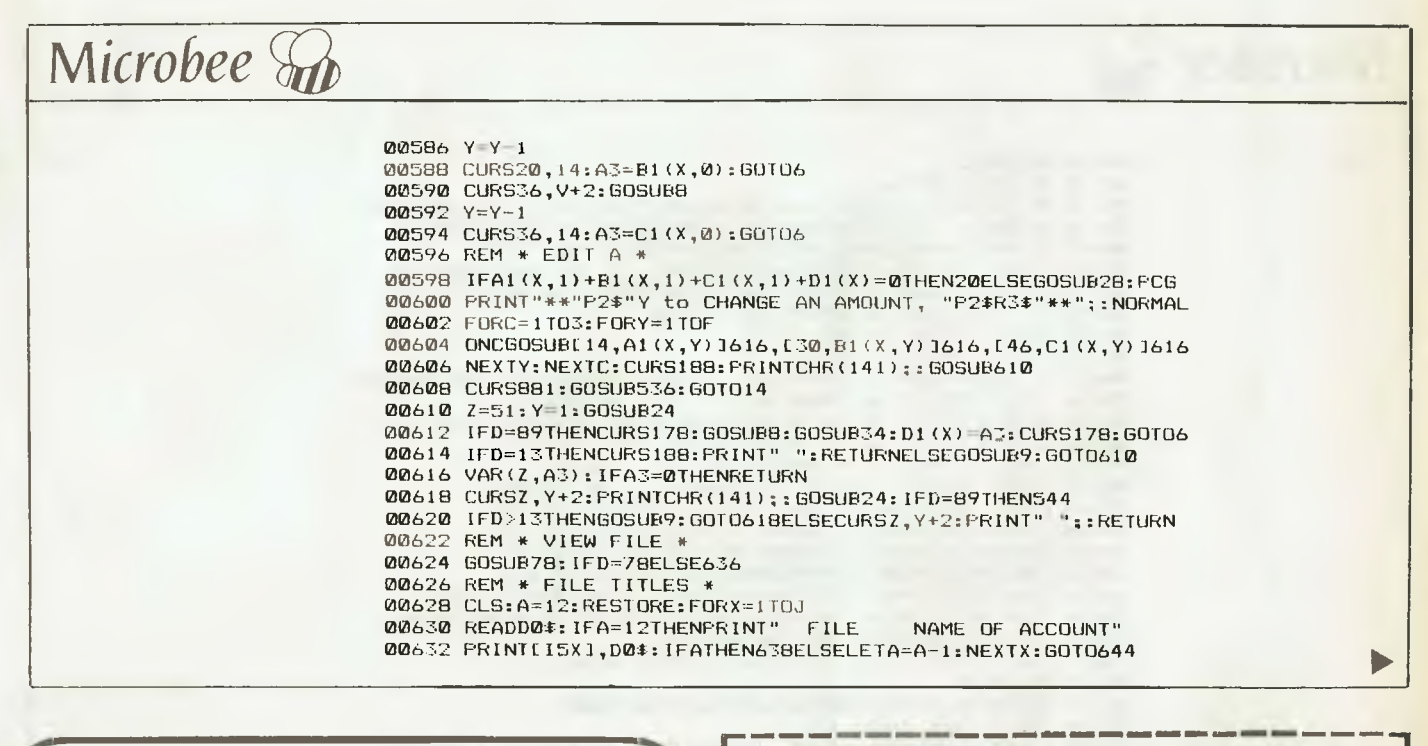

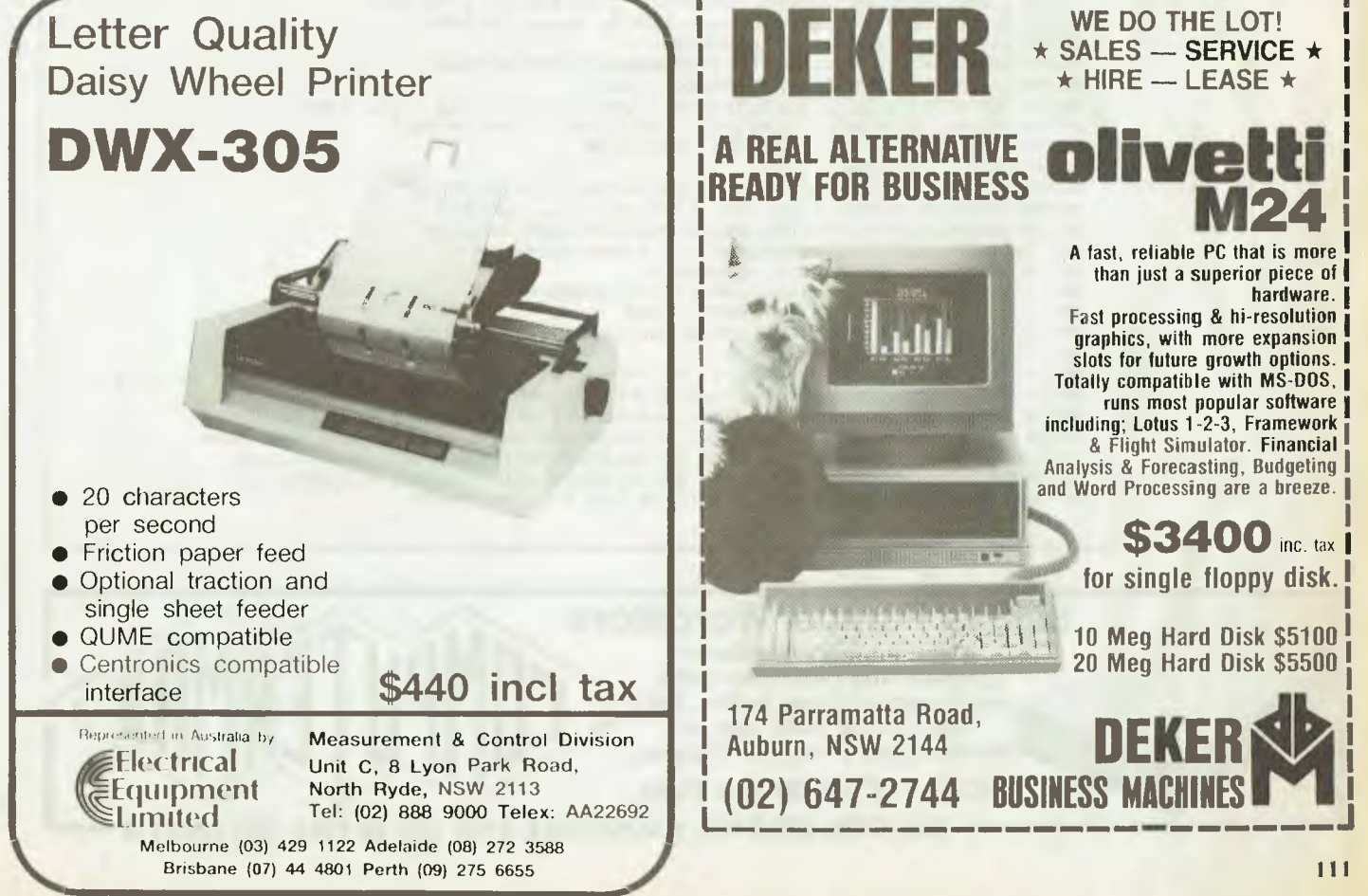

# *Microbee*

00634 GOSUB82 00636 GOSUB68:GOT062 00638 A=12:CURS4,16:INVERSE:GOSUBIO:PRINTR3\$","F2\$;:NORMAL 00640 GOSUB24:IFD=70THENNEXT\*X 634ELSEIFD=77THENNEXT\*X 4 00642 IFD=13THENCLS:NEXTXELSEGOSUB9:GOT0640 00644 CURS4, 16: PCG: GOSUB10: PRINTF2\$; ", V to View Again ': 00646 NORMAL:GOSU824:IFD=77THEN4ELSEIFD=70THEN634 00648 IFD=86THEN628ELSE6OSUB9:GOT0646 00650 REM \* TOTAL UP ALL FILES \* 00652 PRINT TAB(24)T2 $\bar{*}$ :"'s" 00654 A1(0,0)=0:81(0,0)=0:C1(0,0)=0:D1(0)=0:E0(0)=0:IN#60N 00656 FORX=1103:E0(0)=E0(0)+E0(X):D1(0)=D1(0)+D1(X) 00658 A1(0,0)=A1(0,0)+Al(X,0);81(0,0)=81(0,0)+81(X,0) 00660 C1(0,0)=C1(0,0)+C1(X,0):NEXTX 00662 CURS7,3:PRINTT2\$"DEBITS";[F10.2A1(0,0)] 00664 CURS1,4:PRINTT2\$"OLD BALANCES";[F10.2D1(0)] 00666 CURS1,5:PRINTEA29 611:CURS1,7:PRINTIA29 61] 00668 CURS8,6:PRINTT2\$"OWING";EF10.2A1(0,0)+D1(0)] *00670* CURS34,8:PR1NTT2\$"CREDITS ";[F10.281(0,0)) 00672 CURS34,9:PRINTT2\$"PAYMENTS";CF10.2C1(0,0)] 00674 CURS33,10:PRINTIA27 61l:CURS33,12:PRINTEA27 61] 00676 CURS34,11:PR1NTT2\$"PAID OUT";EF10.2C1(0,0)+81(0,0)7 00678 CURS23,14:PR1NT"NEW BALANCE "; 00680 PRINTCF10.2D1(0)+A1(0,0)-C1(0,0)-81(0,0)] 00682 GOSUB10 00684 GOSU824:IFD=77THEN4ELSEGOSUB9:GOT0684 00686 REM \* SAVE DATA \* 00688 CURSS, 6: PRINT"INSERT CASSETTE, "P2\$"PLAY & RECORD" 00690 CURS8,0:PRINTP2\$"R to save New Balances to TAPE" 00692 CURSF,F:PRINT"or ";:GOSUBIO 00694 GOSUB24:IFD=82ELSEIFD=77THEN4ELSEGOSUB9:GOT0694 00696 CURSF,11:INVERSE:PRINT"PLEASE WAIT " 00698 D5\$=D7\$(0,2)+D7\$(;4,5)+D7\$(;7,8):PRINT"saving data ";D5\$ 00700 NORMAL:OUT#3:PRINTLA63 42]:PRINTLA63 42l:PRINTD5\$ *00702* FORI=1T0J:PRINTE0(X):NEXTI:G0T0720 *00704* REM \* LOAD DATA \* *00706* CURS5,6:PRINT"INSERT DATA CASSETTE , ";P2\$;"PLAY" *00708* CURS8, 8: PRINTP2#; "L TO LOAD or "\\,, : GOSUB10 *00710* GOSU824:IFD=771HEN4ELSEIFD=76ELSEGOSUB9:GOT0710 00712 CURSF, 12: PRINT"PLEASE WAIT ";: IN#3: OUT#00FF 00714 INPUTA0\$:1FLEN(A0\$)<>6THEN714 00716 OUT#0:PRINT"Loading ";A0\$:IN#3;OUT#OOFF 00718 FORI=1T0J:INPUTD1(I):NEXTI:IN#0 00720 OUT#0:CURSF,9:INVERSE:PRINT"ALL DONE":NORMAL:GOT0682 00722 REM \* PRINTER ROUTINE 00724 GOSUB28:PCG:PRINT" "P2\$;" P - Parallel , S - Serial , RETURN for Options", 00726 GOSU824:NORMAL:IFD=80:L=1ELSEIFD=83:L=5ELSE14 00728 OUTL#LON:LPRINT\X,D0\$,D7\$\,N1\$:FORY=1TOF *00730* IFA1(X,Y)=OTHENLPRINT,CA17 32);ELSELPRINT,IF10.2A1(X,Y)J;CA7 32]; 00732 IFB1(X,Y)=OTHENLPRINTLA15 32l;ELSELPRINTIF10.281(X,Y)l;EA5 32]; 00734 IFC1(X,Y)=0THENLPRINT[A14 32];ELSELPRINTIF10.2C1(X,Y)3;EA5 32];

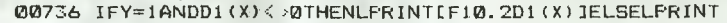

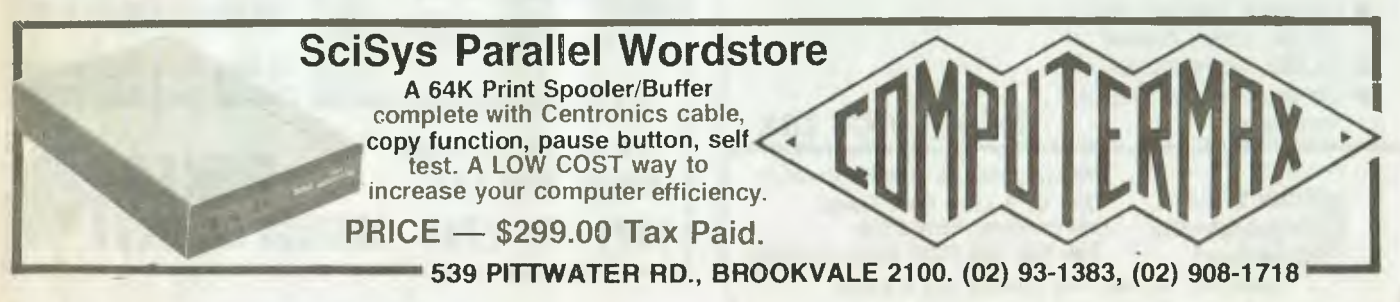

# Microbee **an**

00738 IFA1(X,Y)+81(X,Y)+C1(X,Y)=0THENNEXT\*Y 742 00740 NEXTY 00742 LPRINT, [A63 61]\, [F10.2A1(X,0)]; [A7 32]; [F10.2B1(X,0)]; 00744 LFRINTLAS 321; LF10.2C1(X,0) 1; LAS 321; LF10.2E0(X) ] 00746 LPRINT, [A63 61]\\: OUTL#10FF: GOT014 00748 REM \* CALCULATOR 00750 E6\$="":CURS0:GOSUB7:CURS0:PRINT">";:ONERRORGOTO768 00752 605UB24:E6\$=E6\$+A0\$:IFD<>13THENPRINTA0\$;:GOTO752<br>00754 R=LEN(E6\$):CURSR+2:PRINT"=";:Z=2309:IFR>30THEN768 00756 FORA=1TOR-1:B=ASC(E6\$(;A)):IFB>57THENNEXT \* A 774 00758 IFB=37ELSEPOKEZ, B:GOT0762 00760 POKEZ, 47: Z=Z+1: POKEZ, 49: Z=Z+1: POKEZ, 48: Z=Z+1: POKEZ, 48 00762 2=Z+1:NEXTA 00766 GOSUB1: CURS0: GOSUB24: IFD=69THEN774ELSE750 00768 CURS0: FRINTG2\$"error : UNKNOWN FUNCTION"; G2\$; : PLAY0, F: GOTO748 00770 CURS960:00SUB7:PRINTR1\$; "CALCULATOR MODE ";:PCG<br>00772 PRINT": + : - : \* : / : % : E to Exit.";:NORMAL:GOTO750 00776 REM \* Stand by 00778 60SUB24:60T04 00780 REM \* Menu \* 00782 CLS:CURS143:PRINT"M E N U"\ 00784 PRINT,"1 - View all File Titles"<br>00784 PRINT,"2 - View all File Titles"<br>00786 PRINT,"2 - View a File"\,"3 - Save Data"<br>00798 PRINT,"4 - Load Data"\,"5 - Totals"<br>00792 PEGS:PRINT,"4 Hilth (1 - 8 )";;;NGRMAL:GOSUE24:D= 00794 FRINT: CLS: 0NDG0T0628, 624, 688, 706, 652, 836, 776: G0SUB9: G0T04 00796 REM \* CLEAR ARRAYS \* 00798 GOSUB28:PCG 00800 PRINT, P2\$"K to Clear this FILE, "R3\$, : NORMAL 00802 GOSUB24: IFD<>75THEN14ELSEFORV=0TOF 00804 A1  $(X, V) = 0: B1 (X, V) = 0: C1 (X, V) = 0: NEXTV: D1 (X) = 0: G0TO90$ 00806 REM \* SET UP 00808 FOKE220,20:F=10:STRS(400):POKE140,1:M2\$=" M for Menu,"<br>00810 N1\$=" Debit Amount - Credit Amount - - Fayment - + Old Balance<br>00812 N3\$=" NEW BALANCE ":HIRES:GDSUB48:G2\$=CHR(7):R1\$=CHR(13) 00814 P2\$="PRESS ":R3\$=" RETURN to continue":T2\$="TOTAL " 00816 A4\$="AMF,.EWDC":F2\$=" F for File ":POKE128,8<br>00818 CURS460:PRINT" S I M P L E A C C O U N T I N G ":NORMAL<br>00820 J=J+1:READD0\$:IFD0\$=" ":J=J-1ELSE820 00822 DIMA1(J,F),B1(J,F),C1(J,F),D1(J),E0(J):POKE220,100 00824 REM date/ EXIT 00826 CURS980: INPUT"Enter Date (dd/mm/yy/) "; D7\$; 00828 IFLEN(D7\$)=8:D6\$="SIMPLE ACCOUNTING "+D7\$ELSECURS980:PRINT[A42 321; 60108 26 00830 FORY=27T064: POKEY+62464, 32: NEXTY 00832 FORY=1T027: POKEY+62463, ASC (D6\$(:Y,Y)). NEXTY 00834 IN#6ON:OUT12,6:OUT13,17:GOT04<br>00836 CURS960:GOSUB10:PRINT" RETURN TO EXIT";:GOSUB24 00838 IFD<>13THEN4ELSECLS:POKE220,111:IN#6OFF:POKE140,0: END

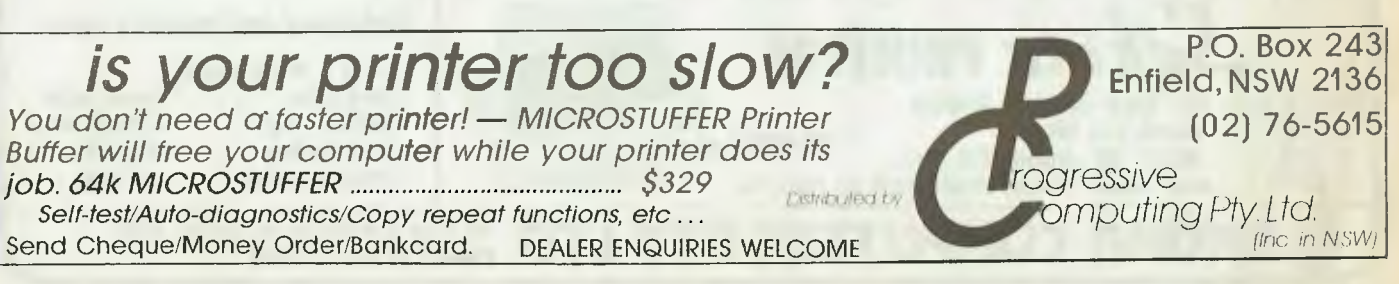

# **VZ 200**

# **NUMBER SLIDE**

Number slide is a computer version of the puzzles that used to be given away with breakfast cereal. This version has been adapted from a ZX81 program printed in this magazine a few years ago.

The idea is to rearrange the numbers in correct order after the computer has mixed them up. The program should work on other computers without much modification.

**Bruce Daniel** Mudaee NSW

10 DIMA(9):BS\$=CHR\$(8)+CHR\$(8)+CHR\$(127)+CHR\$(127)  $12.7$ \$='  $15 \text{ } \text{C}$ 20 FORX=1T09  $30$  LETA(X)=0

40 NEXTX 50 LETA(5)=-32 60 FORX=1T09 70 IFX=5THENG0T0130 80 LETP=RND(8) 90 FORY=1T09 100 IFA(Y)=PTHENGOTO80 110 NEXTY 120 LETA(X)=P 130 NEXTX 140 PRINT2224, Z\$;Z\$;: PRINT20,; 200 FORX=1T03 210 FORY=1T03 220 PRINTCHR\$(A(Y+(X-1)\*3)+64);" "; 240 NEXTY 250 IFX=1THENPRINT\*  $123"$ 260 IFX=2THENPRINT\* 456' 270 IFX=3THENPRINT\* 789\* 280 PRINT 290 NEXTX 300 PRINT 310 PRINT0256, MOVE FROM: <sup>\*</sup>; BS\$;

320 INPUTF 340 IFF>9THENG0T0310 350 PRINT 360 PRINT2320, MOVE TO:  $" : R \subseteq S$ : 370 INPUTT 380 PRINT: IF(F=3ANDT=4)OR(F=4ANDT=3)ORT=07HEN310 390 IFT>90R(F=6ANDT=7)0R(F=7ANDT=6)THENG0T0360 400 IFN0TA(T) =- 32THENG0T0360 410 IFABS(F-T)=10RABS(F-T)=3THENG0T0430 420 GOT0310 430 LETA(T)=A(F) 440 LETA(F) =- 32 450 CLS 470 FOR17=1T07 480 IFA(I7)>A(I7+1)THENG0T0200 490 NFXT17 500 PRINT CONGRATULATIONS, 510 PRINTTAB(5)\*YOU HAVE SOLVED THE PUZZLE.\* **520 PRINT** 530 INPUT"TRY AGAIN (Y/N) ";X\$ 540 IFX\$<>"N"THENRUN 550 CLS:END

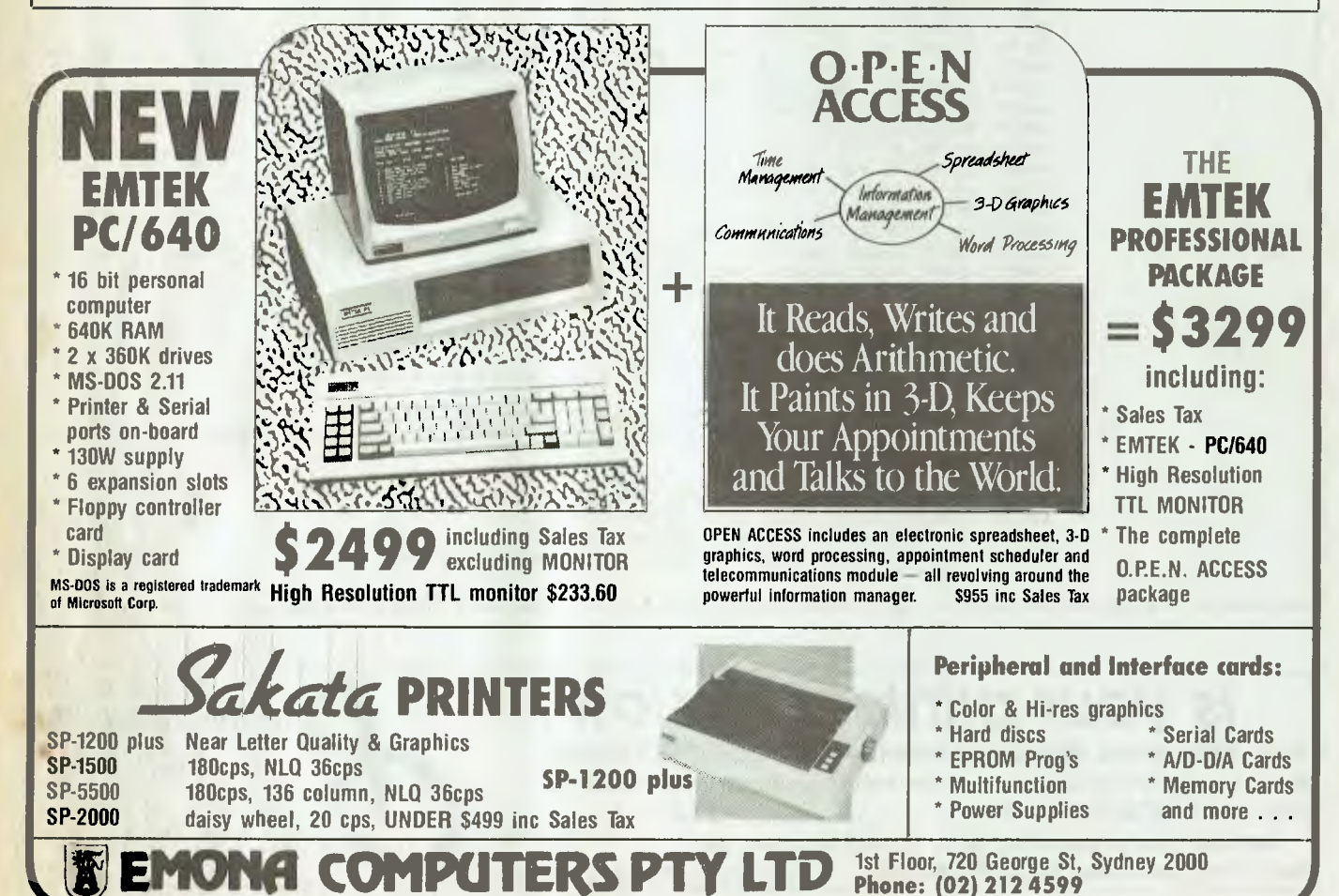

# **Your Sole Source** for Quality Peripherals

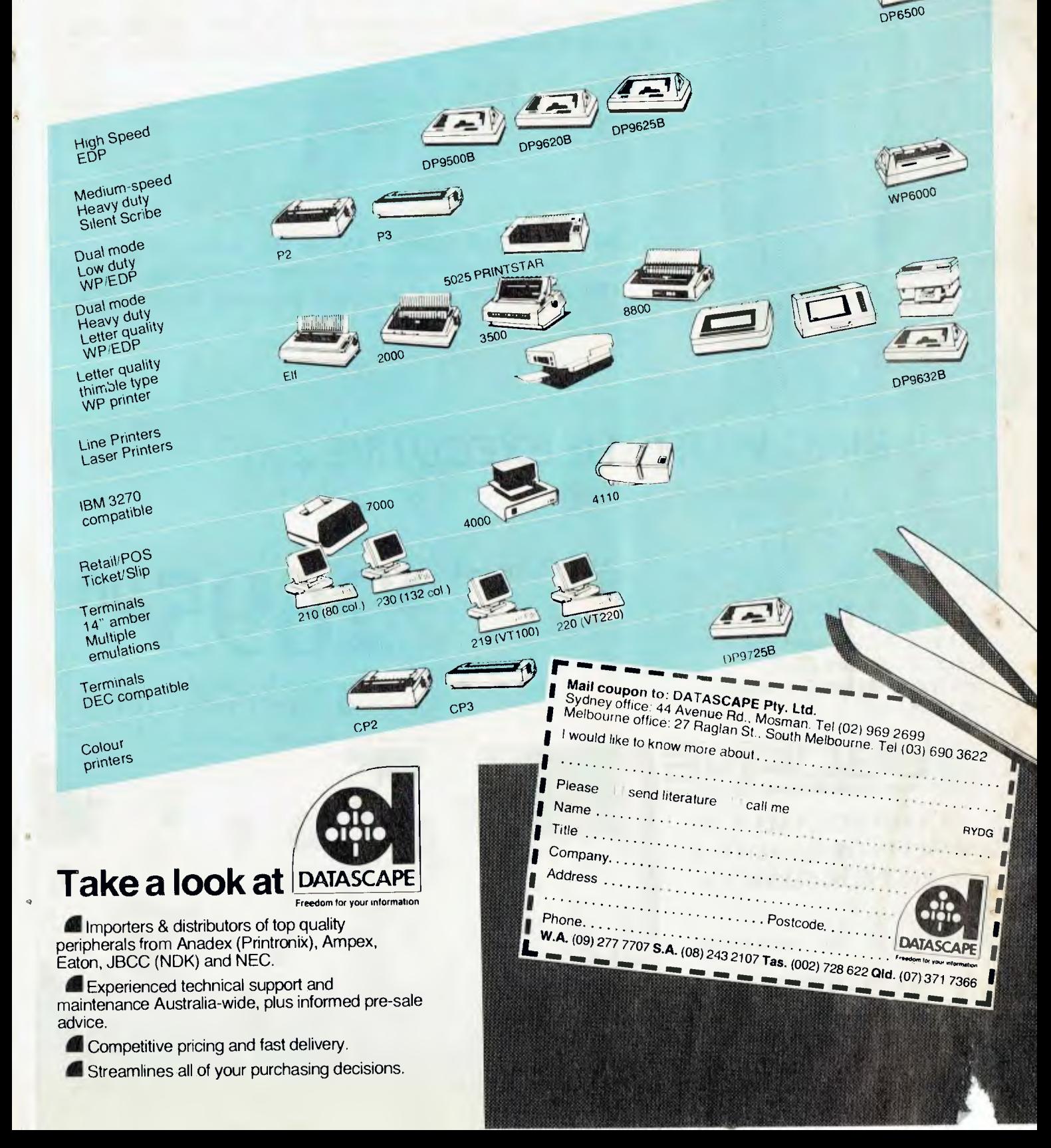

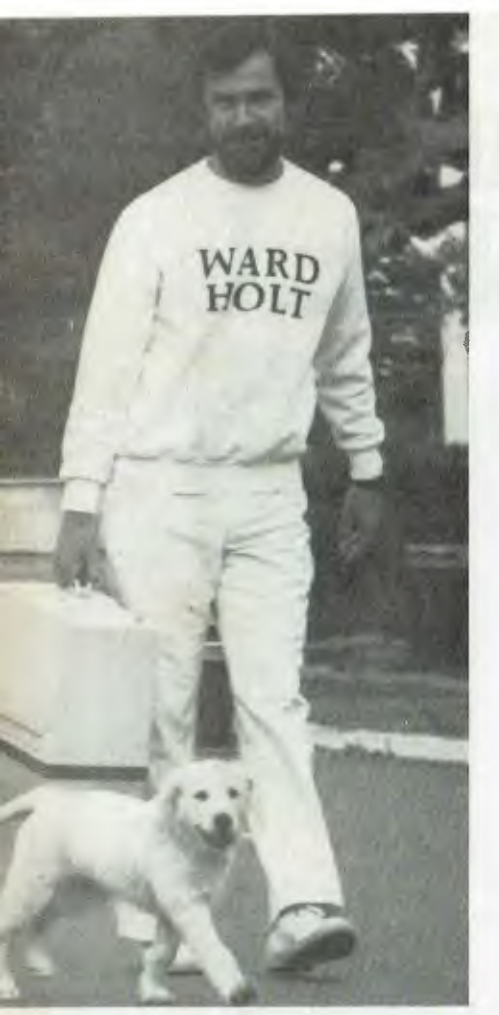

# *"Buying the* **MSBORNE**  *was the best thing ever did . . ."*

*"We couldn't have grown at the pace we did and stayed viable, if it hadn't been for our Osborne's."* 

JIM WARD — Ward Holt Public Relations — Perth

**"Have PC — Will Travel" is now the motto of one of the largest Public Relations companies in the West, and one of the fastest growing in Australia.** 

# **WORKING WITH THE** *EXECUTIVE* **200**

 $\star$  Wordprocessing — WORDSTAR 3.3

- Financial Analysis SuperCalc
- Database Personal Pearl
- Large 80 Col Amber Screen inbuilt
- \* 2 x Double Density Floppy Drives
- $\star$  128 K RAM  $\star$  CP/M Plus
- ★ IBM Selectric-style Keyboard

 $\star$  Telecommunications Port

**AND over \$1400 worth of powerful software FREE! With the OSBORNE 6-Month Full Warranty.** 

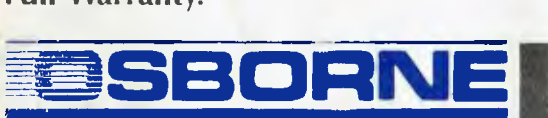

# **\* BEST FOR VALUE \* \* BEST FOR QUALITY \* \* BEST FOR SERVICE \***

Available Australia-wide. Call NOW<br>for the name of your nearest dealer. The name of your nearest dealer.

**)RNE AUSTRALIA rk Street, Sydney 2000 ) 290-1122**  (.

**All this for only\$2695.00** 

LIMITED OFFER TO JULY 31 OR UNTIL STOCKS SOLD OUT

*Hi Ho, Hi Ho! It's off to work they go. Ward Holt staff armed with their OSBORNE's.* 

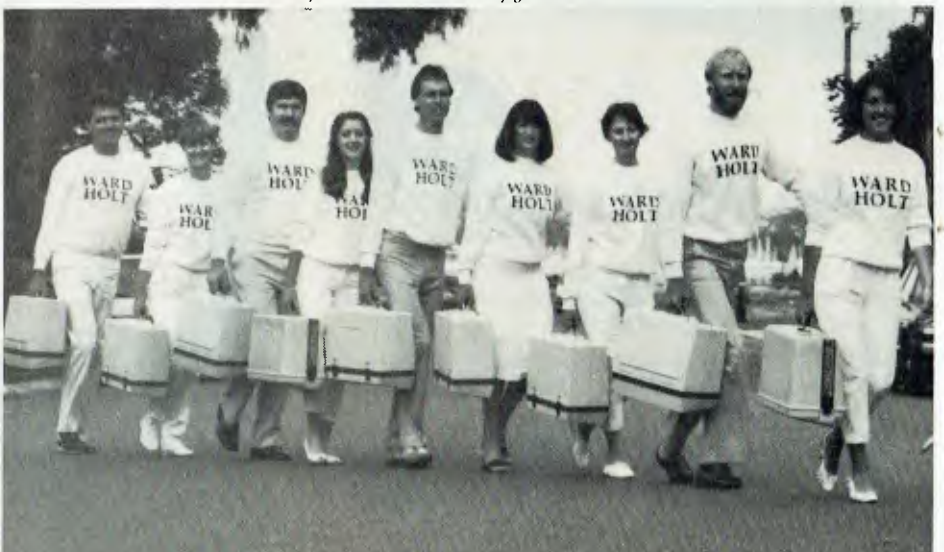

# STRUCTURED **PROGRAMMING**

# **HOW TO WRITE A STRUCTURED PROGRAM Part Five**

LAST MONTH we dealt with the problem of translating a program represented by a set of flowblocks into actual code. Two methods were illustrated: one was manual, the other used the flowblock translator supplied with the Speedit system. The language in both cases was BASIC.

In this article, we will start the development-of a program designed to convert a file of captured keystrokes into a formatted file suitable for dBase II applications. We will describe the design steps taken when using Speedit's editor, and illustrate some additional control constructs.

# **The Problem Definition**

This is a real-life problem which presented itself earlier this year. A colleague had become involved with direct mail advertising, and wanted to prepare a file suitable for use with a database system. He preferred to use a simple word processor to capture the original data.

The source material was a printout purchased from an agency, containing names and addresses of potential customers. The list was in street order within suburbs since it had been derived originally from local councils. As a result, street and suburb names changed infrequently. The following scheme was therefore devised for capturing the data in the most efficient manner.

Firstly, the operator would key in the new street and suburb. A single full stop would precede the street name. and two full stops would precede a new suburb Each entry would be on a single line. Subsequent names and street numbers (until the next street name change) would be keyed as a title code (in the range through 8), followed by the initials, a single space, the surname, then the street number. The following is a sample (fictitious) keystroke file segment:

.SMITH AVE ..CHATSWOOD 2067 4111 IONES3 **4K RICHARDS5** 

*Phil Grouse, author of textbooks on computer programming (and a member of our Computer of the Year Award Committee) continues his series on Structured Programming.* 

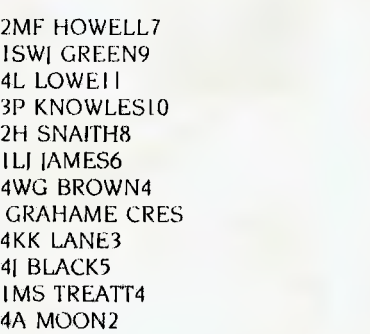

Notice that this portion of the file represents the residents of two streets Smith Avenue and Grahame Crescent, both in Chatswood. The first character is the title code, and these are as follows:

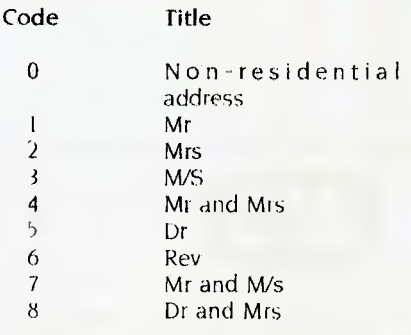

This means the fourth line of the IIIc

corresponds to the label: MR & MRS K RICHARDS 5 SMITH AVE CHATSWOOD 2067

For each name and address, the program is to generate a record with the following fixed-length format

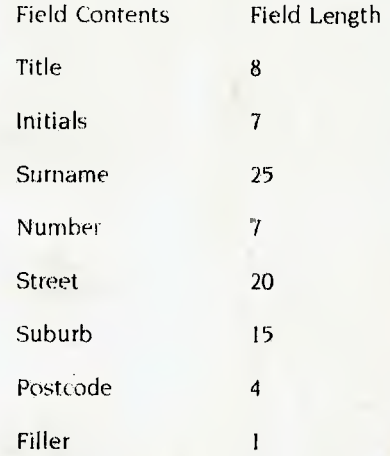

All entries are to be flush left to the margin within their respective fields, and the filler field is to contain a single blank (to be used later by another program). Just how these records are to be converted into labels is not our problem.

# **Mainlining Again**

Our maniline will be as simple as that of the previous example. It is shown in Figure I, and myokes the modules Init and Process. Init initialises a few variables, and will open the input and output files as  $#1$ and #2 respectively. Process will 'read a single-keystroke file record, and write a corresponding database record After it has processed the last record, the  $b+ik+in$ EOF function will return a TRUE val, (to signify file  $#1$  has reached the  $ent$  The mainline therefore processes  $e$ ;  $\rightarrow$   $p$  ord in the input file, then closes be

Before starting work on the right right modules, let's see how the Special and w-

# 80286 & 1.80X **UNIVERSE MULTIUSER**

# Security and speed of a minicomputer, Software compatibility and reliability of a supermicro.

**Multiuser efficiency** A single user Universe runs up to 25 workstations, each with any combination of 8 and 16 bit programs. **Advanced AED** technology allows expansion to 100's of users.

# **Multitasking** productivity

Each operator can use any four 8 and 16 bit. programs at the same time. Switching screens takes only a single keystroke.

## **Software** compatibility

Dual processor design provides access to the world's largest software base via CP/M and MP/M. AED's Concurrent

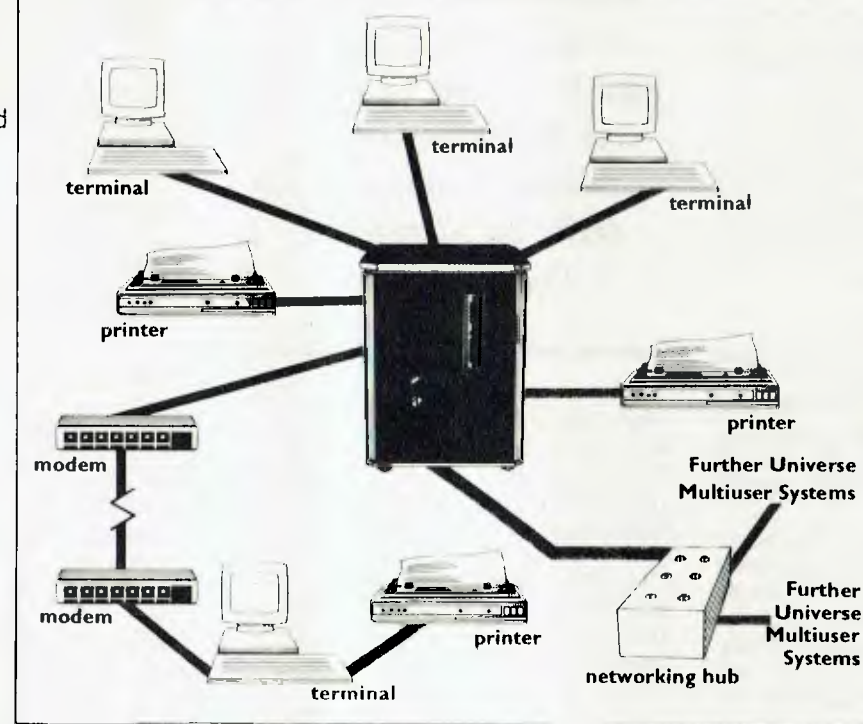

DOS gives you the best of all worlds. DMA hard discs and the new high speed 80286/Z80H dual processor CPU furnish performance necessary to handle multiple 8 and 16 bit programs.

# True multiuser security enhancements

Universe is engineered from the ground up to provide facilities essential for the smooth running of a large multiuser system.

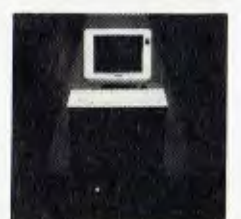

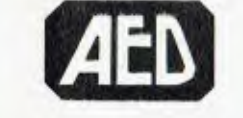

NSW: AFD Computers Unit 3, rospect Industrial Fstate, 2 Stoddart Road, Prospect NSW 2149 Ph. (02) 636 7677 Telex: AA 70664

ACT: AED Computer (Canberra), 217 Northbourne Ave, Cariberra 2601 Ph: (062) 47 3403 Telex AA 62898 VIC: AED Computers (Melbourne). 53 Waverley Rd., East Makern 3145 Ph: (03) 211 5542 Telex AA 30624 WA: Computer Services of WA, 465 Canning Highway, Como 6152<br>Ph: (09) 450 5888.

**Encrypted login** passwords Users are restricted to specific terminals, directory areas, programs and nodes on the network.

# **File passwords**

File and record lockout and full password hierarchy. Your system manager can quickly and easily configure the system so that each terminal only has access to those facilities and data its operator needs.

# **Other features:**

□ Fast "hashed" directory searches.  $\Box$  A secure electronic mail facility. **CI** Optional electronic Telex.

□ Multiuser appointment calendar.

C Optional telecommunications with remote computers via modem. El Reminder files that display automatically during user sign-on.

# **Full field support**

Full 12 month on-site maintenance. All service carried out by AED directly.

118

# STRUCTURED PROGRAMMING

block editor could be used to generate the mainline module.

We'll use the name MAILER for the program (.SPT) file. I assume the Speedit components are on the current disk drive, including the editor (SP.EXE) and the translator (XLATE.EXE). There is also a help file and a printer definition file, but we can ignore these for the time being. We start the exercise by entering the DOS command:

>sp mailer

After skipping Speedit's initial help screen (because we're just so expert), we are asked for the name of the program. Now this might seem a little odd, since it would be natural to use the same name as the program file. But Speedit is asking for a name for the mainline module, and this can be up to 16 characters in length. We could have used Mailer, but I've chosen the longer, more descriptive name of Converter.

The editor then asks for a short description of the module. This time we reply, 'Convert keystroke file into fixed-length records.' On pressing the Return key, the editor displays an empty flowblock named Converter. The short description just entered is displayed in the bottom row as a reminder of the module's function. The cursor is waiting patiently in the inside top left corner of the flowblock, and we're now ready to enter text. As you will see, this is done using conventional (Wordstar) means and some special keys.

Refer again to Figure 1; this is how we expect the mainline module to appear after we've entered its text. The first two lines are GOSUBs. While it's quite legitimate to type these two lines as they appear, it's preferable to use the F8 key to create the GOSUB. The reason is that the F8 function

After *skipping Speedit's initial help screen (because we're just so expert), we are asked for the name of the program. Now this might seem a little odd, since it would be natural to use the same name as the program file.* 

also creates a new named (empty) flowblock further down the track corresponding to the called subroutine.

Here's how it should be done. When the F8 key is pressed, the word GOSUB appears in the flowblock, and the question 'Name of block/pile?' appears at the bottom of the screen. We reply 'Init' then press Return. Another question appears: 'Block comment?'. This time we give a short description of Init's role: 'Open files and initialise title table', and so on. On pressing Return again, the 'GOSUB' is followed by 'Init'.

But something else has happened in the background. We have 'spawned' a new (empty) module named Init. Although not shown on this screen, it has been added to the program. We can display the names (and short descriptions) of all the flowblocks in a program by pressing Alt D (the Display command). If we did that now we would see there are two flowblocks so far Converter and Init. We can also look at the empty Init module by pressing Alt N (the

Next module command), but it won't be very instructive. Let's return to the text entiy.

The second GOSUB is entered in the same manner after pressing Return to position the cursor at the start of the next line. The flowblock will be automatically redrawn to make space for the new line. This time we specify a module name of Process, and the block comment 'Read, convert, and write one record'.

The value of these short descriptions becomes apparent when you begin to enter the text for one of these 'spawned' modules. The short comment reminds you of the module's overall function.

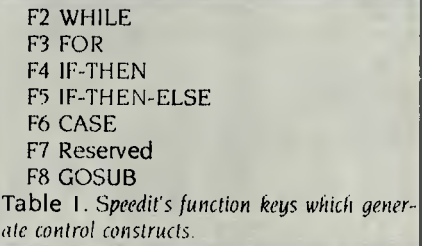

#### **WHILE You Wait ...**

The next item to enter is the WHILE block. All control constructs are created using the function keys; Table I summarises these operations. In this case, we use the F2 key to insert a skeletal WHILE block. First, we put the cursor at the start of the next (empty) line, then press F2; the result is shown in Figure 2 The cursor is positioned just after the WHILE keyword, and there is an empty WHILE-body below it.

We next type in the text to follow the WHILE — just as it appears in Figure I. When the cursor 'bumps' into the right margin of the flowblock, the editor redraws the diagram with wider margins as soon as  $\blacktriangleright$ 

# WHILE not eof $(1)$ GOSUB Process close #1  $close$ Converter GOSUB Init Process

Figure I. The *mainline program for the data conversion program.* 

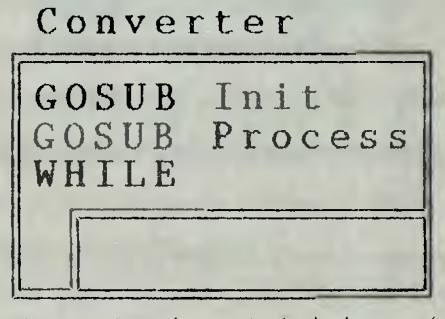

Figure 2. An early stage in the development of *the program mainline. The cursor* is *positioned*  just after the keyword WHILE.

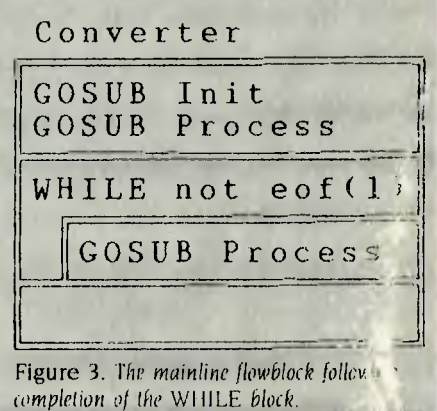

# **Data need converting?**

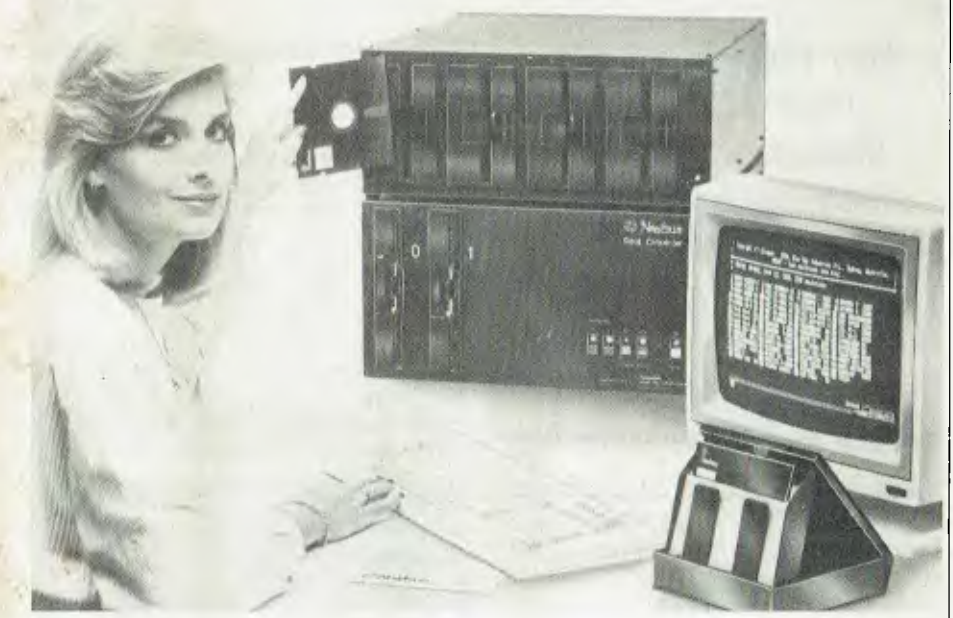

# **Let us do it for you**

Fast economical conversion between different operating systems and different disc types.

**THE NASHUA DATA CONVERTER**  Provides unique tile transfers and conversions between different operating systems including CPM, CPM86. PC DOS, MSDOS and UNIX without the nc ed for time consuming unreliable scrial links. Conversions are available tising any combination of 8" 5L; and  $\overline{3!}_2$ " diskettes. Tape to diskette conversions are also provided for. **The Nashua teals optional in the Nashua teals optional definition**<br>The Nashua Uouversion System<br>Systems on over 150 different definition systems on over 450 different disc lormats and provides full verification for<br>all conversions, e.g., (1) NEC A.P.C. III<br>using MSDOS to IBM P.C. using PCDOS with  $5<sup>1</sup>$ 4" diskettes. (2) NEC A.P.C. II using CPM86 with 8" diskettes to IBM **LC** using PCDOS with 5%<sup>*\**</sup> diskettes

**FORMATTING AND COPYING**  With our library of over 450 different lormats and confinal updates, we offer iormals and continat apdates, we oner<br>high speed formatting and copying with<br>full verification at our "Direct Sales

( ) cutres :<br>**ACQUIRE YOUR OWN CONVERTER** If you have a large and steady volume of conversion work, it could  $\bar{\textbf{w}}$  ell be au economical proposition to HAVE YOUR OWN Nashua High Speed Data Converter. We'll be glad to give you the details.

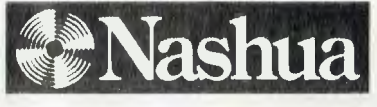

and save you time and money. Availal)le only from: Nashua Discs Direct Sales Centre.

New South Wales:  $48$  Frenchs Road, Willoughby **Queensland:** 91 Petric Terrace, Brisbane<br>2068. Phone. (02) 958 2044. 2068. Phone. (02) 958 2044.

Call us today. Let us solve your problems

**Australian Capital Territory:** 71 Constitution **South Australia:** 31 The Pande, Norwood<br>Avenue, Campbell 2601, Phone: (062147 0511,  $=$  5067, Phone: 108) 42 0021. Avcuue, Campbell 2601. Phone: (062147 0511 **Victoria:** 523 Victoria SI reel. Ahhon-,lord 30G7. **Western Australia: 131 Suinincrs St : .** 

East Perth 6000. Phone: (09) 328 1888.

4 IONA

*When the cursor bumps into the right margin of the flowblock, the editor redraws the diagram with wider margins as soon as there is a momentary pause in typing.* 

there is a momentary pause in typing.

After typing the 'not eof(1)' we do *not* hit Return. That would cause the editor to create a new empty block below the WHILE  $constant$  -- and it's too early for that. Instead, hit the End key. This puts the cursor in the body of the block. Now we can create the 'GOSUB Process' using the ES  $key$  as before  $-$  but this time the system realises there is already a module named Process, so it doesn't request a block com-Menf

Now we hit the End key again, which takes us out of the body of the WHILE loop and into a newly created block following the WHILE, as shown in Figure 3. Next we simply type the two linal lines, as shown in Figure I. The mainline is now finished.

And so too (almost) is this article. Naturally, we have to save our work so far, and exit from the editor. The command is Alt  $\Omega$  (for  $\Omega$ uit). You'll be asked if you want to save the workspace, so press 'y' (for yes). *(Gee. thanks,* Phil. *we'd never have guessed -- •*  Ed.) the partial program will be saved in the lile MAILER.SP1, so when we resume work on it next time with  $>$ sp mailer it will be loaded and ready for more text entry from where we left off. The result of  $\Box$ 

Speedit was reviewed by Les Bell in our lune 1985 issue. Phil Grouse created Speedit as a structured program editor, and markets it through Microshare Systems Pty Ltd. He had previously developed the flowblock methodology whilst working at the University of New South Wales. His excuse for giving himself such blatant free advertising is that there's nothing else available to do the job. We have to agree—we looked, and there wasn't. Nice job, Phil, but don't walk down dark alleys alone at night. $\square$ 

11111111•1=Nrtelr

mmmmelp,

# **PERFECT SOLUTIONS • PERFECT SOLUTIONS LARGEST DISCOUNTERS in the PC market SPECIALISING IN THE**  *CORPORATE & BUSINESS SECTORS*  **ONE-STOP CASH & CARRY COMPUTER SUPPLIES Software — Hardware — Complete Systems JULY SPECIALS**  P.C. Multi-function Card: up to 384K, Clock, etc. **\$275. VERBATIM Value Life DSDD disks \$35 per box.**

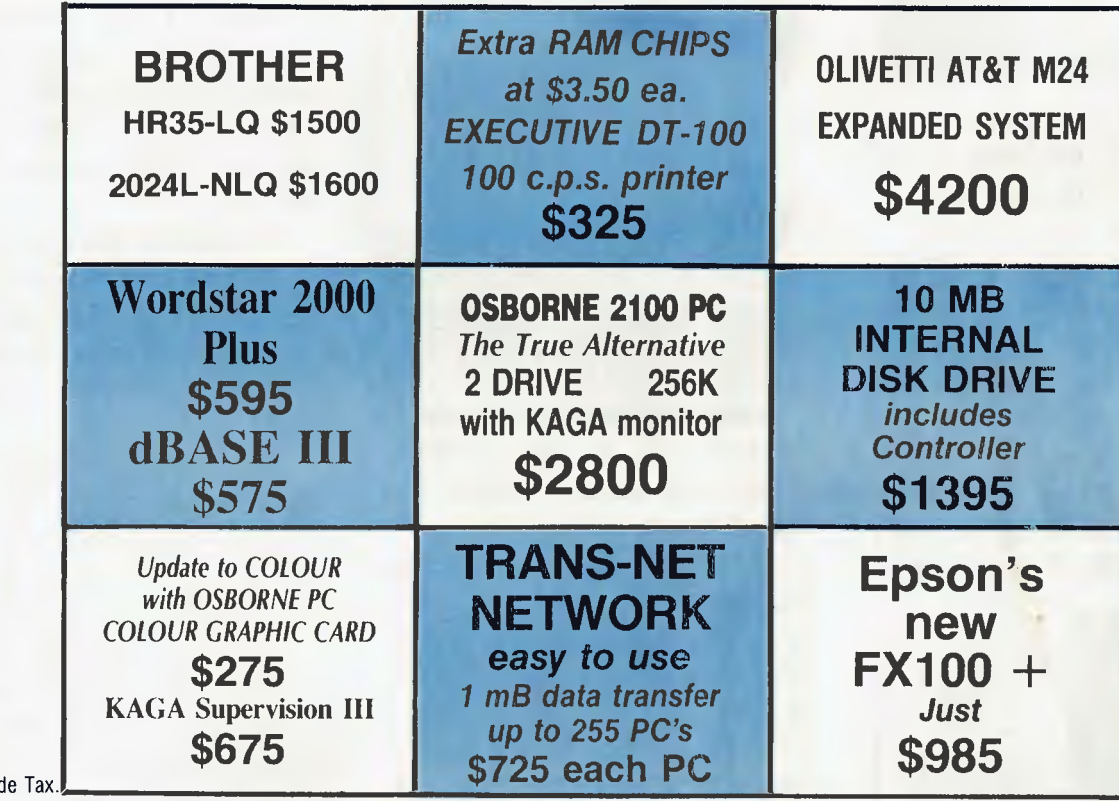

**Ring (02) 290-1317 now for EPSON's NEW RELEASE LX-80 Letter Quality Mode PRINTER Just \$410 (Tax included) Or visit our City showroom** 

**• PERFECT SOLUTIONS • PERFECT SOLUTIONS** 

All prices inclu-

# **What makes Macintosh tick. And talk.**

The brain of the Apple Macintosh uses a blindingly fast 32 - bit MC680000 micropro cessor. Far more powerful than the 16-bit 8088 found in current generation computers.

*The 16-bit 8088 microprocessor* 

*Macintosh's 32-bit MC68000 microprocessor.* 

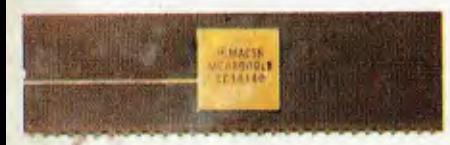

The heart is a revolutionary technology of windows, icons, pull-down menus and mousecommands.

Which makes the 32-bit power not only more useful but easier to learn.

Another miracle of miniaturisation is Macintosh's built-in  $90$ mm  $(31/2)$ <sup>"</sup> microfloppy disk drive. Its 90mm disks store more than conventional 135mm (51/4") floppies - 400K. So while they

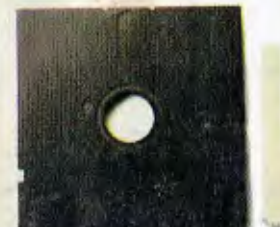

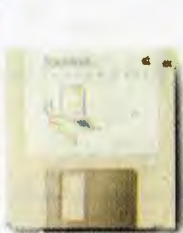

*Standard 135mm (51/4') Macintosh's 400K* 

*floppy disk. 90mm (310 disk.* 

are big enough to hold a desk-full of work, they are small enough to fit in a shirt pocket.

And, thanks to its size, if you can't bring the problem to a Macintosh, you can always bring

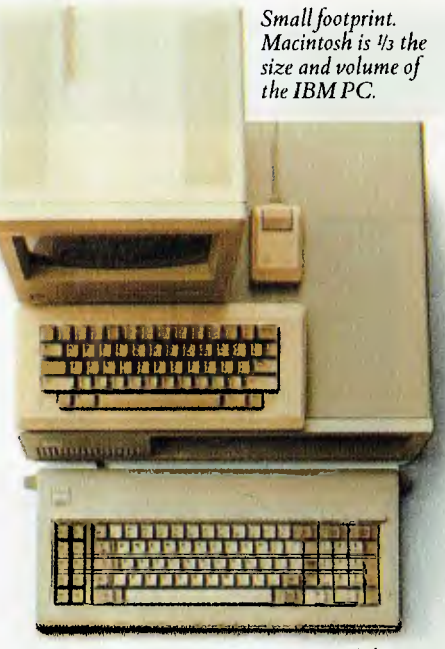

a Macintosh to the problem. (Macintosh actually weighs less than 9 kilos.

And speaking of talking, Macintosh has a built-in polyphonic sound generator capable of producing high-quality speech or music.

All it takes to get it talking is special Macintosh speech generating software.

On the back of the machine, you'll find built-in high speed RS232 and RS422 AppleTalk/ serial communication ports. Which means you can connect printers, modems and other peripherals without adding \$250 cards.

It also means that Macintosh is ready to hook into a local area network. (With the AppleTalk Personal Network, you'll be able to connect up to 32 computers and peripherals.)

Should you wish to double Macintosh's storage with an external disk drive, you can do so without paying extra for a diskcontroller card - that connector is built-in, too.

And, of course, there's a builtin connector for Macintosh's mouse, a feature that can cost up to \$500 on computers that can't even run mouse-controlled software.

Of course, the real genius of Macintosh isn't its serial ports or its polyphonic sound generator.

The real genius is that you don't have to be a genius to use Macintosh.

You just have to be smart enough to buy one.

> *Some mice have two buttons. Macintosh has one. So it's impossible to push \ the wrong button.*

*The Mouse itself. Replaces typed-in commands with a form of communication you already understand — pointing.* 

*The inside story — a rotating ball and optical sensors translate movements of the mouse to Macintosh's screen pointer with pin-point accuracy.* 

Apple credit card available at participating dealers.

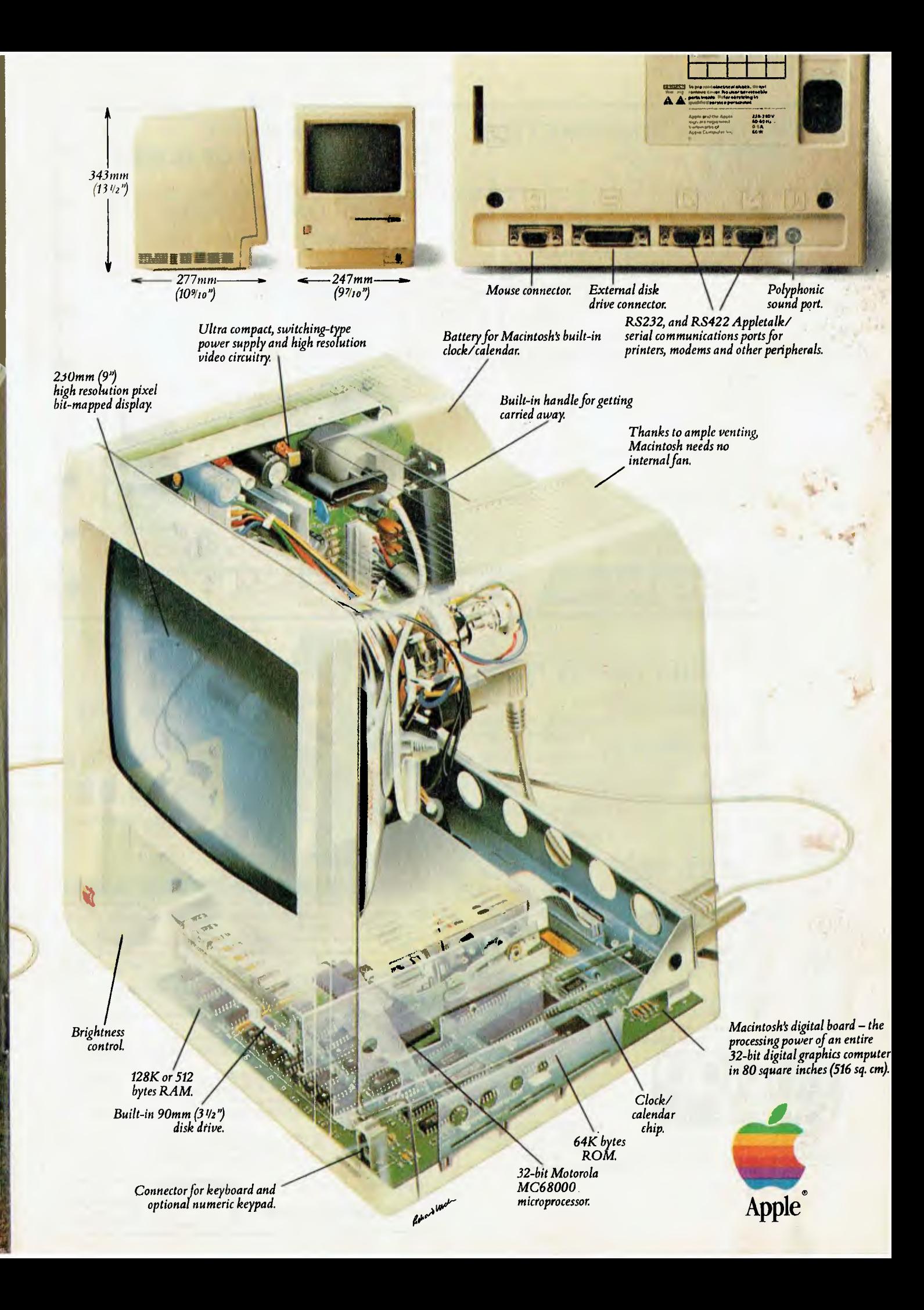

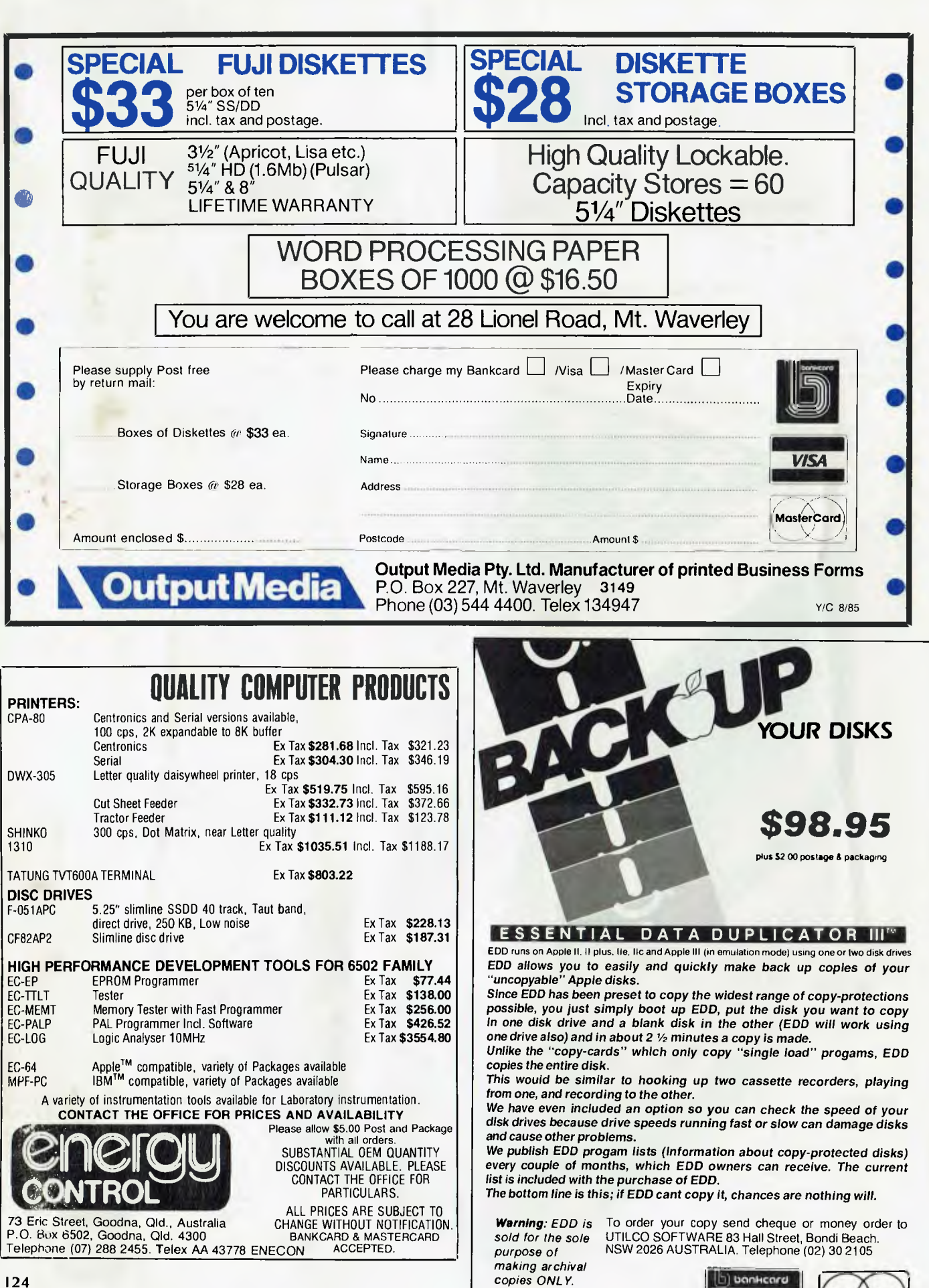

[b] bonkcard **UJOiCOTO MVO Order by phone:** 

# SOFTWARE ON THE CHEAP

#### Continued from page 66

**Skiing** Tandy Cassette \$39.95

**Slay the Nerius** Tandu Cassette \$39.95 Defend your subs against deadly starfish and the ancient seaworm the Nerius

# Spidercide

Tandu Cassette \$34.95 Use your missiles to escape the space spider webs

## **Star Blaze**

Tandy Cassette \$34.95 Use your radar to spot menacing vessels, then destroy them and start again

#### **Stellar Lifeline** Tandu Cassette \$34.95 Protect the convoy of spaceships from asteroids, magnetic mines and alien attack ships

**Super Bustout** Tandu Cassette \$39.95

**Tennis** Tandu Cassette \$39.95

Wildcatting Tandu Cassette \$39.95

# **EDUCATION**

20,000 Leagues Under the Sea Tandy Cassette \$29.95 Part of the Fun With Reading series

Atom Tandu Cassette \$34.95 Place electrons in orbit

**Big Bird's Special Delivery** Tandy Cassette \$29.95 Match pictures to help Big Bird deliver his packages

**Bingo Maths** Tandu Cassette \$39.95 **Bridge Tutor** Tandu Cassette \$49.95

**Cookie Monster's Letter** Crunch Tundy Cassette \$29.95 Match letters and words to feed the Cookie Monster cookies. For ages 3.6.

Crosswords Tandy Cassette \$49.95

**Dracuia** Tandu Cassette \$29.95 Part of the Fun With Reading series.

## **Ernie's Magic Shapes** Tandu

Cassette \$29.95 Help Frnie match shapes and colours in six different ways. For ages  $3-6$ 

**Flip Slide** Tandu Cassette \$29.95 Change as much of the board to your colour as you can. For ages 10 and up

#### **Grover's Number Rover** Tandu Cassette \$29.95 Help Grover count the numbers.

**Moby Dick** Tandu Cassette \$29.95 Part of the Fun With Reading series.

**Peanut Butter Panic** Tandu Cassette \$29.95 Catch stars for points. For ages 7 and up

**Radio Ball** Tandu Cassette \$20.95

**Robot Battle** Tandy Cassette \$49.95

**Star Trap** 'Eandu Cassette \$20.05 Race through a maze to trap it slippery star before time runs  $\Omega$ 

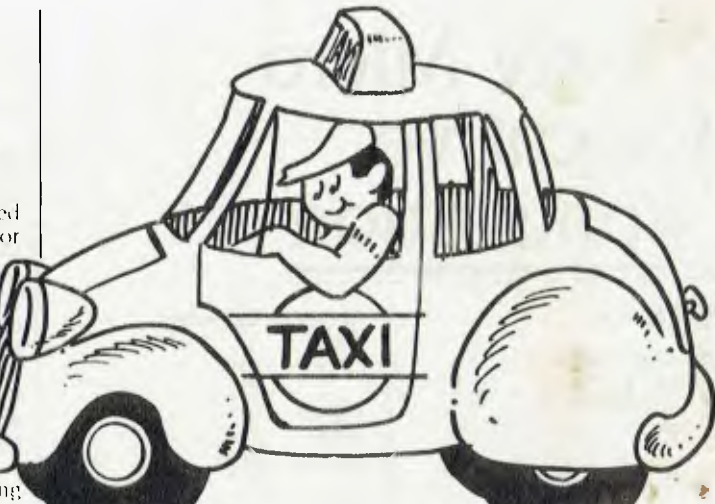

Taxi Tandu Cassette \$29.95 Earn tips and fares as you drive your taxi from New York to Shanghat. Learn how to calculate the right change.

# The Hound of the Baskervilles

Tandu Cassette \$20.05 Part of the Fun With Reading series

# **Time Bound**

Tandu Cassette \$29.95 Learn historical facts and use them to plan an escape for Anakron

# WORD **PROCESSING**

**Color File** Tandy Cassette \$39.95 Store retrieve and use various types of data quickly and easily.

**Color Scripsit** Tandu Cassette S49.95 Type and edit your letters and reports on the screen

# **SPREADSHEET**

Spectaculator Tandu Cassette \$49.95 fust enter the numbers and Spec tacultor will calculate and display the results automatically

# **GENERAL BUSINESS**

your money is going!

**Personal Finance II** Tapep Cassette \$49,95 Set on a budget to see where all

# **MISCELLANEOUS**

Handyman Tandu

Cassette \$39.95 Handyman makes the home tech an easy task, saving you. calculations and price computi-SOFTS.

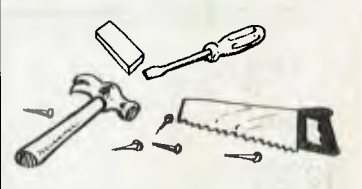

# **GENERAL** UTILITIES

# **Audio Spectrum Analyzer** Tandu

Casselle \$29.95 A perfect way for the hi-fi enthusiast to fest stereo equipment

**Color Compac** Tandy Cassette \$49.95 Configure your Color Computer's serial port for communications.

# SOFTWARE ON THE CHEAP

# **Tandy Micro** Executive Workstation

# **GAMES**

Starblaze-100 Tandy Cassette \$29.95

# **ACCOUNTING**

**Personal Finance** Tandu Cassette \$32.95

# **SPREADSHEET**

TPlan Tandu Cassette \$49.95

# **GENERAL BUSINESS**

**Data Analysis** Tandy Cassette \$49.95 For statistical data

**Executive Calendar** Tandu Cassette \$29.95

TRrain Tandu Cassette \$29.95

TSolve Tandu Cassette \$49.95

# **LANGUAGES**

**BASIC Language Lab** Tandy Casselle \$49.95

# **GENERAL** UTILITIES

Calculator Tandy Cassette \$29.95

**Function Plotter** Tandu Cassette \$29.95

# TRS-80 Model 4

# **GAMES**

# **Bedlam**

Tundy Cassette \$29.95 Escape from the asylum - avoid the numerous perils of guard dogs and insane patients

**Desert Rider** Tandu Cassette \$39.95 Race against the clock and other buggies across the dangerous face of the desert

**Discover Microchess** Tandu

Cassette \$39.95 Three fevels of difficulty makes this classic game a must for beginners or advanced players.

**Games Pack 2** Tandu Cassette or disk \$34.95

# **Games Pack 3**

Tandu Cassette or disk \$34.95 Cosmic Fighter and Meteor Mission II

Gammon Gambler Backgammon Tandu Cassette \$39.95

Pyramid Tandy

Cassette \$29.95 Explore the unknown passage of a forgotten Egyptian tomb in search of hidden treasure.

# Raaka-Tu

Tandy Cassette \$29.95 Evade the guards and reach the treasure of a forgotten civilization

**Sands of Egypt** Tandu Cassette \$49.95 Can you crack the secret of the ancient Tomb of Ra in your alloted number of moves?

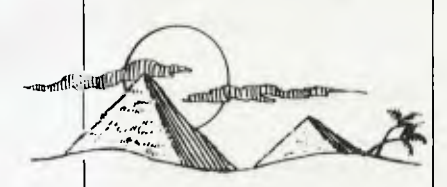

**Space Warp** Tandu Cassette \$29.95 Your mission - search the galaxy to find and destroy the alien ves- $\sim$ el

# **ZX Spectrum**

**Cruise Attack** *Cametronics* Cassette \$29

Cyrus-Is-Chess **Gametronics** Cassette \$27.70

Eureka **Gametronics** Cassette \$39.95

**Football Manager** Gametronics Cassette \$29

Hamstead **Gametronics** Cassette \$35 **GENERAL UTILITIES** 

**16K Memory Expansion Kit** Tandu Cassette \$49.95

Debug Tandy Cassette \$39.95

**RS-232C Communications** Tandu Cassette \$39.95

**TRS Copy** Tandy Cassette \$34.95

**TS** Edit Tandy Cassette \$49.95

# LANGUAGES

Easy-To-Learn Model III Pascal Tandu Cassette \$49.95

Model III BASIC Tandu Cassette \$49.95

Knight Lore **Gametronics** Cassette \$35

Lords of Midnight **Gametronics** Cassette \$29.95

Lords of Time **Cametronics** Cassette \$29.95

Sabre Wulf **Gametronics** Cassette \$35

Scrabble **Gametronics** Cassette \$39.95

Sherlock **Cametronics** Cassette \$39.95

**Spectrum Chess 2 Gametronics** Cassette \$27

**GAMES** Confrontation

**Gametronics** Cassette \$27

# SOFTWARE ON THE CHEAP

**Spectrum Chess Tutor** Gametronics Cassette \$27

**Spectrum Voice Chess Cametronics** Cassette \$27

'ELLO **SUNSHINE** ORRIGHT? I WOULDNT MOVE THERE IF I WAS  $Y0U...$ 平安

**The Great Space Race Gametronics** Cassette \$44

**The Hobbit Gametronics** Cassette \$39.95

**Under Wurlde** Garnetromes Cassette \$35

Valhalla **Gametronics** Cassette \$35

# **EDUCATION**

Alpha Graph **Gametronics** Cassette 545

**Alphabet Games** Gametronics Cassette \$26

**Angle Turner Gametronics** Cassette \$45

Animal, Vegetable, Mineral **Gametionics** Cassette \$45

**Beat The Clock Gametronics** Cassette \$45

Beseiged (15+) **Gametronics** Cassette \$35

**Calpac O-Level Chemistry Gametronics** Cassette \$29

Calpac Vol. 1 (6+) **Gametronics** Cassette \$29

Calpac Vol.  $2(7+)$ **Cametronics** Cassette \$29

Calpac Vol.  $3(9+)$ **Gametronics** Cassette \$29

**Capital Letters** Gametronics Cassette \$26

Cargo **Gametronics** Cassette \$33

**Castle Spellerous Gametronics** Cassette \$26

**Early Punctuation Gametronics** Cassette \$26

Glider **Gametronics** Cassette \$33

**Grammar Tree-Nouns Gametronics** Cassette \$35

**Grammar Tree-Verbs** Gametronics Cassette \$35

Junior Wordsplits (7-11) **Gametronics** Cassette \$35

Learn BASIC on the Spectrum **Cametronics** Cassette \$49.95

Learn To Read (Vol. 1-5) Gametronics Cassette \$35

**Magnets** *<u>Cametronic</u>* Cassette \$33

Microbug **Gametronics** Cassette S45

**Speech Marks Gametronics** Cassette \$26

**Starter Wordsplits (3-8) Cametronics** Cassette \$35

**Survival** Gametronics Cassette \$33

**Tense French Gametronics** Cassette \$35

The Apostrophe Gametronics Cassette S26

**Time Traveller** *Cametronics* Cassette S35

**Weather Station Gametronics** Cassette \$45

Wordpower  $(11+)$ Gametronics Cassette \$35

# **DATABASE**

**Masterfile Gametronics** Cassette S39.95

# WORD **PROCESSING**

Ouill **Gametroins** Cassetti - \$30.95

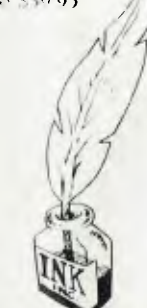

**Tasword 2 Word Processor Gametranics** Cassette S42 Associated programs are: Tas Print: Tas Merge and Tas Copy (all priced at around \$25 per casset.  $1<sub>1</sub>$ 

# **GENERAL BUSINESS**

**Small Business Accounts Gametronics** Cassette \$39

Vu-File **Cametronics** Cassette \$27.50

# **LANGUAGES**

**Abersoft FORTH Gametronics** Cassette S44

M-Coder II (Compiler) **Cametronus** Cassette \$29.95

Microprolog Gametronics Cassette S40

**Spectrum Assembler Gametronics** Casselle \$39.95

**Spectrum FORTH** Gametronics Cassette \$39.95

# **GENERAL UTILITIES**

**Games Designer Gametronics** Cassette \$35

**Infrared Disassembler Gametronics** Cassetto Spo

**Zxed Toolkit** Gametronics Cassette \$29.95

# **MISCELLANEOUS**

 $H.U.R.G.$ **Gametronics** Cassette \$39.95

Viewpoint 3D **Gametronus** Cassette \$29

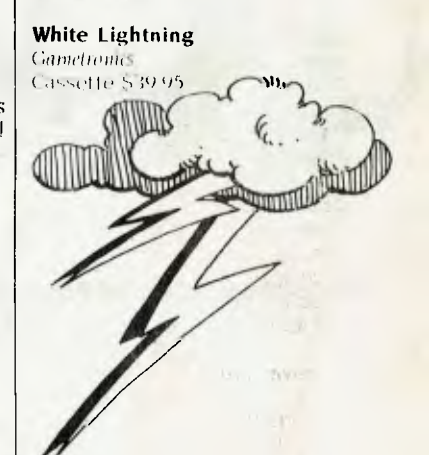

# **Automatic Ice Co. Direct Connect Modem For Apple** *Ile.*

 $\bigstar$  Super Intelligent direct connect modem for Apple II & Ile fully contained on a single card  $-$  plugs into slot #2  $-$  (does not contained on a single card  $-$  plugs into slot  $#2$ *require separate serial card or external line isolation device).* 

 $\star$  300 Baud full duplex or 1200/75 and 75/1200 with automatic line turnaround. Provision for expansion to **CCITT Type V22 operation (1200 Baud full duplex) and V26** (2400 Baud half duplex) *with a piggyback expansion board available early 1985.* 

\* A full monochrome version of Prestel Videotext is implemented in EPROM as well as a limited colour version within the Apple colour display capabilities. A separate Videotext display card with the full colours and features of Prestel as well as an extended high resolution format will be available early 1985. A single keystroke entry immediately turns the Apple into a Prestel Terminal as required by the Telecom Viatel system coming on line in 1985. The modem can operate as a full editing and composing terminal to generate and transmit pictures as an information provider as well as receiving pictures, saving or retrieving to disc and operating under a user-written program, making intelligent decisions on pictures received or sending pictures from memory or disc. Pictures can be dumped to a printer and the **Apple Scribe printer will dump colour pictures.** The firmware transmits the user ID automatically from the battery backed CMOS Ram and the ID can be remotely programmed as required by Viatel. Prestel dialling is also automatically done from phone numbers stored in the CMOS Ram.

**\* A. cdriiplete comprehensive communications program** contained in EPROM allows easy and immediate transmission and reception of Binary files, Text files and Basic programs to memory or disc --- No **other coi,,munications software is required.** All modem firmware is bankswitched into the \$C200 space and does not interfere with other program memory or disc.

 $\bigstar$  Asynchronous or synchronous operation. Supports Bisynch, HDLC, SDLC & X25 at the link level. Flag generation, CRC error code generation & checking are all done by hardware. All registers

and operating parameters are fully software programmable.<br>  $\star$  Auto Answer - Auto dial. Senses true dial to Auto dial. Senses true dial tone, ring **tone, busy tone** and acts intelligently, returning status messages. Automatically selects pulse or DTMF (tone) dialling.

\* Can emulate Hayes Micromodem, Hayes Smartmodem, Apple serial card and Prestel terminal as well as its own modes. Conforms to the published "Firmware" standard for Apple peripheral cards and is compatible with Basic, Pascal, C/PM and machine language programs which obey the Apple standard. A fully transparent mode is available.

\* 2Kx8 battery powered CMOS RAM stores default parameters, phone numbers and log-on strings, allowing **single keystroke call establishment.** The full telephone list can be displayed from a program or the keyboard with logons/passwords selectively not visible. *A further keyboard or program input can establish the link automatically and return a status message.* 

 $\bigstar$  The Firmware is contained in a 64K EPROM. There is provision for an additional 64K for future expansion or special user-written routines.

**\* Onboard battery backed calendar clock** can time and initiate calls or keep an activity log. The clock is ProDos compatible and is automatically recognised. It is also accessible for other uses.

 $\bigstar$  Optional standard telephone connection on the modem allows easy installation into existing phone plug. When the modem is not engaged the telephone acts in the normal manner.

 $\bigstar$  Has socket for installation of DES data cypher chip for security, identification & EFT applications. *Permission is required from the American State Dept. for purchase of cypher chip.* 

 $\bigstar$  The modem contains three very sophisticated software programmable integrated circuits connected to all aspects of the hardware and a large amount of unused EPROM space. It is envisaged that additional features will be added to the firmware in future. The documentation is presently limited but the full operation of the hardware and firmware will eventually be documented. **\* A mini word processor** in EPROM allows pre-composition

of memos which can then be sent with a single keystroke entry.

 $0.8928$ 

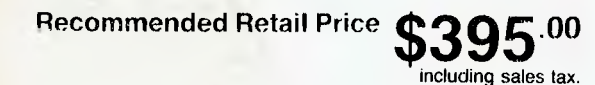

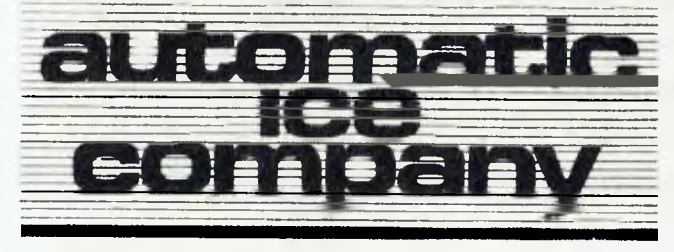

10 Smith Street, Charlestown. 2290. N.S.W. Tel: (049) 63 3188

# Public Domain

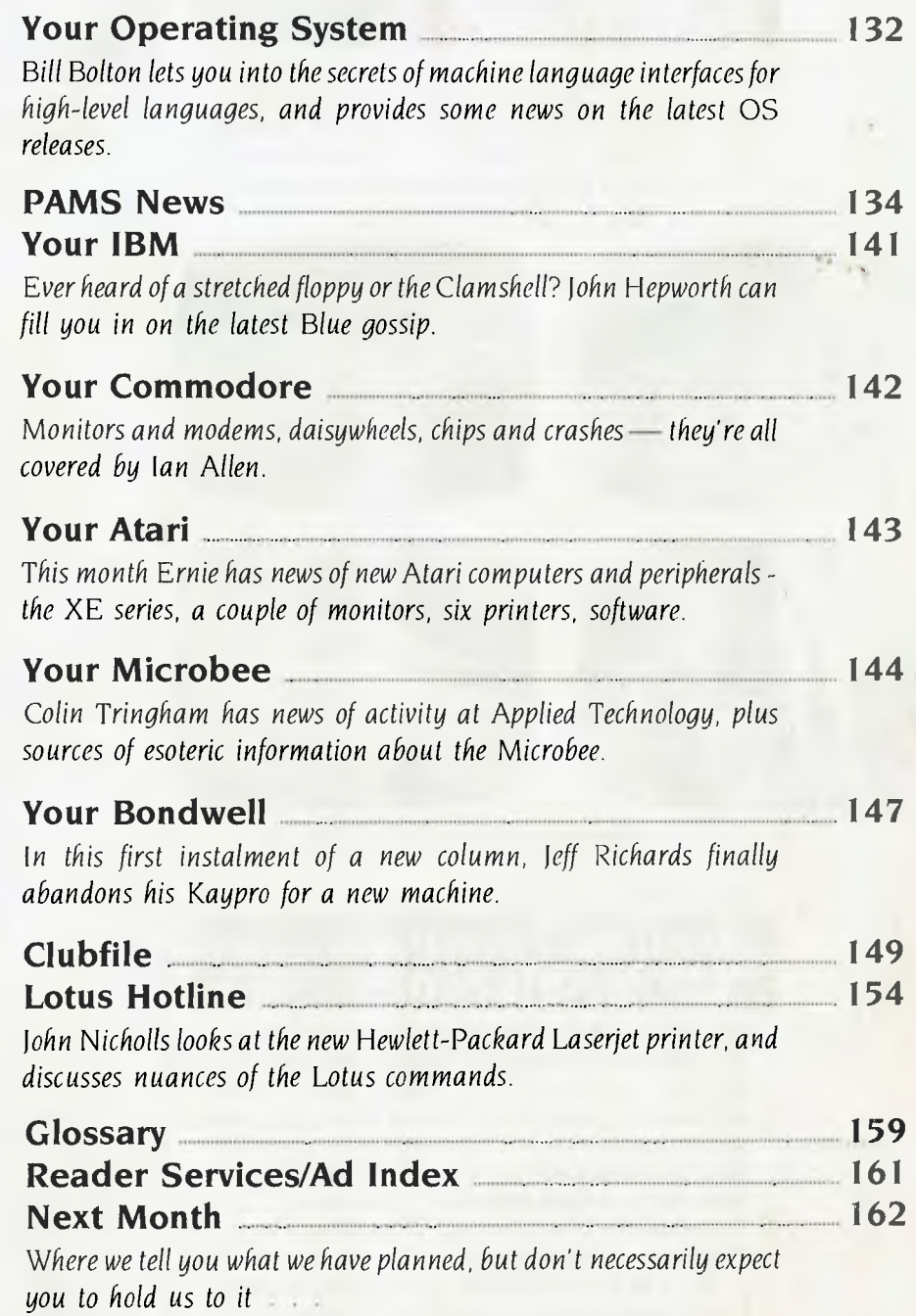

# on the Be

# **Information Window**<br>to the World

Microbee brings direct low cost communications to Schools, Homes and Businesses through a number of emerging facilities worldwide. With the addition of the Telecom approved beemodem, any microbee becomes your information window to the world.

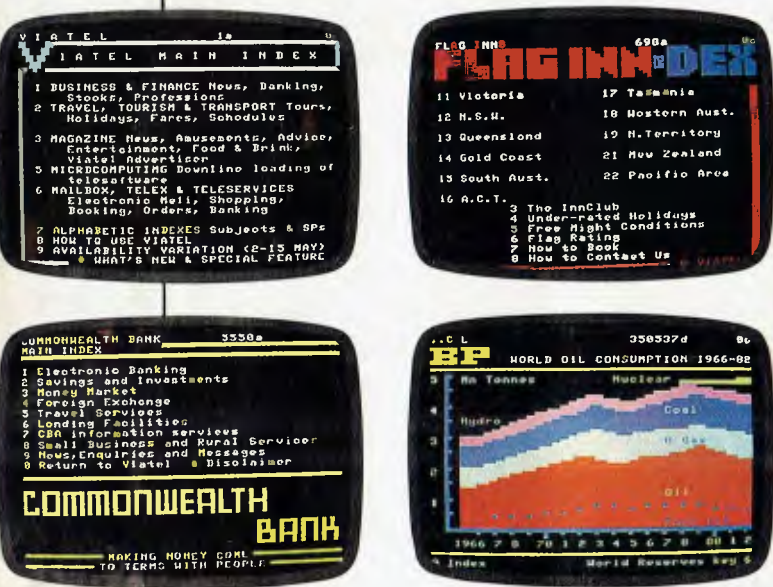

The beemodem operates at 300 or 1200/75 BAUD. beemodem...\$189.50

# **Austpac Telecom's<br>X25 Revolution**

Austpac opens the gateway to the world of data transmission, offering organisations and individuals a window to the world of computer communications and data base access, heralding a giant leap forward in telecommunications. Networks, a buzz word of not long ago are now a reality. Telecom's Viatel Gateway now links microbee's in Homes, **Businesses and Schools with Viatel Service** Providers, offering services, information and goods as many as they are varied. The communications horizon has indeed increased for microbee users.

# The microbee/Viatel Option

Viatel, Telecom's exciting new interactive videotext system is now in full operation and even more exciting, it's available on the microbee. Australia's own Educational, Home and Business Computer.

The Viatel Option is a hardware/software modification for any microbee, that used in conjunction with a 1200/75 BAUD beemodem will bring information, banking, news, weather reports, software and much, much more into your school, home or business for not much more than the cost of a local phone call . . . Microbee/Viatel Option . . . \$49.50

# **Instant Access** to Information

By utilising the existing telephone network, Viatel gives domestic and business users instant access to

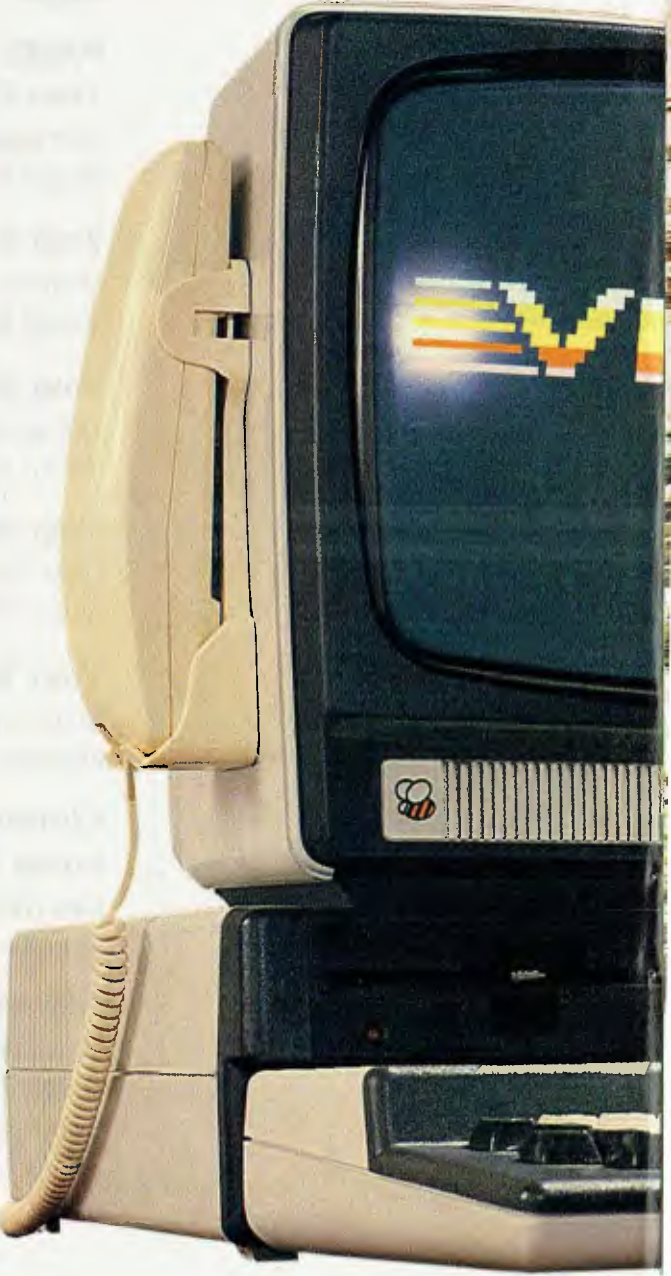

information and services available **through the**  central Viatel computer.

Information is received through your microbee personal computer fitted with the Viatel Option. You can even have a printer connected to your microbee.

# **So Simple to Use**

Press a key on your microbee and you enter the Viatel system. Enter your personal password and you get the index. From here you can call up information from hundreds of different sources and see it displayed on your screen. It's that simple.

A registered Viatel user can enter the system from anywhere in Australia for the cost of a local phone call. 24 hours a day. All you need is your password and in most instances, a standard telephone service.

member uranne

# **A Two-Way System**

Telecom Viatel does more than just provide you with information. It also lets you act on it. Imagine the convenience of being able to place orders, confirm bookings . . . even make payments through the system. And you're not limited to communicating just with the people who provide the information. You can also send messages to other Viatel users. And remember, with Viatel, all your communications are instant and confidential.

# **Bank on the Bee**

You can bank, shop, learn and exchange ideas on a microbee, fitted with the Viatel Option. What's more, you can first store, then retrieve a number of screens of information for use later when off-line. This particular feature will prove a real boon to those monitoring exchange rates, weather patterns, stocks and commodity prices.

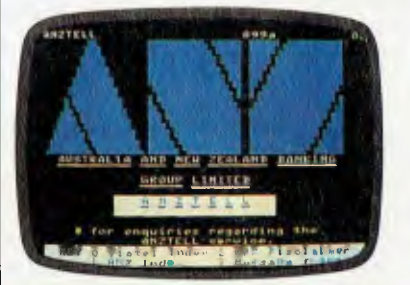

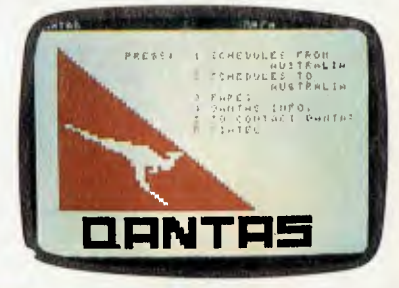

# **Electronic Mail**

Already in use in Western Australian Schools, microbee's with beemodems are linking together in information exchanges and speeding up inter school communications.

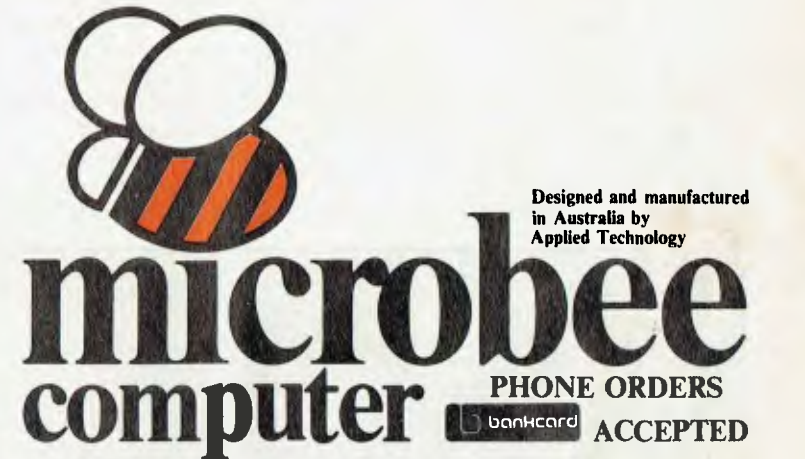

# **microbee technology centres**

**• N.S.W. 1 Pattison Ave, Waitara 2077 Phone (02) 487 2711 - 2/956 Hunter St, Newcastle West 2302 Phone (049) 61 1090 • VIC. 50-52 Whitehorse Rd, Deepdene 3103 Phone (03) 819 5288 • W.A. 141 Stirling Highway, Nedlands Phone (09) 386 8289 • S.A. 117-119 Gouger St;, Adelaide 5000 Phone (08) 212 3299 • QLD. 455 Logan Rd, Stones Corner 4120 Phone (07) 394 3688 • FACTORY Koala Crescent, West Gosford 2250 Phone (043) 24 2711 — microbee educational technology centre • Unit 2, Eden Park Industrial Estate, 31 Waterloo Rd, North Ryde 2113 Phone (02) 888 9940.** 

Your OPERATING SYSTEM

**Machine Language Interfaces** 

Programming in a high-level language (HLL) offers a number of advantages over programming in the assembler for your target processor: it increases programmer efficiency and usually offers portability to other types of processor. The disadvantages are larger program size and slower speed. At some time in almost every programmer's life there comes a time when he or she needs to do something with the processor or operating system that is not supported in the HLL interface to its machine environment, or that runs too slowly when written in the high-level language.

Most HLL compilers for PCs offer a 'machine language interface' capability of some sort. Often this is not well documented, and the expectation seems to be that the user who wants to play with all the hocus-pocus of low-level programming in assembler will be smart enough to figure out what needs to be done from very sketchy information. This isn't an entirely invalid position for an HLL compiler author to take, as inexperienced users can create a tremendous support load when they try to use the machine language interface capabilities.

The trouble is that experienced and capable programmers who could usefully use the machine language interface capabilities of a language are often discouraged from doing so when they see the small amount of information usually offered in the HLL documentation. Bad experiences in the past when trying to use other poorly documented features of HLLs (the cultural cringe of programmers, if you like) don't give them much enthusiasm to try again.

The expectation seems to be that the user who wants to play with all the hocus-pocus of low-level programming in assembler will be smart enough to figure out what needs to be done from very sketchy information.

#### Machine Language Interface

Your Computer staffers use the CBASIC Compiler extensively on a variety of Concurrent DOS computers. The CBASIC manual is a little better than many in that it does have a complete section entitled 'The Machine-Level Environment', which gives a good description of the internal data representation used by the CBASIC Compiler, run-time memory organisation and memory allocation. There is even a section on 'Parameter Passing and Returning Values':

'CBASIC Compiler passes all parameters on the hardware stack. When a program calls a routine, CBASIC places each parameter on the stack reading from left to right. The last entry on the stack is the return address.

'An assembly language routine can return integer, real or string values to a CBA-SIC program. Before returning to the CBA-

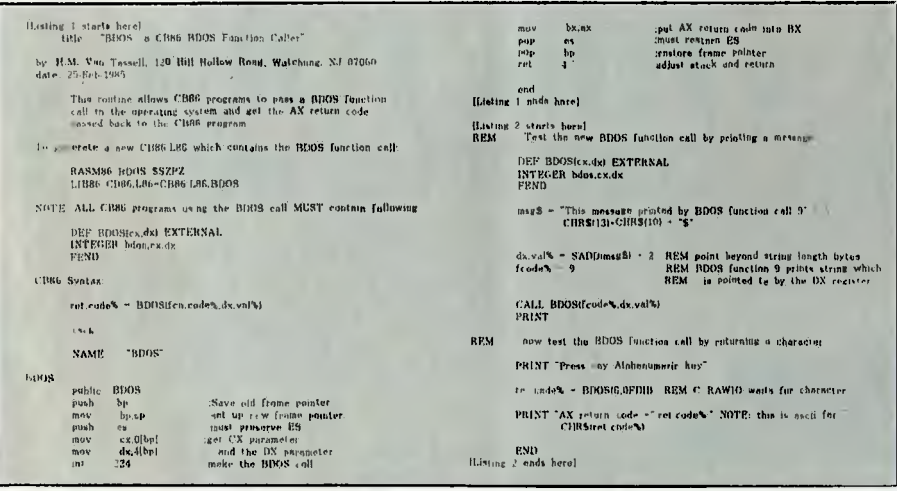

SIC program, all parameters passed on the stack must be removed and the stack pointer adjusted accordingly.

"Integers return in register AX. Real numbers return using a pointer in register AX that points to an eight-byte area containing the real value to return. The AX register contains the address of the first exponent byte of the number being returned.

'Strings return using a pointer in register AX. Strings must have been allocated using CBASIC Compiler dynamic storage management routines. The allocation bit of the returning string should be set to 1. This ensures that the space can be reclaimed when no longer needed.

"Any assembly language routine must preserve register ES. All calls to CP/M-86 BDOS destroy the contents of ES. If you use the STD instruction in your assembly language routine, you must clear the direction flag upon exit from the routine. The direction flag is initially clear upon entry to a routine."

## **What Does it all Mean?**

Even a good assembler programmer will probably have to read all that a couple of times to get the hang of it ... and as I said, CBASIC Compiler is one of the better examples of documentation on machine language interfaces.

Listing 1 shows a piece of machine code which allows a general-purpose interface to the CP/M-86 or Concurrent DOS programming interface (BDOS) from the CBA-SIC compiler. Listing 2 shows a piece of CBASIC code which demonstrates the use of the machine language interface to BDOS from the CBASIC side.

## **The Assembler Code**

The 8086 assembler code is straightforward. To make the module called BDOS visible to other modules in the Digital Research link format it must be declared 'public'. The frame pointer used by CBASIC must be preserved, as we want to use the BP register for our own purposes, so it's just pushed onto the machine stack. The current stack pointer is then copied into the BP register, overwriting the existing contents of BP (which doesn't matter as we just saved them on the stack). The CBASIC

Figure 1  $+ 6 \rightarrow$ argument bp + 4 ..> | argument 2<br>bp + 2  $\rightarrow$  ' Return add bp + 2  $\rightarrow$  ' Return addr stack pointer  $\Rightarrow$  ES contents !

# BY BILL BOLTON

documentation warned us to preserve the contents of the ES register, so that is pushed onto the stack too. At this stage the stack looks like Figure I.

The two arguments for the BDOS call we want to make are now extracted from the stack and placed in the appropriate registers, and the call is then made to BDOS. The return value from the BDOS call is copied to the BX register too. The ES register which we were commanded to preserve is restored, as is CBASIC's frame pointer, and control is returned to CBASIC with the stack pointer also restored to where it was on entry to the assembler routine.

#### The CBASIC **Code**

The first thing in the CBASIC example program is the essential definition of the BDOS function call as an external call, with the parameters types defined.

A CBASIC string is then constructed by concatenation. Note the last character added to the string is an ASCII '\$' character, which is the CP/M 'end of string' delimiter for BDOS call 9. The 'SADD' instruction in CBASIC (returns the address of a specified string) is then used to find the memory location (in the data segment) of the string, and a value of two is added to that address value to point past the string length information (at the start of the string) to the actual string text. This value goes into the variable dx.val%, which will eventually end up in the DX register in the assembler routine. The function code for the BDOS 'display string' function is copied into the fcode% variable, which will end up in the CX register in the assembler routine. The call to the BDOS is then made through the CBASIC 'CALL' statement with the dxval% and fcode% variables passed out as parameters.

A prompt string is displayed using the CBASIC 'PRINT' statement (notice how much simpler it was than using the BDOS interface to do the same thing, by the way).

Another use of the BDOS function is made to get a character from the console. Notice that this time no 'CALL' is used and the parameters are CBASIC constants rather than variables. In this use of the BDOS function it returns a value which goes into the ret.code% variable. The constant 6 is the BDOS function code for direct console VO, and the constant OFDH is the DX register value which tells function 6 to fetch a character. Finally the returned value is displayed in a couple of different forms using the CBASIC 'PRINT' statement.

So there are two ways to use the BDOS function call from CBASIC: the passed parameters can be either constants or variables. In practice you probably wouldn't use the BDOS interface to either print strings or get characters from the console — you'd probably use it for much more sophisticated things, but those functions make a manageable example.

# **Other HLLs**

The example is specific to CBASIC, but the general technique is applicable to any HLL. Each HLL will have its own way of passing parameters and internal data representation, and each operating system will also have its own method of passing parameters and so on. There are numerous examples in the SIG/M public domain software collection of HLL assembly language interfaces for CP/M, Concurrent DOS and PC-DOS, so if you get stuck with your particular language, you may find the answer on your local RCPM or IBBS system. The listings in this column are available from most RCPM systems in the file CB8DOS. A86.

Now that wasn't so painful, was it!

#### **Concurrent PC-DOS 4.1**

As I was writing this i learnt Digital Research has released Concurrent PC-DOS Version 4.1 in the US. It will have been readily available in Australia for several weeks by the time you read this. I have been using a beta test release of Concurrent PC-DOS on my IBM PC XT for several weeks, and have found it runs many, many more PC-DOS programs than did Concurrent PC-DOS 3.2. Actually, what I've been using is a mixture of Concurrent PC-DOS 3.2 utilities and Concurrent PC-DOS 4.1 system files, so I won't comment more on it until I've had a chance to use the new Concurrent PC-DOS 4.1.

All registered users of Concurrent PC-DOS 3.2 should have received a mailing from Digital Research by now telling them how to update to the latest release.

#### **PC-DOS 3**

IBM has finally announced the release of PC-DOS 3 and the PC AT in Australia. Before you make a commitment to PC-DOS 3, I suggest you carefully test *all* your existing software with it to make sure it still works. PC-DOS 3 does offer some real advantages, but there are some costs too in terms of existing software. terms of existing software.

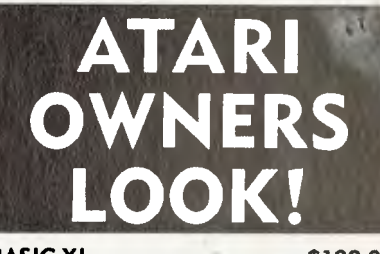

#### **BASIC XL \$129.00**  This is the BASIC Atari should have used. Long programs can run 2-4 times faster. Special commands' for Player/ Missiles, strings and more.

**ACTION! \$149.00**  High level, structured, compiled language for Atari. For those who have found BASIC too slow or assembler too found BASIC too slow or assembler too<br>difficult. Fast, powerful and user<br>friendly.

**MAC/65 \$149.00**  A fast, powerful macro assembler. Includes Editor, Macro assembler and debugger.

**THE WRITERS TOOL \$149.00**  Designed for writers who want to write, not spend hours learning to use a word processor. Use all your printer's capabilities when printing, includes Spelling Checker.

**TOOL KITS & DOS XL \$69.95**  Libraries of subroutines and macros for MAC/65 plus demo games for BASIC XL & ACTION!

**R-VERTER \$89.00**  Connect most modems to the ATARI without the 850 interface. Connects to standard I/O port. Includes RS232 handlers, smart terminal software which includes XMODEM protocol.

**1050 DOUBLER Call for details**  The true double-density speed I/O with *Sparta DOS.* 

#### **PRINTER INTERFACES MICROPRINT \$119.00 MPP-1150 \$149.00**  Connect to std I/O port. Compatible with all software (unlike

joystick interfaces)

**ANTIC only \$8.95** (+ 60c P & P)

\*Prices subject to change without notice. For Mail Orders Add P & P:  $$4 = 1$ st Item, \$1 Each Extra Item. Send Cheque or Bankcard Number (include signature & Expiry Date)

# Phone (02) 76-5615

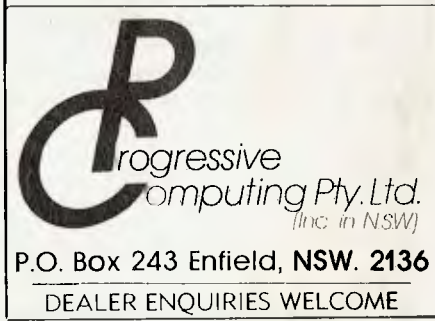

PAMS NEWS

BY BILL BOLTON

## **Stuck in the Middle?**

Alice Springs has its first RCPM system on-line; Mark Little has settled in Alice Springs and has re-established the former Brisbane Experimental RCPM as the 'Red Centre' RCPM system. The system is on-line 24 hours a day and Mark tells me that, not surprisingly, 87 per cent of calls are STD. The experimental nature of the system in terms. of encouraging software experimentation and development . is still strongly evident.

## **Sydney's West**

Meanwhile in Sydney's Western Suburbs the ABCOM-IBBS is online serving users in the 047 area code. I only just found out about this system and haven't had a chance to log into it yet. It's on-line 24 hours a day.

## **The Deep North**

The first PAMS system in North Queensland is the Cairns and District IBBS. Neil Barker has the system on-line outside business hours (and I think during Queensland school holidays) on a Sperry PC. The system serves as a focus for, among other things, the Cairns and District Microbee Users' Group.

# Adelaide

There are four new systems on the list this month for Adelaide. I haven't had a chance to log into any of them as their numbers were only uploaded to the Software Tools RCPM a few days ago.

That means there are now 52 systems on the AUSTPAMS list!

#### TURBOBBS

Rick Dalley, sysop of the BEX II RCPM in Brisbane, is developing a BBS system using Turbo Pascal. TURBOBBS is currently on-line as the message system on the BEX II RCPM, and is being developed in place by Rick. It is fast and has a number of interesting features, with new ones being added all the time. l'm at present working on adapting Rick's TURBOBBS to Concurrent DOS for the next incarnation of the Software Tools RCPM software.

#### **Midas and Compuserve**

Since OTC installed its new Midas data gateway, Compuserve users who use the Midas direct-dial in PAD have had a lot of problems. Apparently the Compuserve host computers in the US try to change some parameters on the initiating PAD, in our case a Midas or Austpac PAD.

Austpac PADs seem to accept the change requests and ignore them, so users accessing Compuserve through Austpac have had no problems, but the new OTC Midas gateway doesn't accept the change requests, and this seems to confuse Compuserve. Compuserve lets you get as far as entering your ID number but then won't recognise that you've entered it.

After I'd reported the problem to OTC on several occasions they finally came up with two temporary profiles to overcome the problem, Profile 10 for V.21 300 bps access and Profile 12 for V.22 1200 bps access. I since found that these profiles only overcome the problem when using the RCA/Gateway to access Compuserve via Midas.

To access Compuserve via Midas through the RCA/Gateway you should:

- When you see the Midas '\*' prompt enter PROF 10 (or PROF 12) and a carriage return.
- At the next \*\*' prompt enter your Midas NUI and then enter 03113 as the address part of the Midas log-in; for example, NABC123-03113
- The RCA/Gateway will then prompt you for a destination, to which you should enter 'Compuserve'. This will double-echo slowly as you type it, so it's best not to look at the screen while you do it.
- Compuserve will then prompt you for log-in as normal, except that your password will be echoed (so be careful no one sees it; if you have a capture buffer open on your communications program it will go into it, so make sure you delete the password from your capture file later).

#### **PAMS Numbers**

# Australia

Queensland (EST) Software Tools RCPM (ST-RCPM) (07) 378 9530 24 hours BEX II RCPM (BEX-RCPM) (07) 395 1809 24 hours Tomorrowland DIRECT (BRIS-TLD) (07) 286 2438 24 hours COMPETRON IBBS (COMPT-IBBS) (07) 52 9294 24 hours Hi-Tech C BBS (HTC-BBS) (07) 38 6872 24 hours Texas Instruments (TI-BBS) (07) 263 6161 2100-0600 weekdays only Brisbane Microbee RCPM (BMUG-RCPM) (07) 38 4833 24 hours ACEA Commodore BBS (ACEA-BBS) (07) 341 0285 24 hours Commodore Users BBS (BCUG-BBS) (07) 808 2125 24 hours Cairns and District IBBS (CAD-IBBS) (070) 51 3582 1800-0800 + 24 hours weekends

Color Computer Link (COCO-LINK) (075) 32 6340 24 hours

#### New South Wales (EST)

Mi-Computer Club BBS (MiCC-BBS) (02) 662 1686 24 hours Sydney Public Access RCPM (SPA-RCPM) (02) 808 3536 24 hours Ausborne UG RCPM (AUSBD-RCPM) (02) 95 5377 24 hours Tesseract RCPM (TES-RCPM) (02) 651-1404 24 hours Omen RTRS (OM-RTRS) (02) 498 2495 1630-0900 + 24 hours weekends

Sydney TRS-80 UG RTRS (STRUG-RTRS) (02) 332 2494 24 hours Prophet BBS (PROPHET-BBS) (02) 628 7030 24 hours Dick Smith Electronics (DSE-BBS) (02) 887 2276 24 hours Tomorrowland DIRECT (SYD-TLD) (02) 411 2053 24 hours Sydney Apple UG (AUG-BBS) (02) 451 6575 24 hours Texas Instruments UG (TEXPAC-BBS) (02) 560-0926 1900-0600 + 24 hours weekends

Oracle RTRS (ORACLE-RTRS) (02) 960 3641 0-1800 weekdays, 0- 0800 weekends

# **PAMS NEWS**

Sydney Commodore 64 BBS (SYDC64-BBS) (02) 664 2334 24 hours AUGUR BBS (AUGUR-BBS) (02) 661 4739 24 hours ABCOM-IBBS (ABCOM-IBBS) (047) 36 4165 24 hours Newcastle Micro RCPM (NMC-RCPM) (049) 68 5385 1700-0830 + 24 hours weekends

#### ACT (EST)

Canberra IBBS (ACT-IBBS) (062) 58-1406 24 hours

#### Victoria (EST)

Melbourne CBBS (MICOM-CBBS) (03) 762 5088 24 hours TARDIS RCPM (TARDIS-RCPM) (03) 67 7760 1800-0800 + 24 hours weekends

Sorcerer CUA RCPM (SCUA-RCPM) (03) 434 3529 24 hours East Ringwood RCPM (ERING-RCPM) (03) 870 4623 1600-2400 daily

PC Connection IBBS (PCC-IBBS) (03) 528 3750 24 hours FliSoft IBBS (HISOFT-IBBS) (03) 799 2001 24 hours Computers Galore IBBS (CG-IBBS) (03) 561 8479 24 hours OMEN IV RTRS (0M4-RTRS) (03) 846 4034 24 hours MicroPro Computers RCPM (MICROP-RCPM)(03) 568 8180 24 hours

AM-NET RCPM (AMNET-RCPM) (03) 366 7055 24 hours Microbee User Group RCPM (MMUG-RCPM) (03) 873 5734 24 hours Gippsland MAIL BUS (GL-MBUS) (051) 27 7245 24 hours

#### Tasmania (EST) Mike Scott's BBS (MS-BBS) (003) 34 9411 24 hours

#### South Australia (CST)

Adelaide Micro UG BBS (AMUG-BBS) (08) 271 2043 1000-2200 Computer Ventures BBS (CV-BBS) (08) 255 9146 24 hours Electronic Oracle IBBS (E0-IBBS) (08) 260 6686 24 hours OMEN V RTRS (0M5-RTRS) (08) 45 4666 1800-0700 NEXUS Ed. Dept BBS (NEXUS-BBS) (08) 243 2477 24 hours Multiple BBS (MULTI-BBS) (08) 255 5116 24 hours SA Commodore BBS (SAC64-BBS) (08) 382 4631 24 hours Northern Territory (CST)

Outback RCPM (OUTB-RCPM) (089) 27 7111 24 hours OMEN II RTRS (OM2-RTRS) (089) 27 4454 24 hours Red Centre RCPM (REDC-RCPM) (089) 52 8852 24 hours

## Western Australia (WST)

OMEN III RTRS (0M3-RTRS) (09) 279 8555 0800-2400 + 24 hours weekends

#### New Zealand (NZT)

Attache RBBS (ATT-RBBS) ISD: 64 9 78 9084; Domestic: (09) 76 9084 24 hours

Rotorua BBS (ROT-BBS) ISD: 64 73 70 154; Domestic: (073) 70 154  $\Box$ 

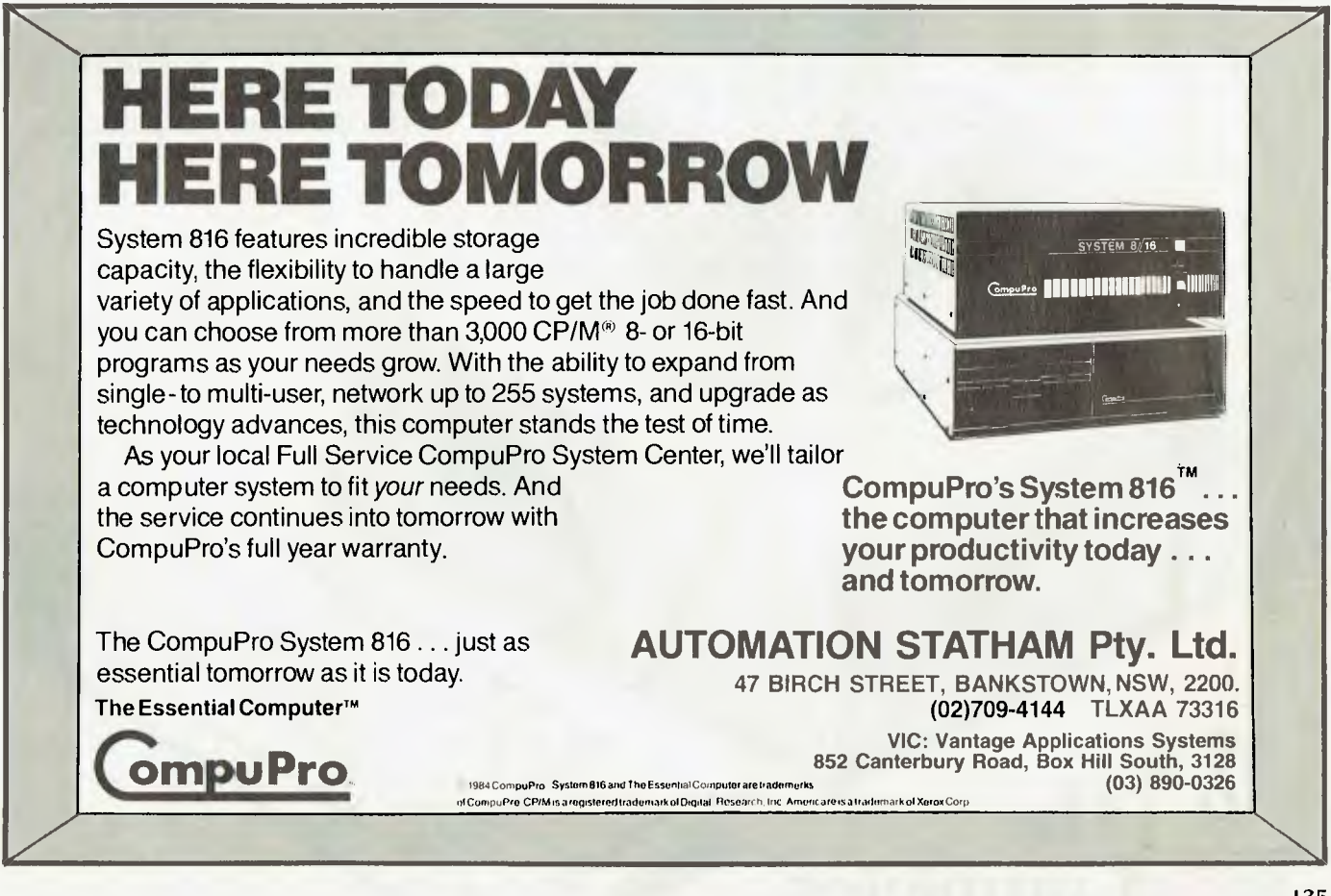

# **Why you sho an Ericsson Per**  and n

**CONSTRUCTION OF REAL PROPERTY** 

The Ericsson PC can run any Programme that the `industry standard' IBM can. 100% fully compatable or your money back. Not all so called IBM Compatables come with that sort of a Guarantee. That's a good reason to own an Ericsson PC over any other IBM compatable.

The following are some reasons why you should invest in Ericsson over IBM . . .

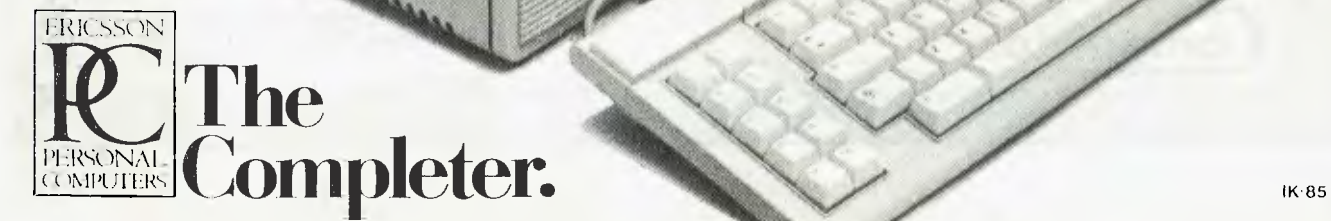

tt . •

# **uld invest in somal Computer**  ot an IBM

# **Three year full parts and labour Guarantee**

Compare **Ericssons three year guarantee** with **IBM's standard three month guarantee.** Ericssons Swedish designers and their demanding expectations for quality construction have enabled you to put your mind at rest when it comes to reliability. With Ericsson there are no expensive maintenance contracts, but we don't leave you on your own.

# **Ericsson have a 'Hotline' back up service**

Even though we're supremely confident of our reliability, none of us can afford to take chances. Should you encounter any problem the Ericsson hotline is your direct link to make sure your business remains up and running.

# **The unique ergonomical monitor arm makes for a more comfortable and efficient workstation**

An example of the brilliance in design is the ergonomical arm on the monitor that allows one to adjust it's position to suit the operator. A unique balancing arm that can move your monitor closer or further, higher or lower, more to the left or more to the right.

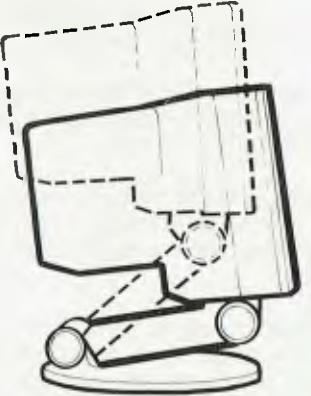

We're all different sizes so Ericsson enables you to decide what's comfortable for you - not the computer.

# **Training Courses are free with your Ericsson PC System**

Even though you may not know how to use a Computer you are obviously astute enough to know that you will need to learn if you are to keep up with the pace of todays business world. A complete training course is included in your package should you desire to learn.

# **Ericsson has Swedish common sense and functionality**

The Swedish have a legendary reputation for design excellence. People the world over have trusted in the reliability and safety of cars such as Volvo and SAAB. Swedish Furniture and Hi Fidelity Sound equipment have become favourites for some of the world's most discerning home owners. The Swedish designed and built Ericsson PC carries on that tradition and pride.

# **RING ROB'S COMPUTER CENTRE NOW FOR MORE IN-FORMATION**

For independent advice on the Ericsson and other fine computers phone us on 791 2900 during Business hours and Saturday mornings.

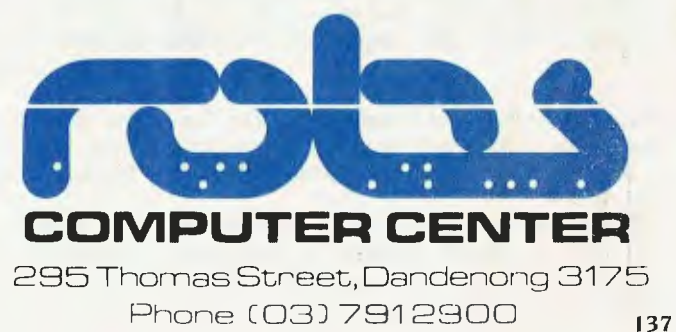

# **Computing On The Cheap? You Can't Get Much Cheaper! Your Computer's**

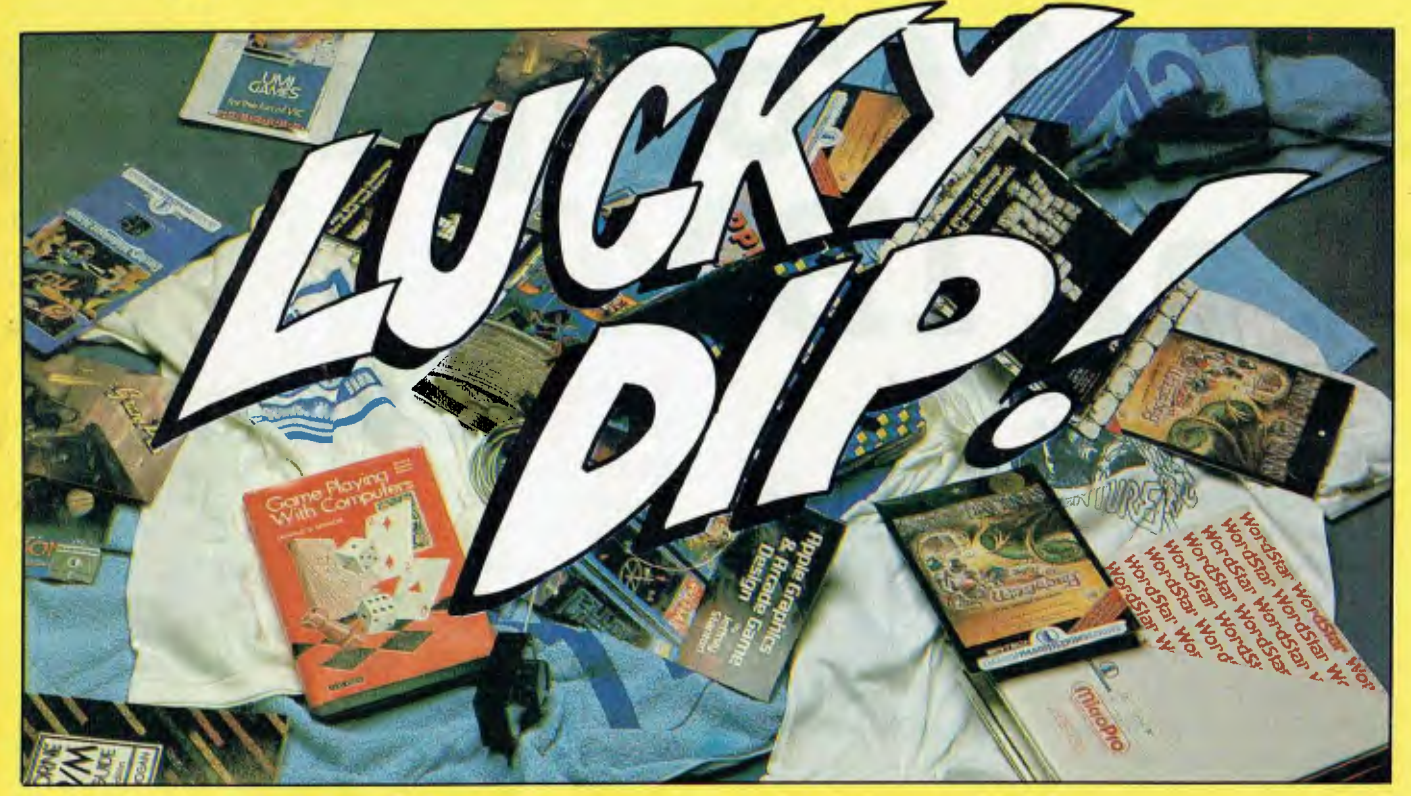

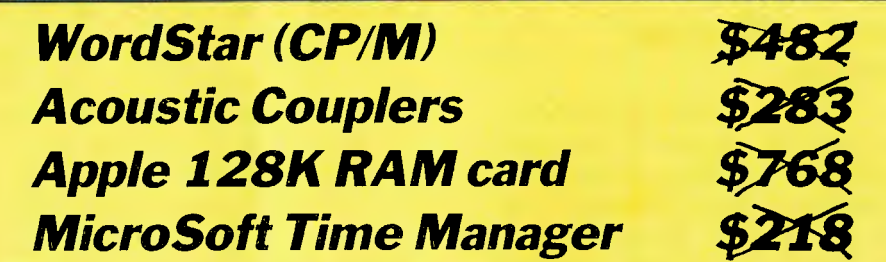

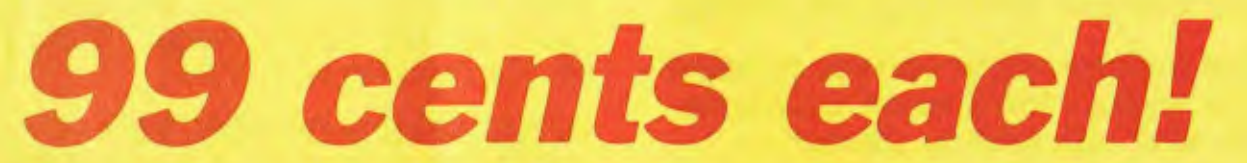

Unbelievable? Believe it? We've just uncovered more than \$10,000 worth of written-off stock and we're going to sell every item for 99 cents each. The catch? We're only going to sell it to people who take out a new subscription to Your Computer.

We have hundreds of items available — games for the Apple, Microbee, Commodore, Atari, CP/M, and so on; hardware add-ons for the Apple (128K RAM boards, parallel printer interfaces, paddles and joysticks); acoustic couplers; books, beach towels and tee-shirts; and a whole lot more.

They're not necessarily the latest versions, and they're not necessarily all the fanciest packages (for example, the WordStars are version 3.0), but what do you want for 99 cents? You can't lose! Not everything is worth as much as the items outlined above, either — they range from \$800 hardware items to \$80 games, \$20 books, \$10 towels and games paddles, and \$6 tee-shirts.

The final catch is that it really is a Lucky Dip — you get what's drawn out of the barrel for you. However, you can tell us what machine you have and list a preference (for example, *"I'd like some Apple hardware or games") —* we'll do our best to give you something suitable. Naturally, we can't make any promises, but we'll try.

The earlier you get your subscription in, the better chance you'll have of getting what you want, so don't delay — fill in the coupon opposite (or photocopy it, or write the relevant details out on a piece of paper). Do it now!

# **BONUS OFFER NUMBER 2**

# **Free subscription to dLetter!**

Are you a dBase user? If so, you need *dLetter,* the independent national newsletter full of tips, hints and techniques for dBase II and III. *dLetter* is:

- An exciting new source of information, hints, tips and techniques for dBase users.
- Written BY dBase users FOR dBase users. The three editors Les Bell, Matt Whelan and Rose dVines have over 10 years of dBase experience tucked beneath their collective belt.
- Full of practical information about dBase and dBase-related products.
- Supported by the resources of *Your Computer* Australia's leading microcomputer magazine.

The normal subscription price for *dLetter* is \$28; 12 issues of *Your Computer* would normally cost you \$35.40. You can get both, mailed to your home or office — plus your 99-cent lucky dip — for just \$27.99!

The Cheap Computing issue's special subscription offer:

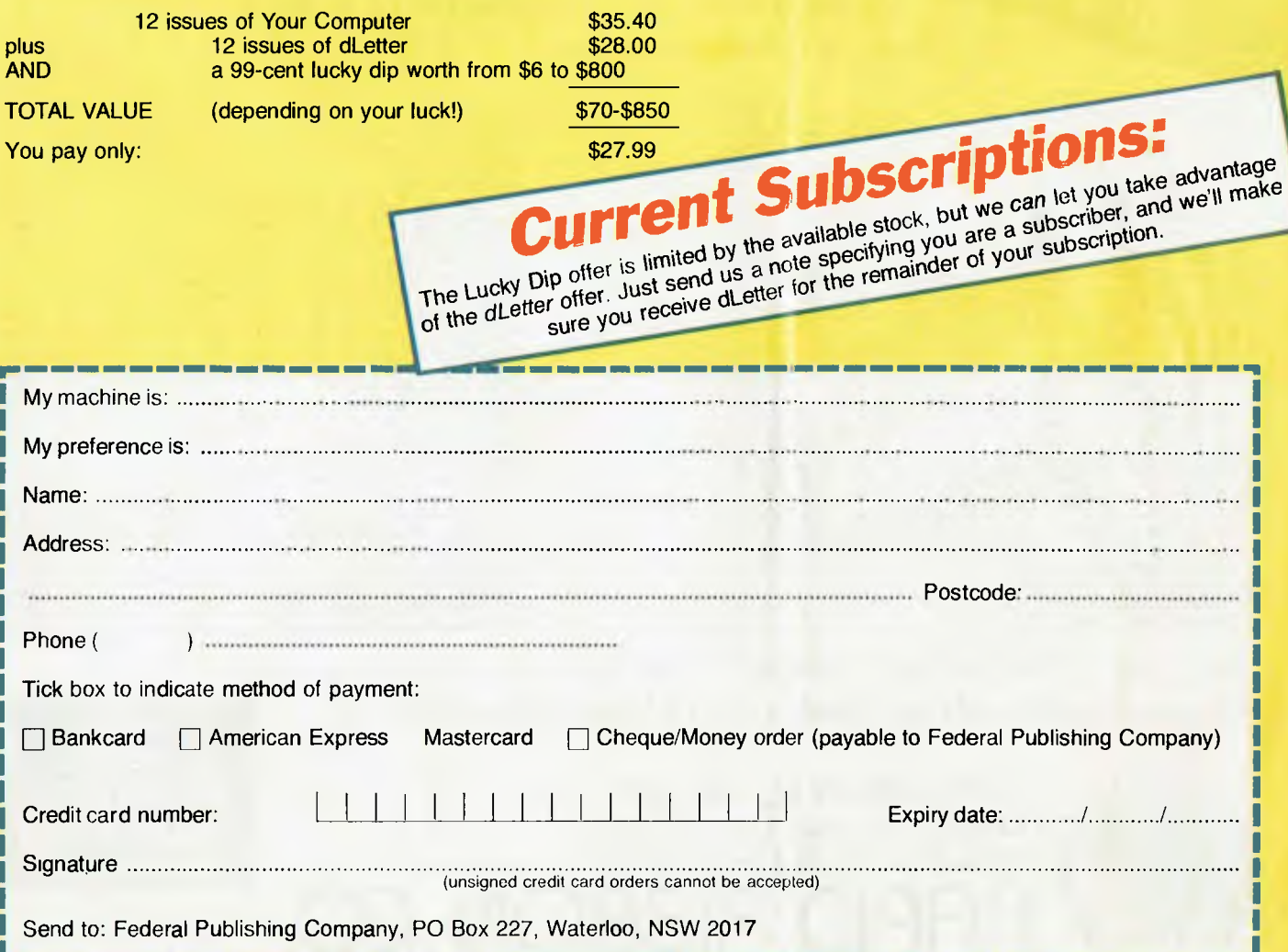

# **RAPID MAIL Australia's No.1 Ribbon Company**

**We import, distribute & wholesale only the finest quality quality rapid**  ribbons from the best manufacturers in  $-$ France, Japan, W. Germany & the U.S.A.<br>Finest quality, Matrix inkings.<br>All products guaranteed quality.<br>**CDECIAL INTRODUCTORY OVER \$100 Finest quality, Matrix inkings.**  All products quaranteed quality.

We carry over \$1 million worth of stock **here's a few examples:** 

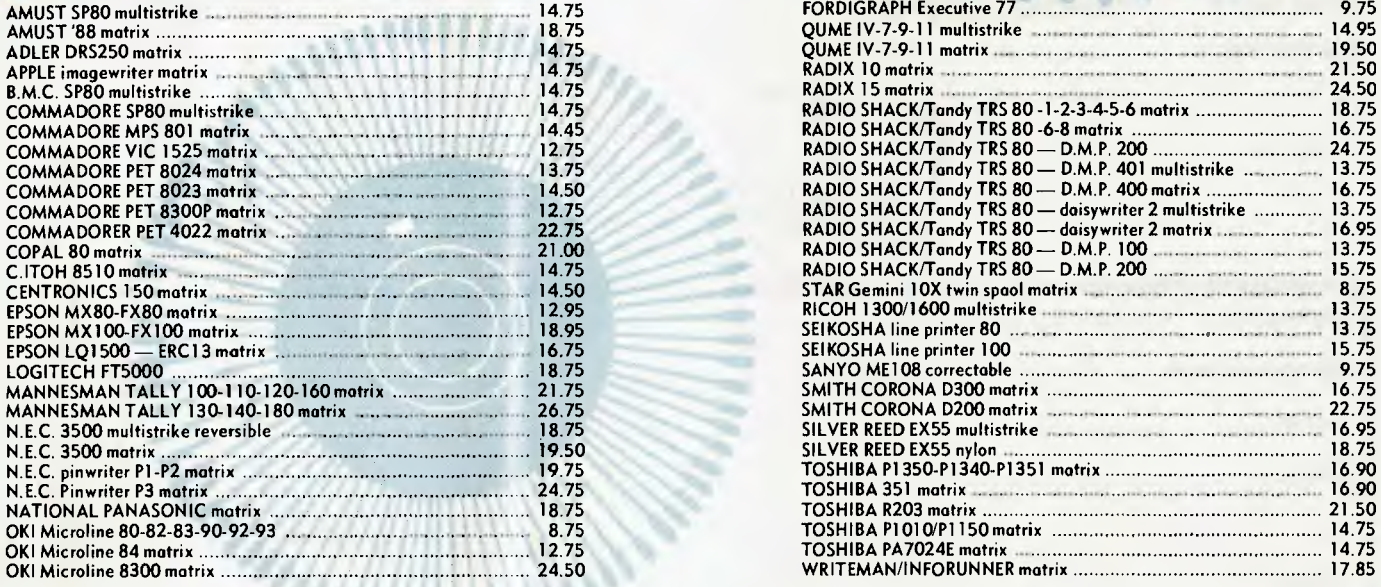

PECIAL

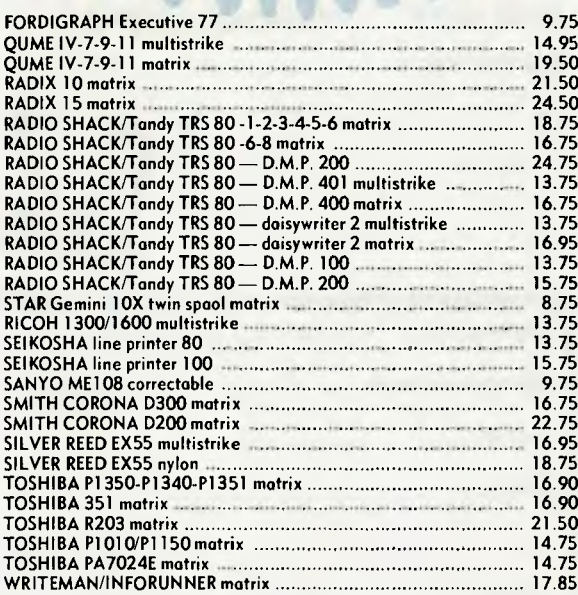

Delivery charges: SYDNEY, MELBOURNE, BRISBANE = \$3.00. ADELAIDE, DARWIN, PERTH = \$5.00.

**All major credit cards accepted or send Cheque/Money Order to:** 

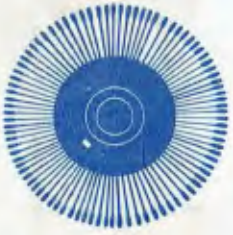

**RAPID RIBBON CO. Pty.Ltd. 83 Longueville Road, Lane Cove 2066 Phone: (02) 428-3833 Telex: AA74650 RAPID RIBBON CO.** 

**ALL ORDERS PROCESSED IMMEDIATELY ON RECEI** 

# BY JOHN HEPWORTH *Your Your IBM*

# **APCON 85**

The inaugural Applications Convention for IBM PC users will be held on September 3 and 4 by the Sydney IBM PC User Group, in the Masonic Centre, Goulburn St, Sydney.

APCON 85 will feature presentations by users, group panel discussions and workshop sessions. Bill Machrone, editor of the American journal PC *Magazine,* will head a cast of celebrity speakers who will be coming from the major software houses, from IBM, and from other hardware suppliers, plus our very own Les Bell will speak on languages. It would be a tragedy to miss a chance to hear brilliant speakers like Les.

The sessions each start with a speaker on the relevant topic, followed by a handson workshop. The topics are:

Spreadsheets PC languages Graphics Databases Word processing The future. APCON costs \$175 for one day, \$225 for both days. Inquiries can be made to:

APCON 85 C/- PC User Group GPO Box 5010, Sydney 2001 (02) 663-3919

One thing you should know —APCON is organised by and for users, and is *not* a commercial or profit-making exercise. Sales of goods or services will not be made, and the registration fees only cover the anticipated cost of putting on a worthwhile, informative and educational convention. See you there!

#### **The 50-Mbyte Floppy**

The 3M company, mainly associated in many people's minds with sticky tape and similar products, has announced the 3M Stretched Floppy Disk. Not quite a floppy, not quite a hard disk, it has a capacity of 10 Mbytes now, is expected to reach 20 Mbytes by 1986, and 50 Mbytes a year later.

So what does it look like, and how does it work? A traditional floppy disk is made of flexible plastic with a layer of magnetic particles each side. This sandwich is less than I mm thick, and is cut into a circle with a hole in the middle, then encased in a square envelope. Hard disks are rigid platters, coated with magnetic material, and permanently sealed inside a housing.

The Stretched Disk is closer to a floppy than a hard disk, being just over 12 cm in diameter (it's made in the USA, so all dimensions are non-metric — which means it's just over five inches) and nearly I/10th of an inch thick (errr ... that'd be around 2.5 mm, wouldn't it?). A layer of magnetic-coated material is bonded on both sides of this semi-flexible plastic disk.

3M brought a stretched disk from the USA for me to see, and it's fascinating to press gently on its side, forming a dimple which flattens out as soon as the pressure is removed. This flexibility gets over the problem of fragility found with hard disks, and will allow it to be packaged in a way that allows easy changing of disks, as now happens with floppies.

I'm waiting to see it running in a prototype drive (a production drive would be even better), but the nearest running drive is in St Paul, Minnesota, and Matt won't pay for the plane ticket this week

Seagate is apparently building prototype drives, as are other manufacturers. Let's hope the manufacturers agree on a few common formats, and avoid the chaos that occurred with CP/M and the hundreds of 13 cm formats that were created there.

## **Where is the Clamshell?**

For months now there have been rumours of a lapheld computer from IBM with an LCD screen, and full compatibility with existing software for other IBM PCs. The codename for this machine in all the rumours is Clamshell. However, it looks now as if the Japanese have got in before IBM; will the Clamshell suffer the fate of the PC jr and the PC Portable, and completely underwhelm the market?

A machine I've come across which will outline the market and get a headstart on the Clamshell is the Toshiba T1100.

Take five copies of *Your Computer* and stack them one on top of the other — the TI 100 is as thick as this stack. The magazine is 210 mm by 280 mm, and at 311 mm by 305 mm and weighing 4.1 kg, the TI I00 is only a fraction bigger. Before you yawn at yet another lapheld, think of the technical specifications: the processor is a CMOS 8088; the standard memory is 256 Kbytes, with option of 512 Kbytes. A built-in 9 cm floppy drive is standard, and external 9 cm and 13 cm drives have been released as well.

But the real interest is that the TI 100 runs MS-DOS and has an 80 by 25 LCD display with 640 by 200 pixels graphics resolution. Wow— just like a desktop IBM! It also has built-in RGB and composite video with connectors on the rear panel, ready to plug in your mono or colour monitor. I've seen Flight Simulator running on the LCD and on a monitor, and hundreds of other programs also are claimed to run (including Lotus 1-2-3). The price starts at under \$3000 — what chance can IBM have if it reaches the market later, and more expensively? n

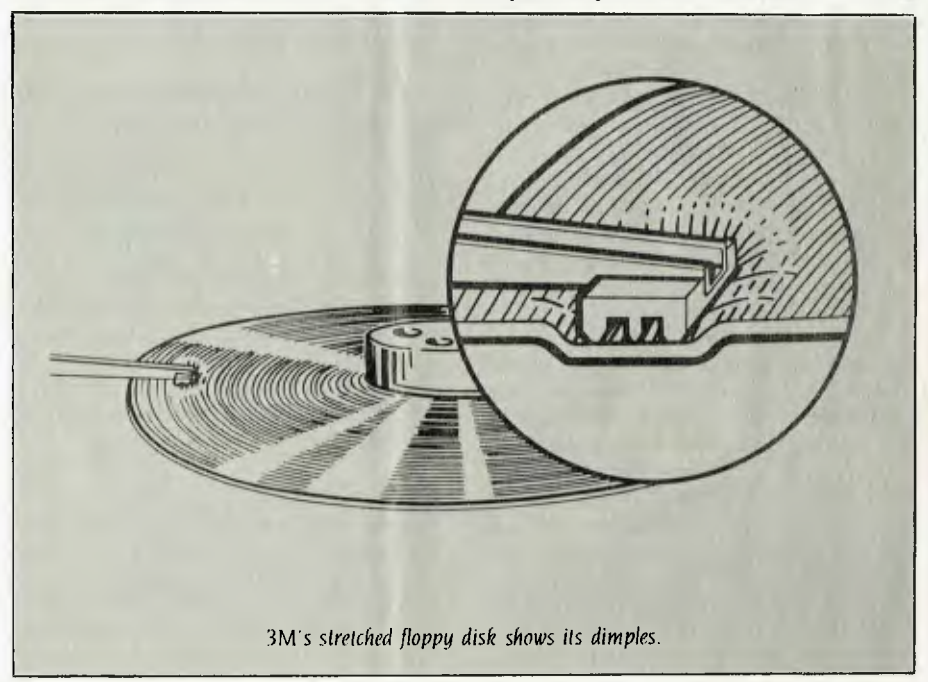

# YOUR COMMODORE BY IAN ALLEN

IF YOU'RE considering the purchase of a 1701 colour monitor you should bear in mind it won't support the C-128's 80column mode. This will require an RGB monitor, and Commodore has one on the way, claimed to be switchable between composite video and RGB. Sadly (if you already have one), there is no easy way to modify a 1701 or RGB. You can still use it with the 128 in 40-column mode, or you could re-employ it as a monitor for a video player. In this role it will give a substantially better image than most television sets.

#### **Commodore Modem**

Commodore is developing a Viatelcompatible modem. This will be manufactured in Australia (something new for Commodore), and will have the appropriate software built-in. It will allow you to save downloads to disk or cassette. The modem is intended to be 1200/75 Viatel only, and doesn't support 300 baud (which means it won't work with most bulletin boards).

#### **Proportional Daisywheels**

Many people have daisywheel printers capable of producing proportional type. This column is typeset in proportional type, and you will notice it looks different from normal typewriter output. The difference is not the character font, but the way the thin letters (like i, I, r) are spaced closer together. The result is easier to read, and you can also fit about 25 per cent more words per page (keeping down photocopying costs).

Unfortunately Easyscript doesn't support this feature. Few of the 64's word processors do, but after looking around I've found one that does: Wordpro 64 from Pro-Line Software. It supports most daisywheels including Silver Reed, Brother, Commodore and Diablo, although you can only get proportional mode on the printers which have that feature.

Wordpro 64 also has a number of other features, including double-column output (useful for club newsletters and the like). The only catch is that nobody seems to be distributing it in Australia! I got mine direct from Pro-Line in Canada. The company takes international plastic money, and you can order by an ISD phone call. Delivery takes two to three weeks, and the program costs \$US50 plus \$US6 for airmail. The address and phone number are Pro-Line Software, 755 The Queensway East, Unit 8, Mississauga, Ontario, Canada.

*Most* 64s *use* CMOS *chips. These require very low power to drive them, and therefore the machine runs cooler.* This *encourages chip longevity, but it does make the chips more sensitive to a build-up of oxidisation on the contacts.* 

Phone (416) 273-6350. It might be wise to order a backup copy at the same time (Canada is a long way away).

## **Hardware Lockups**

Most 64s use CMOS chips. These chips require very low power to drive them, and therefore the machine runs cooler. This is normally a good thing because it encourages chip longevity, but it does make the chips more sensitive to a build-up of oxidisation on the contacts. One symptom of this is when the machine intermittently locks up for no apparent reason. The solution is simple, but only do it if you're out of warranty.

Open up the 64 (three screws underneath), and look at the circuit board. You'll find most of the chips are soldered in. Most models have only two socketed chips, and one of these is likely to be the offender. To remove the oxidisation you don't have to take the chip out — just partially lift one end and then press it down again. Do the same with the other end and repeat the process for the second chip. This is usually all it takes — far cheaper than taking it in for a service. Of course if that doesn't work the problem may be more serious!

#### BASIC Crashes

Normally it's pretty difficult to crash the 64 from BASIC, but when you do it's often particularly painful to debug. Serious crashes force you to power down in order to recover, leaving few clues to help you.

In general the only BASIC instruction to

be careful with is POKE. Because BASIC accesses variables faster than it decodes ASCII integers, people often use POKE with variables, as in the form POKE A,X. However, if for some reason A happens to equal 0 you will be POKEing into one of the most sensitive locations on the 64: location 0 controls the VO data direction register. Accidental tampering with it can easily disable the keyboard, which effectively means a crash!

There are other dangerous locations to POKE but they aren't quite so easy to access accidentally. All of zero page (locations 0-255) should be avoided unless you know what you're doing. Only five zero page locations are safe for BASIC POKEing: 2, 251, 252, 253, and 254.

Other sensitive locations are just above colour memory (66296-56296). This is where you find the CIA (a rather unfortunate acronym, which in this case stands for Complex Interface Adaptor). The CIA and adjacent registers also have a lot to do with I/O and timing functions. Algorithms that POKE in colour memory may be the source of a crash if they overshoot into this space.

Similarly if you overshoot when POKEing to screen memory (1204-2024) you can destroy the beginning of your BASIC program. You won't know about this until your program tries to access one of the early program lines, or if you stop and then try a LIST. Strictly speaking this is not a crash, it's merely a corruption of your program, but it's just as fatal, since it's very difficult to recover the program.

# **SydCom**

As some readers may know, I'm actively involved in SydCom, a Sydney-based Users' Group. SydCom operates RCOM ((02) 667 1930), the only Australian bulletin board that supports the sound, colour and graphics of the 64. Apart from a 300 baud modem you will need special software to access the board; you can obtain this by writing to SydCom, GPO Box 1542, Sydney 2001. For \$20 you get the special software, a pile of public domain terminal programs and RCOM registration for one year. You don't need to be registered to use the board, but you can't use all its functions (like up/downloading and electronic shopping) unless you are.

SydCom says it will develop C-16 and Plus 4 terminal versions (no sprites) if there is sufficient demand. So drop a line if you're interested. ❑

 $Y$ our  $ATAR$ I $BY$ 

WELCOME AGAIN to the column. Last month I looked at the new I30ST and 520ST. This month, it's the turn of the four new 8-bit machines.

#### **The New Breed**

The XE series was announced at the Winter Consumer Electronic Show in Las Vegas earlier this year, somewhat overshadowed by the announcement of the STs. The XE (which stands for XL Extended) range is designed to be fully compatible with the current 600XL and 800XL, and the older 400 and 800 computers.

At the lower end of the range is the 65XE with 64 Kbytes of RAM and built-in BASIC. There are 11 graphics modes, five text modes, player missile graphics and a fourvoice sound chip as well as the other traditional Atari features. Closely resembling the 800XL in performance, the 65XE may be destined to become the 800XL's successor. The retail cost in the United States is just \$99.

Next up is the 130XE. It's almost the same as the 65XE, except for an extra 64 Kbytes of RAM, and an extra rear parallel connector. Its retail price will be about \$150.

The 65XEM is basically a 65XE with an additional eight-voice sound chip called 'Amy'. (The 'XEM' stands for 'XE Music Computer'.) Apparently this new 'Amy' chip outperforms the SID synthesiser chip in the Commodore 64. With a dynamic range exceeding 60 decibels and a frequency range of nearly II octaves, it can produce sounds from below the human hearing threshold (4.8 Hz) to 7.8 kHz. Among its other features are frequency resolution of 1/64th semitone and 64 harmonics. It can reportedly synthesise any musical instrument. The cost of the amazing Amy is \$150.

The 65XEP completes the new line of Atari computers. A transportable version of the 65XE, this computer is Atari's challenger to the Commodore SX-64. It has many of the features of the standard 65XE packed into a suitcase-sized package. The lid detaches to become the keyboard, exposing the 13 cm green screen and a 9 cm microfloppy drive. A rechargeable battery pack provides about three hours of use between charges. This machine should retail at about \$399.

The 65XEP apparently uses the 9 cm microdrives instead of the usual 13 cm drives because Atari found a supplier which could make the mechanisms of the smaller models cheaply. Also, the microfloppies have a larger storage capacity than the normal disks. The 65XEP retains the standard serial bus, so people who wish to transfer material from the larger disk format can plug in a standard drive.

#### **Assorted Peripherals**

Apart from the stunning new range of computers, more peripherals are on the way. One of these is a monochrome monitor with a built-in 80-column video adaptor for the XE series and existing Ataris. It plugs into the serial bus and brings 80-column display within the reach of everyone. One program that can be used on these 80 column monitors is the new AtariWriter Plus, an 80-column version of the incredi-

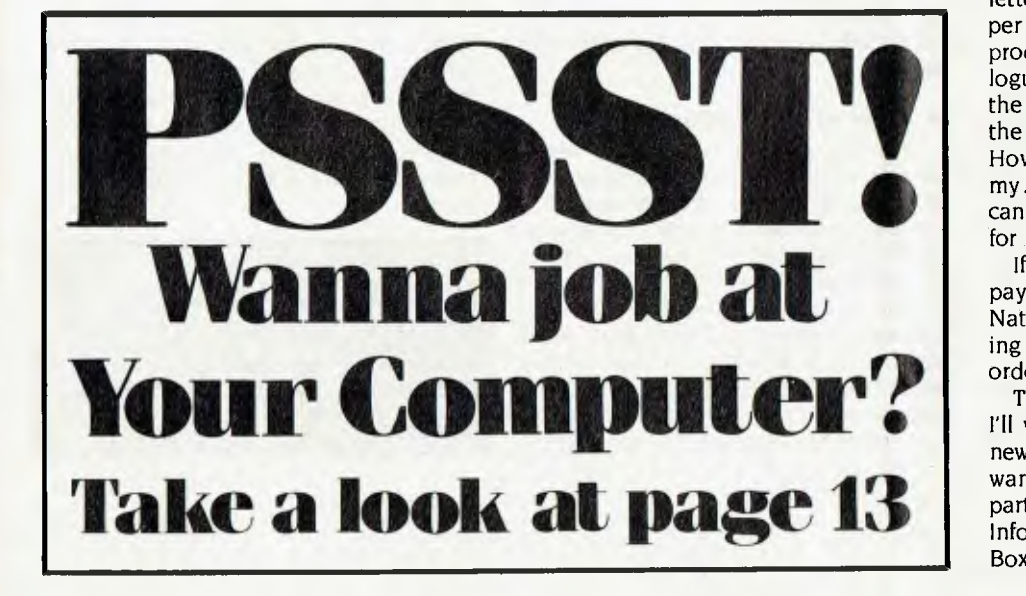

ble AtariWriter. The retail<sup>\*</sup> price for the XMI48, as it is called, is \$150.

Also available will be another monitor — the XC141 —a 35 cm composite video colour model for all XE Ataris, costing \$250, and a 300 baud direct-connect modem — the XM 301 — retailing for under \$50.

Six new printers for the XEs are in the pipeline, ranging in price from \$99 to \$150. They include a letter-quality daisywheel printer for \$150 and a dot matrix colour thermal printer for \$99. Future plans include printers and a new monitor for the more complex ST series.

Even though these products were announced earlier this year in Las Vegas, at the rate things change in the computer industry, it is doubtful whether all these products will ever see the light of day. However, keep your fingers crossed and touch wood. We never know our luck.

On the software side, a new package is set to hit the market over the next few months. Designed by Atari, it is a database called 'Infinity'. A truly relational database (or so they tell us), it is reportedly able to store hundreds of thousands of pieces of data. Although it's been designed to work on the new ST series, a version for the XE range is now under development.

Please note all prices quoted here refer to US dollars.

## **CompuClub**

CompuClub is an American club for Atari users. The annual fee is US\$15 and is payable by cheque, Mastercard or Visa. Membership entitles you to a copy of its newsletter several times a year, and gives you 25 per cent off the retail price of all Atari products. You also get the group's catalogue in booklet form and on disk. I'm told the disk contains more information than the booklet and is more comprehensive. However, as I only have Revision A ROM in my Atari I can't use the disk catalogue. You can order a Revision B from CompuClub for \$19.95. When that arrives I'll be set.

If you wish to join CompuClub, send payment to: CompuClub, PO Box 652, Natick, MA 01760, USA. Or, if you're charging to a credit card, you can place your order by phoning USA 617-879-5232.

That's it for another month. Next month I'll write a special column on Telebank, a new Commonwealth Bank service. If you want to write to me about anything particularly if you want help in solving an Infocom adventure — my address is: PO<br>Box 594 Maryborough 4650 Box 594, Maryborough 4650.

# BY COLIN TRINGHAM **YOUR MICROBEE**

THERE SEEMS to be lots of activity at Applied Technology since the Sydney PC show. First, the new store in Newcastle has opened, and there are consistent rumours of a New Zealand branch opening in the very near future.

AT has been swamped with people taking advantage of its offer to upgrade any tape-based Microbee to a Computer-in-a-Book for \$495, It's certainly a worthwhile price decrease, motivated by a need to get the 6116 chips out of early machines, or perhaps just by an oversupply of mini disk drives. Whatever the reason, the consumer wins and the exercise shows just how valid AT's upgrade policy is.

If you're in the market for a daisywheel printer, have a good look at the unit AT is offering for only \$399.99. That's just half the amount I paid two years ago for my Brother HR-15.

AT's move to new offices in Waterloo Road, North Ryde, will \_ Jt only reduce the overcrowding of the the offices at Gosford, but should help eliminate some of the crippling freight charges encountered by AT in sending parts to and fro between Sydney and Gosford. I understand that in future all AT's stores will carry a number of baseboards and a variety of coreboards and built-up disk systems, to enable purchasers to take home a machine which is virtually put together on the spot. I only hope the documentation catches up with this excellent idea.

Rumour has it the Microbee bulletin board system will initially be used for communication between offices, and you may have to wait some months before a public system is operating. Meanwhile, some of the larger Microbee user groups in Australia have been looking at starting their own bulletin boards, and the Adelaide User Group has already secured a large portion of a public domain board in its area. Sydney's Prophet board has much Microbee material, although I've already annoyed one or two of its operators by suggesting they should check with the writer of a program first before committing his or her program to the board.

Continuing development at AT means more new Microbees are on the drawing boards, including machines with built-in hardware and software to talk with the Viatel system. Rumours of a completely dot-addressable screen on future Microbees and an enhanced BASIC are also a distinct possibility. Colour boards will be included eventually as a standard feature — probably to coincide with the release of Applied Technology's own colour monitor. A prototype monitor was shown at PC '85 and gave a very good display.

At long last the very basic (no pun intended) Typing Tutor program which AT has been selling for the past two years is about to be superseded by a much better, professionally written package. (I'm entitled to cast aspersions on the original since I wrote it after I'd had my Bee for only three months, and I can now see the many examples of poor programming it contains.)

On the subject of programming, we'll look at some of the problems with Microworld BASIC — with particular regard to strings which disappear when used in arrays.

Try the program in Listing I; type it in and run it. There will be no problems and the two strings will be printed in full. Now change line 110 to SD 4 and run the program again. Where did the Microbee go? It wasn't printed due to the fact that Microworld BASIC treats string arrays with the same conditions as real arrays. Normally, using SD 8, we assign five bytes to each variable position to indicate where the string will be positioned in memory and its length, plus an end-of-string byte and a byte to indicate this is an array. This requires the full five bytes. However, at SD 4 we assign only three bytes to each string, and the important length byte is eliminated. Therefore , henever you use a string array, make sure you do not set SD equal to 4.

# **Sources of Information**

I have had a request for details about sources of information for Microbee owners trying to increase their knowledge of computing, so here is a partial list of some of the best sources. First, have a good look at the Wildcards series of books, which contain a wide variety of hints, tips and programs. Volumes one through three are all excellent, and by the time you read this, volume four, dealing mostly with games and game routines, should be on sale.

Assembly language programmers

should take as their reference work Rodnay Zaks's large and quite inexpensive book Programming the Z80, and two books by Lance A Leventhal, Z80 Assembly Language Programming and Assembly Language Subroutines, are worth reading. The small book Microbee Assembly Language Programming, by Lewis Badham (available through Your Computer) contains details of many routines in the BASIC ROM which you can access, but disk system owners may be a little disappointed.

For general hardware, the Microbee Hackers' Handbook (also available through Your Computer), has lots of hardware modifications and projects, while Applied Technology really seems to be getting its act together with a wide range of new manuals and publications. Its own house magazine, On-Line, is well worthwhile, despite the lack of much in the way of hints and tips (although I'm trying to rectify this).

There aren't many books containing good programs on the market, but a new book from AT called The Winners contains listings of all the winning programs submitted to SMUG for its competition last year, and could be a handy programmer's reference book.

It's a pity there is no really good manual available for AT's Editor-Assembler, as it's a really powerful program with many excellent features. Only two bytes need to be altered in the disk version to give a true 24-line screen display, but this has not been implemented by AT at this stage. For those familiar with the use of the DDT editor, change the bytes at 588 and 81C 18.

Feedback, as always, is required from you to indicate what you want to read in this column. I have a good range of material at my fingertips from the many excellent user groups' publications, and I also have most of AT's publications—so just askand !can probably provide the information you want. ❑

#### Listing 1

00100 REM Disappearing Strings by C.T. 00110 SD 8 00120 DIM A1(2) 00130 A1 $$(1)$  = "Microbee" 00140 A1\$(2) = "Made by Applied Technology" 00150 PRINT A1S(1),AIS(2) 00160 END
# **WORKING WITH THE MSBORNE EXECUTIVE**

# **YOU GET THE LOT**  *COMPUTER-SOFTWARE-PRINTER*

*\* WORD PROCESSING: WORDSTAR 3.3 The biggest seller. \* FINANCIAL ANALYSIS: SuperCalc \* ACCOUNTING: MULTILEDGER — Debtors — General Ledger — Creditors* 

*\* DATABASE: Personal Pearl \* PROGRAMMING: M-basic C-basic Pascal* 

# **WITH NO HIDDEN EXTRAS OVER \$2000 WORTH OF SOFTWARE FREE**

*COMPUTER 2 Double Density Disk Drives Large 80* **col** *Amber Screen-inbuilt. 128K RAM CP/M Plus IBM Selectric* **Style** *Keyboard Telecommunications Port PRINTER Executive DT-100 Wordprocessing Quality* 

# **\$2995•00 LIMITED OFFER TO JULY 31 OR UNTIL STOCKS SOLD OUT!**

**THE BEST INVESTMENT YOU'll EVER MAKE** 

**AVAILABLE AUSTRALIA-WIDE CALL (02) 290-1122 FOR YOUR NEAREST DEALER** 

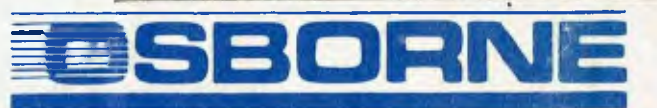

# **11111i Introducing Software That Comes With Its Own Built-In Computer**

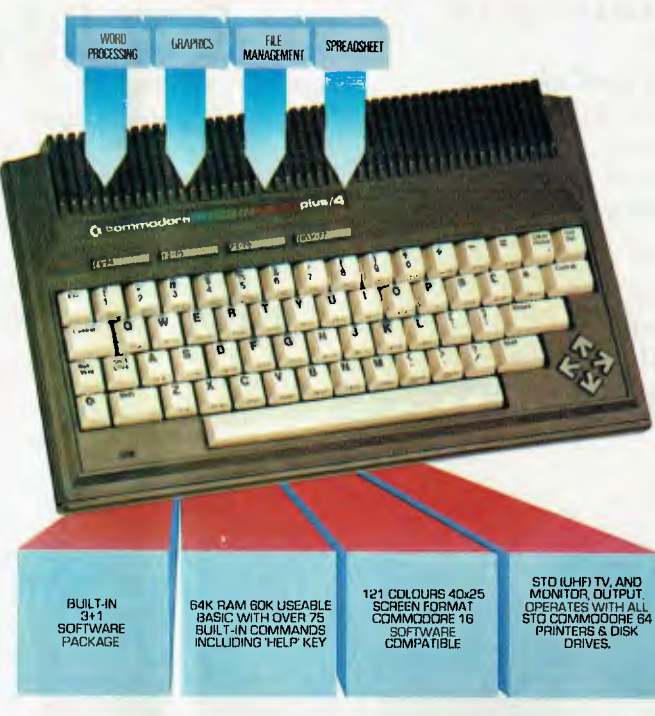

Word processing, electronic spreadsheet, graphic plotting and file management certainly need no introduction.

But a computer that has them all built-in certainly does.

You could easily say the built-in software alone is worth a lot more than the price.

But then again you could easily say the Commodore PLUS/4 computer alone is worth a lot more than the price. With 64K of memory, 60K fully usable, full size typewriter keyboard, four separate cursor keys, high resolution colour graphics, extended BASIC, split screen and windowing capabilities.

Turn on the power and judge for yourself. Write and edit letters, reports, papers and novels with the built-in wordprocessor. Do the books, the budgets, the projections, profit/loss

statements with the built-in spreadsheet. Draw circles, boxes, complex shapes, images and combine them with text with the graphics program. Collect, store, organize and retrieve information such as mailing lists, inventories, personal files, business files and recipes with the file management program.

Go from one program to another at the touch of a key. For not only are they built into the computer, they're built into each other. So, for example, in one document, you can go from words to numbers to graphs to names and addresses. In just a matter of moments.

The Commodore PLUS/4. The first new computer that doesn't have one new thing about it. It has four.

**For further information contact your nearest Commodore Dealer.** 

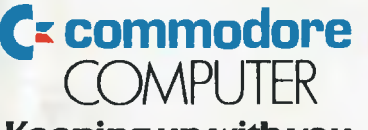

**Keeping up with you.** 

Commodore Business Machines Pty. Ltd. New South Wales: (02) 427 4888 Victoria/Tasmania/South Australia: (03) 429 9855 Western Australia: (09) 389 1266 Queensland/Northern Territory: (07) 393 0300 BMS/CC385

# BY JEFF RICHARDS YOU'R BONDWELL

CP/M PLUS (or CP/M Version 3) has a large number of features and facilities that make it a significant improvement over CP/M Version 2.2. The CP/M Plus Users' Guide makes a much better job of explaining the system than earlier Digital Research manuals ever did, but there are still a lot of things left unclear.

One point not mentioned in the user guide is that it isn't always necessary to type the full option for the command. For example, to get a full directory listing, with entries sorted and size information included, the command is DIR [FULL]. The manual says the closing '|' can be left off, but in fact the command can be shortened to DIR [FU. Most other commands can be similarly shortened, but some experimentation will be needed to find out just how much of the option needs to be entered.

The preset definitions for the special function keys all require you to press Return after selecting the key for the function you require. For some commands this may be necessary to enable an option to be appended to the command, but for others such as SETUP, there is no reason why the

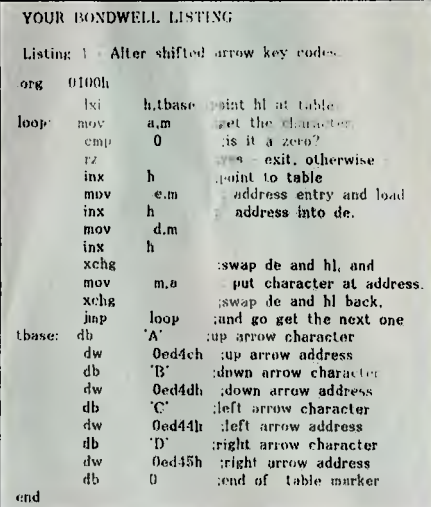

*I tried to include two commands on a single key by separating them with a carriage-return, but the second command was ignored. If someone can make this technique work I'd like to hear about it.* 

Return should not be included in the function key definition. To do this use the SETUP program to modify the key definitions, and add a hex code 'D' (control character 'M') to the end of the command. The hex 'D' is selected using the right arrow to move the cursor along the row of characters, and pressing the Linefeed key when the arrow is pointing at the correct character.

I tried to include two commands on a single key by separating them with a carriage-return, but the second command was ignored. For instance, DIR A:<CR>DIR B: should display the directory of drive A, pause waiting for Return to be entered, then display the directory of drive B. If someone can make this technique work I'd like to hear about it.

#### **Keyboard Uses the CPU**

The Bondwell keyboard doesn't use a custom keyboard-encoding chip to translate key presses into characters, but instead uses the Z80 CPU to scan the keyboard and detect which keys have been pressed. This information is used to look up a table that is stored in memory in order to find the character corresponding to the key.

While this means the CPU sometimes misses keystrokes, it does have the advantage that any key on the keyboard can be assigned to any character. It would even be possible to turn the keyboard into a Dvorak. style — the hardest part would be removing and replacing the keytops.

To demonstrate how useful this facility might be, Listing 1 is a short program that will convert the shifted cursor-control keysinto different codes. The standard keyboard definition doesn't distinguish between shifted and unshifted for the numeric keypad and the cursor control keys; this is to enable cursor control even when the 'Alpha Lock' switch is on. However, if you have software which assumes certain control codes for the cursor control keys it may be easier to redefine the arrow keys, at least in shifted mode, than to reinstall your software to recognise the standard key codes.

Enter the program into a file called KEYS.ASM using the 'N' option of Wordstar. Copy it to your CP/M system disk 2, and assemble it with the command MAC KEYS; then convert it to a .COM file with the command HEXCOM KEYS. Execute it by simply typing KEYS. The program will return to the CP/M prompt. The codes to be inserted in the example are the letters A, B, C and D, which are unlikely to be useful but serve to demonstrate the process and enable you to test that the program has worked. Shift/Up-Arrow should give A, and so on.

When it tests out OK you can re-edit it to insert the actual codes you want these keys to represent, then recompile it and copy the KEYS.COM file to the disk you will use it on. At some future stage I'll publish the addresses of all the keys so more extensive re-coding can be done.

One other key that is well worth redefining is the CL key on the numeric keypad. This serves no purpose in its current definition and should be set up as the vertical bar, which is currently at Shift/O. The shifted CL can be left as it is. The address of CL is 0ecf5h.  $\Box$ 

# *Books of Special Interest to Our Readers*

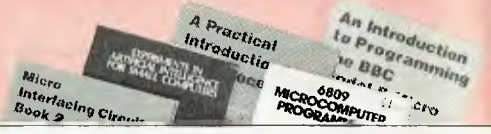

#### **6809 MICROCOMPUTER PROGRAMMING AND INTERFACING, WITH EXPERIMENTS**

Gives a solid understanding of how to program and interface the high-performance 6809 microprocessor. The author explores completely the internal structure, addressing modes, data movement instructions, registers, arithmetic logic and instructions for the 6809. 270pp.

#### **J0170P** \$21.95

**THE Z-80 MICROCOMPUTER HANDBOOK**  Introduces the hardware of the Z-80, presents the multitudinous (in number of instructions) software aspects of the Z-80 and describes the other systems built around it. Provides both current and prospective users with valuable assistance in solving hardware and soft-ware implementation problems. 304pp. **J0171P \$20.50** 

#### **A Z80 WORKSHOP MANUAL**

 $\bar{b}$ 

Intended for those who want to progress beyond prog-ramming in BASIC to topics such as machine code and assembly language programming or who need hard-ware details of the Z80-based ocomputers. 184pp. J0283B \$8.95

#### **FORTH PROGRAMMING**

Describes both FORTH-79 and fig-FORTH and shows how to write software using these languages and how<br>to add new operations (words) and manipulate the<br>stack. Includes more than 50 useful programs.<br>**K0298P** \$25.95

#### *new books*

**COMPUTER TERMINOLOGY EXPLAINED**  Concisely explains the most common terms encountered by the home computer enthusiast as well as many of those used with mini- and mainframe com-puters. Includes tables of ASCII codes and BASIC control codes. 81pp. **H0143B \$5.95** 

#### **ALMOST EVERYBODY'S PERSONAL COMPUTER BOOK**

Written for the computing beginner to break the enormous barrier of jargon and mystique that seems to surround computers. With a highly readable ap-proach, the author introduces the basic concepts and developes them into a general discussion on personal computers including choosing and caring for a PC. Also offers an introduction to BASIC programming. 160pp.<br>H0144Z

#### **Only \$8.95**

**SPOTLIGHT ON COMPUTER AWARENESS**  An introduction to speaking confidently about how computers work, their applications, their history (from abacus to IBM) and employment prospects in computer related fields. Includes a comprehensive glossary. 84pp. **H0145P** \$6.95

#### **PRACTICAL INTRODUCTION TO**

#### **MICROPROCESSORS**

Takes the reader through the construction of a simple microprocessor and experimenting with it to gain an insight into the complexities of microprocessing. A general knowledge of electronics is assumed. general knowledge of electronics is assumed. **J0158B \$5.95** 

**EASY ADD-ON PROJECTS FOR COMMODORE 64, VIC-20, BBC MICRO & ACORN ELECTRON**  The simple and inexpensive projects include a pulse detector, model controller, light pen, lap sensor and more plus six projects that make up a weather sta-<br>tion. 191pp.<br>**J0165B** \$6.95

#### **COBOL FOR BEGINNERS**

A solid text for introductory programming courses in COBOL using a format that is easy to understand, yet comprehensive enough to make supplementary reading unnecessary. 369pp.

 $$33.95$ 

#### **DON'T (OR HOW TO CARE FOR YOUR COM-PUTER)**

A guide to computer and peripheral preservation. Spe-cific advice for thecomputer, floppy discs, hard discs, the CRT terminal, the printer, tape units, the computer room, software and documentation. 210pp. **H0153A \$19.95** 

#### **Z80 MICROCOMPUTER DESIGN PROJECTS**

A complete look at the internal architecture of the Z80, the heart of many microcomputers, and even shows how to build a microcomputer, the EX80, using this powerful chip. **J0156P \$20.75** 

#### **EXPERIMENTS IN ARTIFICIAL INTELLIGENCE FOR SMALL COMPUTERS**

Artificial intelligence is the capability of a device to perform functions normally associated with human in-telligence. Armed with this book, a small computer with extended BASIC and a basic understanding of the language, you can conduct experiments in the exciting field of machine intelligence. 110pp. **J0168P \$14.25** 

#### SECRETS OF THE COMMODORE 64

A beginner's guide to the C64 with masses of useful information and programming tips as well as describ-ing how to get the best from the powerful sound and graphics facilities. Includes two useful chapters on machine code. 109pp. **J0297B \$5.95** 

#### **MICRO INTERFACING CIRCUITS: BOOK 1**

Guides those who are unaccustomed to microprocessor techniques but have some knowledge of electronics, through a practical approach to address decoding, parallel and serial interfacing, analogue to digital and digital to analogue converters, etc. 96pp. **J03258 \$6.55** 

#### **MICRO INTERFACING CIRCUITS: BOOK 2**

Developes the practical side of interlacing introduced in Book 1. Discusses sound and speech generators, temperature and optical sensors, motor controllers, etc. 87pp. **J0326B** \$6.55

#### **AN INTRODUCTION TO PROGRAMMING THE BBC MODEL B MICRO**

Teaches the use of BBC BASIC by guiding the reader through BASIC instructions and functions one at a time, building programs in a logical manner with increasing complexity. 134pp. **K0174B \$5.95** 

**AN INTRODUCTION TO 6502 MACHINE CODE**  Staffs with a general background to microprocessing and then details all of the legal 6502 instructions. Also covers the use of address modes and gives machine specific listings and sample programs. 107pp. **K01788 \$5.95** 

#### **AN INTRODUCTION TO Z80 MACHINE CODE**

Starts with a general background to microprocessing and then details the full set of Z80/Z80A instructions. Also covers the use of address modes and gives machine specific listings and sample programs. 107pp. **K0180B \$6.95** 

#### **PROGRAMMING FOR REAL BEGINNERS: STAGE 1**

Written for complete beginners, this book assumes no previous knowledge of computers at all and is an excellent guide through the initial stages of building simple programs. The text is written to be non-machine-specific, so it can be used with any micro that is programmable in BASIC. 82pp. **H0344A** \$8.95

#### **PROGRAMMING FOR REAL BEGINNERS: STAGE 2**

This book introduces the stages of planning a program, including the use of flowcharts, and explains the wider range of facilities the computer has to offer. You'll also learn how to plan your screen displays attractively to make your programs really user friendly. 8Opp. **H0387A \$13.95** 

#### **STARTING FORTH**

This clear and complete guide to FORTH, covers fundamental principles and then a full set of highlevel commands. It concludes with advanced techniques and style. 348pp. **K0177H \$37.95** 

#### **FORTH PROGRAMMING**

Describes both FORTH-79 and fig-FORTH and shows how to write software using these languages and how to add new operations (words) and manipulate the slack. Includes more than 50 useful programs. **K0298P** \$25.95

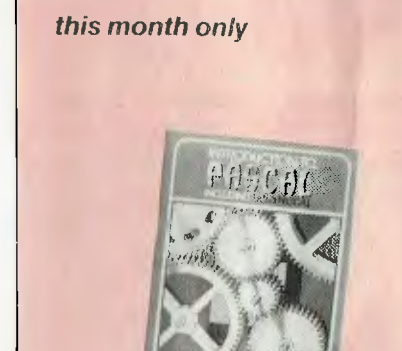

**INTRODUCTION TO PASCAL: USCD PASCAL**  As detailed instructions and exercises for the beginner, and as a detailed reference for the experienced programmer, this is without question the best orga-nised and the most clearly written of the many Introductory Pascal books available. Extensive appen-dices. 420pp, \$26.95.

**K0113A NOW ONLY \$19.95** 

#### *Order Today - Return the Freepost reply card to:* **Federal Marketing Book Sales,**

**PO Box 227, Waterloo 2017, NSW** 

One *of the best places to get information and help with a particular machine is through a computer user group or club. Such little pockets of wisdom are scattered throughout Australia, as you can see from this listing which we'll be publishing every couple of months.* 

#### **Australian Capital Territory**

41.

ACT Apple Users' Group, Ernie Kruck, GPO Box 1231, Canberra City 2601, (062) 86 1208.

ACT Micro 80 Users' Group, Bill Cushing, 10 Urambi Village, Kambah 2902, (062) 31 3630.

ACT PC Users' Group, Nick Hammond. PO Box 188, Parkes 2600. Meetings last Monday each month at Reid Tafe, 8.00 onwards. (062) 86 1102.

ACT VIC-20 Users' Association, Chris Groenhout, 25 Kerferd St, Watson 2602. Meetings first Monday each month at Boys' Grammar Scout Hall. Red Hill, 7.30 onwards, (062) 41 2316.

ACTARI, Chris McEwan, co-ordinator, ACTARI, PO Box E112. Canberra 2600, (062) 88 7861.

Apple User Group (ACT), Jeff Brock, 1 Buckley Circuit, Kambah 2902, (062) 31 3630.

Australian ZX80 Users' Group (AZUG), David Brudenall, 19 Godfrey Street, Campbell 2601: for ZX80/Microace owners. Canberra ACT Sirius User Group, lim Bland, (062) 81 2824, (062) 81 2832. Canberra Compucolor Club (CCC), Meets 7.30 on first Sunday of every month at the offices of Digital Equipment, 28 Lonsdale Street, Braddon ACT.

Canberra Microbee Users' Group, Meets 7:30pm on firstTues of every month at Woden Valley High School Library. Bill Horsfall (062)583193. PO Box 227, Weston Creek, ATC 2611.

Canberra Micro-80 User Group, Milt Cottee, 33 Crawford Cres, Flynn 2615; meetings third Monday each month, 7.30 pm, in the small theatrette, Reid TAFE, for System 80, TRS80 and so on. (062) 58 8822. Canberra NEC Users' Group, Mal Smith, PO Box 173, Belconnen 26l6; meets first Tuesday each month at Main Conference Room, CSIRO Headquarters, Limestone Avenue, at 7.30. (062) 54 1614. Canberra Osborne Group, c/o Geoff Cohen, PO Box 136. Kippax 2615. (062) 54 7608.

Kaypro User's Group (ACTKUG), meets on the third Thursday of each month from 6.30 pm in the I Block theatre, Canberra TAFE, Constitution Avenue, Reid. Contact

Des Ireland, on (062) 47 5330. Micsig, Registrar, PO Box 446, Canberra 2601.

PC Users' Group (for users of IBM PC and similar machines); meets on the last Monday of each month at 8 pm in the main theatre, Building J. Canberra TAFE. Contact address: PO Box E188, Parkes, ACT 2600. Sirius/Apricot User Group, M I Sim, 253 Hindmarsh Drive, Rivett 2611; meetings 7.30 pm third Tuesday each month. 88 Wollongong Street, Fyshwick 2609.

#### **New South Wales**

Albury-Wodonga District Microbee User Group, Eric Eulenstein, 202 Kooba St, Albury 2640, (060) 25 1601

APF Users' Group, Norm McMahon, 288 Kissing Point Road, Turramurra 2074. (02) 44 2645.

Apple Users' Disk Exchange Club, Peter Lapic, 45 Malabar Street, Canley Vale 2166. Apple Users' Group, Colin Rutherford, PO Box 505, Bankstown 2200; meets 6.30 pm second Monday of each month (Tuesday after public holidays) at Sydney Grammar School, Stanley Street, Sydney. (02) 520 0926.

Atari Computer Enthusiasts, Tony Reeve, PO Box 4514. Sydney 2001.

Ausborne, The Secretary, PO Box C530 Clarence Street, Sydney 2001; meetings third Wednesday each month at 6.30 pm in the North Shore Council Chambers, Cnr Miller and McLaren Streets, North Sydney 2060. (02) 95 5378.

Ausbug, Stephen Ford, PO Box 62, Londonderry 2753.

Australasian ZX80 Users' Group, Tony Mowbray. 87 Murphys Ave, Kieraville 2500, for ZX80/81 Microace owners. (042) 28 5296.

Australasian ZX80 Users' Newsletter, 87 Murphys Ave, Kieraville 2500.

BBC Educational Users' Group of NSW, Dick Cleary, PO Box 939, Darlinghurst 2010. meets 7.30 pm third Wednesday of each month at various locations.

Blue Mountains Microbee Computer Club, Roger Cooper, (047) 58 7238.

Blue Mountains Computer Club, Joe McKay, 25 Reserve Avenue, Blaxland 2774, (047) 39 3154.

Broken Hill Microbee Users' Group, Peter Cotter, 533 Radium Street, Broken Hill, 2880, (080) 88 1621.

Casio PB 700 User Group, Terry Gill, 35A Kent Street, Regent Park 2143, (02) 644 4115.

Central Coast Apple Users' Group, C W' Lee, 662 The Entrance Road, Wamberal 2260; meetings first Tuesday each month at the Niagara Park Public School from 7.30 pm. (043) 84 3419.

Central Coast Microbee Club, Max . Maughen, PO Box 36, Ettalong Beach 2257 first Tuesday every month at Applied Technology. West Gosford. (043) 24 2711. Compucolor Users' Group, Tony Lee, 52 Cowan Road, St. Ives 2075, phone (02) 449 8824.

Cooma Microbee User Group, Phil Zikan, PO Box 92 Cooma 2630, (064) 82 3315; meets on the second Friday of the month Cumberland Computer User Group, S O'Neil, (02) 682 3851.

dBase Users' Group, PO Box 297, Neutral Bay Junction 2089; meets every second Tuesday each month at the Cowper Room, St. Andrew's House, corner Bathurst and Kent Sts, Sydney.

DEC Personal Computer Special Interest Group, Marion Rhydderch, DEC Australia, Northern Tower, Chatswood Plaza, Railway Street, Chatswood 2067, (02) 412 5252. Dubbo and District Microbee Users' Group, Coralie Taylor, 18 Cunningham Street, Dubbo 2830; meets fourth Wednesday each month at 7.30 pm in the Dubbo High School Computer Room. Griffith Computer Association, Ron Gauci, PO Box 425, Griffith 2680, (069) 62 5877

Hawkesbury Commodore Computer Club, Richard Farrell. 12 Inverary Drive, Kurmond 2757; meets fourth Tuesday of each month at 7.30 pm at Neighbourhood Centre, West Market Street, Richmond 2753.

Hawkesbury Microbee Computer Club, Bruce Rennie, 6 Warks Road, Kurrajong Heights 2758; workshops 7.00 pm third Friday, and general meetings 7.30 pm first Friday of each month in the Microbee Network Room, Library Building, Richmond High School, Cnr Penrith and Lennox Streets. Richmond 2753. (045) 67 7329 HP Desktop Computer Users' Group, pr R W Harris. CSIRO Division of Mineral Physics, PMB 7, Sutherland 2232, (02) 543 3460.

Hunter Users' Group — All Microcomputers, Secretary, PO Box 39, BroadmeadoW 2298; meets on the second Wednesday of each month in Room 308, Building W, University of Newcastle, at 7.45 pm. Membership is primarily Apple II oriented, but anyone with interest in micros welcome. Illawarra Microbee Computer'Club, Ronald Read, 49 Beatus Street. Unanderra 2526. Illawarra Super 80 Users' Group, lim O'Grady, Chairman, PO Box 1775, Wollon-

1

#### gong 2500.

Macarthur Computer Association, I Napier, 23 Athel Tree Crescent, Bradbury 2560; meets first Monday each month at Airds High School, Briar Road, Campbelltown 2560. at 7.30 pm each month; all machines are catered for. (046) 25 2055. Macquarie Microbee Users' Group, Brian Thompson; meetings first Monday each month at Denistone East Primary School at 7.30 pm. (02) 85 1659 after hours. MEGS (Microcomputer Enthusisasts' Group), lohn Whitlock, PO Box 1309, Chatswood 2067; meetings third Monday each month at rear of St Andrew's Presbyterian Church, 37 Anderson Street, Chatswood 2067, (02) 638 1142. Microbee Users' Club (Broken Hill), Peter Cotter, 533 Radium Street, Broken Hill 2880, (080) 88 1621.

Newcastle Microbee Users' Group, Lee Osman, 12 Cleverton Close, Warners Bay 2282, (049) 48 8813.

ViNewcastle Microcomputer Club, Angus Bliss, PO Box 293, Hamilton 2303; meetings 7.30 pm second and fourth Monday each month at Room G12. Physics Building, Newcastle Uni. (049) 67 2433. NSW Primary School Microbee Users' Group, Mr Peter Stretton, c/- Hunters Hill Primary School, Alexandra Street, Hunters Hill 2110.

NSW 6800 Users' Group, 27 Georgina Avenue, Keiraville 2500.

Northern Beaches VIC User Group, E. Tuxford, 161 Barrenjoey Road, Newport 2106, (02) 997 2467.

Northern NSW MICC Chapter, Alen Hartley. Dundurrabin via Dorrigo 2433, (066) 57 8160.

Hitachi/6809 User Group, meets on the first Saturday of each month, at 2 pm; contact Robert Lohr on (02) 662 4150, after 6 pm for locations.

OSI Users' Group, Nigel Bisset, (02) 411 7142.

Pocket Computer Users' Club, George Antonijevic; for those interested in pocket computers, whatever the brand. Meetings held on the first Wednesday of each month at 30 pm at the Woodstock Community Centre, Church St. Burwood 2134, (02) 683 4296.

Sirius/Apricot User Group, Wayne Collom, Barson Computers, Unit D, 55 Talavera Road, North Ryde 2113, (02) 888 9444.

Sorcerer Users' Group, PO Box E162, St lames 2000; meetings third Friday each month at 8.00 pm in Greenwich Community Hall, Greenwich Road, Greenwich 2065. Southern Districts Commodore Users' Group, Lex Toms, 3 Lucille Crescent, Casula 2170; meetings first and third Wednesdays each month, API Hall, Currajong Road, Prestons 2170. (02) 602 8691. Sutherland Super 80 Group, Jim Traeger, (02) 525 2018.

Sydcom 64 (C64 User Group), Philip Dean. GPO Box 1542. Sydney 2001, meets on the second Wednesday of each month at the Abraham Mott Hall, Argyle Place, Miller's Point.

Sydney Forth Group, Peter Tregeagle, 10 Binda Road, Yowie Bay 2228, meets second Friday of each month at 7.00 pm in the John Goodsell Building, UNSW room LG I9. (02) 524 7490.

Sydney Kaypro Users' Group, Hans Schneider, C/O Dr H. Schneider, Geography Department, UNSW, PO Box I, Kensington 2003; meetings second Tuesday of each month, 8.00 pm, Burwood RSL Club. (02)

697 4400 (w) or (02) 309 2961 (h). Sydney Lotus 1-2-3 User Group, Ron Pollak, (02) 29 5316.

Sydney Microbee Users' Club, Colin Tringham, PO Box C233, Clarence St, Sydney 2000; meetings third Saturday each month 1-5 pm, Strathfield Girls' High School, (02) 92 6408.

Sydney Northside Apple Users' Group, Philip Webb, meets first Tuesday each month 6.30 to 8.30 pm, Willoughby Council Library, 411 Victoria Avenue, Chatswood 2067. (02) 419 3294.

Sydney Peach User Group, Ben Sharif, 261 Northumberland Street, Liverpool 2170, (02) 601 8493.

Sydney TRS80 Users' Group, meetings second, third and fourth Saturday of each month at Botany. (02) 666 4716 bh.

TAG — The Access Group, Bob Dolton, PO Box 943, Orange 2800; for Access and Actrix users.

The Great Western Computer Users' Group Jim Graham, PO Box 210, Wentworthville 2145; (02) 636 9219. All micro users are welcome. A 40-minute beginner's session is held at the beginning of each meeting. The club meets on the first Tuesday of each month, at 8 pm.

Western Sydney PC and Compatible User

*Is your club listed? Think of our tens of thousands of readers waiting to join a club just like yours. Ring Felicity Skinner on* (02) 662 8888, *or write to us at 'Your Computer'* PO Box 227, *Waterloo* 2017.

Group, Ben Sharif, (047) 36 4825; meets on the third Sunday of the month at 27 Cosgrove Crescent, King,wood 2750. TI Sydney Home Computer Users' Group,

PO Box 149, Pennant Hills 2120. Tuggerah Lakes Computer Users' Group, Frank lames, 125 Woolana Avenue, Budgewoi 2262; meetings second Thursday each month at Old Primary School, Wyong, at 6.30 pm. (043) 907 339.

Wagga Microbee Users' Group, lohn Simmons, 47 Undurra Drive, Glenfield 2650; meetings first and third Tuesdays each month in the Tolland-Glenfield Neighbourhood Centre at 8.00 pm. (069) 31 1302. Wizzard User Group, lohn Mifsod, 150 Bouganville Road, Blackett 2770, (02) 628 0801

ZX-Spectrum Users' Club, Craig Kennedy, PO Box 466, Fpping 2121.

#### **Victoria**

Apple Users' Society of Melbourne, D Halprin, PO Box 43, Forest Hill 3131, (03) 387 3221.

AT Microcomputer Club, Grant Forest; this club has been formed for people interested in the Applied Technology DGOS Z80; (03) 879 2257 ah, (03) 699 2888 bh.

Atari User Group Melbourne, Kelvin Eldridge, PO Box 173, Reservoir 3073. Australian Forth Interest Group, Tony Latermore, PO Box 704, Sale 3850, (051) 44 2011.

Australian North Star Users' Association, PO Box 194, Wangaratta 3677.

Ballarat Computer Users' Group, Publicity Officer: John Preston, (053) 31 4363. Billanook Computer Forum, Maurie Can-

terbury, Cardigan Road, Mooroolbark 3138, (03) 725 5388.

BUG 80 (Burwood Users' Group), PO Box 46, Blackburn South 3130.

Chip 8, 6800, 1802 User Group, Frank Rees, 27 King Street, Boort 3537.

Compucolor Users' Group, L Ferguson. 12 Morphett Avenue, Ascot 3342. DEC Personal Computer Special Interest

Group, see NSW entry.

Forth Interest Group, Lance Collins, PO Box 103, Camberwell 3124; meets on the first Friday of the month at the Bowen Street Neighbourhood Centre, 102 Bowen Street, Camberwell South 3124. (03) 29 2600.

Geelong Commodore Computer Club, D Gerrard, 15 Jacaranda Place, Belmont 3216, (03) 44 2863.

Geelong Computer Club, Colin Lowne, PO Box 520, Geelong 3220; (052) 55 1232. Meets at 8 pm, on the first and third Friday of each month in the rooms of the Geelong Amateur Radio Club, Storrer Street, East Geelong.

IBM & Columbia Computer Users' Club, Giles Bray, 22/11 Auburn Grove, Hawthorn East 3123; meets second Tuesday each

**month, 7.30 pm, at the Victorian College of Pharmacy, (03) 82 7632.** 

**Kaypro Users' Group of Victoria, George Kunz, PO Box 159, Forest** Hill 3131; **meetings fourth Sunday each month at Burwood State College Community Resources** 

**Centre at 2 pm. (03) 857 5462. KAOS (Ohio Scientific), David Anear, 49 Millewa Crescent, Dallas 3047.** 

Đ

 $\ddot{\phantom{a}}$ 

**Latrobe Valley Colour Computer Users' Group, George Francis, 31 Donald Street. Morwell 3840; for TRS80 and MCIO users. (03) 22 1389.** 

**Melbourne Atari Computer Enthusiasts, PO Box 133, Mulgrave North 3170; meetings held on first Sunday of each month at 11.40 am at Monash University Rotunda. Melbourne Lotus 1-2-3 Users' Group, Robert Taylor, (03) 267 4800.** 

**Melbourne Microbee Users' Group (MBUG Australia Inc.), President: Grant Forrest, PO Box 157,** Nunawading 3131; meets **at 7.30 pm** on the second **Wednesday of each month at Mount Waverley Community Centre, Cnr Miller Crescent and Stephenson's Road, Mount Waverley. Different types of membership, includingcountry, bulletin board, city, and student. Melbourne PC User Group, Stephen**  Wagen or Christopher Leptos, c/o Pannell Kerr Foster, 14th Floor, 500 Bourke Street, Melbourne 3000, (03) 605 2222 **bh. Melbourne Hitachi Users' Group, Branko** 

**Colavizza, PO Box 191. Rosanna 3084, (03) 434 2541.** 

**Melbourne Super 80 Users' Group, Hon. Sec. Victor Shuttleworth,** (03) 723 2713. **MICOM (Microcomputer Club of Melbourne), PO Box 60, Canterbury** 3126 **National Mutual Micro Users' Group,** R Prewett, NMLA, **PO Box 2830AA, GPO** Melbourne **3001; for National Mutual staff. National Sinclair User Group, PO Box 148, Glen Waverley 3150.** 

**National ZX80 Users' Club, 24 Peel Street, Collingwood 3066.** 

**NEC Portable Users' Group, D Green; meetings** second Wednesday **of each month at Myers Computer Centre, Lonsdale Street, at 7.30 pm. (03) 611 3380. Northern/Western Suburbs Computer Users' Group, John King (Secretary), 284** Union Road, **Moonee Ponds 3039. Contact CP/M Data Systems, (03) 338 9304. Peninsula Computer Club, George Thompson, 3 Patterson Street.** Bonbeach 3196; **meets second Tuesday** each **month at Chisholm College, Frankston** 3199; many types of computers catered for. (03) 772 2674.

**Seymour-Pucka Computer Club, Garry Sutton, 25 Malaya Road. Puckapunyal 3662; (057) 93 1091.** 

**Sharp Computer Users' Association. The President, 7 Faye Street, East Burwood 3151.** 

**Spectravideo Users' Group, Mitch Raitt,** 3

Clivelay Street, Glen Waverley 3150, (03) 233 2357.

**Sorcerer Computer Users' (Australia), Secretary, GPO Box** 2402, Melbourne 3001. **TI-99/4A Users' Group Melbourne,** Wayne Worladge, 123 Ashburn Grove, Ashburton 3147, (03) 25 **1832.** 

**The Motorola User Group (MUGS), Clive Allan, II Haros Avenue, Nunawading 3131; group is** interested **in 6800/02/09-based computers, particularly if running Flex, although this is not a prerequisite to join. (03) 878 1298.** 

**Upper Yarra Computer Reference Group, for microcomputer enthusiasts and educators. Contact Albin Wallace, Woori Yallock Education Centre, (059) 64 6617.** 

**Victorian Association of Computer Educators, Arthur Totrall, PO Box 69, Whittlesea 3757.** 

**Victorian Osborne Users' Group, Bill Baker, PO Box 169,** Camberwell 3124, (03) 850 **4187.** 

**Victorian VZ-200 User Group, Luigi Chiodo, 24 Don St, Reservoir 3073. (03) 460 3770.** 

**Victorian Wizzard Users' Group, Barry Klein, 24 Russell Street, Bulleen 3105, (03) 850 7275.** 

**Wizzard User Group, for owners of Dick Smith Wizzard and Funvision** computers. The group operates only by mail and phone at present. Contact Barry Klein, 24 Russell Street, Bulleen 3105, (03) 850 **7275. Yarrawonga Computer User Group, Chris Younger, 10 Witt Street, Yarrawonga 3730.**  (057) 44 385; for all machines. ZX8I Software Exchange, c/- Chips Taens,

5 Muir Street, Mount Waverley 3149.

#### **Queensland**

**Adventure Club, Christine Ogden, 37 Samford Road, Leichhardt, Ipswich 4305; for all Adventure-type game players. Adventure Special Interest Group, Ernie Sugrue, PO Box 594, Maryborough 4650. Apple-0 - The Brisbane User Group, The**  Secretary. PO Box 721, South Brisbane 4101; meetings every third Sunday of month at Hooper Education Centre, Kuran Street, **Wavell Heights 4012. Centre is open from 8.30 am till 4.30 pm; members encouraged to bring Apple along. Australian Sirius Users' Group, PO Box**  204, Chermside 4032; looks after the needs of Sirius One and Victor 9000 computer users; (07) 350 2611.

**BASIC User Group, Chris Lucey, Cranium Computers, 34 Lawless Street, Blackwater 4717.** 

**Brisbane Medfly Users' Group, K I Walker, 120 Highgate Street, Coopers Plains 4108. Brisbane Sinclair (Spectrum) Computer Club, V Lewis, 37** Samford **Road, Ipswich**  4305; meets third Sunday at **Everton Park**  State **High** School, at 2.00 pm (07) 355 7809.

**Brisbane Super 80 Users' Group, Gary Gatfield, (08) 355 3173.** 

**Brisbane Youth Computer Group, A Harrison, PO Box 396, Sunnybank 4109.** 

**Cairns District Microbee Users' Group,**  Chas Eustance, 21 Marr Street, Edmonton 4869, (070) 55 4531.

**Commodore Computer Users' Group Queensland, Mrs D D Dillan. PO Box 127. Stones Corner 4120.** 

**Commodore Users' Group,** John Egan, PQ Box 274, Springwood 4127; for owners of **Pet/CBM and VIC-20** machines. Meetings **held on the first Tuesday of the month at 130 Petrie Terrace, Brisbane 4000. (07)** 287 2705.

**Computer Owners' Group, Betty Adcock, 42 Lucan Ave, Aspley 4034; meets second Wednesday each month, 7.45 pm; all kinds of computer** are catered for (07) 263 4268. **DEC Personal Computer Special Interest Group, see NSW entry.** 

**Gold Coast Microbee User Group, Col**  McLaren, 1/100 Imperial Parade, Labrador **4215; meetings first Sunday each month, 3.00 pm. at the Southport High School. (075) 31 4610.** 

**IREE Microcomputer Interest Group, N Wilson, PO Box 811, Albion 4010. Mackay Microbee User Group, Geoff Gehring, PO Box** 230, Mackay 4740, (079) 42 **3214.** 

**NEC User Group, David Clark, 18 Provence Street, MacGregor 4109. (07) 343 7680; meets on the first Friday of each month. Osborne Users' Group of Queensland Uni, Glen McBride; meetings second Thursday each month, open to all. (07) 371 4243 Southport Commodore Computer Users Group, Bill** Fitzpatrick, PO Box 790, Southport 4125, (075) 32 0061.

**Superboard Users' Group, Ed Richardson, 146 York Street, Nundah 4012.** 

**Tandy, Apple, Commodore User Group, Chris Lucey, 34 Lawless Street, Blackwater 4717.** 

**The Microcomputer Society, The Secretary, PO Box** 580, Fortitude Valley 4006; meetings are held on the second Friday of each month in the Old Town Hall, corner Vulture **and Graham Streets, South Brisbai 4101. Meetings start at 7.30 pm; if main gate is closed use the back stairway. Townsville Microbee User Group (TMUG), Mannie Van Rijswijk, PO Box 5751 MC, Townsville** 4810; meetings 7.30 pm on second and fourth Mondays each month on the Ground Floor, St Margaret Mary's Secondary School, Crowle Street, Hermit Park 4812.

**TRS80/System 80 Computer Group, Secret**ary, 16 Laver Street, Macgregor 4109. **meets first Sunday each month at Lind**um Hall, Lindum Street, Lindum 4178, at 2 00 **pm. (07) 343 5771.** 

**University of Queensland Osborne User's**  Group, Glen McBride (president) (07) 870

1177, or Richard Duczrnal (treasurer) (07) 377 3139; meets on the second Wednesday of the month, in the Axon building on campus. Membership is open to both students and non-students.

VZ-200 Pacific Region Club, I D'Alton, 39 Agnes Street, Toowong 4066, (07) 371 3707. ZX8I Club, P Carswell, 22 Braud Street. Bundaberg 4670.

#### **South Australia**

Adelaide Atari Computer Club (AACC), Secretary, PO Box 333, Norwood 5067; meets at Gilles Street Primary School, City, on first Monday (second if first is on public holiday) of each month. Adelaide Lotus 1-2-3 User Group, Paul Wragg, Pannell Kerr Foster, GPO Box 1969, Adelaide 5001.

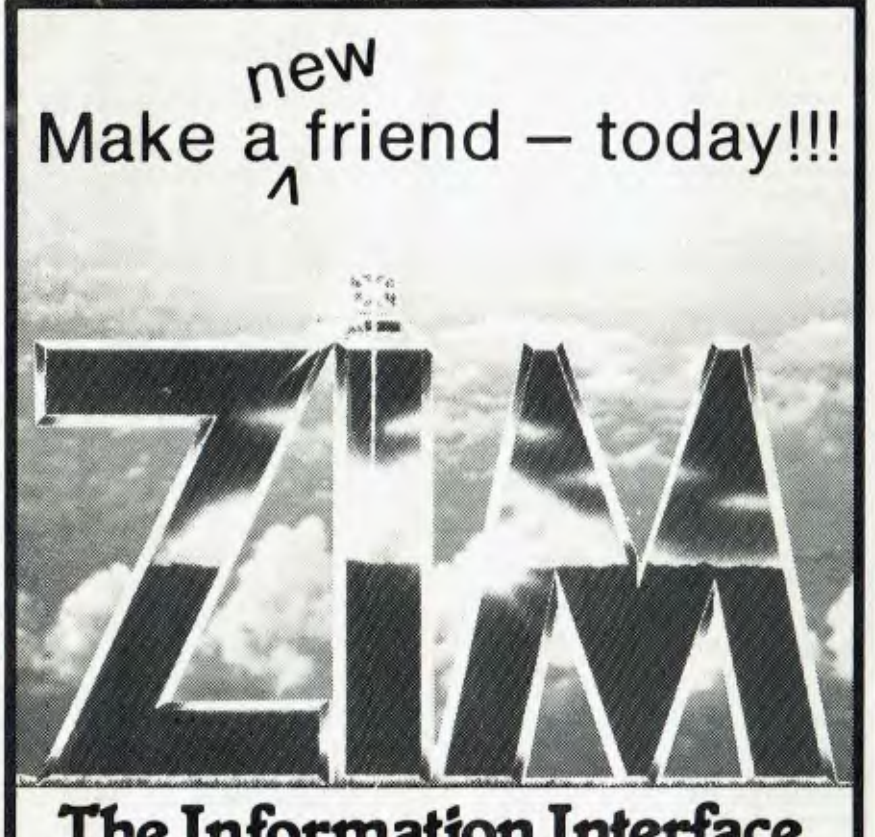

# The Information Interface

#### The First Information Management System

That Takes Your P.C. Seriously.

Combines, in a single integrated system, all of the historically separate functions of database manager, report generator, query language, forms facility, database definition, data dictionary, and programming language.

The first commercially available Information Management System which uses the Entity Relationship Model of Data. It captures not only data, but also the way in which it is structured. Generates information applications as much as 20 times faster than conventional methods.

> PC DOS\* MS-DOS<sup>\*</sup> UNIX" XENIX' QNX'

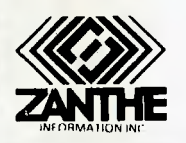

56 PITT STREET SYDNEY, N.S.W. 2000 TEL: (02) 241 3385 TELEX: AA7 1999 **COMPUTER CLARITY**  Adelaide Micro User Group, R G Stevenson, 36 Sturt Street, Adelaide 5000; for TRS80 and System 80 users.

Adelaide Osborne Group, Russell Barter, The Secretary, 410 Regency Road, Prospect 5082.

Adelaide Sega User's Group, Jamie Andersen, (08) 263 5020 (after 4 pm); meets on the first and third Wednesdays of the month, from 7 pm, at the Lutheran church hall, 137 Archer Street, North Adelaide.

Beebnet, BBC and Econet User Group PO Box 262, Kingswwod 5062; the group intends to produce a newsletter on a monthly basis. It is interested in any software producers or distributors who would be interested in serving the group's market requirements.

CommodoreNIC Computer Users' Association, Mr Eddie Hann, 13 Miranda Road, Paralowie 5108; the SA branch meets monthly.

Compucolor-Intecolor Users of South Australia, PO Box 86, Torrensville 5031, (08) 352 3296.

DEC Personal Computer Special Interest Group, see NSW entry.

IBM-PC South Australia Users' Group, PO Box 68, Walkerville 5081.

Kaypro User Group, Ralf Engler, 16/34 John Street, Payneham 5070.

Microbee Users' Group of South Australia (MUGSA), The Secretary, GPO Box 767, Adelaide 5001.

South Australian Apple Users' Club, I.H. Bagust, c/o The Bookshelf, 169 Pine Street, Adelaide 5000, (08) 293 7183; meets on the first Friday of each month in the Prospect Town Hall.

South Australian Commodore Computers' User Group, Eddie Hann, Secretary, PO Box 427, North Adelaide 5006; meetings second Tuesday each month, 7.30 pm, at Royal Caledonian Hall, 379 King William St, Adelaide 5000. (08) 258 6367 South Australian Foundation for Computer Literacy, Michael Kennett, PO Box 210, Norwood 5067; caters for children from six years (unaccompanied) or four years with older friend or brother or sister. Special emphasis on the needs of handicapped, educably disabled and socially disadvantaged children, but *all* children welcome. Family participation encouraged. (08) 51 5474.

South Australian Peach User Group, Geoff Drury, 27 Creslin Tce, Camden Park 5038; special interest group attached to the SA Microprocessor Group, which holds separate meetings; (08) 295 2778 ah.

South Australian Microprocessor Group Inc (SAMG), The Secretary, PO Box 113, Plympton 5038, (08) 278 7288.

Sorcerer Users' Group of South Australia, Don Ide, 14 Scott Road, Newton 5074. South Australian Apple Users' Club, The Secretary, c/- The Bookshelf, 169 Pirie Street, Adelaide 5000.

South East Computer Enthusiasts' Group, Glenn Mibus, 3 Millard St, Mount Gambier 5290; meetings second and fourth Tuesday of each month from 6.30 pm at Mt Gambier High School Computer Room, for all machines and interested parties. (087) 25 1046.

#### **Northern Territory**

Alice Springs Microbee Users' Group, Douglas Craigie, c/- PO Box 3230, Alice Springs 5750.

Darwin Microbee Users' Group (DBUG), Felino Molina, PO Box 3111, Darwin 5794, (089) 82 5613 bh, (089) 88 1455 ah. Northern Territory Computer Club, Ian Diss; meets at Wulagi Primary School on the first and third Thursday of each month at 7.30 pm. Users of all machines and other interested parties welcome. (089) 27 9208.

Northern Territory 80 Computer User Group, R T O'Brien, 433 McMillans Road, lingill 5792.

VZ-200 Users' Club, 7 Abbott Crescent, Malak 5793, (089) 27 2830.

#### **Western Australia**

Agriculture Users' Group, c/- Mr R Fenwick, Dept. of Agriculture, Albany 6330. For farmers and the agriculture service industries. CU West WA Compucolor/Intecolor Users' Group, John Newman, 8 Hillcrest Drive, Darlington 6070.

DEC Personal Computer Special Interest Group, see NSW entry.

KAOS-WA,Gerry Ligtermoet, 39 Cloister Ave, Manning 6152; for Ohio Scientific Users. (09) 450 5081.

Kaypro User Group of Western Australia, Ainslie Sharpe, PO Box 91, Claremont 6010; meetings second and fourth Mondays of each month in the Canteen of the Department of Agriculture, larrah Road, South Perth 6151. (09) 384 5511.

Microbee Users' Group of Western Australia, The Secretary, 4 Garnkirk Road, Greenwood 6024, (09) 447 5366.

OSWEST-Osbome Users' Group of Western Australia, Mal Ferguson, PO Box 199, Mundaring 6554; meets first and third Wednesdays at the Palmyra Recreation Centre and the Subiaco Exhibition Hall respectively from 7.30 pm, for Osborne and other interested computer users. (09) 295 1449.

Perth 80 Users' Group, C Powell; for System 80 and TRS80 users. (09) 457 6849. Perth Hitachi Peach Club, The Secretary, I Chart Court, Riverton 6155; for Hitachi Peach and 6809s. (09) 367 5880. Sharp PC Users' Group, John Paulic, PO Box 79, Gosnells 6110, (09) 398 6303. Sorcerer Computer Users of Australia, The Secretary, 90 King George Street, South

Perth 6151, (09) 367 6351.

The West Australian Atari Computer Club, Mr Alf Gaebier (Secretary), PO Box 7169, Cloisters Square, Perth 6000.

VIC-Ups, G. Padfield, (09) 451 4629. Western Australian Wizzard Users' Group, John Reid, 13 Wenlock Road, Wattleup 6166, (09) 410 2359.

Western Australian ZX Users' Group, Phil Taylor, (09) 328 4111 bh.

Western Australian University Computer Club, 2nd Floor, University of WA, Guild Building, (09) 386 1455.

#### **Tasmania**

DEC Personal Computer Special Interest Group, see NSW entry.

Devonport Computer Interest Group, John Steveson, RSD 422, Sheffield 7306, (004) 92 3237.

Down Under Atari User Group; contact Robert Bronstein, 191 Rokeby Street. Howrah 7018.

Spectravideo Computer Users' Group, Mr W P Decket, 48 Heather Street, Launceston 7250; membership costs \$15, which entitles members to a newsletter and to discounts on computer equipment. (003) 44 4836.

Tandy Hobart Users' Group, Ms KI Rees, GPO Box 1271 N, Hobart 7001, (002) 72 1426; meets on the third Thursday of each month — contact Ms Rees for details of venue.

Tasbeeb, John Hannon, PO Box 25, North Hobart 7000; meetings first Monday each month at Elizabethan Matriculation College in D Block at 8 pm, for BBC computers. (002) 34 2704.

Tasmanian Apple Users Group, Ray Williams, PO Box 188, North Hobart 7008, meets third Tuesday each month at 8.15 pm, 73 Murray Street, Hobart.

Tasmanian TI User Group, Co-ordinator, I Benboyd Court, Rokeby 7019; meetings third Sunday of each month at University of Tasmania, room 373. (002) 29 4009. TAS-Micro, Peter Deckert, 1/456 West Tamar Road, Riverside 7250.

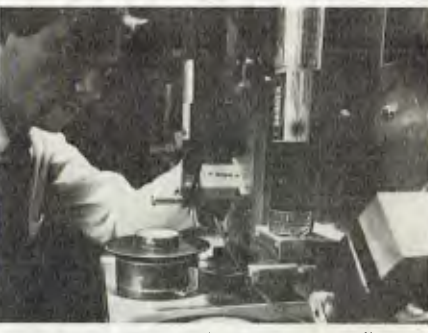

*Laboratory testing of the radically new discs.* 

# **3M boosts memor by 2,500%**

The weak link in many small computer systems has been data storage. Hard discs are expensive and delicate, while conventional diskettes lack storage capacity.

3M solved both problems by creating a unique Stretched Disk Technology medium. It's tougher and cheaper than hard discs, yet stores 25 times as much data as conventional floppy diskettes.

Comprising a flexible medium stretched over a rigid "frame", the new disc is dimpled by air pressure as it passes under the heads of the drive. This "trampoline effect" throws off accumulated dust which can destroy data on conventional discs.

The new discs will-soon join 3M's extensive range of magnetic media for everything from portable PC's to huge mainframe computers.

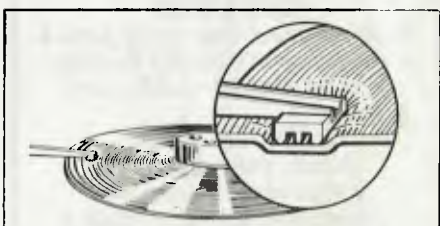

*Inset shows how the stretched medium "dimples" around the head, permitting closer spacing of tracks for increased memory.* 

3M has over 50,000 products for industry, business, health care and everyday life. And we're inventing new ones all the time. Ring for more information, or write to: **Inventors, Freepost 7, Pymble, NSW 2073.** 

**Talk to the Inventor**<br>Melbourne 542 5312<br>**Brisbane 391 7844 B Melbourne 542 5312 Brisbane 391 7844 Ext 99 Sydney 498 9459 Adelaide 268 1122 Ext 99 Perth 328 5244 Ext 99** 

3M Australia Pty Ltd (Inc, in NSW)

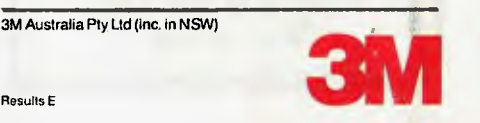

LOTUS HOTLINE **BY JOHN NICHOLLS** 

#### **. Hewlett Packard LaserJet**

At recent computer exhibitions there has been a spate of laser printers shown even though most have been for display even though most have been for display<br>
only. One that has been released and is<br>
definitely available, although in rather short supply; is the Hewlett Packard Laserlet, priced at about \$6300. This compares favourably with other laser printers, and although the price may seem high, you get a lot for your money.

One big advantage of Lotus 1-2-3 is its ability to send printer setup strings with a minimum of fuss. Following are the steps to produce professional letter-quality output, complete with headers and footers, when printing a worksheet from 1-2-3 with the Laserlet. Without going into the gory details, you can't print graphics on the Laserlet from an IBM PC, although I believe you can with H-P's own computers. Because the printer uses a serial port,

you must add two lines to your AUTOEX-EC.BAT file. The lines are:

MODE COM1 :9600,N,8,1 ,P

## **NEW FOR AMSTRAD CPC464**

#### **LIGHT PEN**

Tape included which supports a sophisticated Graphics Package. Send for details on LP1 now.

#### **ADD-ON ROM**

A new full feature no compromise Assembler/ Dissembler/ Editor — with a difference, it's on a full 16K Eprom which plugs directly into the AMSTRAD. Plus, it is a new expansion socket for a new range of Sideways Rom Cartridges. (Containing eg; Word Processor.) Send for details on MAXAM now.

**SPEECH SYNTHESIZER**  What? A talking Amstrad? Send for details now:

**MAIL ORDER DEPT. KOOLAN EMPORIUM KOOLAN ISLAND W.A. 6733** 

MODE LPTI:=COM I

Then, from the 1-2-3 program, type /WGDP to select Worksheet, Global, Default, and Printer. To select the first serial port, type 128; to select the second, type 148.

Note that while you can type all the commands mentioned so far in either upper or lower case, they have different meanings in the print strings, so you must type these exactly as shown. First, type S027E<Fnter> to reset the printer. Then set page length to 64 and top and bottom margins to 0 (the Laserlet leaves three blank lines at top and bottom of each page). Finally, set the right margin to a maximum of 78. You should then save your new configuration.

Users of this printer will also be interested in its ability to print sideways. I recommend leaving the setup string at 027E at all times and simply adding to this the appropriate strings for vertical or horizontal printing, referred to by H-P as Portrait Mode and Landscape Mode respectively.

Now for the setup strings for sideways printing; Hewlett-Packard has gone out of its way to make things difficult for us by using two sets of characters that are extremely hard to distinguish either on the screen or on hard copy. These sets are the lower-case I and the number 1, and the upper-case letter 0 and the number zero (0).

To change to Landscape mode, the string is 027E027&110.

To return to Portrait mode, the string is 027E027&100.

If you also have the optional font cartridge 92286A, guard it carefully, because they are hard to get (I had to get mine second-hand). This cartridge has the ability to print in compressed mode, 16.66 characters to the inch, which should allow you to print 176 columns to the page.

To select this mode, the setup string is 027E027&110027&k2S.To return to the default 10 characters per inch, the setup string is 027E027&110027&kOS.

I'll leave it to you to work out what margin settings to use and the setup strings for other possibilities. Because they're so difficult to type, I'd recommend you set them up as macros either in 1-2-3 or using a program such as ProKey.

#### The /Copy command

There is a shortcut to copying a long formula that you want to be absolute, but have not entered with the S signs that turn it from a relative to an absolute reference. Edit the original formula to include a label prefix character, copy, and then edit both formulae to take out the label prefixes.

Here's a small example you might like to try out:

Go to cell F15.

Enter the formula +B1+D1.

COPY to cell Al **I.** 

The formula should now read +IS2045+1V2045. This happens because the formula has wrapped around to find an. area located to the left of Column A and above Row I.

#### **The /Move command**

When you MOVE data from a formatted cell or range, the format moves with the data. However, the original cells are no longer formatted unless you have been using a Global command.

If you MOVE an absolute formula that refers to a range, the formula will still refer to the same location.

#### **/File Save and /File Retrieve**

Don't use asterisks (\*) in file names; typing /FSave\* will erase all .wks files on the default data disk! Typing/FR\* will retrieve the first .wks file in the directory.

#### **/File Combine**

If you globally protect a worksheet (/ WGPE) you can still retrieve an entire file or a named range by the command File Combine Copy. If you /FCCopy an entire file, the combined information is protected. If you /FCCopy a named range, the combined information is not protected, and you must reprotect the worksheet if you want this new information protected.

/File Combine Copy works differently in Release I and Release IA of 1-2-3. In Release 1, blank cells brought into the worksheet will write over any information previously entered in that cell. In Release IA, blank cells do not alter the contents of existing cells.

#### **Releases of 1-2-3**

The only releases I am aware of are 1, IA and IA\*. However, I understand that within these releases there may be some differences where Lotus has made changes to the copy protection. These changes should have no effect on how the program runs; they should cause you trouble only if you are trying (illegally) to defeat the copy protection scheme. ❑

# **The microbee Computer-in-a-Book represents a novel, practical effective low cost way of advancing to disk drive capability**

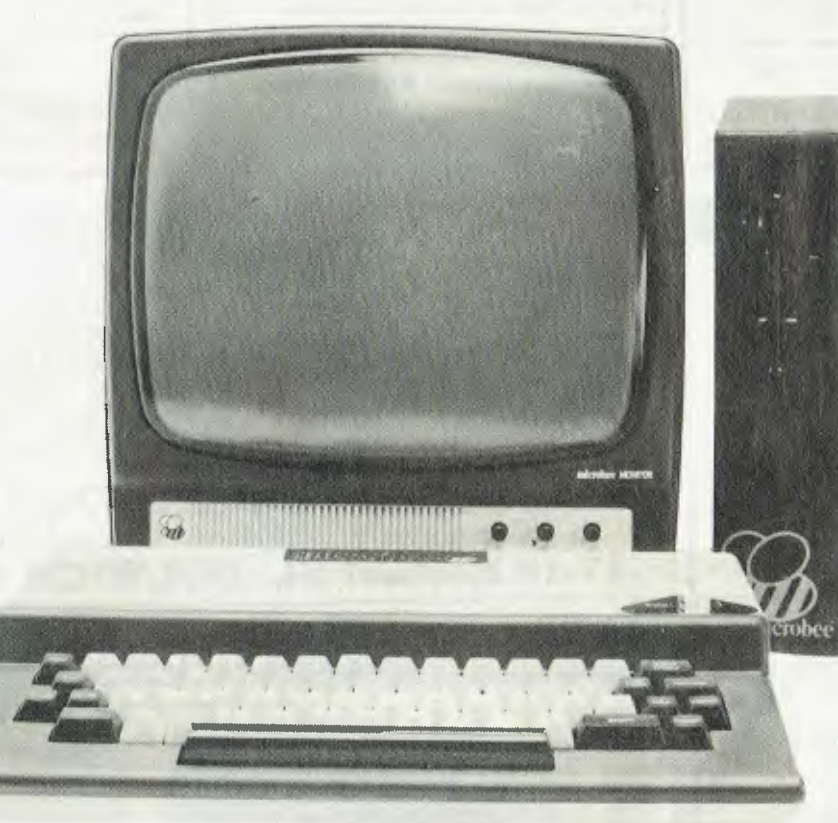

The microbee 3.5 inch 400K high speed/high density Drives are very compact, extremely tough and represent the best value-formoney 'Real Disk Drive' on the market today. The Computer-ina-Book comes complete with all the software you will need to get started including demo program, MW Basic, Wordbee Wordprocessing, Telcom communications and CP/M with utilities.

**Microbee 64K with Single Disk Drive \$995** incl. Tax **Add-on Disk Drive in matching volume** \$345 incl. Tax **Add-on Disk Drive in matching volume Ask about Modems, Printers and Business Software.** 

**computer Assigned and manufactured** in Australia by<br>Applied Technology **PHONE ORDERS Internal ACCEPTED** 

#### **microbee technology centres**

N.S.W. 1 Pattison Ave, Waitara 2077 Phone (02) 487 2711 VIC. 729 Clenferrie Rd, Hawthorn 3122 Phone (03) 819 5288 W.A. 141 Stirling Highway, Nedlands Phone (09) 386 8289

S.A. 151 Unley Rd, Unley 5061, Phone (08) 272 1384 QLD 455 Logan Rd, Stones Corner, 4120 Phone (07) 394 3688 **FACTORY** Koala Crescent, West Cosford 2250 Phone (043) 24 2711

# **market directory**

DEALERS, distributors, mail-order houses and other commercial organisations or individuals who have a message to spread but don't want to outlay the sums required<br>for full-scale advertising can take advantage of our Market Computer on (02) 663-9999 or write to PO Box 21, Waterloo 2017.<br>For 1/12 DISPLAY ADVERTS in the Market Directory (50mm deep x 60mm wide) costs are as follows: 1 insertion \$100. 3 insertions \$95 ea. 6 insertions \$90 ea.

12 Insertions \$80 ea. 24 Insertions \$70 ea. Closing date = 6 weeks prior to publication date. Supply finished artwork — or copy to Set & Makeup (at \$25 extra to<br>insertion cost). Payment strictly with copy. Call (02) 663-99

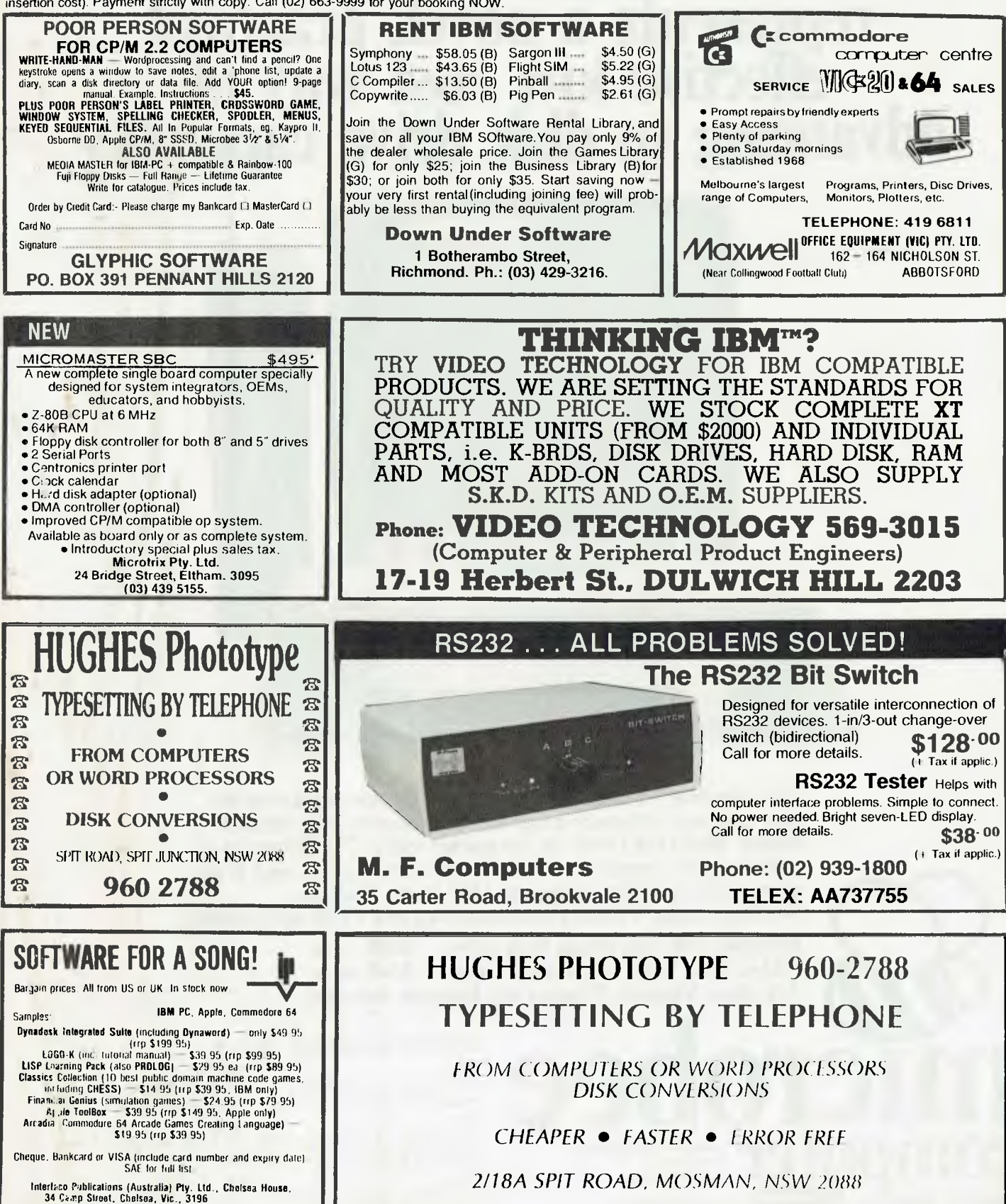

 $\frac{1}{2}$ 

A<br>Accumulator: The major register of a CPU, in which arithmetic and logical functions are performed. Some computers have several registers which can function as accumulators; in others, some registers can perform a subset of the full set of operations.

Acoustic Coupler: A device for connecting the telephone handset to data communications equipment.

Address: A memory location which can contain data or an instruction.

Al: Artificial Intelligence.

Algol: Algorithmic Language. An early computer programming language for mathematical ap-<br>plications. Widely used in plications. Europe. it embodied early structured programming concepts and was a precursor of Pascal.

Algorithm: A set of instructions which define a method of obtaining some result (usually mathematical). A cooking recipe is an algorithm, as is a knitting pattern. Alphanumeric: Composed of letters or numbers or both.

Analogue (Analog): Representation of a value by a voltage or some other measurable datum, rather than a binary or other representation based on counting.

Application: What you do with your computer. For example games, word processing and graphics.

Array: A set of values under a common variable name, accessed through a subscript. For example A[1] is the first item in array A. A[2] is the second, and so on. A|N| is the Nth item.

ASCII: American Standard Code for Information Interchange; a common system for representing character information

ASM: Assembler. Also a suffix added to assembly language file names under CP/M to distinguish them from other files with the same name.

Assembler: A program which converts assembly language into its corresponding machine (or object) code, which can be executed by the computer.

Assembly Language: A language in which each machine code instruction is represented by a short mnemonic which is much

more comprehensible to the programmer. For example, the 8080 machine code instruction: 10010110is: SUBL(subtract contents of register L from accumulator) in assembly language. Each line of assembly language becomes one machine instruction.

Assign: To make one thing equal to another; for example, (ABI assigns the value of B to A. Attribute: A property possessed

by some object, such as a file being read-only.

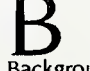

Background Task: In a multiprogramming environment, a low-priority program which runs when the processor has nothing else to do.

Backup: An extra copy of a disk, tape or file taken as a precaution against damage to the original. Bandwidth: The range of frequencies that can be carried by a communications channel.

Base: The lowest number inexpressible as a single digit in a given number system.

BASIC: Beginners' All-purpose Symbolic Instruction Code. Invented in 1970 at Dartmouth College by Kemeny and Kurtz as a teaching language, it has since been enhanced in its more exotic forms into one of the most sophisticated yet easy-to-use languages available on personal computers. Its major rival is Pascal, which has the added virtue of stressing structured program design.

Baud: The number of bits transmitted per second along a data communications line.

BCD: Binary Coded Decimal, a 4 hit binary representation of the digits 0 through 9, with two BCD digits usually packed in a byte.

BDOS: Basic Disk Operating System. The major functional component of the CP/M DOS

Binary: The base 2 system of counting used by digital computers

Binary Search: A method of finding an entry in a table by successively halving the table until all that's left is the desired entry

Binary Tree: A form of data structure in which entries are tagged on at the end of the appropriate branches

BIOS: Basic Input/Output Sys-

tem. The part of the CP/M operating system which is different for each type of machine and provides any special I/O routines for disks, terminal, printer, and so on.

Bit: Binary digit, being the basic unit of data storage Either I or 0. off or on, true of false.

Block: A physical division of data in a logical record.

Boot: To load the operating system into the computer from a disk or tape, either initially or subsequently after running a program.

Bootstrap: To use one short program to load a longer loader program which then loads the operating system.

Branch Instruction: A program instruction which causes the computer to jump to another instruction.

Buffer: An area of memory used for temporary storage while transferring data to or from a peripheral such as a printer or a disk drive Bug: An error in a program Makes programmers itch

Bus: A set of wires over which data, addresses, or control  $\frac{1}{2}$ . nals are transferred between the central processor and memory or I/O devices.

Byte: A computer word eight bits wide A byte in memory can hold a character or a binary number between zero and 255 (or -128 and I27), or a computer instruction

C: A programming language. developed at Bell Labs, which is particularly convenient for writ ing system utility programs.

Call: A jump to a subroutine which leaves the return address on the microprocessor stack, sewhen the subroutine is linished executing control returns to where it left oil

**CBASIC:** A commercial version of the BASIC language, running under the CP/M operating system. Doesn't use line numbers on every line, and is compiled. rather than interpreted like Microsoft BASIC

CCITT: Consultative Committee on International Telegraphy and Telephony The committee sets standards for various aspects of telephone and telegraph usage CCP: Console Command Proces

sor The part of the CP/M operating system that reads a command line and sorts out what it means

Chain: To automatically run one program after another.

Character: A letter or number, or in some circumstances a control code such as 'carriage return'

Checksum: A running total of the characters in a file, recorded or transmitted with the file so that errors can be detected.<br>COBOL - Common - Business

Common business Oriented Language; a high-level language, mainly used in business applications.

Code

Absolute Machine instructions which are intended to be loaded and executed in a particular area of memory.

Object Machine instructions, as distinct from the source code. from which it was generated

Re entrant Code which may he (ailed by more than one program at a time.

Relocatable: Code which can he loaded and run anywhere in the computer's memory

Source code: A program written in assembly language, or a high level language such as<br>BASIC which must then be which must then be<br>Ifed or compiled to assembled or compiled produce the object code which can actually he executed Cold Boot: To start up a system from scratch, loading the operating system from disk or tape. Cold Start: See Cold Boot.

COM File: In CP/M parlance, a command file; that is, a machine code program that can actually tie inn

Command: An instruction from the console for the system to.do something

Comment: A note added into a program to help the reader (or • programmer) to understand its operation Does not affect the program s execution in any way. Compiler: A program which accepts as input a source file written in a high-level language, and produces as output an object file<br>containing the machine instructions<br>trons which are actually containing the machine instruc-<br>tions **which are actually** tions **which**<br>executed

Concatenate: To join two strings together, one after the other Conditional: A test; for example. is X greater than Y:

IF  $X > Y$  THEN GOSUB 500  $(BAS|C)$ 

Conditionals are one of the most powerful features of any computer language.

Configure: To organise the I/O or other aspects of a system

**Console:** The keyboard and screen from which the operator controls the computer.

Control Characters: Codes which perform functions like acknowledging correct receipt of a message or requesting retransmission of an erroneous message. Control characters are defined as apart of the ASCII and similar codes.

CP/M: A disk operating system for 8080- and Z80-based microcomputers. Allows the user to store information and programs in named files, as well as managing disk storage and input/output functions. Other disk operating systems include TRSDOS (on TRS-80). DOS 3.3 (for Apple) and MSDOS on many I6-bit micros. CPS: Characters Per Second.

CPU: Central Processing Unit The part of the computer responsible for fetching, decoding and perloming instructions.

Crash: A situation where the system becomes inoperative, due to a hardware or software error.

CRT: Cathode Ray Tube. Usually relers to the screen of a video **I**crminal

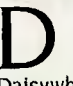

158

**Daisywheel** Printer: A highquality printer which has a printhead in the shape of a daisy. Data: Information to be processed by or output from, a program

DBMS: Data Base Management System. A program which manages the systematic storage and retrieval of a centralised data pool.

DDT: Dynamic Debugging Tool. A program that assists the user to, find errors in machine code programs

**Debug:** To locate and fix **errors. Decimal:** Based on ten.

Device: A piece of equipment such as a printer or tape drive which the computer uses.

Directory: A list of the programs on a disk (or occasionally tape) tog ther with necessary information, such as length and location. Disk: A tlat. circular magnetic surface on which the computer can store and retrieve data and programs. Is fast compared with tape, particularly when information is not stored sequentially. **Disk** Drive: The mechanical assembly which rotates the disk and positions the read/write. head.

DOS: Disk Operating System. **Disk Operating System:** A program which operates one or more disk drives automatically and manages the system.

Display: The computer's output device at the console, usually a TV-like display of letters and numbers; sometimes the computer can produce graphics (charts and pictures) on the display.

**Distributed System:** A system in which information is stored in several computers; peripherals may be shared, but the information storage is **decentralised**.

**Dot Matrix Printer: A printer which** creates a text image from a cluster of dots; produces relatively low-quality, high-speed text and graphic output.

**Double Density: A** method of recording twice as much information on a floppy disk, requiring a higher-quality recording surface than on a single-density disk.

Driver: **A program which controls**  input and output to a device.

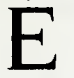

**EBCDIC:** Extended Binary Coded Decimal Interchange Code; an 8 bit character coding system — IBM's answer to ASCII.

ED: An editor program; part of CP/M.

**Editor: A program** which lets you alter and correct source files and other documents.

**Error Message: Tells you some-**<br>thing went wrong, and wrong, sometimes what.

**Execute: To run a program; to**  follow its instructions.

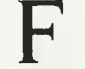

**FIFO: First in, first out A technique used in memory management** procedures, or a device used in buffering data flow between two asynchronous devices operating at different speeds. File: A continuous collection of characters (or bytes) saved on a

disk or tape for later reloading. Fixed Point: Counting in integers only. Usually limited to small<br>values and restricted in values, and restricted accuracy, giving rise to ridiculous answers such as 9/5 I.

**Flag: A** variable, sometimes a single bit, which can have only two values and is used to indicate some condition.

**Floating Point:** The kind of arithmetic used in scientific calculators.

**Floppy Disk:** A disk, made of thin, flexible mylar, and enclosed in a card jacket, which can be used for magnetic storage. There are three varieties, 9 cm, 13 cm and 20 cm. These can typically<br>store somewhere between somewhere 140.000 and three million bytes (characters)

**Flowchart: Symbolic representation of the sequence of instructions** in a program.

Focal: **Formula Calculator. A simple language rather like a small BASIC, found on some mini and microcomputers.** 

**FORTRAN: Formula Translator. One of the first computer languages,** and beginning to show it, although still the king of the scientific or number crunching languages.

**Function:** A sub-program that processes variables in some well-defined way.

**Garbage Collection: The** process of going through memory or disk space, reclaiming all the redundant used space.

Gigabyte: One thousand megabytes 11.024,000.000 **bytes).** 

**Glitch: A pulse of electronic 'noise' which may cause a system failure.** 

**Global:** A variable which is known to all the parts of a program. See local.

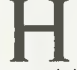

**Handshaking:** A technique for **controlling data communication between two devices; data flow only occurs when the receiving device sends a signal indicating it is ready to receive.** 

Hard Disk: **A disk made of hard material, which is larger, faster**  and more fragile than a floppy disk, but capable of storing 70 million bytes or more **Hard Copy: Printout.** 

Hardware: The bits of a com-

**puter you can kick, as opposed to the programs you can only swear at.** 

**Hashing: A method of reducing the size of a table which otherwise would have mostly empty entries.** 

Hexadecimal: The method of counting to the base sixteen or the method of splitting binary digits into groups of four, which is the same thing. In hex, you count: 0 1 2 34 56 789A BCD EF 10 11 12 13 14 15 16 17 18 19 IA IB IC ID IE **I F 20 21 22.** 

**IC: Integrated Circuit.** 

**Identifier: A label, or the name of a variable.** 

Index: A **variable which usually points to an entry in a table or list.** 

**Index** Register: A processor register which is used to access tables and lists in memory.

Indirect Addressing: Referring to a variable which actually contains the address of another variable.

Inkjet Printer: A device which prints by electrostatically aiming a jet of ink onto the paper.

Input: To get data into the computer.

Instruction: A step the computer can perform.

Instruction Set: The range of commands which can be performed by a particular processor. **Integer: A whole number.** 

**Integrated Circuit: A circuit** built on a single chip of **silicon.** 

**Interface: The (hardware or software) connection between any two devices.** 

**Intermediate** Code: **A special kind of object code whi(** h cannot be run directly on the computer, but must be interpreted.

Interpreter: A program which examines source code a line at a time, decides what it means, and then does it. Compare with compiler.

Interrupt: To electronically drag the computer away from what it is doing in order to respond to some time-critical situation. I/O: Input/Output,

I/O-bound: A process in which the performance speed is limited by the speed of input/output.

Jump Instruction: Normally. control proceeds from one instruction to the next, one after the other. A jump instruction passes control, not to the following instruction, but to some other. lumps can be conditional.

×

Kilo-: Prefix meaning one thousand. Kilobyte: 1024 bytes (Kbyte).

Kilobaud: 1000 baud (Kbaudl

Label: A word which identifies the destination of a call or jump instruction, or simply identifies some location in memory. LAN: Local Area Network

Language: The set of instructions, and rules for stringing them together, which you use to instruct the computer what to do.

Laser Printer: A printer which works a bit like a photocopier, but uses a laser to draw an image directly onto the printing drum. LCD: Liquid Crystal Display.

Library: A set of programs. or sub-programs, that can be called from your program so you don't have to waste space with a block of commonly used code; for example, a date routine can be held in a library.

LIFO: Last In, First Out. A device or data structure in which the most recent item stored is the first available for retrieval. A stack is a LIFO.

Line Number: A number at the beginning of a line, which identifies it in a similar way to a label. Line Printer: A high-speed printer for computer output.

Link: Part of a data item in a list, which tells the computer the location of the next data item.

LISP: List Processor. A language much favoured by the artificial intelligence community.

List: A sequence of consecutive data items.

Load: To transfer some data or program into the computer memory.

Locate: To 'fix' a relocatable code so it will only run if loaded in a particular location.

Local Area Network: A system of

interconnected computers, within a limited geographical space (usually in a single building).

Logical Device: A device as the computer 'sees' it: what the computer regards as the 'list device' may he one of several 'physical devices', such as a line printer or teletype.

Loop: To repeatedly execute a sequence of instructions; part of a computer program that is so executed. executed.<br> **M**<br>
Machine Language: The binary

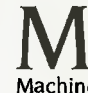

codes the machine actually executes.

Macro: A user-defined sequence of instructions which can be inserted anywhere in a program. See Library.

Macro-assembler: An assembler which can utilise macros.

MBASIC: Microsoft BASIC, the BASIC used in the TRS-80, PET, Apple II and so on.

Megabyte: One thousand kilobytes — 1.024,000 bytes (Mbyte) Memory: Where the computer stores data and programs internally for fast access.

Menu: A display which offers the operator a choice of alternatives. Microcomputer: A small computer based on a microprocessor. Micro-floppy: A 9 cm 'floppy' disk, produced with a rigid plastic case. Microprocessor: The central processing unit of a computer, built into a single silicon chip.

. Millisecond: One thousandth of a second

Mini-diskette: A 13 cm floppy disk.

MIPS: Million Instructions Per Second. A measure of processor speed

Modem: Modulator/Demodulator. Device used to link a computer to the telephone line It encodes digital hits into frequencies, and vice-versa.

MOS: Metal Oxide Semiconductor. Technology used for manu-<br>facturing high-density semihigh-density conductors. CMOS (complementary MOS) technology is characterised by low energy consumption, and is increasingly used in portable computers.

Mouse: A device connected to a computer which, when moved around on a desk, moves a pointer on the computer screen.

**MP/M:** A multi-user version of

CP/M.

Multiplexer: Device used to divide a communications line among a number of users.

Nanosecond: One billionth (.000000001) of a second Nibble: Half a byte (4 bits).

Node: A connection point on a network. Network: A system of inter-con-

nected computers.

Object Code: Machine code. Object File: A file containing object code.

Object Module: An object file containing part of a program, ready to be linked to others.

Octal: The system of counting to base eight, or grouping bits in threes.

Offset: To give the operating system the characteristics of a file so that it can subsequently read or write it.

Operand: The number an operator  $(+, -, \text{and so on})$  operates on. Operator: An arithmetic function or some other function which alters variables.

Optic Fibres: Cables made from thin fibres of glass (or similar material). Signals are encoded as light and transmitted along the cables.

Optimisation: Making a program work better (or faster, or using less memory)

Output: What the system produces. Overlay: A technique for efficient use of memory space, in which different routines use the same<br>memory locations Routines memory locations. using the same area are held in a backup store, and transferred into memory when needed.

Packed Data: Data which shares the same address, and has to be unpacked before use.

Packet Switching: A system of communicating data by dividing it into small packets addressed to particular receivers.

Page: A length of memory. typically 256 bytes.

Parallel Transmission: A method of moving data so that all elements of a compound unit are sent simultaneously. For exam-

ple. the eight bits in a byte may be sent at the same time by using eight channels. This is the method used within the computer, and with some printers. Fast and expensive.

Parameter: A constant which sometimes has to be varied.

Parity: An extra bit on the end of a character or byte for error detection.

Pascal: A modern structured language which may eventually rival BASIC in popularity for microcomputers.

Password: A secret word the systern may demand of you before allowing you access to certain (or all) programs or data.

Patch: A temporary (ha, ha) fix on a bug.

Peripheral: A piece of equipment the computer uses, like a printer, disk drive, or modem.

Physical Device: See Logical Device.

Picosecond: One trillionth (.000000000001) of a second.<br>PIP: Peripheral Intercha

Interchange Program. A CP/M utility for copying files between devices.

PL/I: Programming Language One. A good general purpose commercial language..

Pointer: A variable used for indirect addressing.

Polish Notation: A method of separating operators and operands; for example,  $+54$  is Polish notation for  $4 + 5$ .

Poll: To ask a peripheral if it requires service. For example, a processor will regularly check a terminal to see if it has output ready to he processed.

Port: A physical input/output connection point.

Postfix Notation: Also known as Reverse Polish Notation, this is similar to Polish;  $+45$  means 4 + 5.

Preprocessor: A program which does part of a job to make life easier for the program which follows; for example, a macro processor before an assembler. Priority: The resolution of which interrupt is serviced first if two should arrive at the same time Process: A program.

Processor-bound: A process in which the limiting performance factor is the speed at which the processor con perlorm the' required computations.

Program: A sequence of instructions which can be understood D

and ultimately followed by a computer.

Prompt: A message asking the operator or user to supply information.

Protocol: The rules governing the exchange of information between two devices.

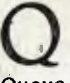

**Queue:** A list in which entries are made at one end, and removed from the other.

R<br>R/O: Read Only; cannot be overwritten.

RAM: Random Access Memory.

Random Access Memory: The computer's internal memory, which is used to hold running programs and data. The computer can write and rend RAM. ROM: Reed Only Memory.

Read Only Memory: Internal computer memory used to store programs, which cannot be erased or overwritten.

**Reader:** Paper tape input device. **Read/Write Head:** The small coil which reads and writes on the surface of a disk.

Real-time: A system in which the processing of data input to the 'computer takes place virtually simultaneously with the actions which generate the data.

Record: A set of related data items For example, an employee's name, address, payroll number and pay rate

**Recursion:** The ability of functions in some languages to call themselves

**Re-entrant Code:** Code which can be used by several programs<br>simultaneously. [69] keeping simultaneously. separate data for each.

Register: A location in the processor capable of performing logical or arithmetic functions on the contents.

**Relocatable:** Capable of being moved in memory.

P elocatable Object **Module:**  •rt of a larger program consist-

of many such modules, all d'together and located dent: Permanently in the

 $n<sub>1</sub>$ )1', **Polish Notation:** See

**DIT** 

F<sub>12</sub> (also RS232C) Registered leat 1.0,1 232C. A widely used - and for connecting components in a computer system. Run: To execute a program.

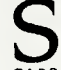

5100: A popular 100-line microcomputer bus, originally developed for the first 8080-based computer. Save: To store a program on disk

or cassette (particularly BASIC). **Screen:** See CRT.

**Sector:** A section of data on a disk.

**Serial Transmission:** Movement of data one bit at a time. One byte will be sent as eight bits, one following the other. Cheap and slow.

Simulation: Making one system behave like another.

Software: Programs.

**Source Code:** The original text form of a program.

**Source File:** A file of source code.

**Source Language:** The language the source code is written in; for example, BASIC. Assembler, C. Sort: To arrange items of data in order.

Spool: Simultaneous Peripheral Operations Online. A method of outputting information by queuing information for low-speed output devices, while simultaneously continuing other computer **operations.** 

**Stack: A list in which** both entries and removals are made at the same end. A microprocessor usually has a hardware stack which is used to save subroutine return addresses, for temporary storage of data, and to pass variables between subroutines.

String: A sequence of characters. Submit: To put the system under control of a file of system commands.

Subroutine: Part of a program which can be accessed from<br>several points within the pbints within program.

**Symbol:** The name of a variable or a location in memory.

Symbol Table: A table constructed by an assembler or compiler to give the addresses of all variables and labels in a program. System: A collection of hardware

and software, possessed of the property that the whole is greater than the sum of the **parts. System Disk: A disk carrying the operating system.** 

# **T**<br>Teletype: An electro-mechanical

**printer/keyboard.** 

**Terabyte: One thousand giga bytes (1,024,000,000,000 bytes). Running** several **programs on a system simultaneously.** 

**Track: The area under the** read/ write head during one rotation of a disk.

Transient: A program that is only in memory for a short time before being overwritten. Often, the only program that is not a transient is the operating system.

**Tree: A** list in which each data item may refer to several others. **Try:** See Teletype.<br> **U**<br>
UART: Universal

UART: Universal Asynchronous Receiver/Transmitter. A device which handles the serial-toparallel and parallel-to-serial conversion of bits in a data message.

**Unix:** A multi-user, multi-tasking, multi-programming operating system.

**Utility:** A program of use to most users.

**Variable:** Named quantity that can take on different values. **VDT:** Video Display Terminal. **VDU:** Video Display Unit.

**Verify: To check that data written**  on a disk or tape can be read again correctly.<br>Viatel: Telecom

Australia's videotext system.

**Videotext: Also known as viewdata. A technology which** uses slightly modified domestic televisions to access data from a computer database along the telephone lines. Prestel in the UK was the first such system. **Australia's version** is called Viatel.

**Virtual Memory:** A technique allowing programs larger than RAM to run. Only part is in memory. Parts are swapped from an online storage device as required.

W<br>Warm Boot: To reload the **operating system a second or subsequent time.** 

Window: **A part of a computer screen which has been divided into sections for displaying distinct information. On some systems which run a number of processes at once, each concurrent process may be displayed in its own window**.

Word: The amount of data fetched from one memory location. Typically one byte, but can be two on recent processors.

**Word Processor:** A system for manipulating, editing, printing and formatting text files.

**WordStar: A proprietary word processing program.** 

**Word Wrap: A word** processing function which automatically breaks lines exceeding the set right margin limit, and begins placing the words on the next line.

Write Protect: To remove the cover from the notch in a 20 cm floppy disk, so it cannot be written on. With 13 cm mini-floppies, the reverse action (that is, covering the notch) will write-protect the disk.

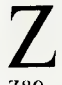

Z80: A popular 8-bit microprocessor.

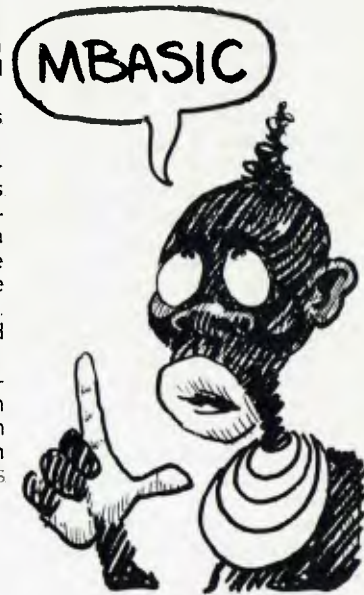

### $\operatorname{\mathsf{AD}}$  index

# **SERVICES**

#### **LETTERS TO THE EDITOR**

We are happy to receive your comments and, if they are of interest to other readers, publish them. Letters will only be considered for publication if they include your name and address, although we can withhold such details from publishing on request. Note that we reserve the right to (and probably will) edit all letters for the sake of brevity, clarity or accuracy.

#### **SUBSCRIPTIONS**

Standard 12-issue rate within Australia: \$27. Surface rate for New Zealand and Papua New Guinea: \$35.60; airmail rate: \$47.60. Rates for other countries on application. All overseas rates quoted are to be paid in Australian dollars. Allow up to eight weeks for subscription processing.

#### **BACK COPIES**

Back copies and single issues are available from the publisher's office (\$2.95) or by mail (\$3.95). We will supply photostat copies of articles where a back issue is not available. at the single-magazine price for each feature copied.

#### **READERS' ENQUIRIES**

We will make every effort to answer readers' written enquiries, if accompanied by a stamped, self-addressed envelope, although staff shortages and deadline pressures may cause delays. Please include your telephone number(s) with any enquiry. Phone enquiries not related to subscriptions; readers' advertisements, or other 'service information' cannot be accepted.

#### **COPYRIGHT**

All material appearing in *Your Computer* magazine is copyright and cannot be reproduced in part or in full, by any means, without the written permission of the Publisher or Managing Editor. Computer clubs and schools can, however, apply for restricted permanent reproduction rights for non-commercial, limited-circulation use (for example, newsletters and class instruction). Given that it sometimes takes us a while to answer such requests, you can consider that restricted permanent rights apply in these cases from the day you send in your letter, and will later be confirmed (or withdrawn) by our reply.

#### **LIABILITY**

Although it is policy to check all material used in *Your Computer* for accuracy, usefulness and suitability, no warranty, either expressed or implied, is offered for any losses due to the use of any material in this magazine.

#### **EDITORIAL CONTRIBUTIONS**

Contributions to *Your Computer* are welcomed and will be given every consideration• Please read these notes carefully to get an idea of the style and format we prefer.

All Contributions: should include your name, address, and home and office phone numbers (in case we need to check details). Each page of your submission, and any material sent with it, should also carry your name.

Contributions by Telephone: Contributors who have modems and suitable software (in the MODEM7/YAM mould - see our stories on Christensen Protocols in the May and June 1983 issues) can arrange direct transfer to our computers through our Bulletin Board system, which is on-line 24 hours a day. seven days a week. Contact our office by phone for details on transferring material in this way.

Contributions on Disk: Contributions can be accepted in a wide variety of disk formats, although some have to be converted outside our offices, which will add to the (often lengthy) delay between receipt and acknowledgement. The preferred medium is IBM standard format single-sided, single-density, 20 cm CP/M disks. We can also handle, inoffice, Kaypro II and Osborne 13 cm disks, and 13 cm Apple DOS or Apple CP/M disks. Please pack them extremely carefully if posting and label all disks with your name, address and phone number.

Listings: Unless it is absolutely impossible, we want listings produced on the computer. This reduces the risk of error — if the computer typed it, the computer probably accepted it. Print listings with a dark — preferably new — ribbon on white paper, and try to format the output to a narrow (40-characters) width. If they can't be produced on a printer, borrow a good typewriter — hand-written material is likely to sit around the office for a year before someone can find time to type it all out for you! Please provide an account of what the program does, how it works and so on. Any comments on the program should refer to the address, line number or label rather than to a page number. Any comments on modifying the program to work on other machines will be appreciated. Try to include a printout of at least part of a sample run if possible.

Style: All items should be typed (or printed) and double-spaced on plain white paper. We will only accept original copies — no photostats. Include your name, address, telephone number and the date on the first page of your manuscript (all manuscript pages should have your surname and page number in the top right-hand corner). Be clear and concise, and keep jargon and adjectives to a minimum.

•Although the greatest care will be exercised with contributions, no responsibility can be accepted for the safety or return of any letters. manuscripts, photographs or other materials supplied to *Your Computer* magazine. If return is desired, you should include a stamped, self-addressed envelope. If return is critical —say it's something you can't afford to lose — then don't send it; we *are* careful. but we're not perfect.

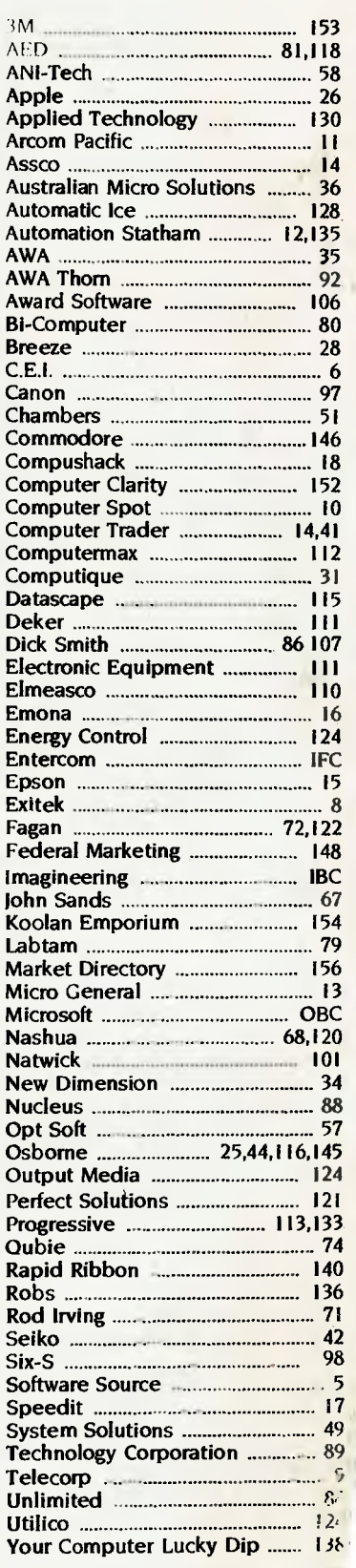

## NEXT MONTH

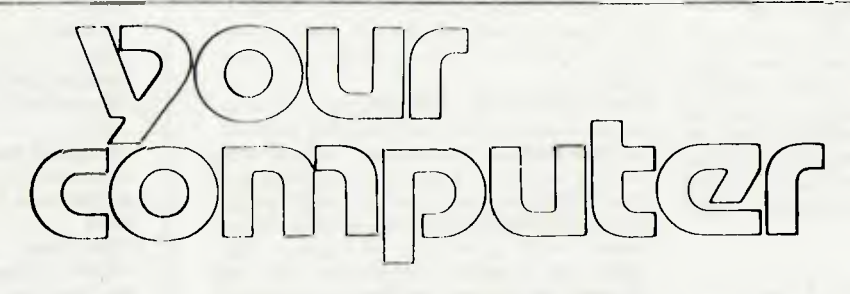

# **SILICON BRAINS**

September's Your Computer will see us don our (plastic) thinking caps — we're going artificially intelligent. We'll ignore the people who say that's the only way we can show any smarts and present you with an analysis of Artificial Intelligence Developments on Micros. How do they make these dumb tin boxes — which can't even add two numbers together without detailed instructions — 'think' for themselves? Can they really make the right choice? Can they really learn?

There are a lot of people who think they can, and they're working hard to prove it. We'll look at their results so far - in the form of working software— in our overview of Expert Systems in the Real World. We'll look at some of the products already on the market, and give you the lowdown on what to expect in the future.

We'll look at How to Write Your Own Expert System in a feature by Tim Hartnell, Australian educator and author of several books dealing with the practical exploration of Artificial Intelligence (We've pointing out computers can't have calves). Tim's feature includes a listing for an Expert System in BASIC, with guidelines on how to develop it further. September will cover some of the useful 'fringe' areas of Artificial

avoided calling it Al since we received a letter from a farmer

Intelligence — for example, Human Edge Software's series which analyses prospective customers (or employees, business associates and so on) based on your opinions of them. It's not really an Expert System, but it gives a hint of things to come.

We'll also continue our Computing On The Cheap theme from this issue—we never can fit in everything we want to give you each month! We'll have part three of Software on the Cheap, covering packages between \$50 and \$100, and a review of Toshiba's MSX machine, the HXIO.

# **JAZZY NEW PRODUCTS**

Reviews planned for September include Lotus Corporation's lazz, the integrated package for Apple's Macintosh  $-$  after being prepre-released, pre-released, previewed and promised for a long time, it's finally here. We have a copy in our hot little hands (we usually won't talk about a product until we do have it) but whether it makes the September deadline will depend on how heavily we can exercise it in the time available.

Other reviews should include the new Commodore 128 and Toshiba's amazing 1 I00 — a briefcase portable with full-size LCD screen and built-in microfloppy like the DG-One (but at a mere \$2900), it even runs Flight Simulator on the standard display.

Then there's Programmer's Workbench and Bit Bucket, with half a dozen mini-reviews of products like the NDK Printstar, Commodore's PC10, Flashprint, Diskwasher and more; the Great Database

After September comes our Do-It-Yourself issue, October, where you can learn how to install an aftermarket hard disk in your IBM PC, makeyour own RS232 cables (saving \$50 or more at a time), and write your own C programs — Les has written a new tutorial series, and it's just the thing for all those people who want to learn this powerful and increasingly popular language.

There'll be more to do yourself, of course—they just happen to ie the three features we've already prepared. Any distributors with

products or services should let us know about them now. urther into the future we have our Christmas Buyers' Guide and ures on Supermicros and comparisons of multi-user systems.

Search, Breeze Retail Software (Les says shop owners who don't take a look at it have rocks in their head); and the latest version of the Norton Utilities.

You'll get a chance to test your computing knowledge in September with our Trivia Quiz— and win a copy of Charlie's Cashbook, an accounting program for the IBM PC, just by guessing which question we've given the wrong answer for.

Still haven't had enough? Well, you'll also get Pocket Programs (including Supermail, a mailing list manager which creates Mailmerge-compatible files and produces mailing labels, envelopes and personalised bulk mail); a look at the fascinating future in store for the electronic secretary (as it exists today for the lucky few), and tutorials on Structured Programming and Using PCs in Marketing.

# **ADVANCE WARNING**

We need to repeat our disclaimer here: remember, what we tell you on this page is what we are planning for future issues, but for a whole lot of reasons we can't guarantee it will happen exactly as we say. This column should be taken as a guide to upcoming features, not a promise.

For example, we said here last month that this issue would carry the YC annual index. There just wasn't room. Now we've decided not to print the index at all — but we will be putting it up on the Your Computer bulletin board, and we'll have it available in printed form as well. If you want a copy, just write to us.

# **were going to Jazz up your business!**

Introducing Jazz<sup>"</sup> from Lotus, $\theta$  the first multifunctional business software for the Macintosh 512K. Jazz could quite possibly be the only software you and your Macintosh will ever need. Jazz offers worksheet, graphics, word processing, database and communications.

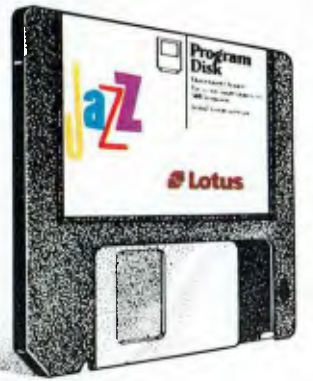

Perform each function independently, or combine functions as you need them.

*For further information contact Imagineering on (02) 212 1411. For FREE Training and Seminars Call Imagineering` Ext. 102.* 

Jazz is an exciting and easyto-use new business tool. It's a whole new breed of software that'll be music to your Macintosh.

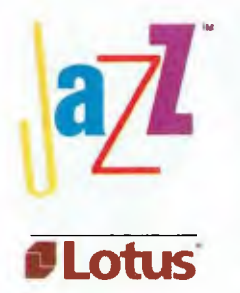

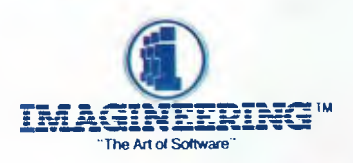

## **Microsoft draws your attention to a word most word processing software • doesn't want to know about.**

To AVOID TENOSYNOVITIS, you might begin by avoiding technology.

But that's a little like avoiding food poisoning by avoiding food.

'Technology, like food, is here to stay. The benefits tend to outweigh the problems.

Word processing is a good example: It has made the typewriter obsolete to virtually all who work with words.

But conventional word processing software has a major weakness: It sentences the fingers and tendons to hard labour at the keyboard.

Without relief.

(The old manual typewriter offered the fingers escape from the keyboard via the carriage return.)

Many argue that this unnatural repetition encourages tenosynovitis ... Repetition Strain Injury.

#### **Announcing a dedicated word processing programme not dedicated to repetition.**

Microsoft WORD offers, uniquely, *the*  option of the Microsoft Mouse. We do not claim, mind you, that the Microsoft Mouse prevents Repetition Strain Injury.

Merely (and clearly) that it provides *relief* from repetition.

Our Mouse lets your fingers escape from the keyboard.

Added to which, it simplifies a whole range of previously tedious, time consuming and complex word processing tasks. So much so, that there's one form ofstrain

percent way of the second for the

it definitely relieves: Brain strain.

**Microsoft Word makes your IBM an Indispensable Business Machine.** 

If you work with an IBM **PC** (or compatible) you can access the new Microsoft WORD 2.0.

And you can access — from day one — its powerful and advanced features. Thanks to the Mouse.

The no-skills-needed Mouse lets you seek, select, edit and format text with the flick of a wrist.

*And without touching the keyboard.* 

(You always have the option, of course, of operating WORD sans Mouse and with far fewer keystrokes and much greater speed than a conventional word processor.' But why be a martyr?)

#### **Extraordinary features you can put your finger on.**

With WORD your formatted document is there on the screen—completewith **boldface,** underline, *italics,* superscript and subscript.

You can *scroll* through text, open multiple windows (and work with up to eight documents at once), cut and paste within or between documents, file frequently used phrases in the Glossary, create style sheets and customise your own character and paragraph formats (or use immediately your choice of several pre-designed style sheets), set tabs (centred, decimal, left and

right),

key-in footnotes (same page or end of document), print text in columns (newspaper style), and get Microsoft Spell — built into new WORD 2.0 — to check for literals.

You can even add your own names and technical terms, say, to Spell's 80,000 word English (not American) Dictionary.

There's much more.

And to ensure you efficiently explore all. the possibilities, we provide a computerassisted disk that makes learning easy.

New Microsoft WORD 2.0.

It's technology working for you. Rather than you working for technology.

For more information, call now on Sydney 922 5088 or toll-free (008) 226 850. Or write to us at Microsoft Pty Ltd, Freepost 3, Forestville, NSW 2087.

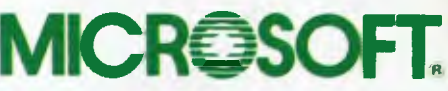

ohn Bevin M11

# Tenosynovitis